# <span id="page-0-1"></span><span id="page-0-0"></span>Intel® Server System SR1625UR Service Guide

**A Guide for Technically Qualified Assemblers of Intel® Identified Subassemblies/ Products**

Intel Order Number E52881-005

#### **Disclaimer**

Information in this document is provided in connection with Intel® products. No license, express or implied, by estoppel or otherwise, to any intellectual property rights is granted by this document. Except as provided in Intel's Terms and Conditions of Sale for such products, Intel assumes no liability whatsoever, and Intel disclaims any express or implied warranty, relating to sale and/or use of Intel products including liability or warranties relating to fitness for a particular purpose, merchantability, or infringement of any patent, copyright or other intellectual property right. Intel products are not designed, intended or authorized for use in any medical, life saving, or life sustaining applications or for any other application in which the failure of the Intel product could create a situation where personal injury or death may occur. Intel may make changes to specifications and product descriptions at any time, without notice.

Intel server boards contain a number of high-density VLSI and power delivery components that need adequate airflow for cooling. Intel's own chassis are designed and tested to meet the intended thermal requirements of these components when the fully integrated system is used together. It is the responsibility of the system integrator that chooses not to use Intel developed server building blocks to consult vendor datasheets and operating parameters to determine the amount of airflow required for their specific application and environmental conditions. Intel Corporation can not be held responsible if components fail or the server board does not operate correctly when used outside any of their published operating or non-operating limits.

Intel, Intel Pentium, and Intel Xeon are trademarks or registered trademarks of Intel Corporation or its subsidiaries in the United States and other countries.

\* Other names and brands may be claimed as the property of others.

Copyright © 2008-2011, Intel Corporation. All Rights Reserved

## About this Manual

Thank you for purchasing and using the Intel® Server System SR1625UR.

This manual is written for system technicians who are responsible for troubleshooting, upgrading, and repairing this server system. This document provides reference information, feature information, and step by step instructions on how to add and replace components on the server system. For the latest version of this manual, see http://www.intel.com/p/en\_US/support/highlights/server/s5520ur.

# Manual Organization

Chapter 1 provides information on the contents of each server system and a list of reference resources. This includes a list of technical documents that provide additional details on the Intel® Server System SR1625UR, and the location where they can be found.

Chapter 2 provides a brief overview of the server system. This includes a list of the server system features, illustrations of the product, and product diagrams to help you identify components and their locations.

Chapter 3 provides instructions on adding and replacing components. It provides step-bystep instructions and diagrams for installing or replacing components such as the fans, power supply, drives, and other components.

Chapter 4 provides instructions on using the utilities that are shipped with the board or that may be required to update the system. This includes information for navigating through the BIOS Setup screens, performing a BIOS update, and resetting the password or BIOS defaults.

The back of this manual provides technical specifications, regulatory information, "getting help" information, and the warranty.

# *Safety Information*

## Important Safety Instructions

Read all caution and safety statements in this document before performing any of the instructions. See also Intel Server Boards and Server Chassis Safety Information on the *Intel® Server Deployment Toolkit 3.0 CD* and/or at http://www.intel.com/support/motherboards/server/sb/cs-010770.htm.

## Wichtige Sicherheitshinweise

Lesen Sie zunächst sämtliche Warn- und Sicherheitshinweise in diesem Dokument, bevor Sie eine der Anweisungen ausführen. Beachten Sie hierzu auch die Sicherheitshinweise zu Intel-Serverplatinen und Servergehäusen auf der *Intel® Server Deployment Toolkit 3.0 CD* oder unter http://www.intel.com/support/motherboards/server/sb/cs-010770.htm.

# Consignes de sécurité

Lisez attention toutes les consignes de sécurité et les mises en garde indiquées dans ce document avant de suivre toute instruction. Consultez Intel Server Boards and Server Chassis Safety Information sur le *Intel® Server Deployment Toolkit 3.0 CD* ou bien rendez-vous sur le site http://www.intel.com/support/motherboards/server/sb/cs-010770.htm.

# Instrucciones de seguridad importantes

Lea todas las declaraciones de seguridad y precaución de este documento antes de realizar cualquiera de las instrucciones. Vea Intel Server Boards and Server Chassis Safety Information en el *Intel® Server Deployment Toolkit 3.0 CD* y/o en http://www.intel.com/support/motherboards/server/sb/cs-010770.htm.

重要安全指导

在执行任何指令之前, 请阅读本文件中的所有注意事项及安全声明。并参阅 http://www.intel.com/support/motherboards/server/sb/cs-010770.htm 上的 Intel Server Boards and Server Chassis Safety Information (《Intel 服务器主板与服务器机箱安全 信息》)。

### **Warnings**

**Heed safety instructions:** Before working with your server product, whether you are using this guide or any other resource as a reference, pay close attention to the safety instructions. You must adhere to the assembly instructions in this guide to ensure and maintain compliance with existing product certifications and approvals. Use only the described, regulated components specified in this guide. Use of other products/ components will void the UL listing and other regulatory approvals of the product and will most likely result in noncompliance with product regulations in the region(s) in which the product is sold.

**System power on/off:** The power button DOES NOT turn off the system AC power. To remove power from system, you must unplug the AC power cord from the wall outlet. Make sure the AC power cord is unplugged before you open the chassis, add, or remove any components.

**Hazardous conditions, devices and cables:** Hazardous electrical conditions may be present on power, telephone, and communication cables. Turn off the server and disconnect the power cord, telecommunications systems, networks, and modems attached to the server before opening it. Otherwise, personal injury or equipment damage can result.

**Electrostatic discharge (ESD) and ESD protection:** ESD can damage disk drives, boards, and other parts. We recommend that you perform all procedures in this chapter only at an ESD workstation. If one is not available, provide some ESD protection by wearing an antistatic wrist strap attached to chassis ground any unpainted metal surface on your server when handling parts.

**ESD and handling boards:** Always handle boards carefully. They can be extremely sensitive to ESD. Hold boards only by their edges. After removing a board from its protective wrapper or from the server, place the board component side up on a grounded, static free surface. Use a conductive foam pad if available but not the board wrapper. Do not slide board over any surface.

**Installing or removing jumpers:** A jumper is a small plastic encased conductor that slips over two jumper pins. Some jumpers have a small tab on top that you can grip with your fingertips or with a pair of fine needle nosed pliers. If your jumpers do not have such a tab, take care when using needle nosed pliers to remove or install a jumper; grip the narrow sides of the jumper with the pliers, never the wide sides. Gripping the wide sides can damage the contacts inside the jumper, causing intermittent problems with the function controlled by that jumper. Take care to grip with, but not squeeze, the pliers or other tool you use to remove a jumper, or you may bend or break the pins on the board.

# **Table of Contents**

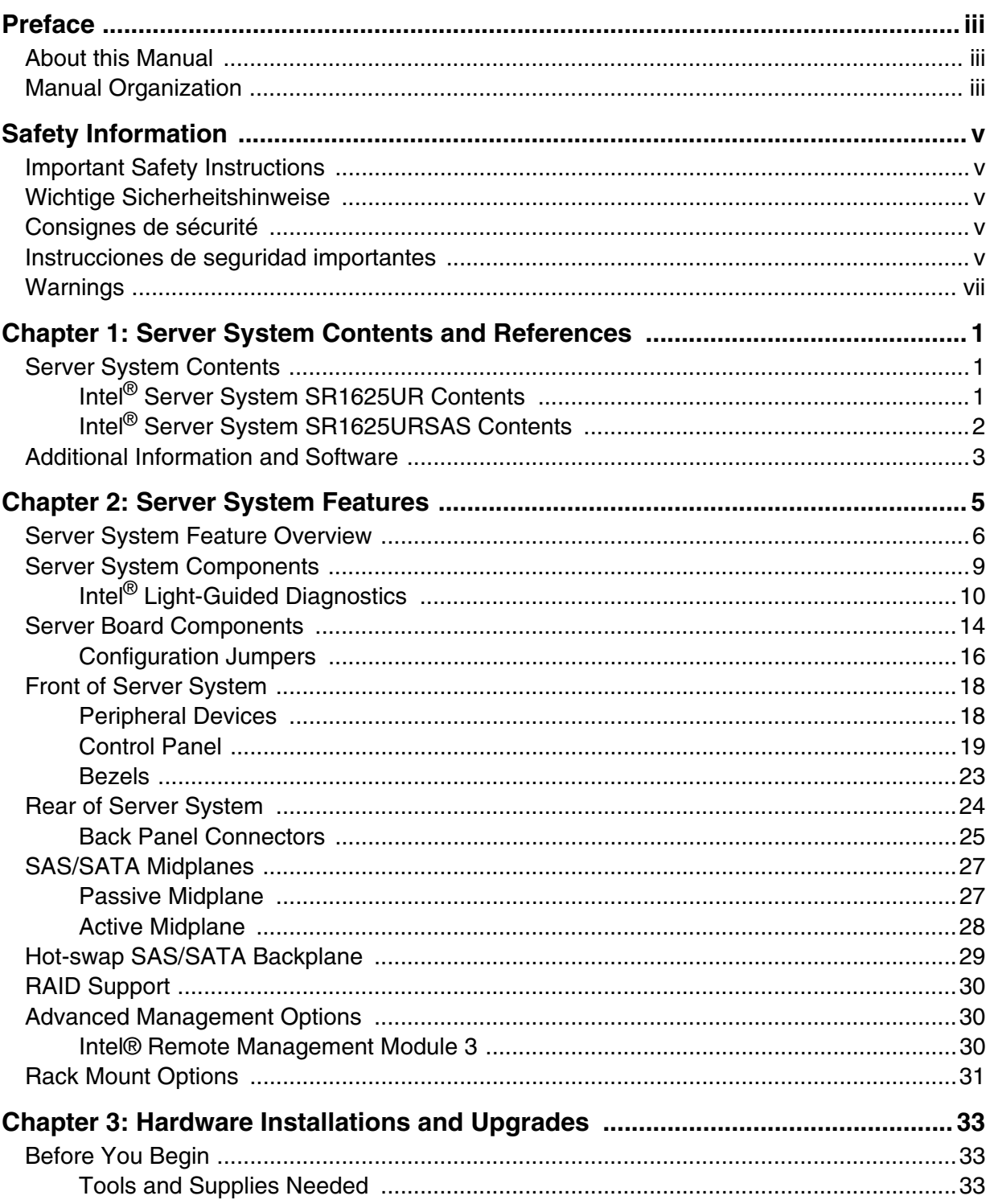

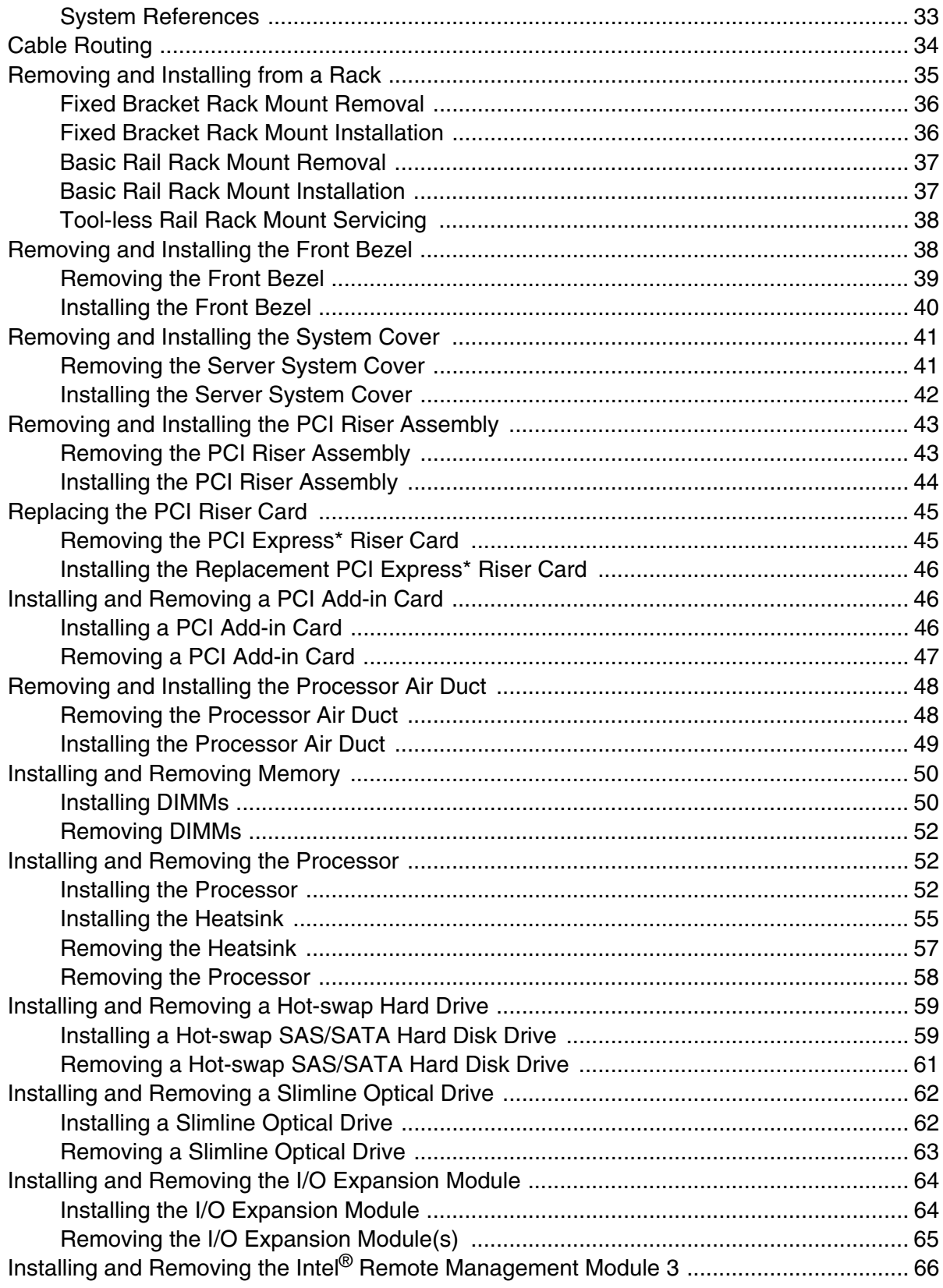

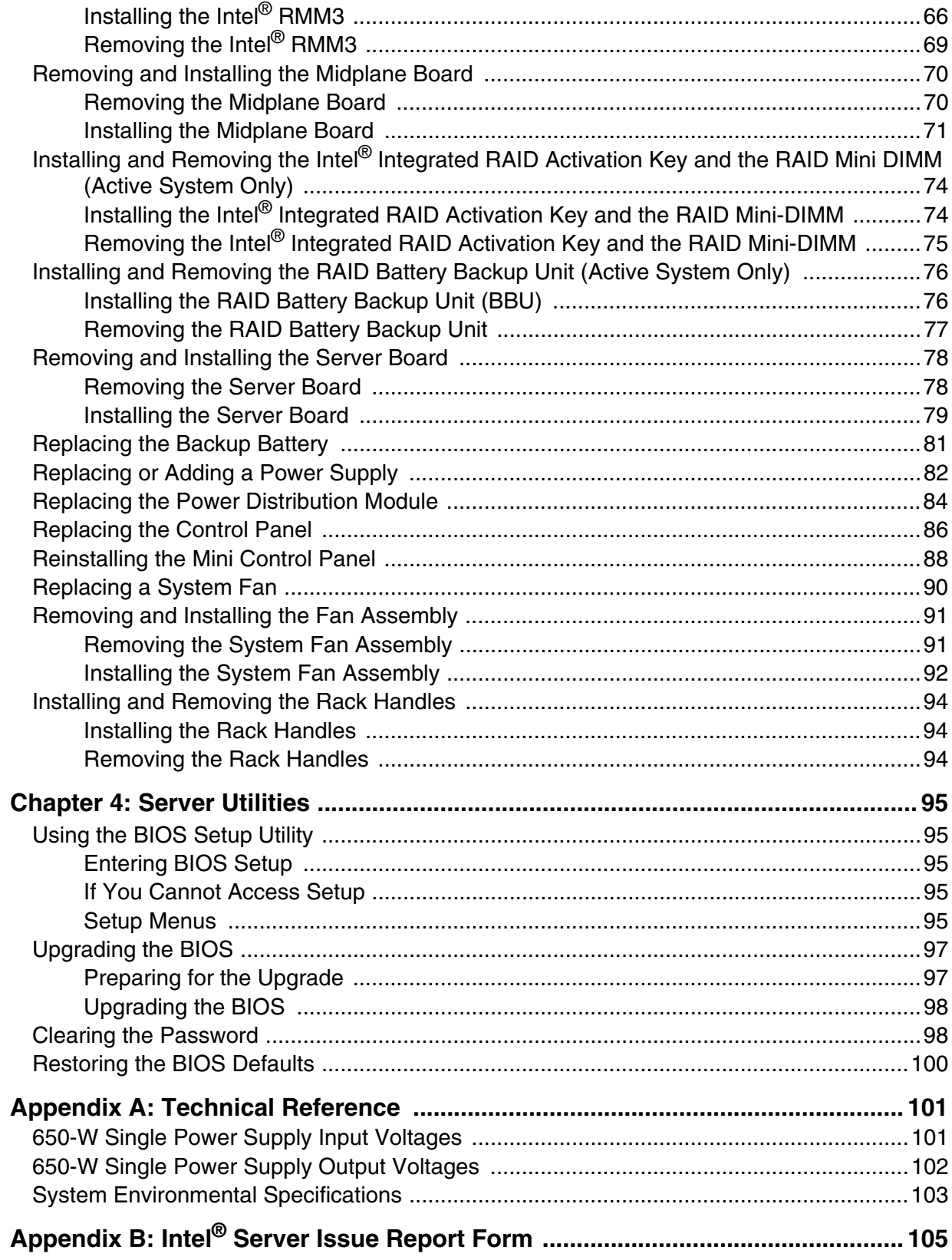

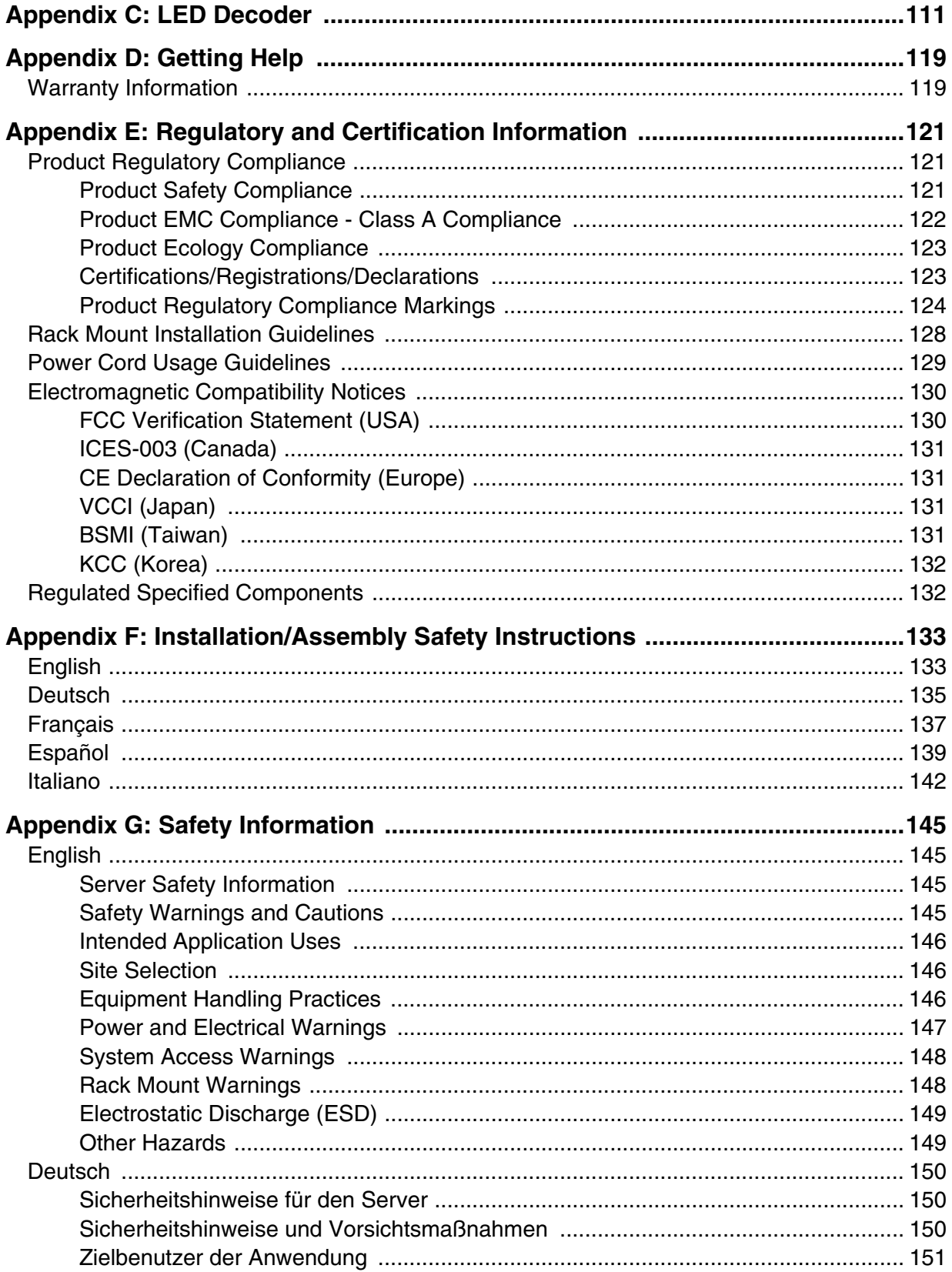

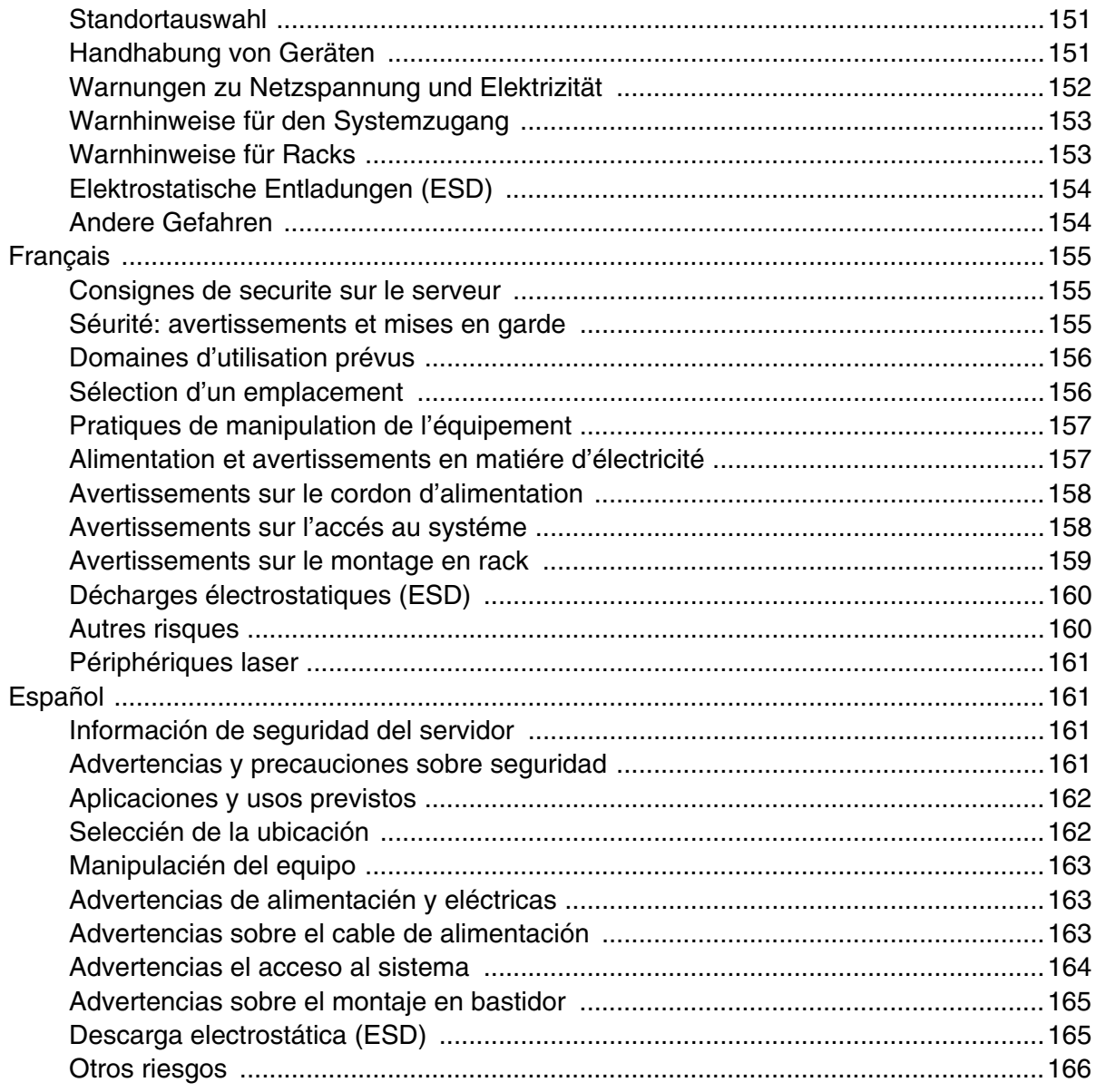

# List of Figures

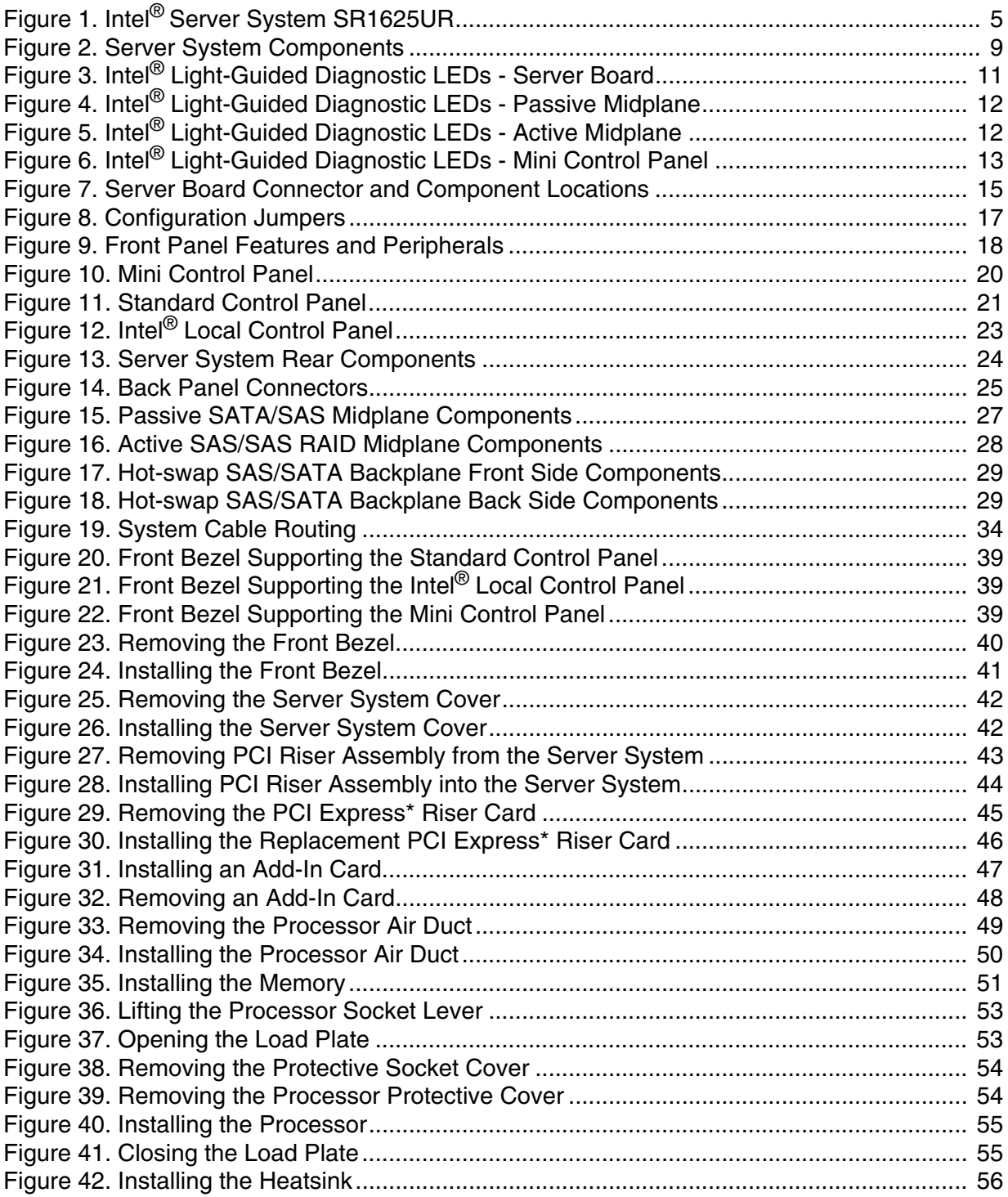

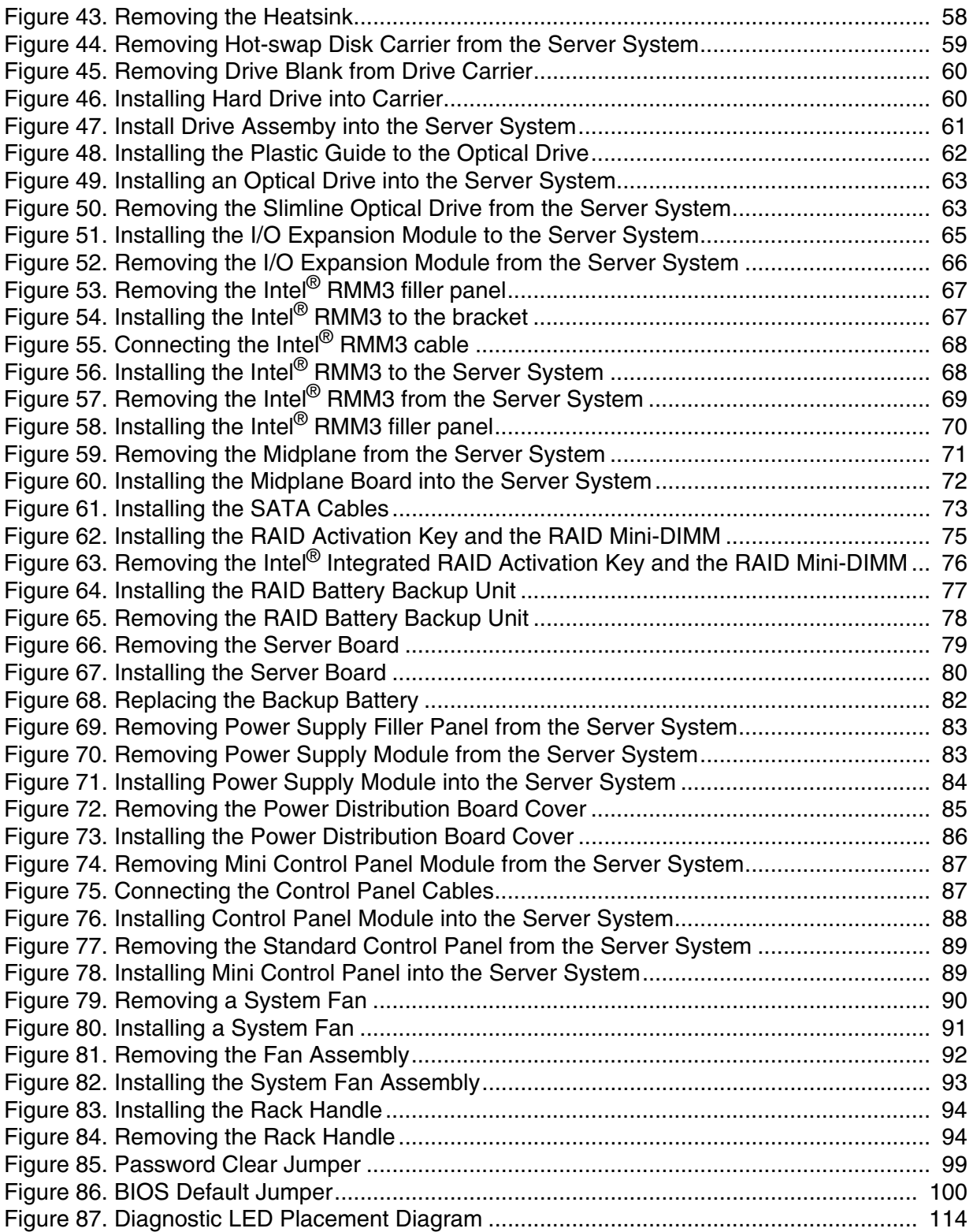

# List of Tables

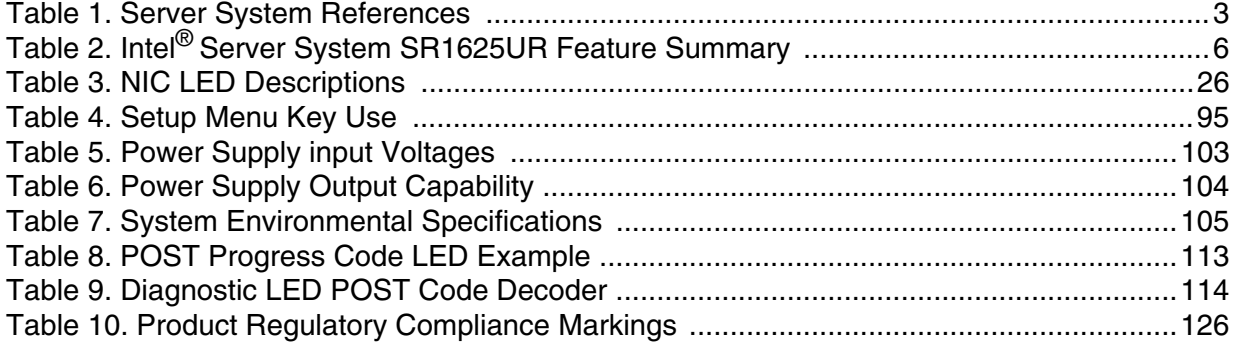

# **Server System Contents and References**

There are two versions of the Intel® Server System SR1625UR:

- Intel<sup>®</sup> Server System SR1625UR (Passive system)
- Intel<sup>®</sup> Server System SR1625URSAS (Active system)

Unless noted otherwise, all references to the Intel® Server System SR1625UR refer to both product codes.

## Server System Contents

The Intel<sup>®</sup> Server System SR1625UR ships with the Intel<sup>®</sup> Server Board S5520UR. For information about the server board, see *Intel® Server Board S5520UR Technical Product Specification*.

The contents of each server system are listed below.

## Intel<sup>®</sup> Server System SR1625UR Contents

Your Intel<sup>®</sup> Server System SR1625UR (passive system) ships with the following items:

- Intel $^{\circ}$  Server Board S5520UR, installed in the server system
- One 650-W power supply, installed in the server system
- Full-length and full-height PCI Express<sup>\*</sup> riser card assembly, installed in the server system
- Processor air duct, installed in the server system
- Two processor heatsinks, installed in the server system
- Passive midplane, installed in the server system
- Hot-swap SAS/SATA backplane, installed in the server system
- Bridge board, installed in the server system
- Mini control panel, installed in the server system
- Six 2.5-inch hot-swap drive trays and drive filler blanks, installed in the server system
- A filler panel (for drive locations 6 and 7), installed in the server system
- System fan assembly, including five 40X40X56-mm dual-rotor fans, installed in the server system
- A box of hardware components (referred to herein as the "hardware box")
- Optical drive tray assembly, in the hardware box
- Two screws for installing the optical drive component, in the hardware box
- Rack handles, in the hardware box
- Slimline peripheral bay filler panel, in the hardware box
- One ganged SATA cable (consisting of six cables tied together), in the hardware box
- Attention document, in the server system product box
- Quick Start User's Guide, in the server system product box
- Intel<sup>®</sup> Server Deployment Toolkit 3.0 CD
- Intel<sup>®</sup> System Management Software DVD

## Intel® Server System SR1625URSAS Contents

Your Intel<sup>®</sup> Server System SR1625URSAS (active system) ships with the following items:

- Intel<sup>®</sup> Server Board S5520UR, installed in the server system
- One 650-W power supply, installed in the server system
- Full-length and full-height PCI Express\* riser card assembly, installed in the server system
- Processor air duct, installed in the server system
- Two processor heatsinks, installed in the server system
- Active SAS/SATA midplane, installed in the server system
- Hot-swap SAS/SATA backplane, installed in the server system
- Bridge board, installed in the server system
- Mini control panel, installed in the server system
- Eight 2.5-inch hot-swap drive trays and drive filler blanks, installed in the server system
- System fan assembly, including five 40X40X56-mm dual-rotor fans, installed in the server system
- A box of hardware components (referred to herein as the "hardware box")
- Optical drive tray assembly, in the hardware box
- Two screws for installing the optical drive component, in the hardware box
- Slimline peripheral bay filler panel, in the hardware box
- Rack handles, in the hardware box
- Attention document, in the server system product box
- Quick Start User's Guide, in the server system product box
- Intel<sup>®</sup> Server Deployment Toolkit 3.0 CD
- Intel® System Management Software DVD

# <span id="page-20-1"></span>Additional Information and Software

If you need more information about this product or information about the accessories that can be used with this server system, use the following resources.

<span id="page-20-0"></span>

| For this information or<br>software                                                                                                    | Use this Document or Software                                                                                                    |  |  |
|----------------------------------------------------------------------------------------------------|----------------------------------------------------------------------------------------------------|--|--|
| For in-depth technical<br>information about the<br>server chassis, including<br>subsystem overviews and<br>mechanical drawings                                                          | Intel <sup>®</sup> Server System SR1625UR Technical Product Specification<br>Available at:<br>http://www.intel.com/p/en_US/support/highlights/server/s5520ur                                                                                  |  |  |
| For in-depth technical<br>information about the<br>server board, including<br>board layout, connector<br>pin-outs, timing<br>information, mechanical<br>drawings and LED<br>information | Intel <sup>®</sup> Server Board S5520UR Technical Product Specification<br>Available at:<br>http://www.intel.com/p/en_US/support/highlights/server/s5520ur                                                                                    |  |  |
| For basic BIOS settings<br>and chipset information                                                                                                    | Intel <sup>®</sup> Server Board S5520UR Technical Product Specification<br>Available at:<br>http://www.intel.com/p/en_US/support/highlights/server/s5520ur                                                                                    |  |  |
| If you just received this<br>product and you need to<br>assemble your system<br>and install components                                                                                  | Intel <sup>®</sup> Server System SR1625UR Quick Start User's Guide<br>Available in the product box                                                                                                    |  |  |
| Accessories or other Intel<br>server products                                                                                                    | Spares, Parts List and Configuration Guide<br>Available at:<br>http://www.intel.com/p/en_US/support/highlights/server/s5520uror<br>by using the Server Configurator Tool<br>Available at:<br>http://serverconfigurator.intel.com/default.aspx |  |  |

Table 1. Server System References

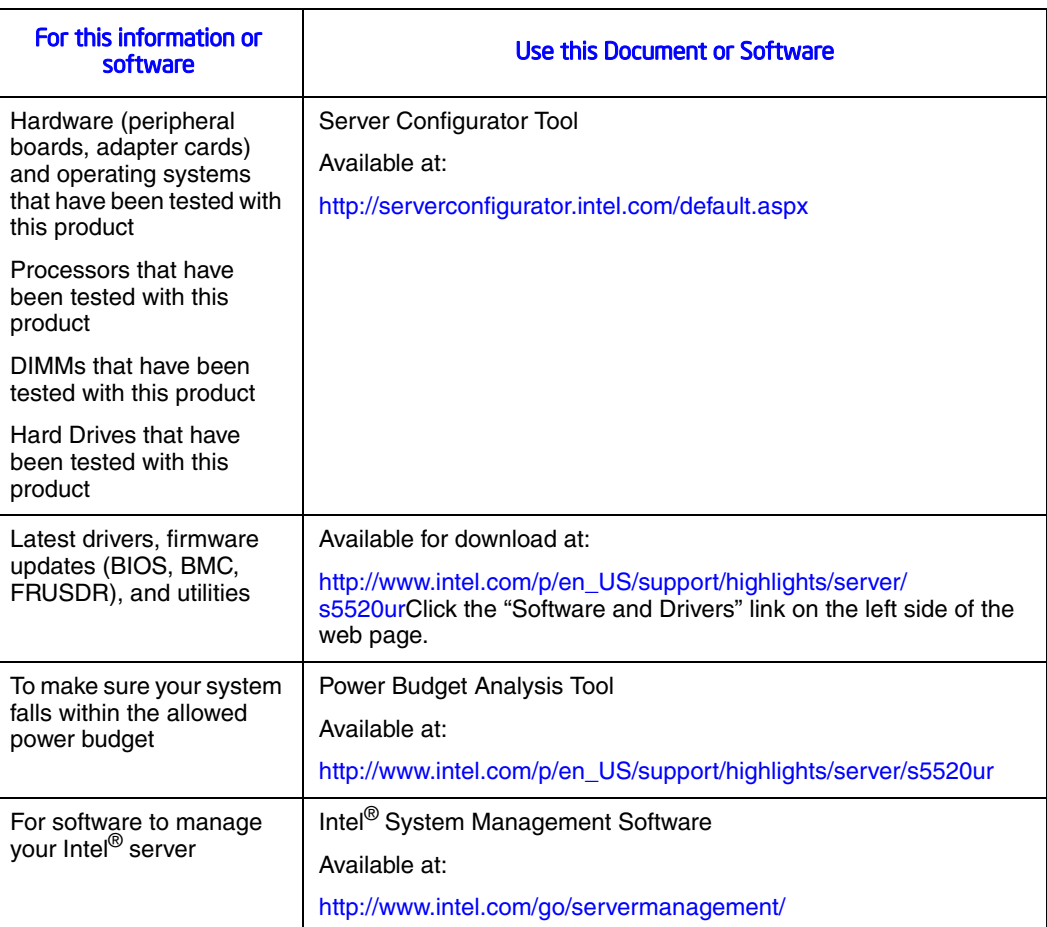

#### Table 1. Server System References

# 2 Server System Features

This chapter briefly describes the main features of the server system. This includes illustrations of the product, a list of the server system features, and diagrams showing the location of important components and connections on the server system.

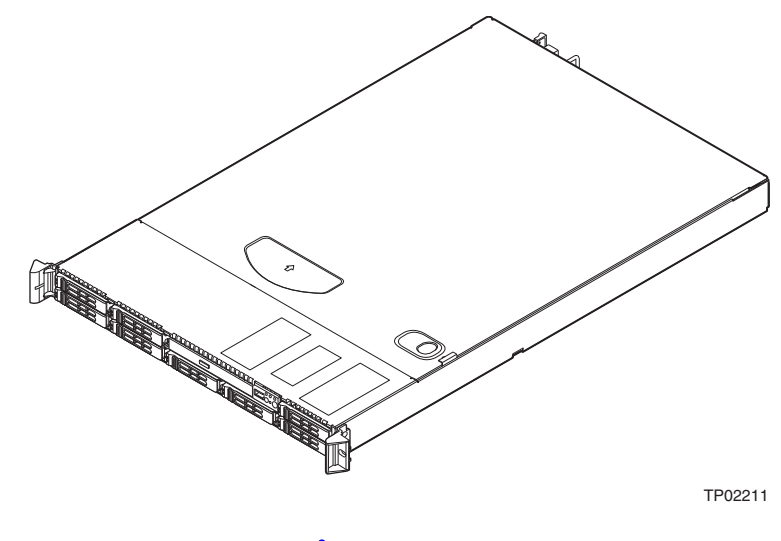

<span id="page-22-0"></span>Figure 1. Intel® Server System SR1625UR

# Server System Feature Overview

<span id="page-23-0"></span>[Table 2](#page-23-0) summarizes the features of the server system.

### **Table 2. Intel® Server System SR1625UR Feature Summary**

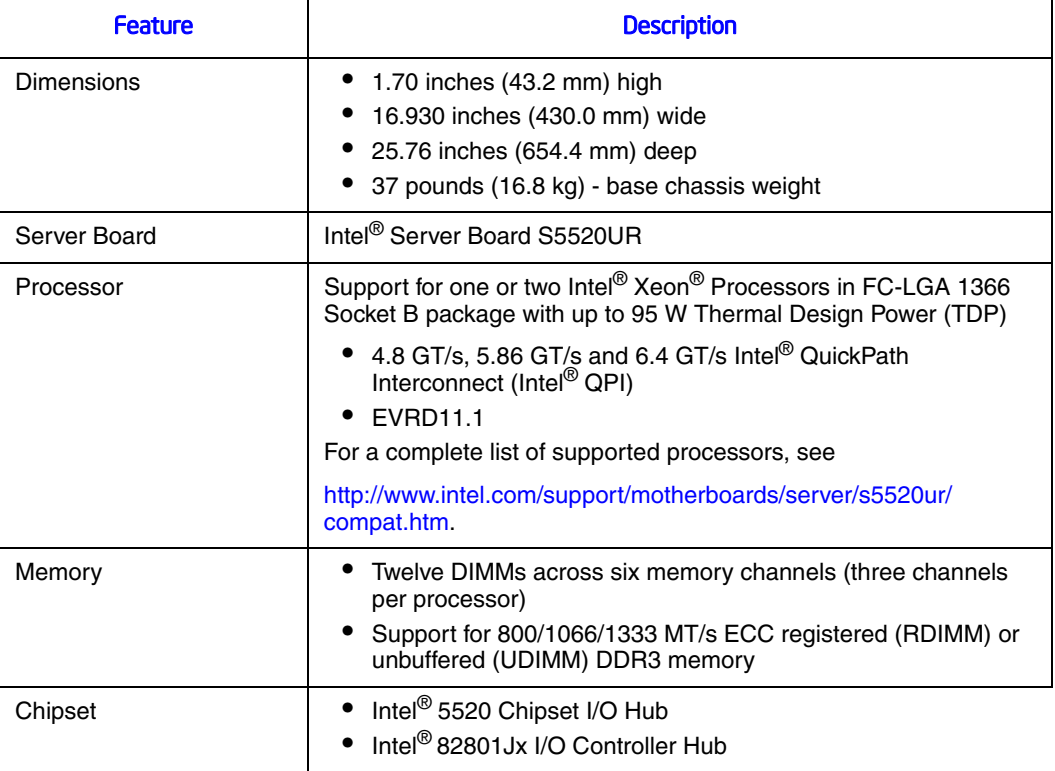

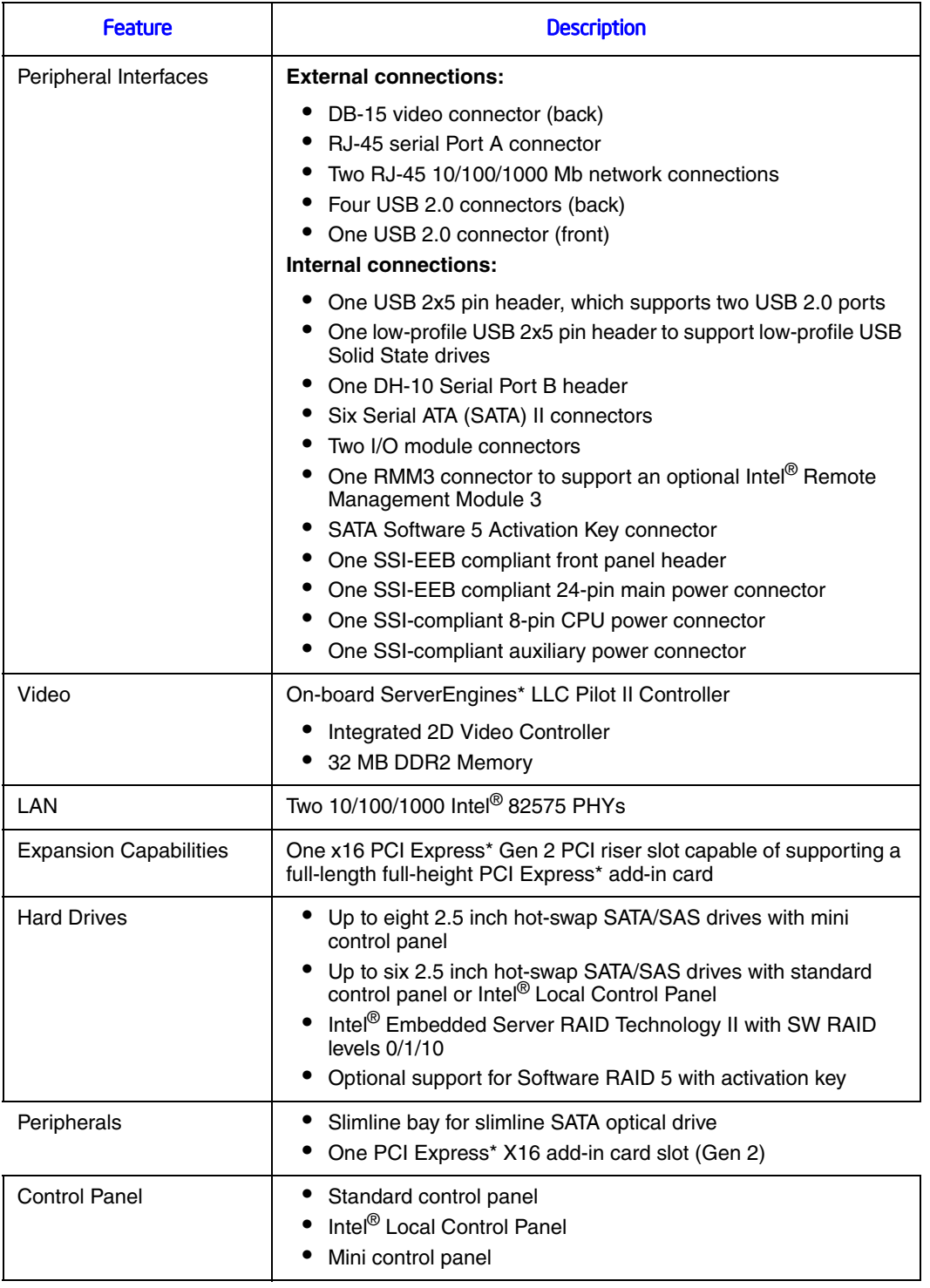

### **Table 2. Intel® Server System SR1625UR Feature Summary**

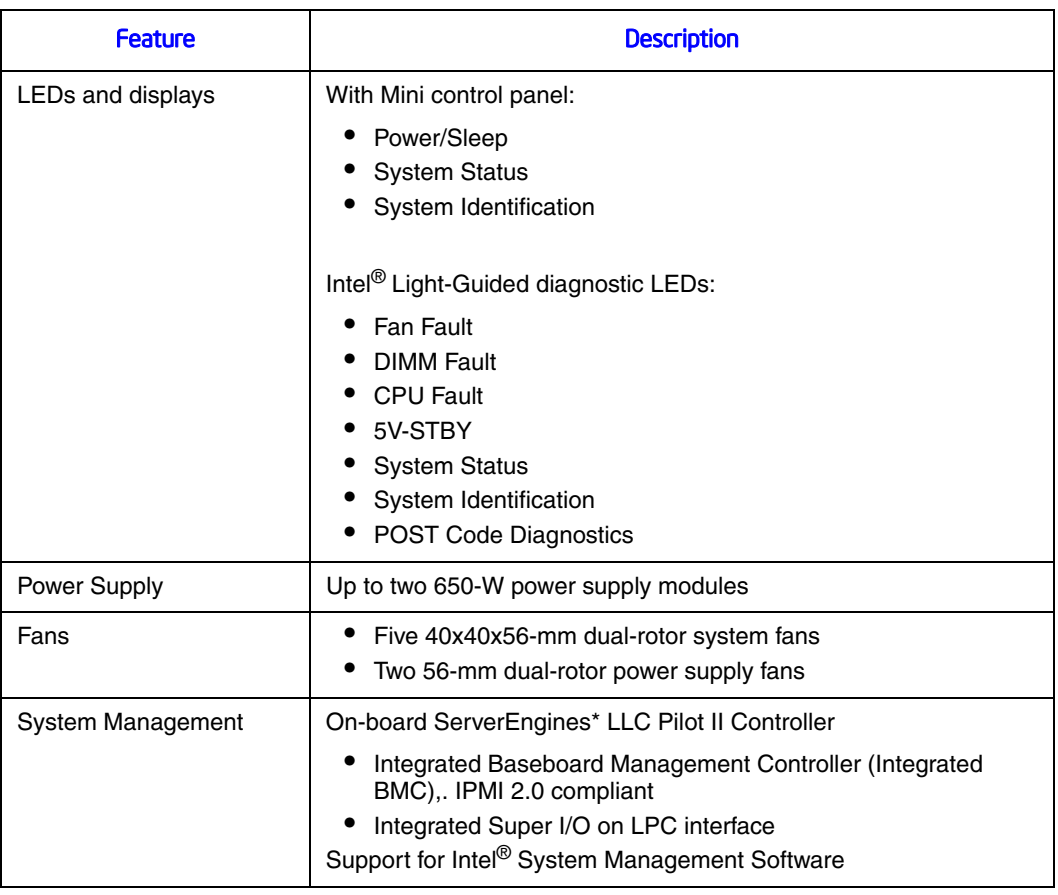

### **Table 2. Intel® Server System SR1625UR Feature Summary**

# Server System Components

This section helps you identify the components of your server system. If you are near the system, you can also use the Quick Reference Label provided on the inside of the chassis cover to assist in identifying components.

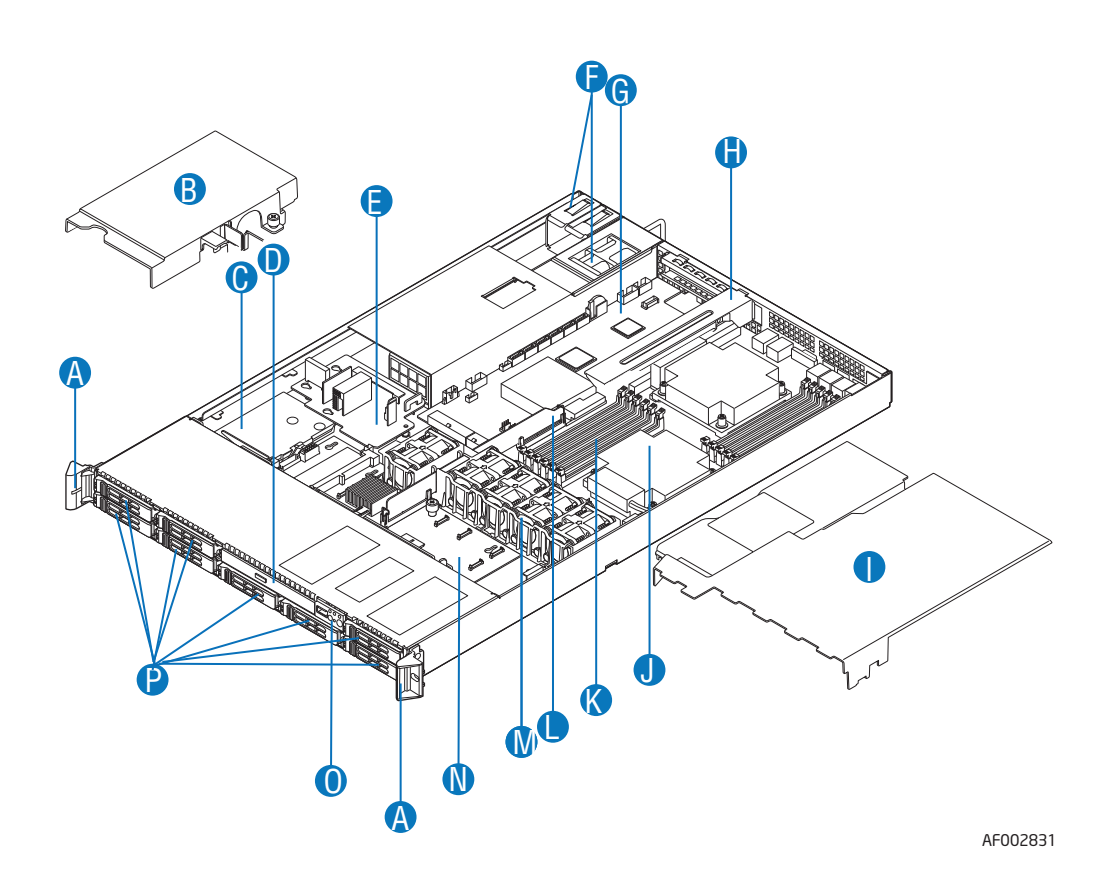

| А. | <b>Rack Handles</b>                                 |    | Processor Air Duct                    |
|----|-----------------------------------------------------|----|---------------------------------------|
| В. | Power Supply Air Duct                               | J. | Processor and Heatsink                |
| C. | Battery Pack (Optional)                             | K. | System Memory                         |
| D. | Slimline Optical Drive Bay (Optical Drive<br>Shown) |    | <b>Bridge Board</b>                   |
| F. | <b>Power Distribution Board</b>                     | М. | Fan Assembly                          |
| E. | <b>Power Supply Modules</b>                         | N. | Midplane Board (Active Version Shown) |
| G. | Server Board                                        | O  | Mini Control Panel                    |
| Η. | <b>PCI Riser Assembly</b>                           | Р. | <b>Hard Drive Bays</b>                |

<span id="page-26-0"></span>Figure 2. Server System Components

### Intel® Light-Guided Diagnostics

The server system contains the following diagnostic LEDs, each providing the following functions:

- The System Status LED on the front and back panels (see [Figure 3](#page-28-0) and [Figure 6](#page-30-0)) shows the overall health of the system (green, blinking green, blinking amber, amber, off) .
- The System Identification LED on the front and back panel (see [Figure 3](#page-28-0) and [Figure 6](#page-30-0)) helps identify the server from among several servers. The ID LED is off by default, and blue when activated by button or software.
- DIMM Fault LEDs on the server board (see [Figure 3](#page-28-0)) help identify failed and failing DIMM slots. The DIMM fault LEDs turn on (amber) if there is a DIMM fault.
- POST Code Diagnostic LEDs on the server board (see [Figure 3](#page-28-0)) change color or state (off, green, red, amber) according to the POST sequence.
- The 5V-STBY LED on the server board (see [Figure 3\)](#page-28-0) is illuminated (green) when AC power is applied.
- Fan Fault LEDs on the passive midplane (in the passive system see [Figure 4](#page-29-0)) or active midplane (in the active system - see [Figure 5](#page-29-1)) help identify failed and failing fans. The fan fault LEDs turn on (amber) if there is a fan fault.

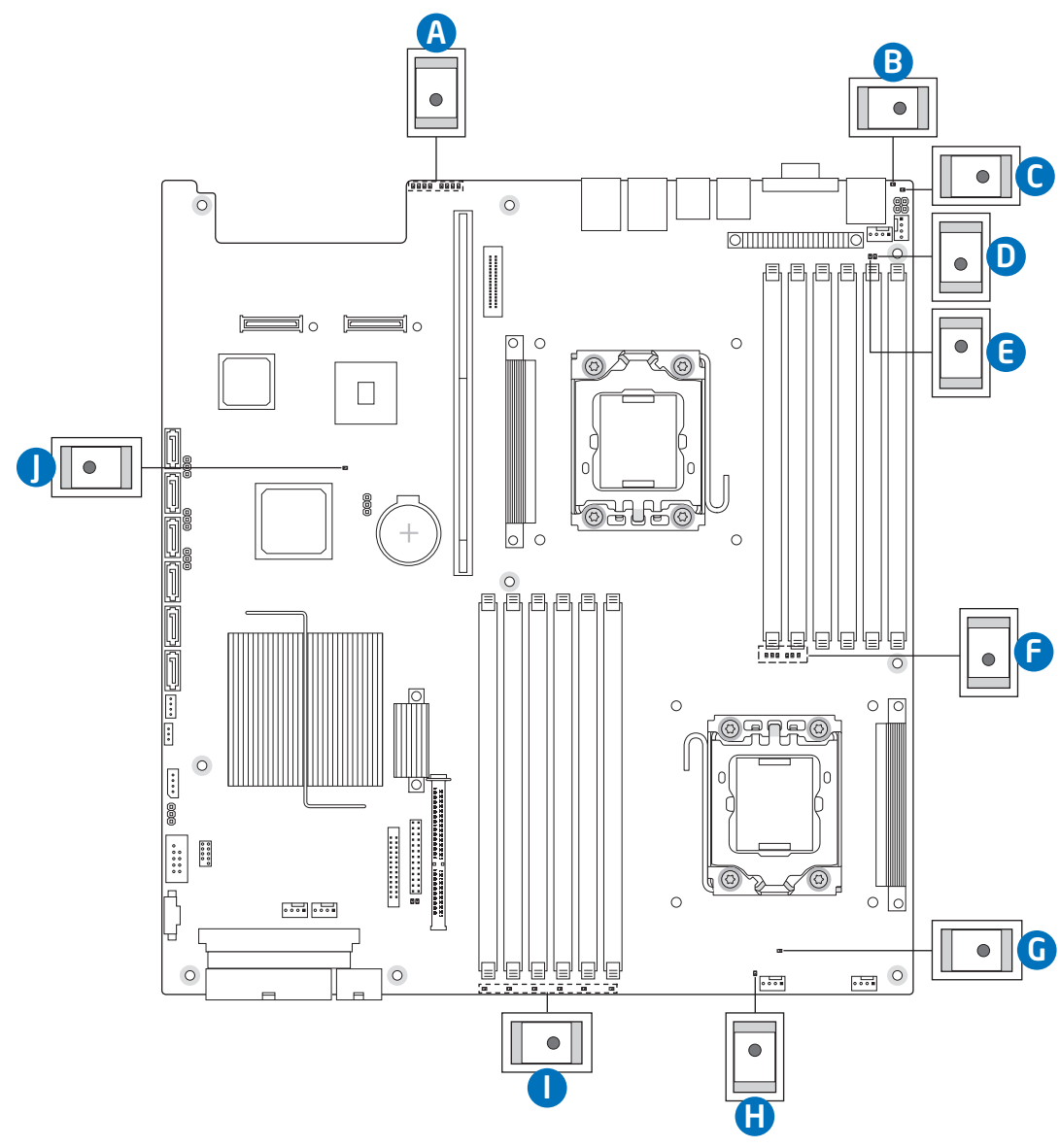

AF002833

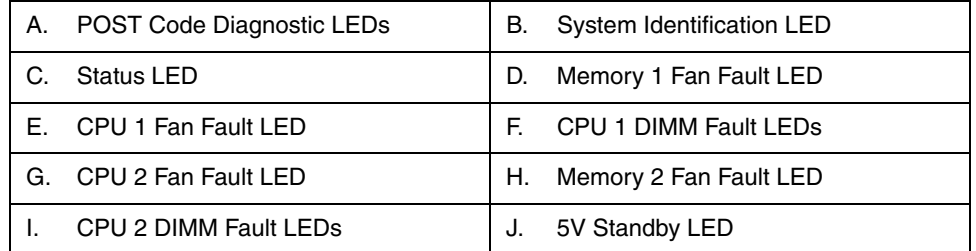

#### <span id="page-28-0"></span>Figure 3. Intel® Light-Guided Diagnostic LEDs - Server Board

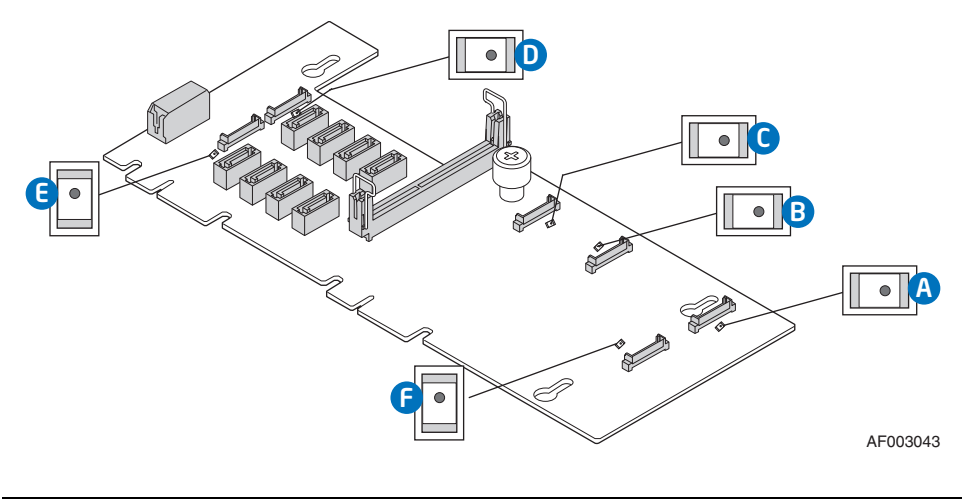

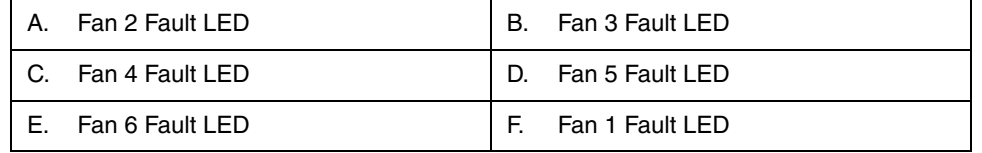

#### Figure 4. Intel®Light-Guided Diagnostic LEDs - Passive Midplane

<span id="page-29-0"></span>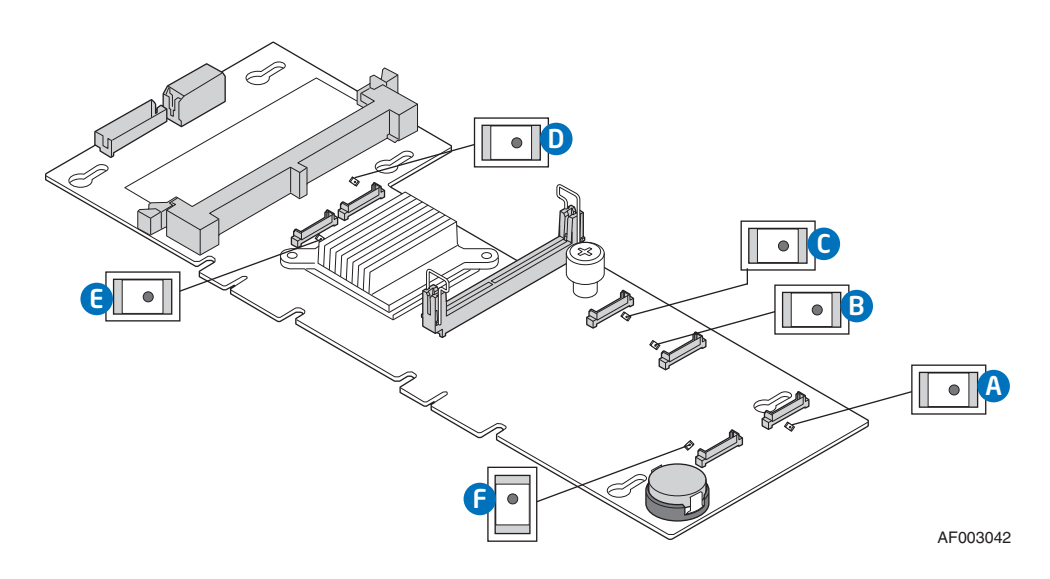

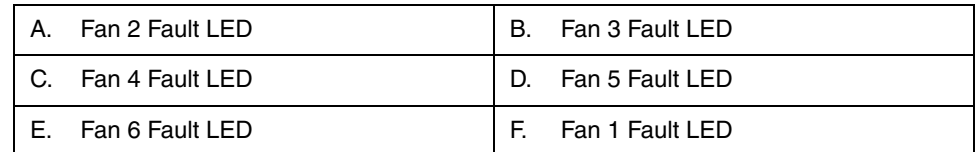

#### <span id="page-29-1"></span>Figure 5. Intel<sup>®</sup> Light-Guided Diagnostic LEDs - Active Midplane

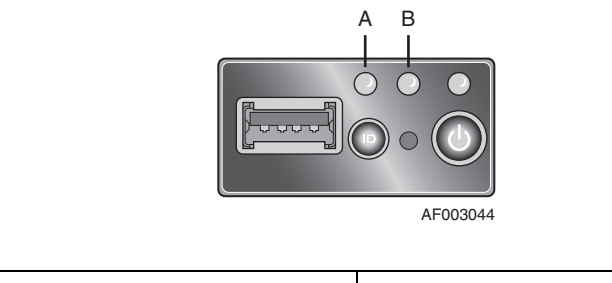

<span id="page-30-0"></span>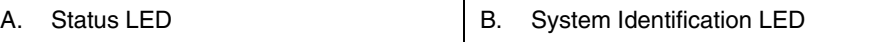

Figure 6. Intel® Light-Guided Diagnostic LEDs - Mini Control Panel

# Server Board Components

This section helps you identify the components and connectors on the server board.

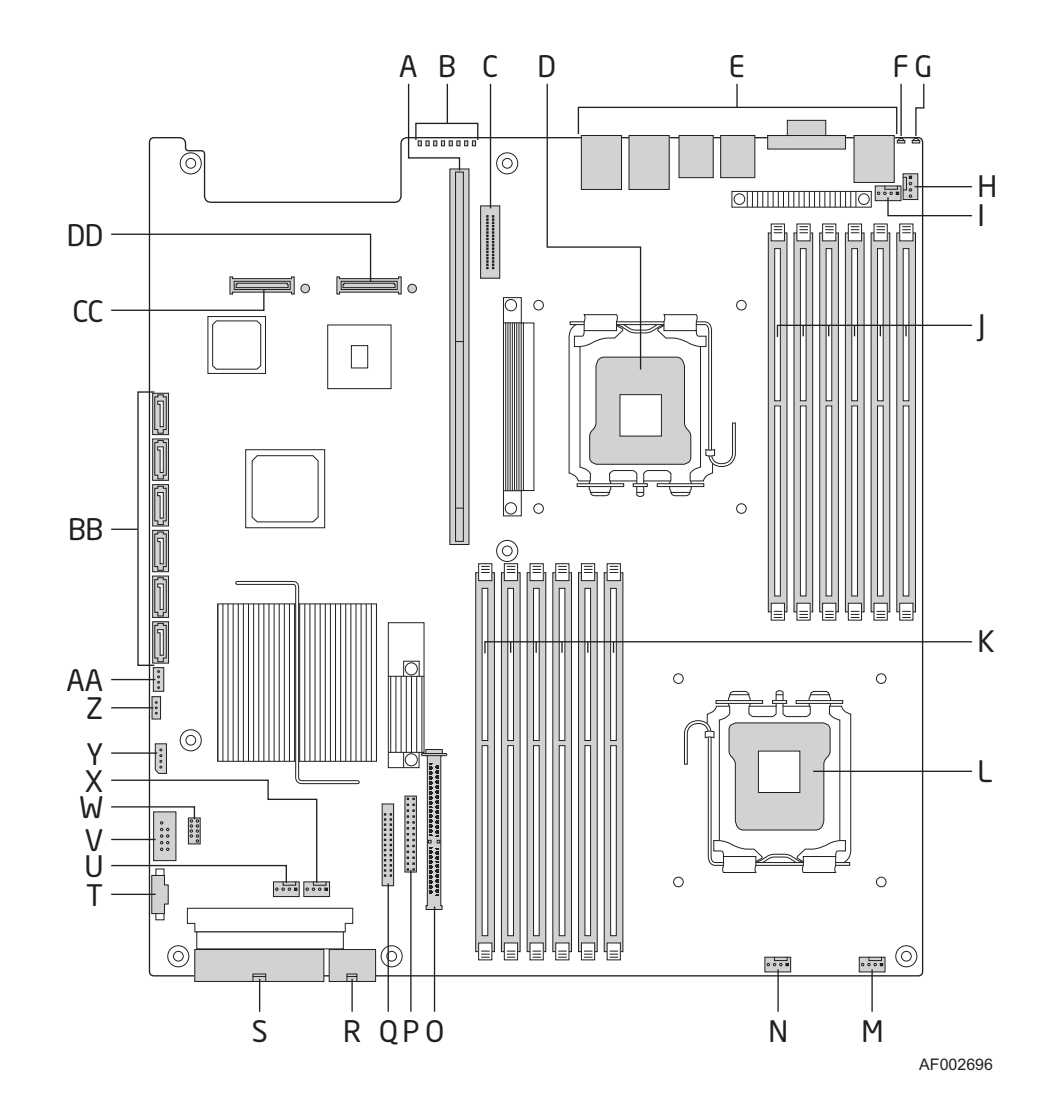

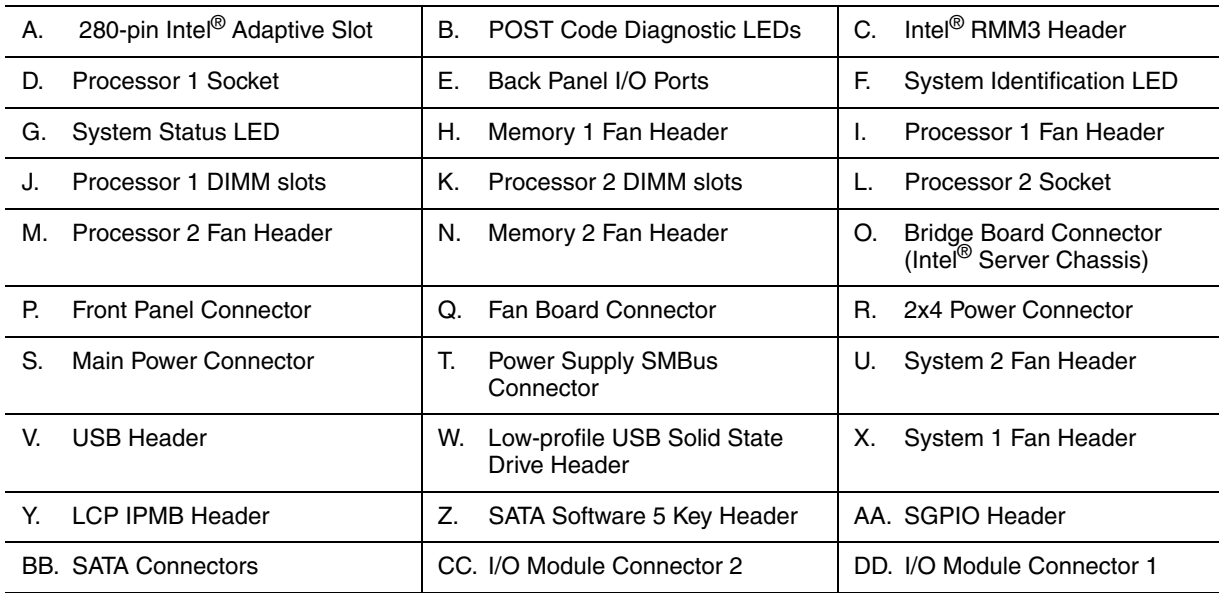

<span id="page-32-0"></span>Figure 7. Server Board Connector and Component Locations

## Configuration Jumpers

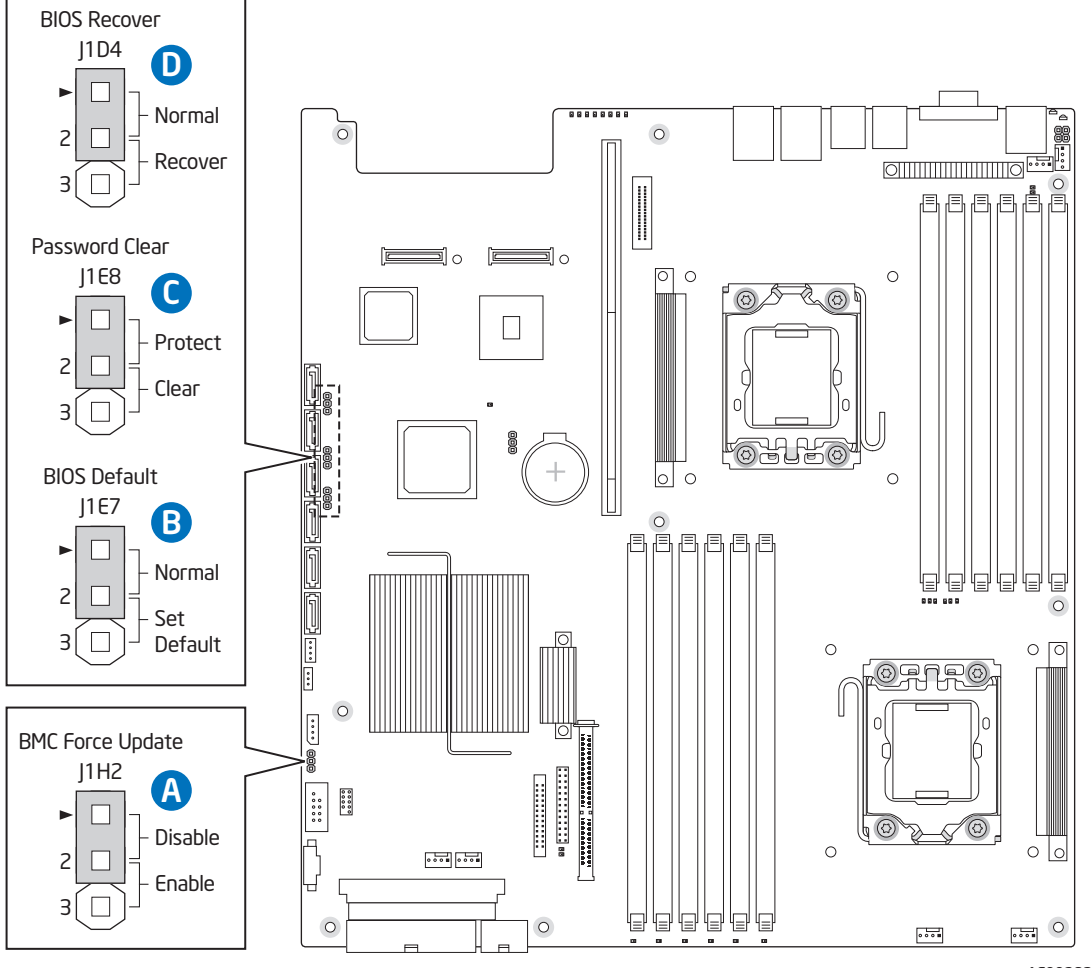

AF002832

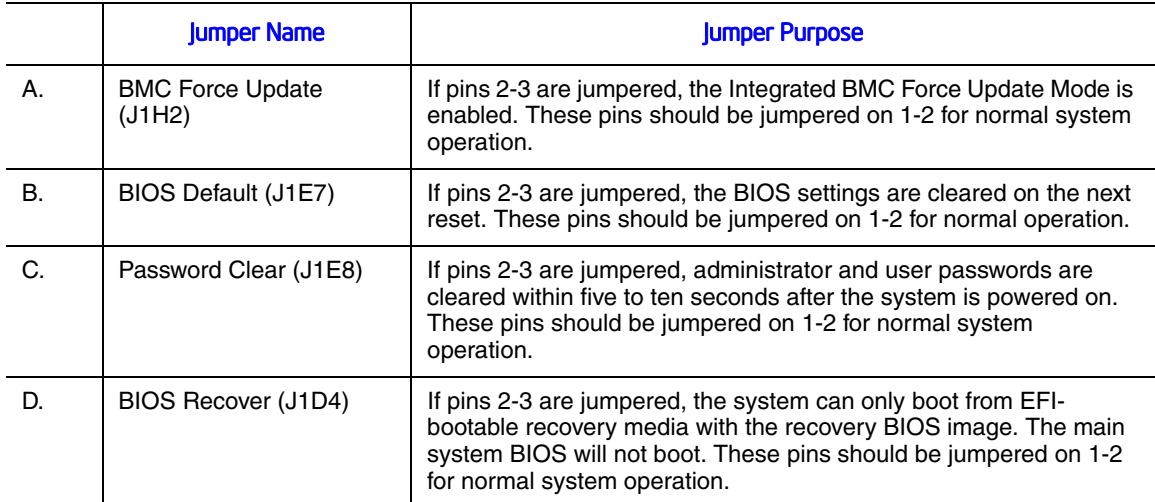

<span id="page-34-0"></span>Figure 8. Configuration Jumpers

# Front of Server System

### Peripheral Devices

.

The server system provides locations and hardware for installing hard drives, CD-ROM drive, or DVD-ROM drive. The drives must be purchased separately. The following figure shows the available options.

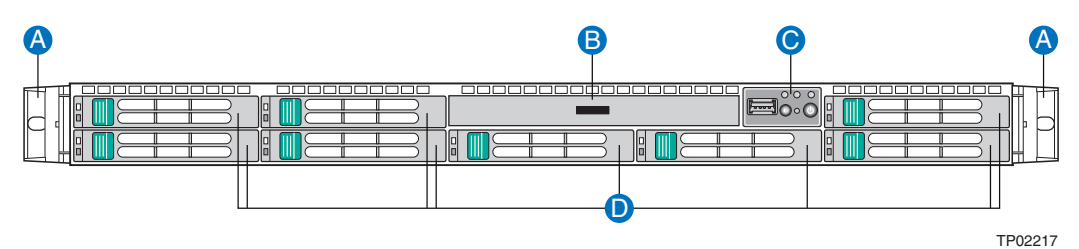

A. Rack Handles B. Slimline Optical Drive C. Mini Control Panel D. Hard Disk Drive Bays (Optional HDD Carriers shown)

#### Figure 9. Front Panel Features and Peripherals

#### Hard Disk Drives

<span id="page-35-0"></span>The server system supports 2.5 inch SAS or Serial ATA (SATA) hot-swap drives. The system can support:

- Up to eight 2.5 inch hard drives with the mini control panel.
- Up to six 2.5 inch hard drives with the standard control panel or the Intel<sup>®</sup> Local Control Panel.

For instructions on installing hard drives, see ["Installing and Removing a Hot-swap Hard](#page-76-1)  [Drive" on page 59.](#page-76-1)

- *Note: Drives can consume up to 17 watts of power each. Drives must be specified to run at a maximum ambient temperature of 45*°*C.*
- *Note: The Intel® Server System SR1625UR does not support all SAS or Serial ATA (SATA) hard drives. For a list of supported hard drives, use the Server Configurator Tool. For a web link to this tool, see ["Additional Information and Software" on page 3](#page-20-1).*
#### Slimline Optical Drive

The system includes a slimline optical drive carrier, which can be used to install an optional optical drive. The optical drive must be purchased separately.

You can only install or remove the slimline optical drive carrier when the system power is turned off. Drive in the optical drive carrier is NOT hot swappable. For instructions on installing an optical drive, see ["Installing and Removing a Slimline Optical Drive" on](#page-79-0)  [page 62](#page-79-0).

To use one of the drives provided by Intel, use the following order codes:

- Slimline DVD-ROM Drive: AXXSATADVDROM
- Slimline DVD-RW Drive: AXXSATADVDRWROM
- *Note: The Intel® Server System SR1625UR does not support all slimline optical drives. For a list of supported slimline optical drives, use the Server Configurator Tool. For a web link to this tool, see ["Additional Information and Software" on page 3.](#page-20-0) Intel provides accessory kits for these drives.*

### Control Panel

The Intel<sup>®</sup> Server System SR1625UR supports the following types of control panels:

- Mini Control Panel
- Standard Control Panel
- Intel<sup>®</sup> Local Control Panel

#### Mini Control Panel

The following diagram shows the features available on the mini control panel. For instructions on installing the mini control panel, see ["Replacing the Control Panel" on](#page-103-0)  [page 86](#page-103-0).

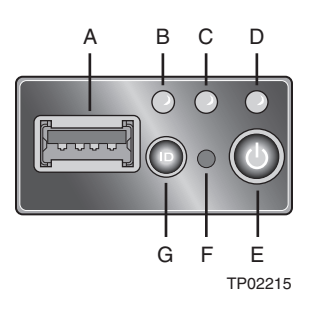

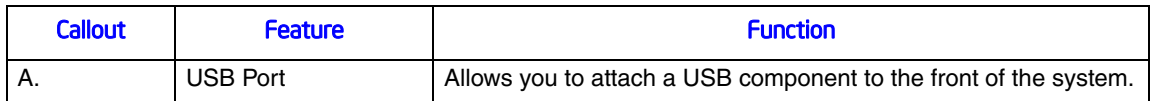

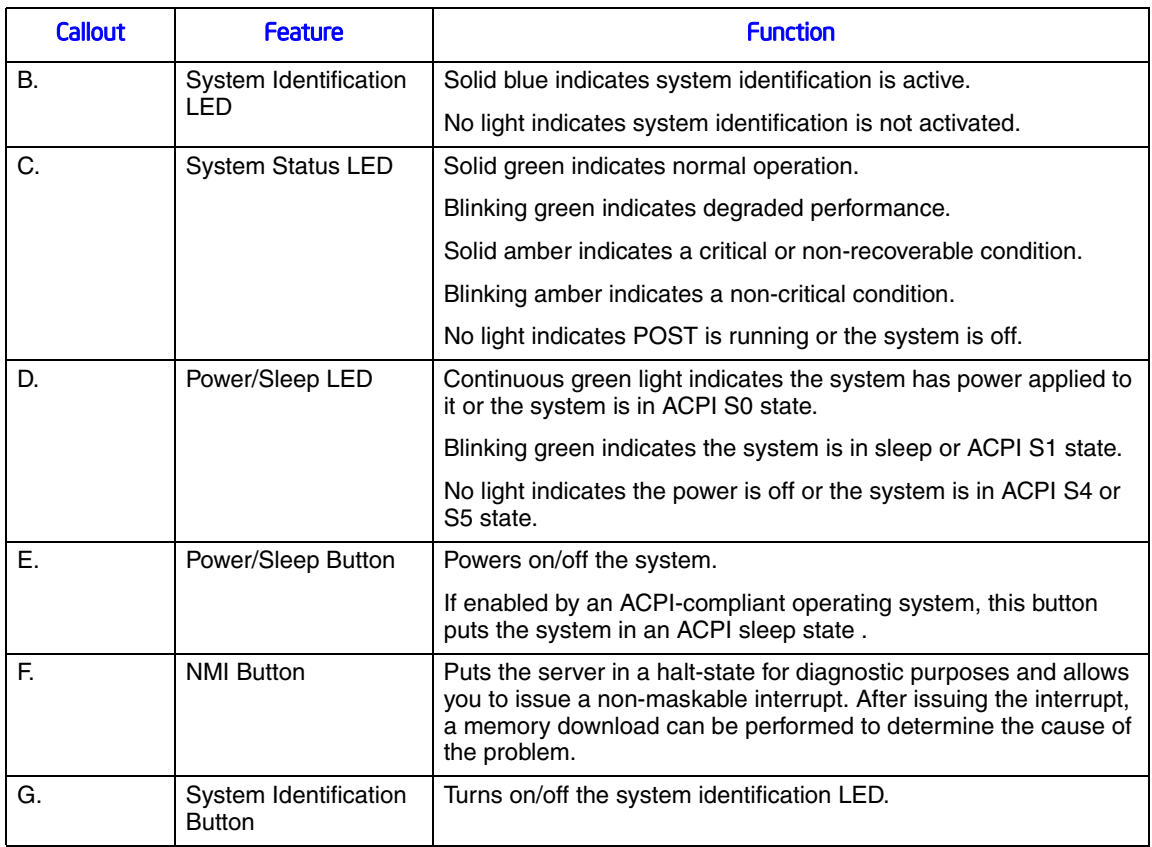

#### Figure 10. Mini Control Panel

### Standard Control Panel

The following diagram shows the features available on the standard control panel. For instructions on installing the standard control panel, see ["Replacing the Control Panel" on](#page-103-0)  [page 86](#page-103-0).

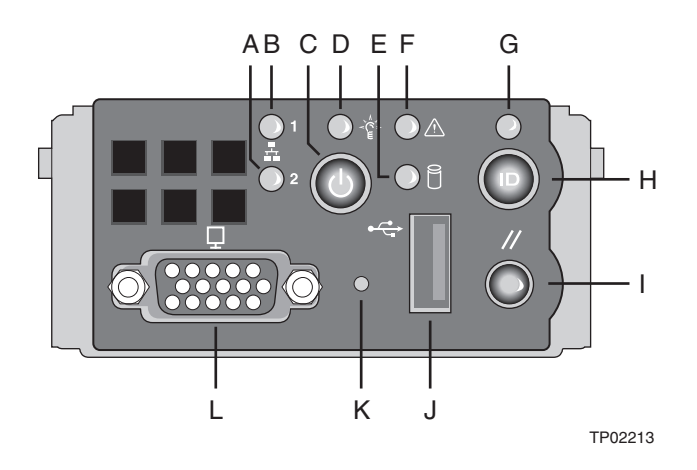

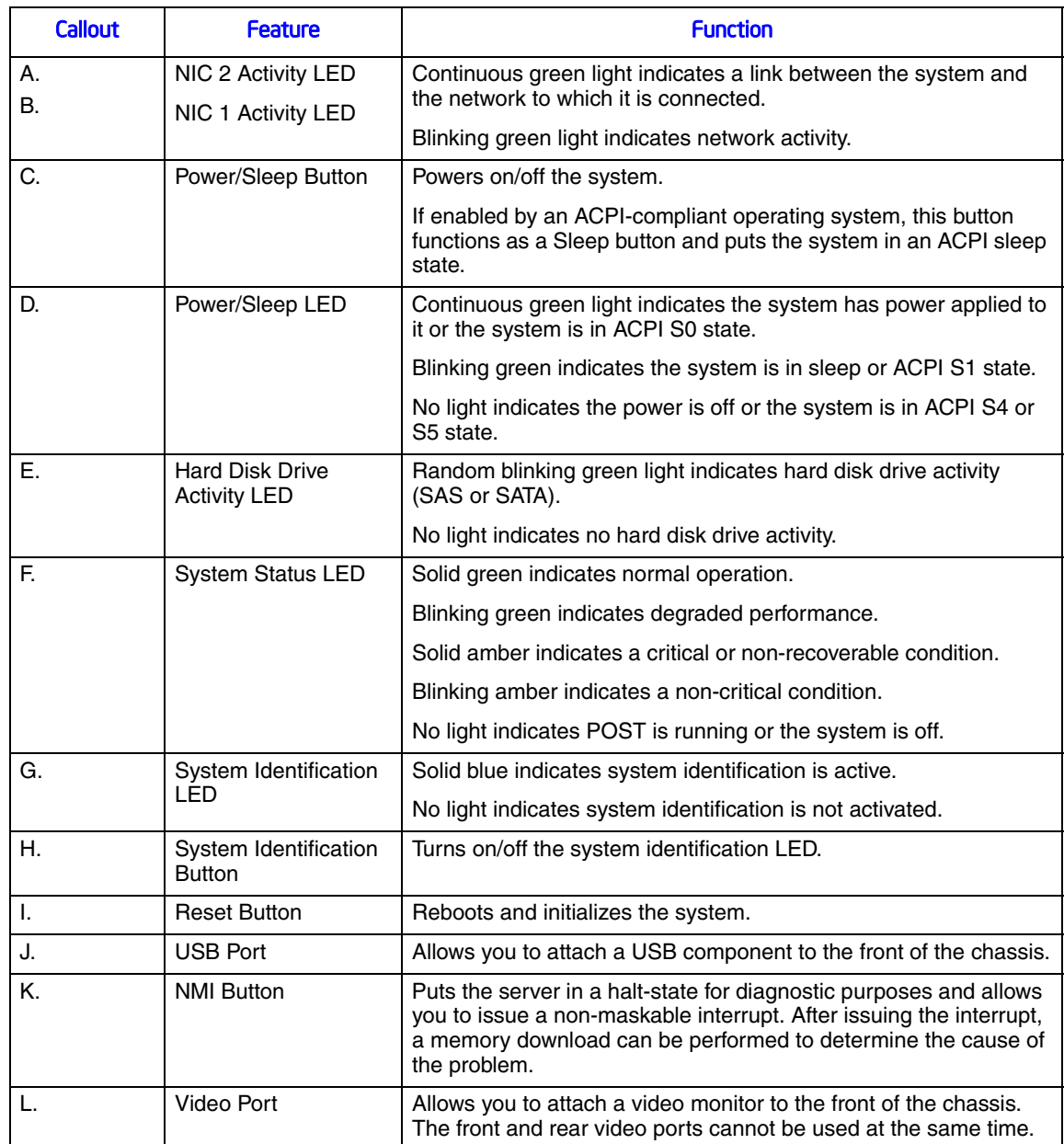

#### Figure 11. Standard Control Panel

## Intel® Local Control Panel

The following diagram shows the features available on the Intel® Local Control Panel. For instructions on installing the standard control panel, see ["Replacing the Control](#page-103-0)  [Panel" on page 86](#page-103-0).

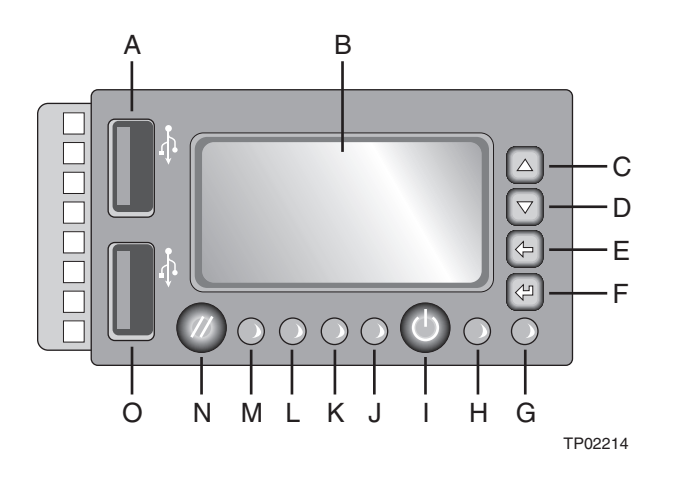

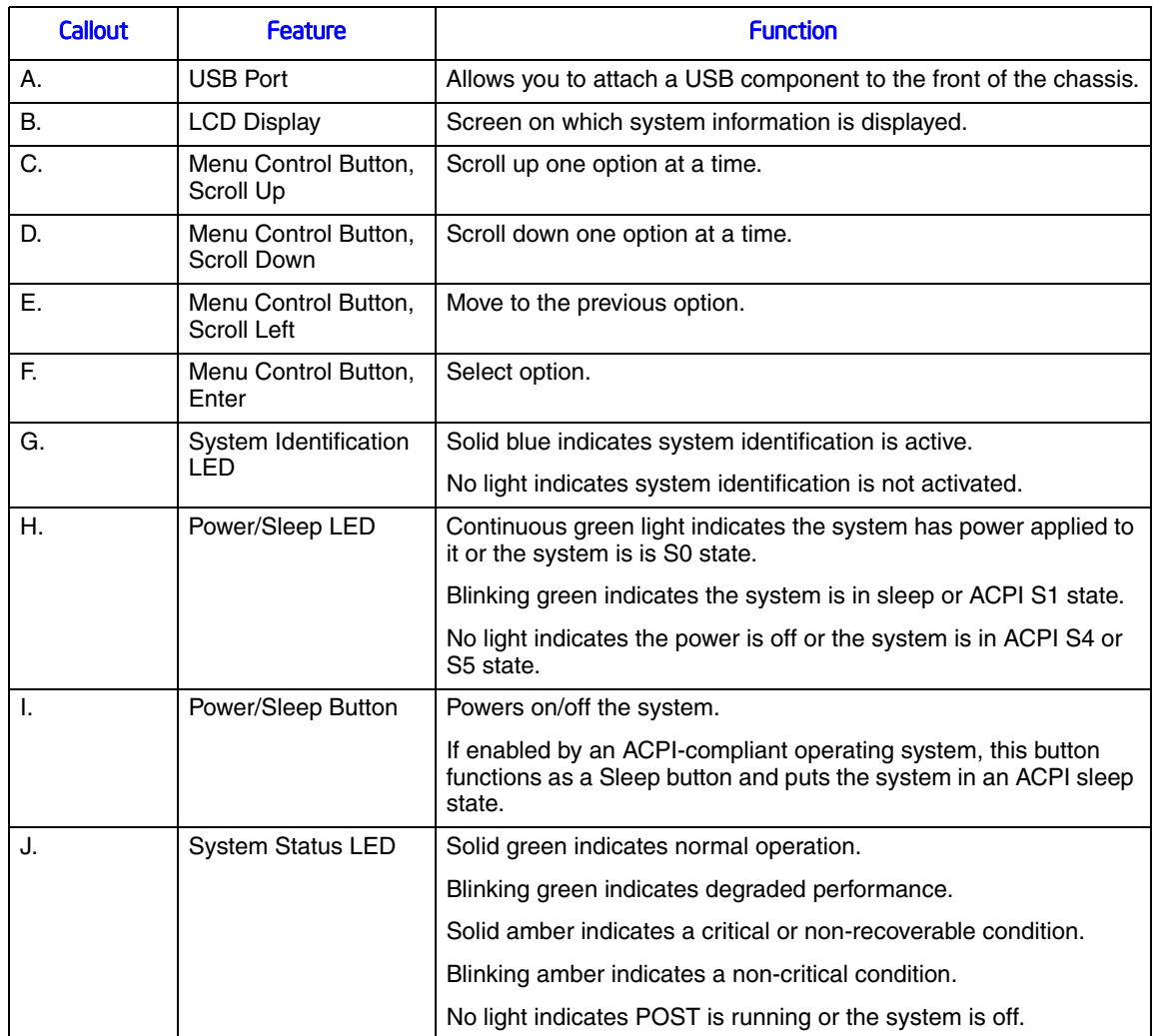

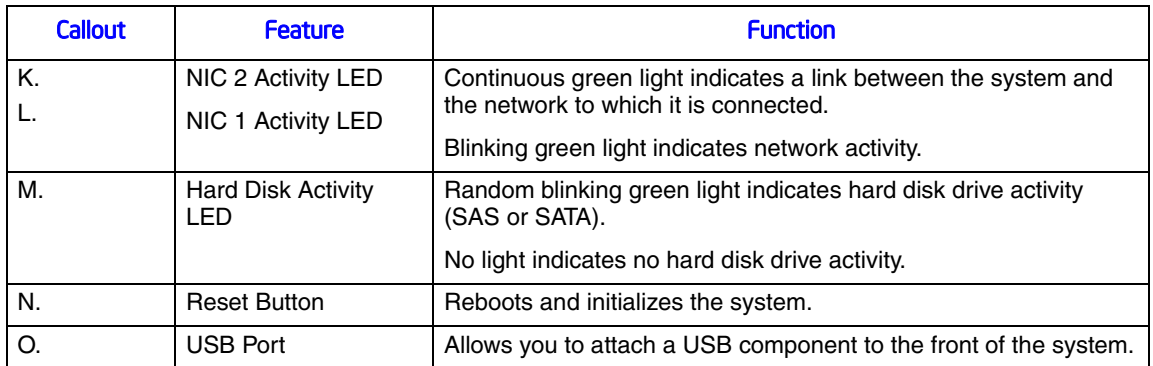

#### Figure 12. Intel<sup>®</sup> Local Control Panel

### Bezels

The optional front bezels provide a snap-on design that allows for maximum airflow through the server chassis. Three bezels are available. One fits a system that has the standard control panel installed. The second bezel is used for a chassis with the other Intel® Local Control Panel. The third bezel is used for chassis with the mini control panel installed. Each bezel provides a lock to secure the hard drive and optical drive area. For instructions on installing either of the front bezels, see ["Installing the Front Bezel" on](#page-57-0)  [page 40](#page-57-0).

The order numbers for the bezels are:

- ASR1550MINBEZ: Black bezel for use with the Mini control panel.
- ASR1550BEZ: Black bezel for use with the standard control panel.
- ASR1550LCDBEZ: Black bezel for use with the Intel<sup>®</sup> Local Control Panel.

## Rear of Server System

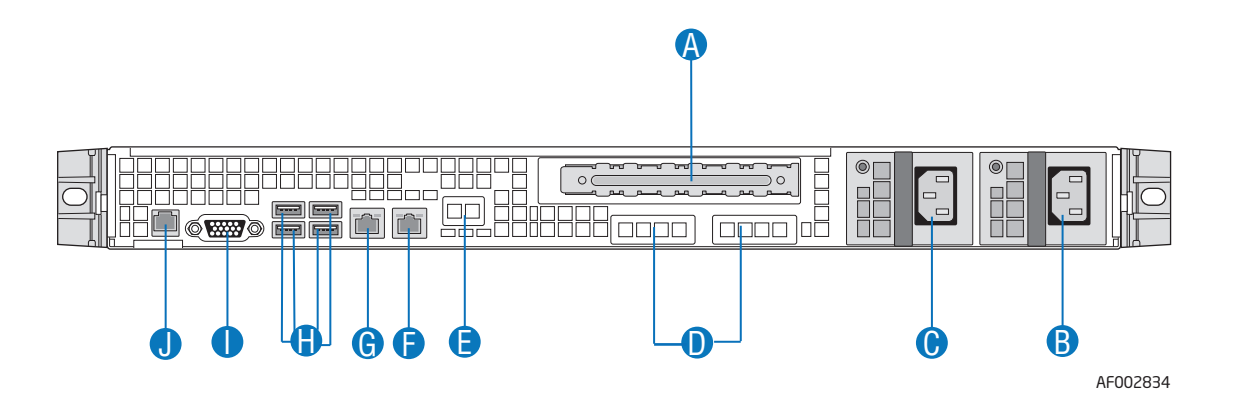

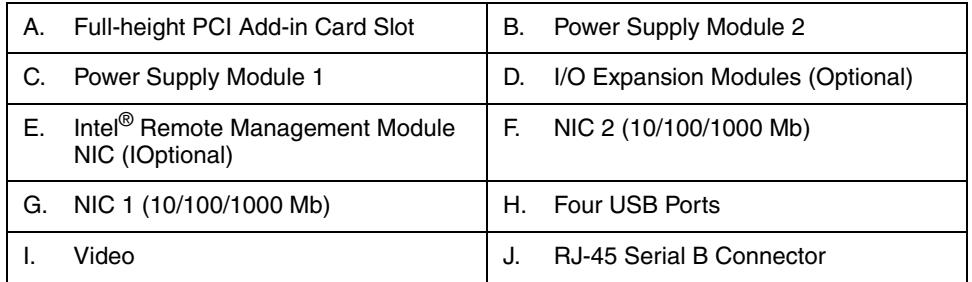

Figure 13. Server System Rear Components

## Back Panel Connectors

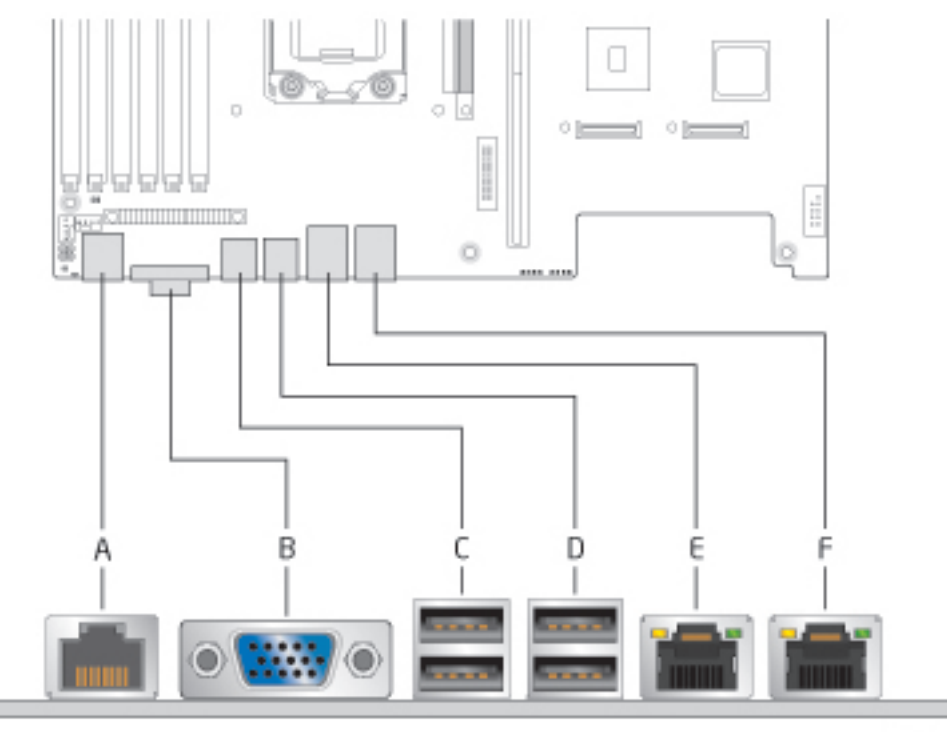

AFO04112

| Serial Port A (RJ-45)       | В. | Video                       |
|-----------------------------|----|-----------------------------|
| USB Ports 0 and 1           |    | USB Ports 2 and 3           |
| E. NIC 1 $(10/100/1000$ Mb) |    | F. NIC 2 $(10/100/1000$ Mb) |

Figure 14. Back Panel Connectors

The NIC LEDs at the right and left of each NIC provide the following information.

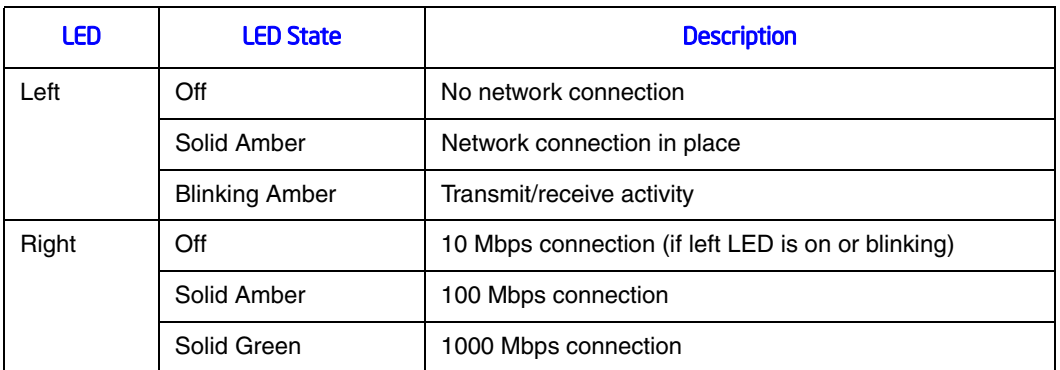

#### **Table 3. NIC LED Descriptions**

## SAS/SATA Midplanes

The midplane serves as the primary interface between the server board, the hot-swap backplane, and the control panel. Two midplanes are offered for this system:

- Passive SATA/SAS
- Active SAS/SAS RAID.

### Passive Midplane

The passive midplane s used as an interconnect, routing drive control signals from either the on-board SATA ports of the server board or SAS/SATA ports from an add-in card to the hot-swap backplane. The following diagram show the location for each connector found on the passive midplane.

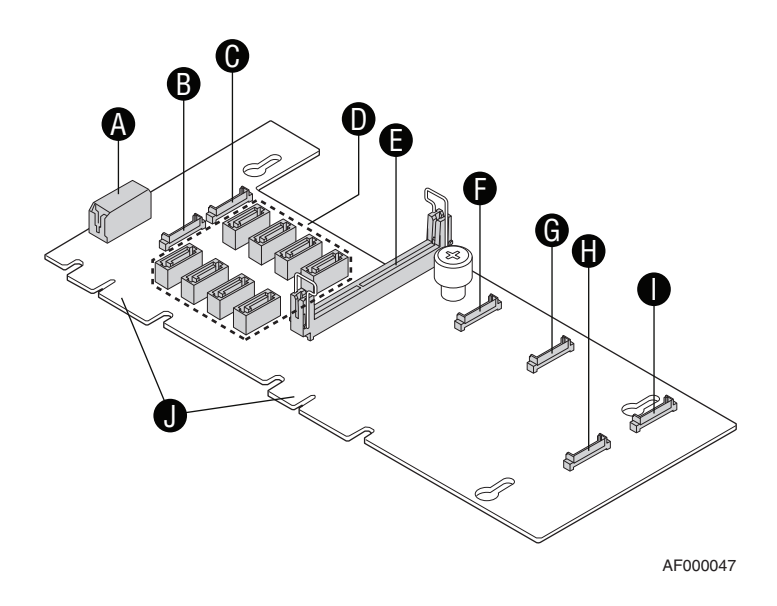

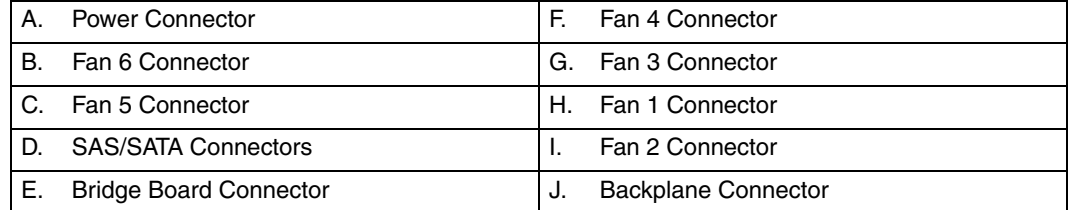

#### Figure 15. Passive SATA/SAS Midplane Components

## Active Midplane

The active midplane is used to provide SAS/SAS RAID support. The following diagram show the location for each connector found on the active midplane.

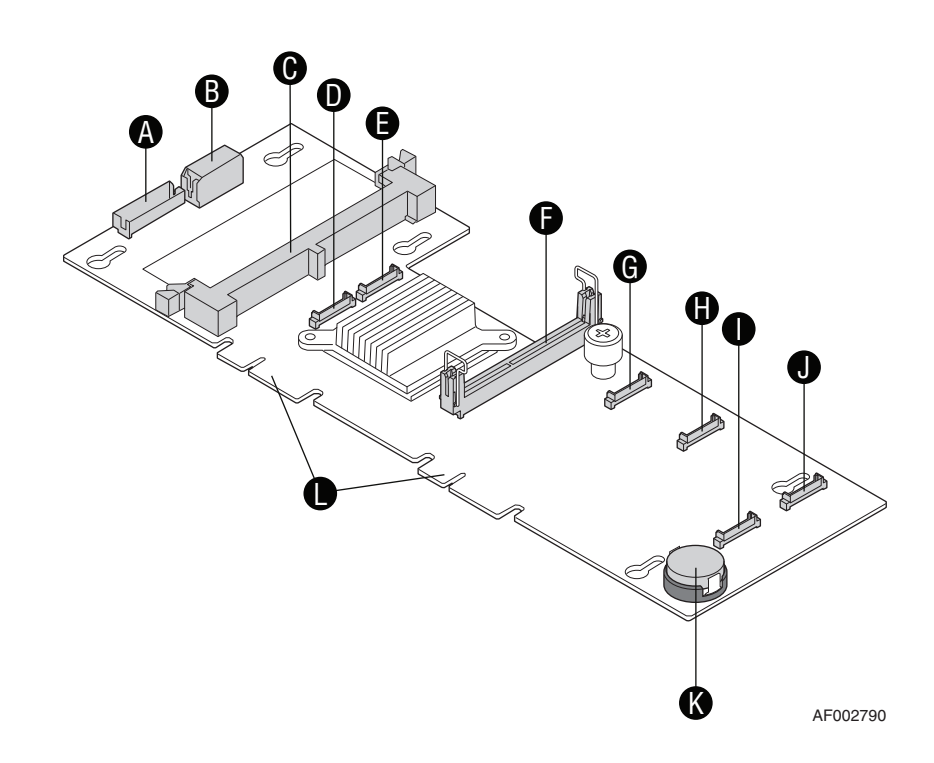

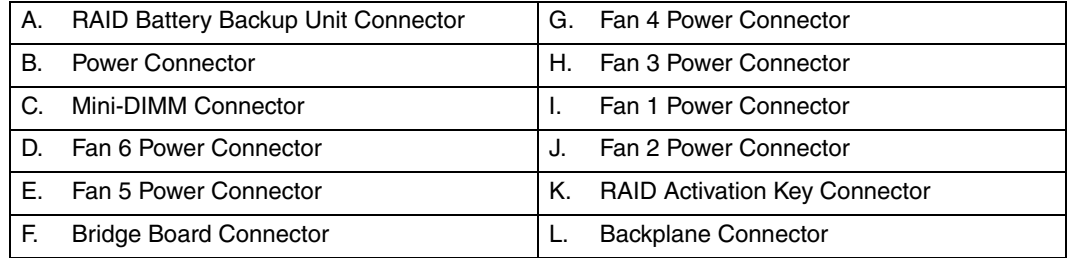

Figure 16. Active SAS/SAS RAID Midplane Components

## Hot-swap SAS/SATA Backplane

The system supports a multifunctional SAS/SATA backplane, which installs on the back side of the hot-swap drive bay inside the chassis.

The following diagrams show the location for each connector found on the front and the back of the backplane.

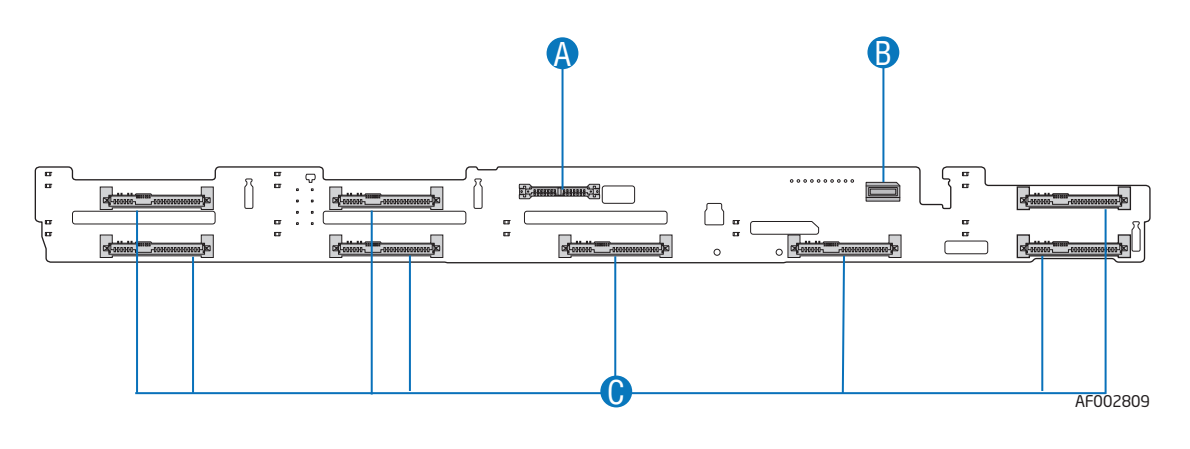

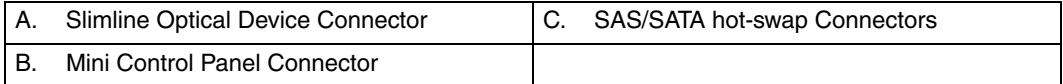

#### Figure 17. Hot-swap SAS/SATA Backplane Front Side Components

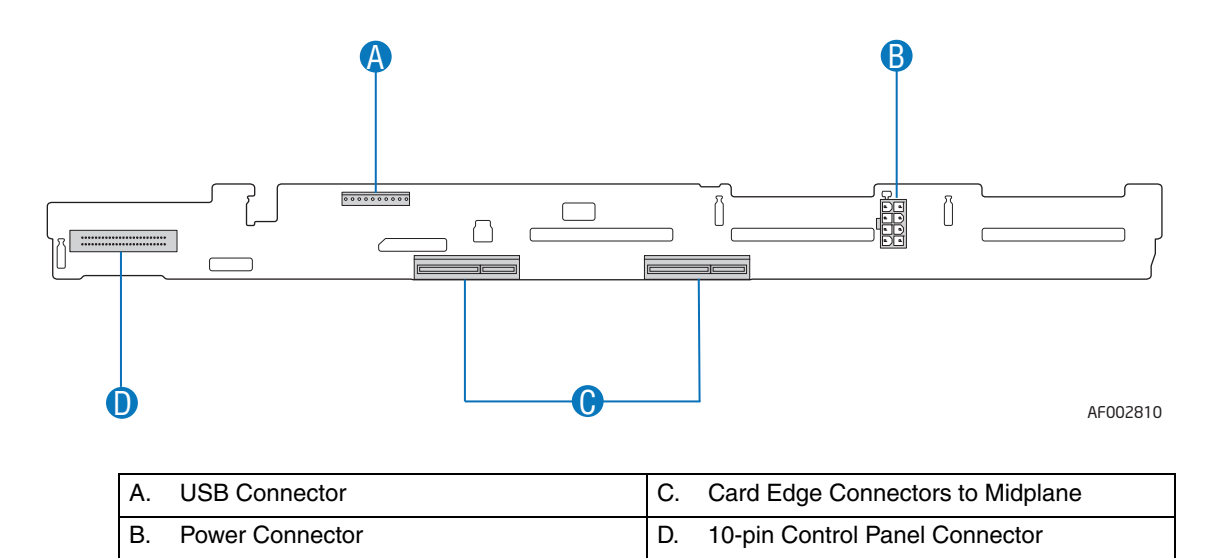

#### Figure 18. Hot-swap SAS/SATA Backplane Back Side Components

## RAID Support

The server system provides an embedded SATA controller on the server board that is accessible through the passive midplane. The SATA controller supports both 1.5 and 3.0 Gbps data transfer rates.

The BIOS Setup utility provides multiple drive configuration options on the Advanced | ATA Controller setup page, some of which affect the ability to configure RAID. The Onboard SATA Controller option is enabled by default. When this option is enabled, the SATA Mode option can be set to either Legacy or Enhanced. The Legacy and Enhanced modes affect the RAID configuration as follows:

- Legacy supports four disk drives and does not provide RAID support.
- Enhanced supports six disk drives and is required for RAID configurations.

When the enhanced mode is selected, you can choose to enable or disable "AHCI Mode" or "Configure SATA as RAID". The Intel® Embedded Server RAID Technology II is enabled by the "Configure SATA as RAID" option. The Intel<sup>®</sup> Embedded Server RAID Technology II feature provides RAID modes  $\hat{0}$ , 1, and 10.

For RAID 0, 1, and 10, enclosure management is provided over the bridge board.

If RAID 5 is desired, the optional Intel® RAID Activation Key AXXRAKSW5 can be installed. To enable RAID 5, this activation key is placed on the SATA Key connector that is located at the left side of the server board. For information on installing the Intel<sup>®</sup> RAID Activation Key AXXRAKSW5 accessory to enable RAID 5, see ["Installing the](#page-91-0)  Intel<sup>®</sup> Integrated RAID Activation Key and the RAID Mini-DIMM" on page 74.

For information on configuring RAID, see the *Intel® RAID Software User's Guide* that is included on the *Intel® Server Deployment Toolkit 3.0 CD*.

## Advanced Management Options

### Intel® Remote Management Module 3

The Intel<sup>®</sup> Remote Management Module 3 plugs into a dedicated connector on the server board and provides additional server management functionality to the server board.

This module provides a dedicated web server for viewing server information and remote control of the system. It also provides Remote KVM Redirection and USB Media Redirection allowing USB devices attached to the remote system to be used on the managed server.

For instructions on installing the Intel® Remote Management Module 3, see ["Installing](#page-83-0)  [and Removing the Intel® Remote Management Module 3" on page 66](#page-83-0).

## Rack Mount Options

Your Intel<sup>®</sup> Server System SR1625UR can be mounted into a rack. Intel provides the following three options to mount this server system into a rack:

- Fixed mount relay rack/cabinet mount kit: This kit can be configured to mount the system into either a 2-post rack or 4-post cabinet.
- Tool-less sliding rail kit: This kit is used to mount the chassis into a standard (19 inches by upto 30 inches deep) EIA-310D compatible server cabinet. An optional cable management arm can be used with this kit.
- Basic three-quarter extension sliding rail kit: This kit is used to mount the chassis into a standard (19 inches by upto 30 inches deep) EIA-310D compatible server cabinet.

When installing the chassis into a rack, Intel recommends you install systems from the bottom of the rack to the top. In other words, install the first system in the rack into the bottom position of the rack, the second system in the second position from the bottom, and so on. For instructions on installing your chassis into a rack, see ["Removing and Installing](#page-52-0)  [from a Rack" on page 35](#page-52-0). These instructions are also included in each rackmount option kit.

# 3 Hardware Installations and Upgrades

## Before You Begin

Before working with your server product, pay close attention to the ["Safety Information"](#page-4-0)  [on page v](#page-4-0) at the beginning of this manual.

*Note: Whenever you service the system, you must first power down the server and unplug all peripheral devices and the AC power cord.*

### Tools and Supplies Needed

- Phillips<sup>\*</sup> (cross head) screwdriver (#1 bit and #2 bit)
- Needle nosed pliers
- Anti-static wrist strap and conductive foam pad (recommended)

### System References

All references to left, right, front, top, and bottom assume the reader is facing the front of the server system as it would be positioned for normal operation.

## Cable Routing

When you add or remove components from your server system, make sure your cables are routed correctly before reinstalling the server system cover. Use caution to make sure no cables or wires are pinched and that the airflow from the fans is not blocked. Use the following figures to determine the correct cable routing.

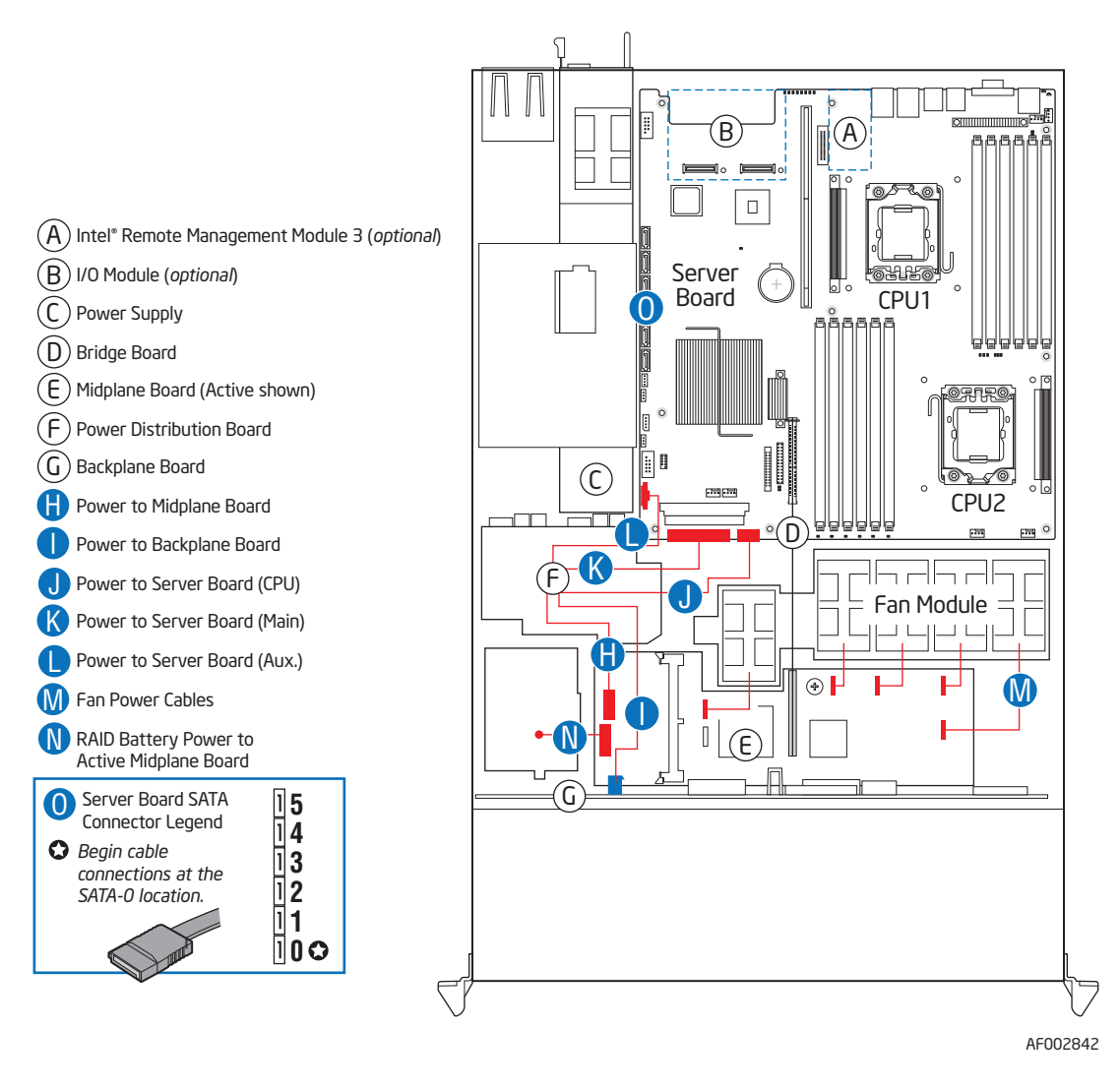

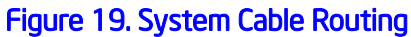

## <span id="page-52-0"></span>Removing and Installing from a Rack

To install the Intel<sup>®</sup> Server System SR1625UR in a rack, three Intel<sup>®</sup> rack options are available:

- Fixed mount relay rack/cabinet mount kit This rack option requires the system to removed from the rack before servicing.
- Basic sliding rail kit This rack option requires the system to removed from the rack before servicing.
- Tool-less sliding rail kit. Only the tool-less rail kit allows you to service the server system while installed in a rack.

*Note: Follow all safety guidelines while removing a system from a rack to avoid injury.*

### **Fixed Bracket Rack Mount Removal**

1. Disconnect all cables from the back of the system.

*Note: Remember to use the system LED to properly identify the system you are servicing.*

2. Remove screws from the brackets and remove the system from the rack.

### Fixed Bracket Rack Mount Installation

- 1. Fully extend a rail assembly; the finger tab for the extension lock is revealed.
- 2. Press the finger tab and slide the inside rail from the middle rail until it completely separates.

#### *Note: The middle rail and outer rail cannot be separated.*

- 3. Position an inside rail along one side of the chassis with the finger tab facing outward and located closer to the rear of the chassis.
- 4. Align the holes in the rail with the tabs on the chassis and place the rail against the chassis.
- 5. Slide the rail as far as it will go toward the front of the chassis to engage the tabs.
- 6. Fasten the rail to the chassis using one screw at the front of the chassis.
- 7. In the same manner, attach the other inside rail to the other side of the chassis
- 8. Using two screws, attach one nut bar to the inside of the rack post. Do not completely tighten the screws; leave them loose enough to allow insertion of the brackets in the next step.
- 9. Insert the slotted foot of a rail bracket between each nut bar and post.
- 10. Align the face of the bracket foot with the inside edge of the rack post and firmly tighten the screws.
- 11. Repeat steps 8 to 10 above to install the other 3 brackets (2 front & 2 back). Ensure all brackets are at the same height on the rack.
- 12. Position a rail assembly (middle and outer rails) with its black plastic end caps toward the rear of the rack and its outer rail closest to the brackets.
- 13. Align the front screw hole in the outer rail with the threaded hole nearest the front of the front bracket and fit the rail assembly into the front and rear brackets.
- 14. Slide the middle rail toward the front until the access hole in the middle rail is aligned with the front screw hole in the outer rail.
- 15. Insert screw through the access hole and loosely attach the outer rail to the front bracket.
- 16. In a similar manner to steps 13 through 15, install a screw through a slot in the outer rail and into the rear-most threaded hole in the front bracket. Firmly tighten this screw.
- 17. Firmly tighten the front screw installed loosely in step 15.
- 18. In the same manner, attach the other rail assembly to the other side.
- 19. Slide the middle rail toward the front until the rear bracket area is accessible.
- 20. Attach the rear end of the outer rail to the rear bracket with at least one screw. If possible, attach at two places.
- 21. In the same manner, attach the other rail assembly to the other side.
- 22. Fully extend the left and right rails until the extension locks have engaged and the rails will not push back in. The rail system is now ready to receive the chassis.

#### *Caution: Lifting and placing the chassis in the rails is a two-person job. If needed, use an appropriate lifting device.*

- 23. With the chassis front facing you, lift the chassis and carefully insert the rails attached to the chassis in the extended rails.
- 24. Slide the chassis toward the rear of the cabinet until the rails lock together.
- 25. Depress and hold down the finger tabs on both extension locks while sliding the chassis toward the rear.
- 26. Slide the chassis all the way into the rack until the chassis handles are against the front posts.

### Basic Rail Rack Mount Removal

1. Disconnect all cables from the back of the system.

*Note: Remember to use the system LED to properly identify the system you are servicing.*

- 2. Pull system from rack until brackets are fully extended.
- 3. Push in both clips on the brackets and slide the system forward until the inner rail separates from the outer rail.
- 4. Remove and service the system.

## Basic Rail Rack Mount Installation

- 1. Extend the inner rail until it locks.
- 2. Depress the spring safety lock to release the inner rail.
- 3. Remove the inner rail from the rail assembly.
- 4. Attach the outer rail slides to the rack posts using two #10-32 x 1/2 screws at the front posts, and two #10-32 x 1/2 screws at the rear posts.

*Note: The rail flanges mount to the inside of each post.*

- 5. Insert the inner rails over the server chassis sidewall studs.
- 6. Slide the inner rails toward the front of the server chassis.
- 7. Secure the inner rails with one #6-32 x 1/4 screw for each rail.
- 8. Align the inner rails (attached to the server chassis) with the outer rail assemblies (attached to the rack).
- 9. Engage the matching rails and slide the server chassis into the rack until the two safety stops lock into position.
- 10. Depress the two safety locks (one on each side).
- 11. Slide the server chassis all the way into the rack.
- 12. Use the rack screws (#10-32 x 3/4) to secure the chassis and rack handles into the rack.

### Tool-less Rail Rack Mount Servicing

- 1. To service the system, pull the system out from the rack.
- 2. Disconnect the power cable(s) and proceed with servicing the system.
- 3. When the servicing is completed, re-connect the power cable(s).
- 4. Pull up on the green tabs on each rail and slide the system back into the rack.
- *Note: Beware of cables when re-installing the system into the rack so that the cables do not get pulled or interfered with.*

## Removing and Installing the Front Bezel

The front bezels are available as optional accessories for the Intel® Server System SR1625UR. The following three front bezel options are available:

- Bezel for use with the Mini Control Panel (Product Order Code: ASR1550MINBEZ).
- Bezel for use with the Standard Control Panel (Product Order Code: ASR1550BEZ).
- Bezel for use with the Intel<sup>®</sup> Local Control Panel (Product Order Code: ASR1550LCDBEZ).

To identify your front bezel, see the following figures. Note the orientation in the figures the control panel is at the right. If you are installing a bezel on your server system, make sure you position it as shown.

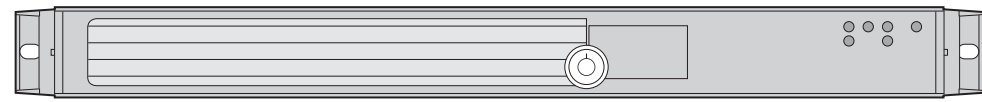

TP02220

#### Figure 20. Front Bezel Supporting the Standard Control Panel

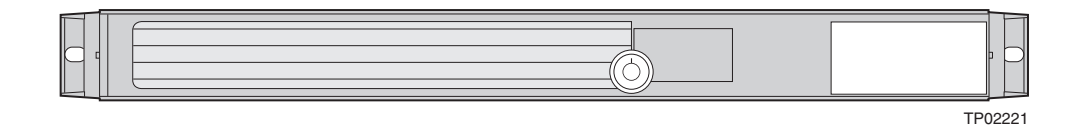

Figure 21. Front Bezel Supporting the Intel<sup>®</sup> Local Control Panel

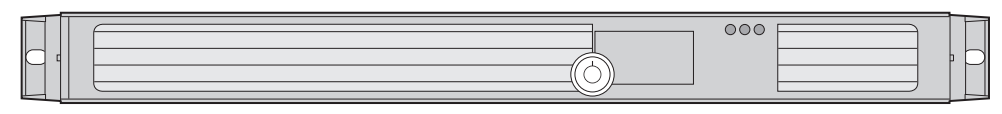

TP02222

#### Figure 22. Front Bezel Supporting the Mini Control Panel

## Removing the Front Bezel

If your system includes a front bezel, follow these steps to remove the bezel:

- 1. Unlock the bezel (if locked).
- 2. Pull the bezel from the server system.

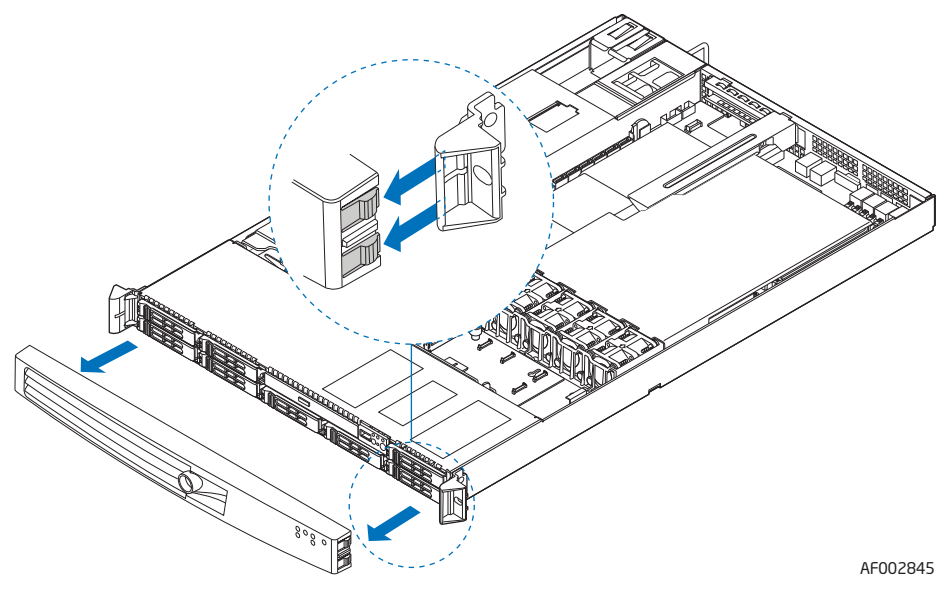

Figure 23. Removing the Front Bezel

## <span id="page-57-0"></span>Installing the Front Bezel

The front bezel is optional. If your system includes the bezel for either the mini control panel, standard control panel or Intel<sup>®</sup> Local Control Panel, follow these steps to install the bezel:

*Note: Before installing the bezel, you must install the rack handles. For instructions, see ["Installing the Rack Handles" on page 94](#page-111-0).*

To install the front bezel, follow these steps:

1. At each end of the bezel, line up the center notch on the bezel with the center guide on the rack handles.

2. Push the bezel onto the front of the server system until it clicks into place.

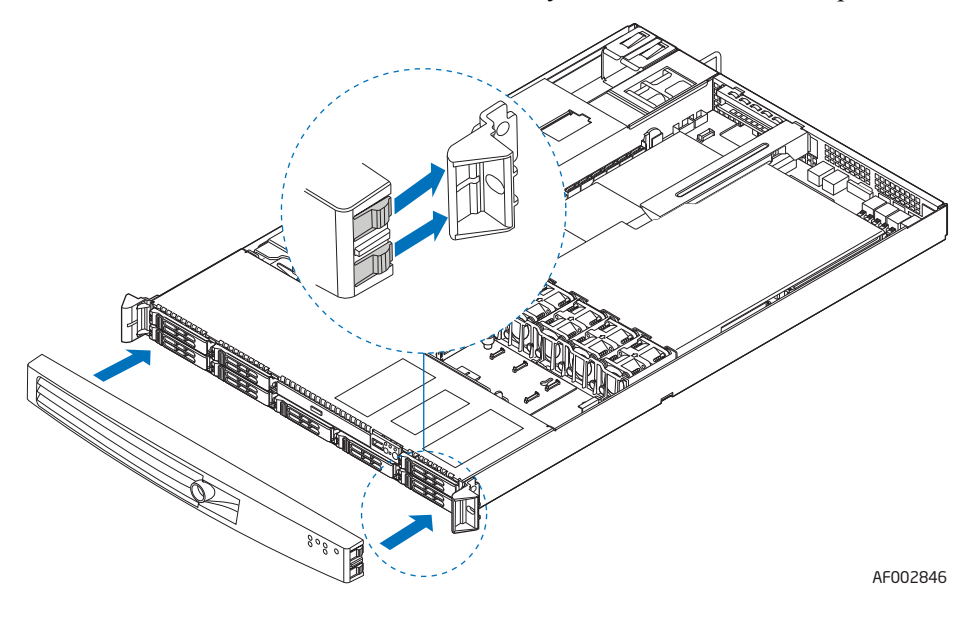

Figure 24. Installing the Front Bezel

## Removing and Installing the System Cover

### Removing the Server System Cover

The server system must be operated with the chassis cover in place to ensure proper cooling. You will need to remove the top cover to add or replace components inside of the server.

*Note: A nonskid surface or a stop behind the server system may be needed to prevent the server system from sliding on your work surface.*

To remove the server system cover, follow these steps:

- 1. Remove the security screw if it is installed (see letter "A" in [Figure 25\)](#page-59-0).
- 2. While holding in the blue button at the top of the server system in (see letter "B" in [Figure 25](#page-59-0)), slide the top cover back until it stops (see letter "C" in [Figure 25](#page-59-0)).
- 3. Insert your finger in the notch (see letter "D" in [Figure 25\)](#page-59-0) and lift the cover upward to remove it.

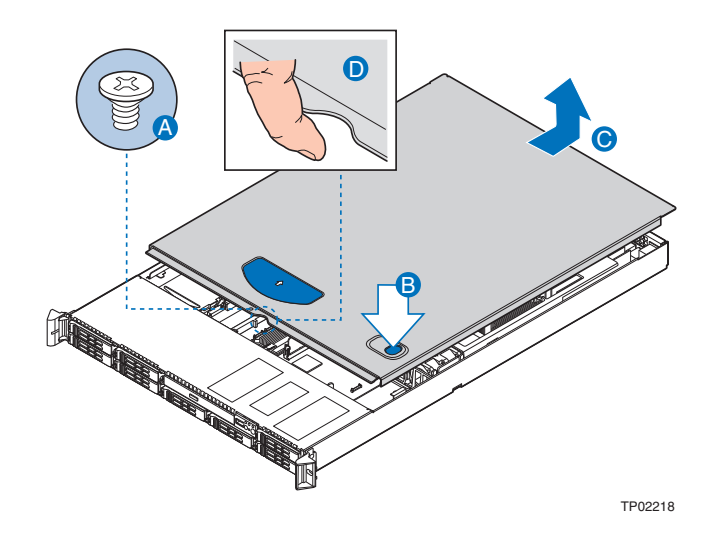

Figure 25. Removing the Server System Cover

## Installing the Server System Cover

<span id="page-59-0"></span>To install the server system cover, follow these steps:

- 1. Place the cover over the server system so that the side edges of the cover sit just inside the server system sidewalls.
- 2. Slide the cover forward until it clicks into place (see letter "A" in [Figure 26\)](#page-59-1).
- 3. (Optional) Insert the security screw at the center of the top cover (see letter "B" in [Figure 26](#page-59-1)).

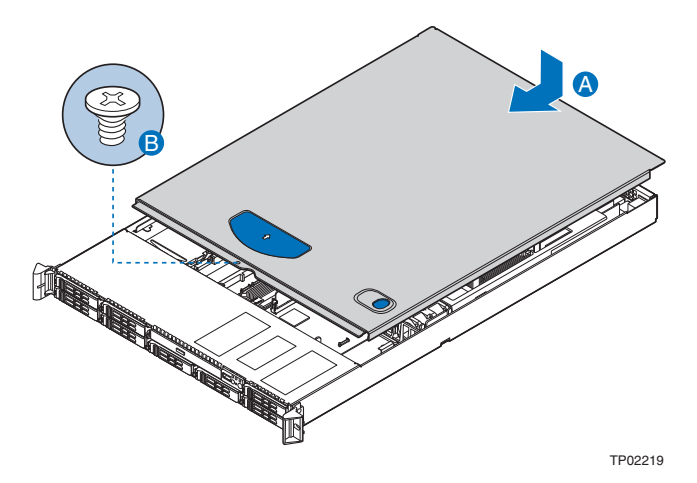

<span id="page-59-1"></span>Figure 26. Installing the Server System Cover

## Removing and Installing the PCI Riser Assembly

## <span id="page-60-1"></span>Removing the PCI Riser Assembly

To remove the PCI riser assembly, follow these steps:

- 1. Disconnect any cables attached to any add-in cards.
- 2. Grasp both riser latches with thumb and forefinger (see letter "A" in [Figure 27\)](#page-60-0), and pull up to release riser assembly.
- 3. Lift riser assembly straight up ( (see letter "B" in [Figure 27](#page-60-0)).

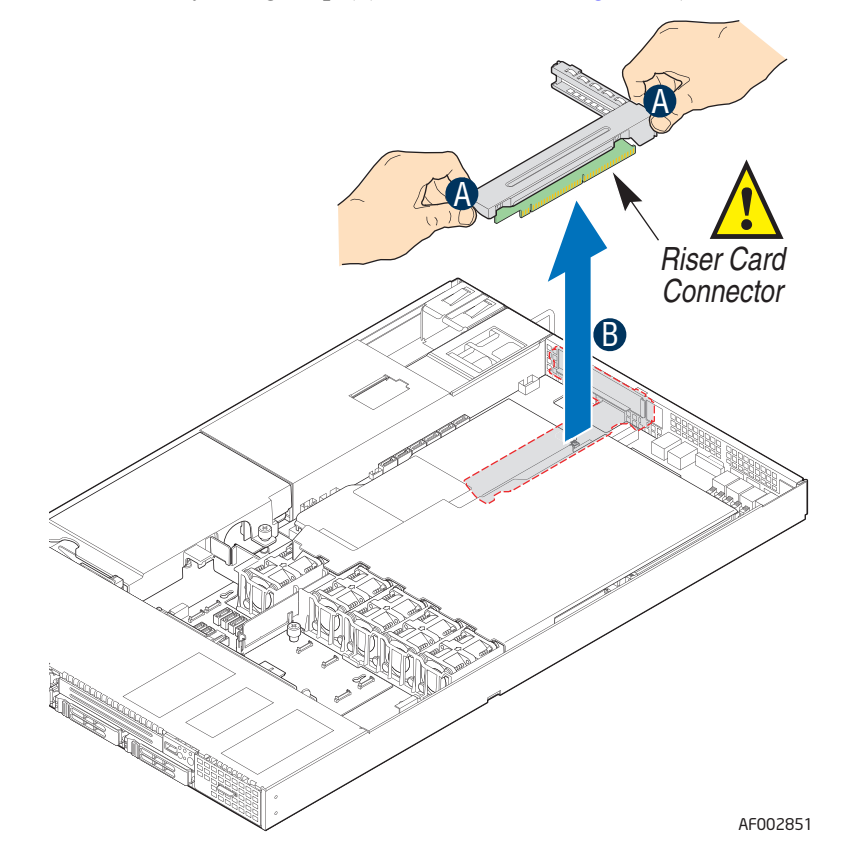

<span id="page-60-0"></span>Figure 27. Removing PCI Riser Assembly from the Server System

*Caution: Place the riser assembly upside down to avoid damage to the riser card connector.*

- 4. Do one of the following:
	- If you need to add or replace a PCI add-in card, see ["Installing and Removing a](#page-63-0)  [PCI Add-in Card" on page 46](#page-63-0).
	- If you need to add or replace a PCI riser connector, see ["Replacing the PCI Riser](#page-62-0)  [Card" on page 45](#page-62-0).

a. If you removed the PCI riser assembly for another procedure, continue with that procedure.

## <span id="page-61-1"></span>Installing the PCI Riser Assembly

To install the PCI riser assembly, follow these steps:

- 1. Lower the riser assembly into place (see letter "A" in [Figure 28\)](#page-61-0).
- 2. Align the two hooks in the riser assembly with the matching slots at the back of the server system (see letter "B" in [Figure 28\)](#page-61-0).

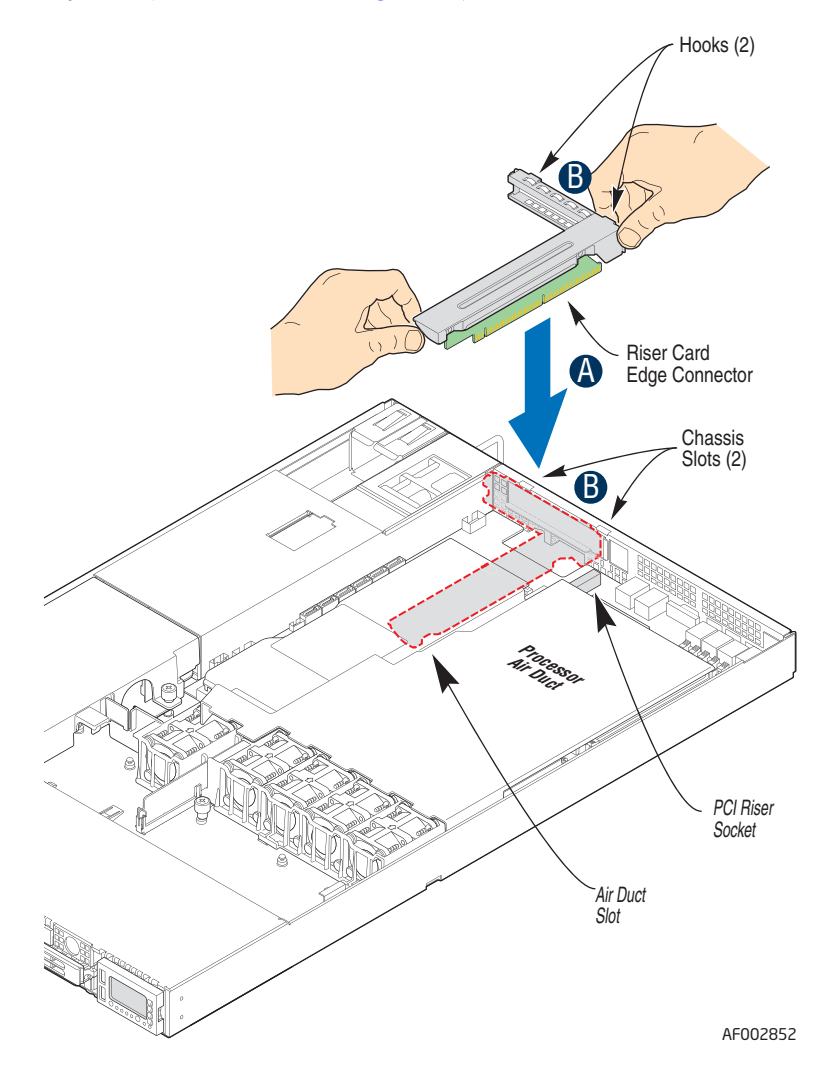

#### Figure 28. Installing PCI Riser Assembly into the Server System

<span id="page-61-0"></span>3. Press down uniformly until the two hooks on the rear of the PCI riser assembly engage the server system back panel slots. The riser cards will seat into the matching sockets on the server board.

4. Connect any cables to add-in cards that require them. See your add-in card documentation for information and add-in card requirements.

## <span id="page-62-0"></span>Replacing the PCI Riser Card

*Caution: PCI riser connectors are NOT hot-swappable. Before removing or replacing the riser connector, you must first take the server out of service, turn off all peripheral devices connected to the system, turn off the system by pressing the power button, and unplug the AC power cord from the system or wall outlet.*

### Removing the PCI Express\* Riser Card

To remove the PCI Express\* riser card, follow these steps:

- 1. Disconnect any cables attached to any add-in cards.
- 2. Remove the PCI riser assembly. For instructions, see ["Removing the PCI Riser](#page-60-1)  [Assembly" on page 43.](#page-60-1)
- 3. Remove any add-in cards from the PCI riser connector. For instructions, see ["Removing a PCI Add-in Card" on page 47.](#page-64-0)
- 4. Remove the two screws securing the riser card to the riser assembly and remove the riser card (see [Figure 29\)](#page-62-1).

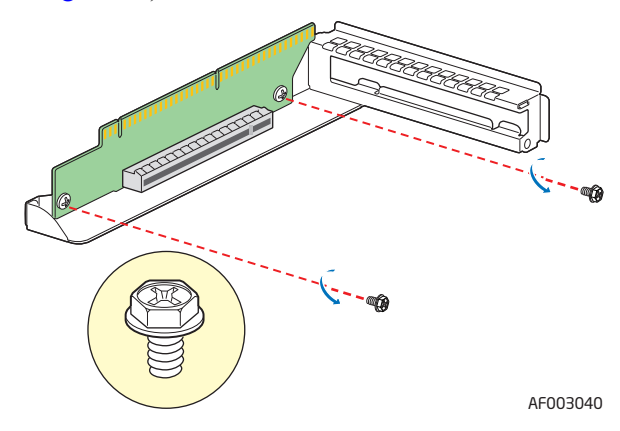

#### Figure 29. Removing the PCI Express\* Riser Card

- <span id="page-62-1"></span>5. Install the replacement riser connector, if desired. For instructions, see ["Installing](#page-63-1)  [the Replacement PCI Express\\* Riser Card" on page 46](#page-63-1).
- 6. Install the PCI add-in card(s) if desired. For instructions, see ["Installing a PCI Add](#page-63-2)[in Card" on page 46](#page-63-2).
- 7. Install the PCI riser assembly into the server system. For instructions, see ["Installing the PCI Riser Assembly" on page 44.](#page-61-1)
- 8. Connect any cables to add-in cards that require them. See your add-in card documentation for information and add-in card requirements.

## Installing the Replacement PCI Express\* Riser Card

To install the replacement PCI Express\* riser card, follow these steps:

- 1. Disconnect any cables attached to any add-in cards.
- 2. Remove the PCI riser assembly. For instructions, see ["Removing the PCI Riser](#page-60-1)  [Assembly" on page 43.](#page-60-1)
- 3. Remove any add-in cards from the PCI riser connector. For instructions, see ["Removing a PCI Add-in Card" on page 47.](#page-64-0)
- 4. Position the riser card in the assembly such the holes on the card and the assembly align.
- 5. Secure the riser card using two screws (see [Figure 30\)](#page-63-1).

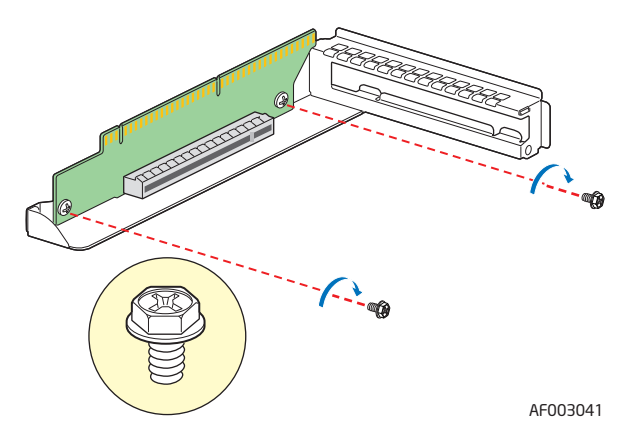

#### Figure 30. Installing the Replacement PCI Express\* Riser Card

- <span id="page-63-1"></span>6. Install the PCI add-in card(s) if desired. For instructions, see ["Installing a PCI Add](#page-63-2)[in Card" on page 46](#page-63-2).
- 7. Install the PCI riser assembly into the server system. For instructions, see ["Installing the PCI Riser Assembly" on page 44.](#page-61-1)
- 8. Connect any cables to add-in cards that require them. See your add-in card documentation for information and add-in card requirements.

## <span id="page-63-0"></span>Installing and Removing a PCI Add-in Card

The following sections describe how to install and remove a PCI add-in card.

### <span id="page-63-2"></span>Installing a PCI Add-in Card

To install a PCI add-in card, follow these steps:

1. Remove the PCI riser assembly. For instructions, see ["Removing the PCI Riser](#page-60-1)  [Assembly" on page 43.](#page-60-1)

- 2. Remove the filler panel from the selected add-in card slot (see letter "A" in [Figure 31](#page-64-1)).
- 3. Remove the screw (see letter "B" in [Figure 31\)](#page-64-1).
- 4. Insert add-in card until it seats in riser card connector (see letter "C" in [Figure 31](#page-64-1)).
- 5. Secure the add-in card with screw (see letter "D" in [Figure 31\)](#page-64-1).

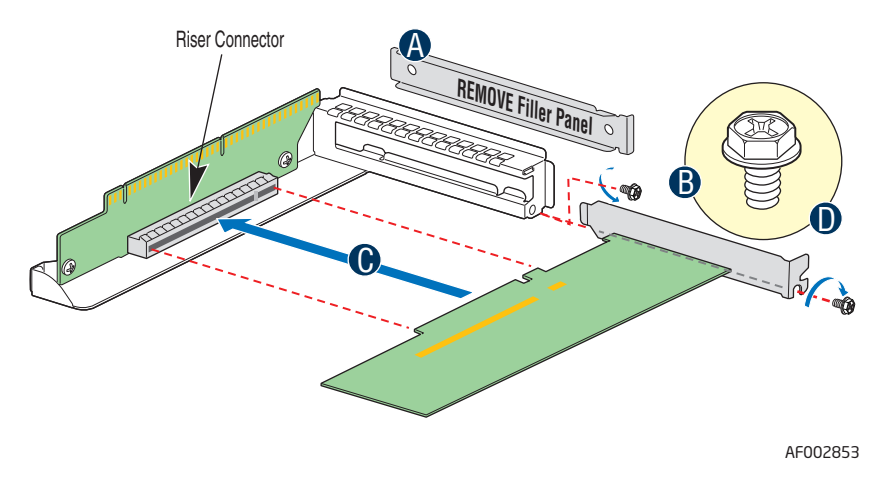

#### Figure 31. Installing an Add-In Card

<span id="page-64-1"></span>6. Install the PCI riser assembly into the server system. For instructions, see ["Installing the PCI Riser Assembly" on page 44.](#page-61-1)

### <span id="page-64-0"></span>Removing a PCI Add-in Card

To remove the PCI add-in card, follow these steps:

- 1. Remove the PCI riser assembly. For instructions, see ["Removing the PCI Riser](#page-60-1)  [Assembly" on page 43.](#page-60-1)
- 2. Remove the screw securing the add-in card to the add-in card slot (see letter "A" in [Figure 32](#page-65-0)) .
- 3. Remove the PCI add-in card from the riser card connector (see letter "B" in [Figure 32](#page-65-0)).

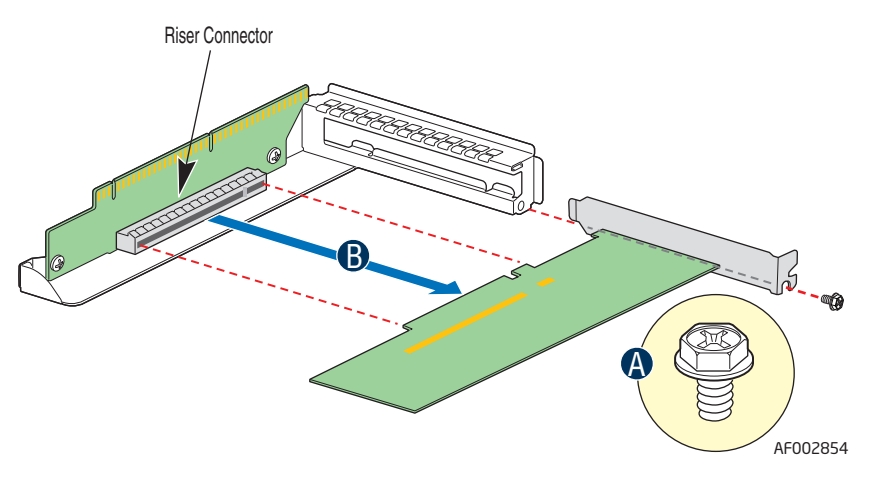

Figure 32. Removing an Add-In Card

<span id="page-65-0"></span>*Note: Make sure that the empty add-in card slot has the filler panel installed.*

4. Install the PCI riser assembly into the server system. For instructions, see ["Installing the PCI Riser Assembly" on page 44.](#page-61-1)

## Removing and Installing the Processor Air Duct

Always operate your server server system with the processor air duct in place. The air duct is required for proper airflow within the server system.

## <span id="page-65-1"></span>Removing the Processor Air Duct

To remove the processor air duct, follow these steps:

- 1. Remove the PCI riser assembly. For instructions, see ["Removing the PCI Riser](#page-60-1)  [Assembly" on page 43.](#page-60-1)
- 2. Lift the processor air duct from its location over the two processor sockets.

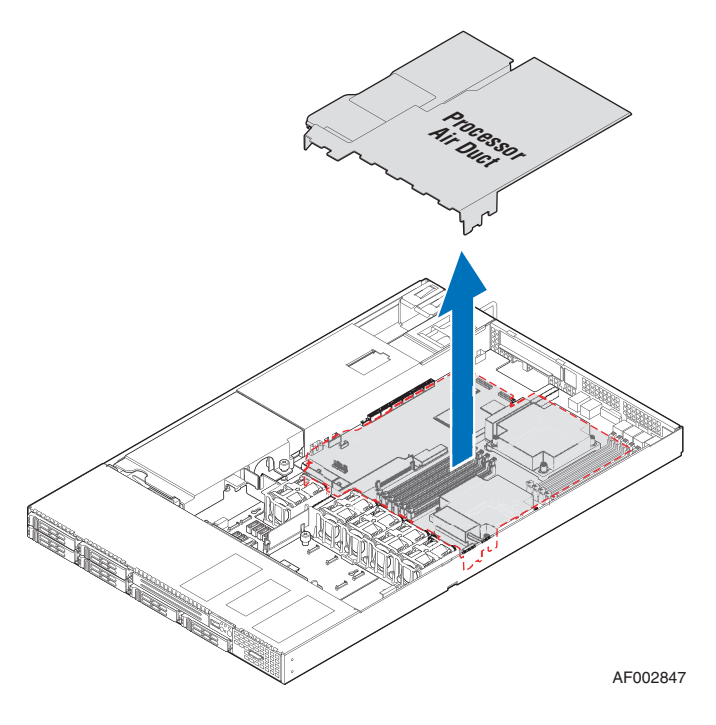

Figure 33. Removing the Processor Air Duct

## Installing the Processor Air Duct

Place the processor air duct over the processor socket(s) (see [Figure 34](#page-67-0)). The front edge of the air duct should align correctly with the notches on the fan module. Use caution not to pinch or disengage cables that may be near or under the air duct.

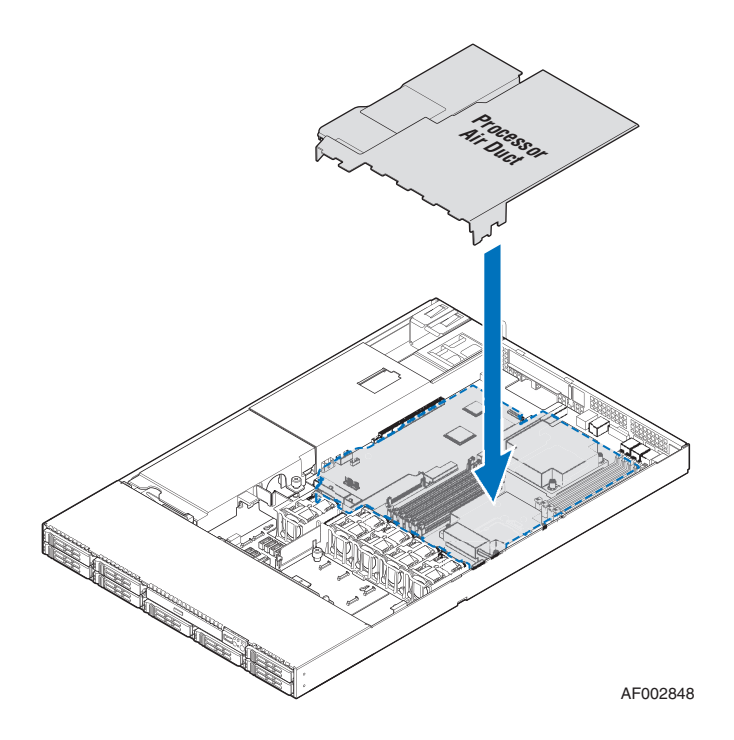

Figure 34. Installing the Processor Air Duct

## <span id="page-67-0"></span>Installing and Removing Memory

The silkscreen on the board displays DIMM A1, DIMM A2, DIMM B1, DIMM B2, DIMM C1, DIMM C2 for DIMMs on CPU socket 1 and DIMM D1, DIMM D2, DIMM E1, DIMM E2, DIMM F1, DIMM F2 for DIMMs on CPU socket 2.

### Installing DIMMs

To install DIMMs, follow these steps:

- 1. Remove the PCI riser assembly. For instructions, see ["Removing the PCI Riser](#page-60-1)  [Assembly" on page 43.](#page-60-1)
- 2. Remove the processor air duct. For instructions, see ["Removing the Processor Air](#page-65-1)  [Duct" on page 48](#page-65-1).

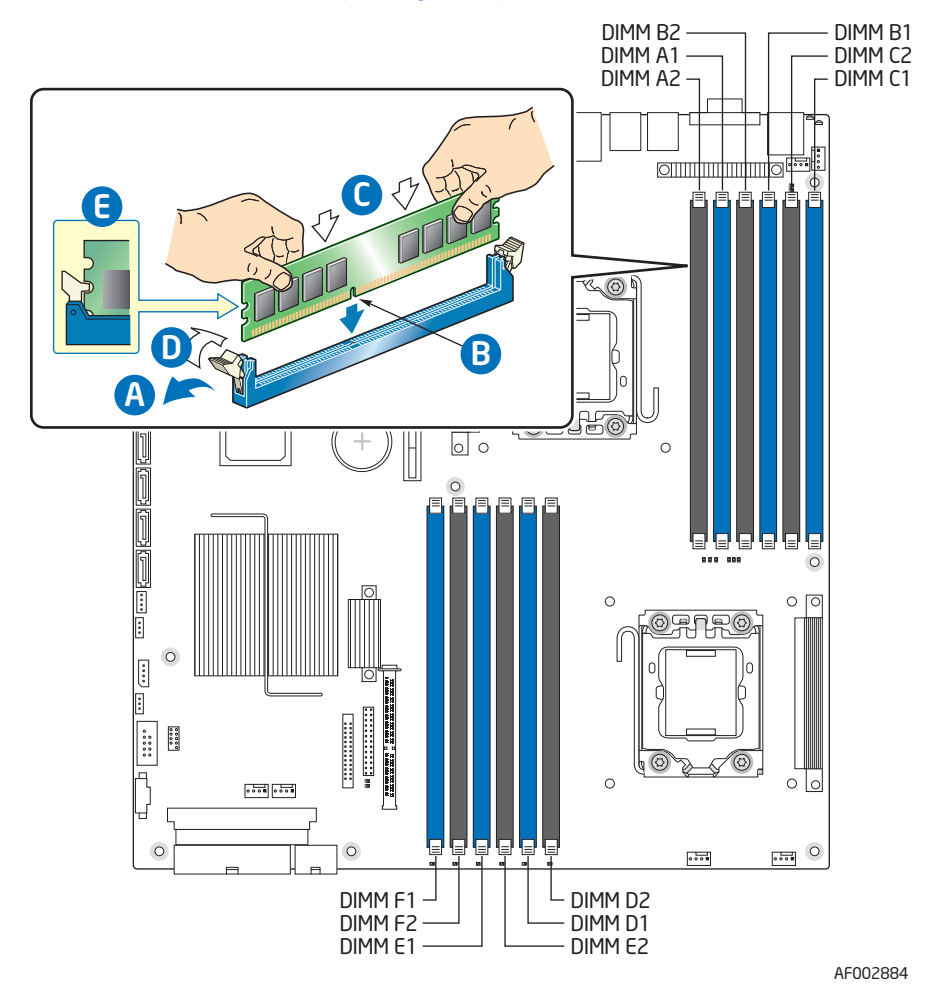

3. Locate the DIMM sockets (see [Figure 35](#page-68-0)).

#### Figure 35. Installing the Memory

- <span id="page-68-0"></span>4. Make sure the clips at either end of the DIMM socket(s) are pushed outward to the open position (see letter "A" in [Figure 35\)](#page-68-0).
- 5. Holding the DIMM by the edges, remove it from its anti-static package.
- 6. Position the DIMM above the socket. Align the notch on the bottom edge of the DIMM with the key in the DIMM socket (see letter "B" in [Figure 35](#page-68-0) - the arrow is pointing to the key in the socket).
- 7. Insert the bottom edge of the DIMM into the socket .
- 8. When the DIMM is correctly positioned, push down on the top edge of the DIMM until the retaining clips snap into place (see letter "C" in [Figure 35](#page-68-0)).
- 9. Make sure the clips are firmly in place (see letter "D" in [Figure 35\)](#page-68-0).

## Removing DIMMs

To remove a DIMM, follow these steps:

- 1. Remove the PCI riser assembly. For instructions, see ["Removing the PCI Riser](#page-60-1)  [Assembly" on page 43.](#page-60-1)
- 2. Remove the processor air duct. For instructions, see ["Removing the Processor Air](#page-65-1)  [Duct" on page 48](#page-65-1).
- 3. Locate the DIMM sockets (see [Figure 35](#page-68-0)).
- 4. Gently spread the retaining clips at each end of the socket. The DIMM lifts from the socket.
- 5. Holding the DIMM by the edges, lift it from the socket, and store it in an anti-static package.

## Installing and Removing the Processor

- *Caution: Processor must be appropriate: You may damage the server board if you install a processor that is inappropriate for your server. See ["Additional Information and](#page-20-0)  [Software" on page 3](#page-20-0) for a web link to the list of compatible processor(s).*
- *Caution: ESD and handling processors: Reduce the risk of electrostatic discharge (ESD) damage to the processor by doing the following: (1) Touch the metal chassis before touching the processor or server board. Keep part of your body in contact with the metal chassis to dissipate the static charge while handling the processor. (2) Avoid moving around unnecessarily.*

### Installing the Processor

To install a processor, follow these steps:

- 1. Remove the PCI riser assembly. For instructions, see ["Removing the PCI Riser](#page-60-1)  [Assembly" on page 43.](#page-60-1)
- 2. Remove the processor air duct. For instructions, see ["Removing the Processor Air](#page-65-1)  [Duct" on page 48](#page-65-1).
- 3. Remove the heatsink, if installed. For instructions, see ["Removing the Heatsink" on](#page-74-0)  [page 57](#page-74-0).
- 4. Locate the processor socket.
- 5. Push the lever handle down and away from the socket to release it (see letter "A" in [Figure 36](#page-70-0)).
- 6. Rotate the lever open all the way (see letter "B" in [Figure 36](#page-70-0)).

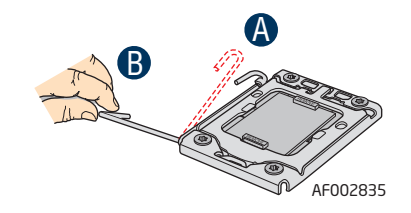

#### Figure 36. Lifting the Processor Socket Lever

- <span id="page-70-0"></span>7. Push the rear tab with your finger tip to bring the front end of the load plate open slightly (see letter "A" in [Figure 37](#page-70-1)).
- 8. Open the load plate (see letter "B" in [Figure 37\)](#page-70-1).

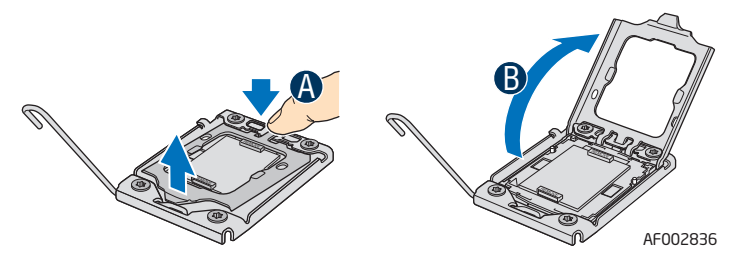

#### Figure 37. Opening the Load Plate

- <span id="page-70-1"></span>9. Remove the protective socket cover (see [Figure 38\)](#page-71-0).
- *Note: Do not touch the orientation posts on the socket; they are very sensitive and easily damaged.*
- *Note: Retain the protective socket cover for use when removing a processor that will not be replaced.*

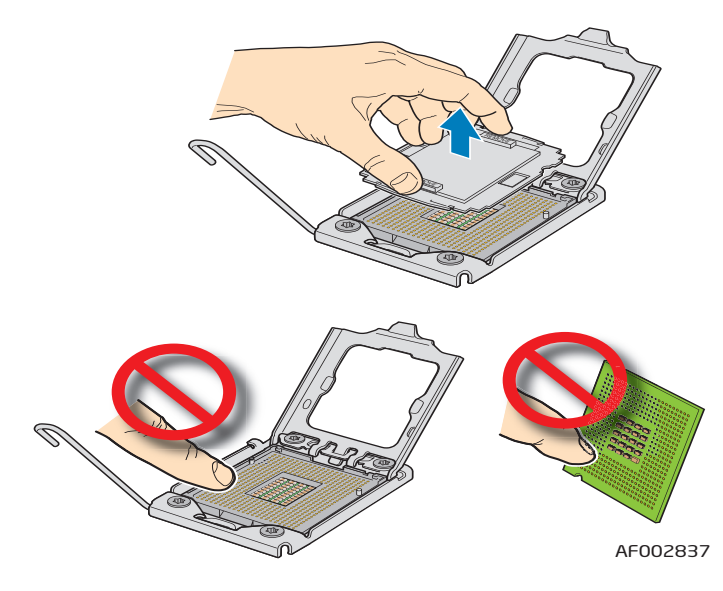

#### Figure 38. Removing the Protective Socket Cover

<span id="page-71-0"></span>10. Remove the processor from the packaging box and remove the protective shipping cover (see [Figure 39\)](#page-71-1).

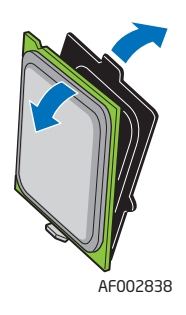

#### Figure 39. Removing the Processor Protective Cover

<span id="page-71-1"></span>11. Orient the processor with the socket such that the orientation notches on the processor align with the two orientation posts on the socket, and insert the processor into the socket (see [Figure 40](#page-72-0)).
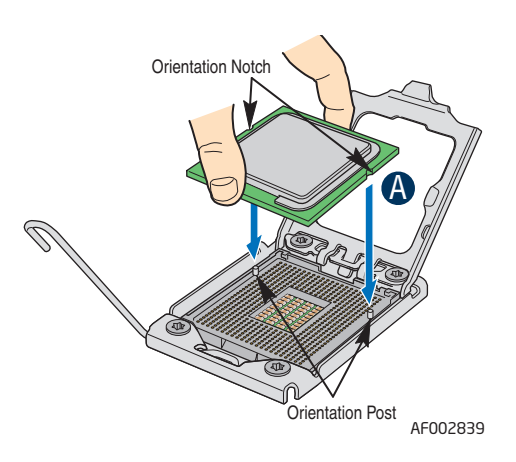

Figure 40. Installing the Processor

- 12. Close the CPU load plate all the way (see letter "A" in [Figure 41\)](#page-72-0).
- 13. Close the socket lever completely and ensure that the load plate tab engages under the socket lever when fully closed (see letter "B" in [Figure 41\)](#page-72-0).

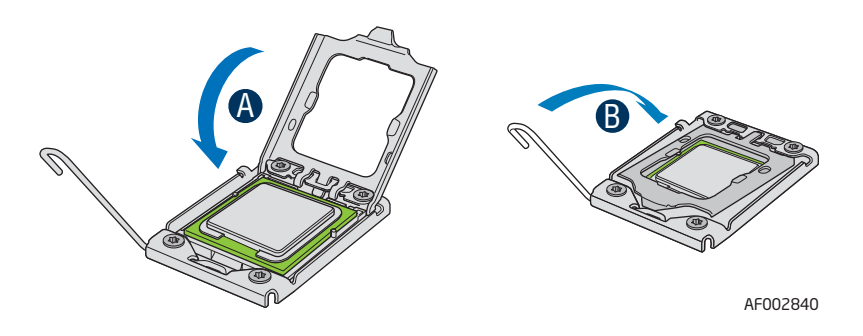

Figure 41. Closing the Load Plate

<span id="page-72-0"></span>14. Install the heatsink. For instructions, see ["Installing the Heatsink" on page 55](#page-72-1).

## <span id="page-72-1"></span>Installing the Heatsink

You must install the processor before installing the heatsink. For instructions, see ["Installing the Processor" on page 52.](#page-69-0)

- *Caution: Improper installation can damage the heatsink. Pay close attention to the steps and perform each step exactly as indicated to avoid damage.*
- *Caution: The heatsink has Thermal Interface Material (TIM) located on the bottom of it. Use caution when you unpack the heatsink so you do not damage the TIM.*
	- *Note: New unused heatsinks have adequate TIM on the bottom. If you are reusing a heatsink from replacing a processor, make sure there is adequate TIM present on the heatsink to support processor cooling.*

To install the heatsink, follow these steps:

- 1. Remove the protective film on the TIM if present.
- 2. Orient the heatsink over the processor as shown in [Figure 42](#page-73-0). The heatsink fins must be positioned as shown to provide correct airflow through the system.
- 3. Set the heatsink over the processor, lining up the four captive screws with the four posts surrounding the processor.
- 4. Loosely screw in the captive screws on the heatsink corners in a diagonal manner according to the numbers shown in [Figure 42](#page-73-0) as follows:
	- a. Starting with the screw at location 1, engage the screw threads by giving it **two rotations** in the clockwise direction and stop. (*IMPORTANT: Do not fully tighten*.)
	- b. Proceed to the screw at location 2 and engage the screw threads by giving it two rotations and stop.
	- c. Engage screws at locations 3 and 4 by giving each screw two rotations and then stop.
	- d. Repeat steps 4a through 4c by giving each screw two rotations each time until all screws are lightly tightened upto a maximum of 8 inch-lbs torque.

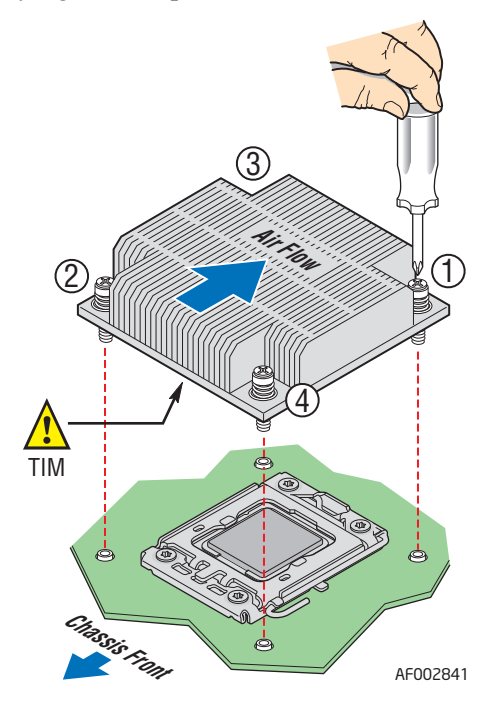

<span id="page-73-0"></span>Figure 42. Installing the Heatsink

## <span id="page-74-0"></span>Removing the Heatsink

To install or remove the processor, you must first remove the heatsink.

*Caution: Improper removal can damage the heatsink. Pay close attention to the steps and perform each step exactly as indicated to avoid damage.*

To remove the heatsink, follow these steps:

- 1. Remove the PCI riser assembly. For instructions, see ["Removing the PCI Riser](#page-60-0)  [Assembly" on page 43.](#page-60-0)
- 2. Remove the processor air duct. For instructions, see ["Removing the Processor Air](#page-65-0)  [Duct" on page 48.](#page-65-0)
- 3. Loosen the four captive screws on the heatsink corners in a diagonal manner according to the numbers shown in [Figure 43](#page-75-0) as follows:
	- a. Starting with the screw at location 1, loosen it by giving it **two rotations** in the anticlockwise direction and stop. (*IMPORTANT: Do not fully loosen.*)
	- b. Proceed to the screw at location 2 and loosen it by giving it two rotations and stop.
	- c. Loosen screws at locations 3 and 4 by giving each screw two rotations and then stop.
	- d. Repeat steps 3a through 3c by giving each screw two rotations each time until all screws are loosened.
- 4. Do one of the following:
	- If removing the heatsink for the first time, do the following:
		- i. Lift the heatsink from the board.
		- ii. Remove and discard the spacer (see letter "C" in [Figure 43\)](#page-75-0).
	- *Note: The system is shipped with a spacer installed between the heatsink and the processor socket to protect the socket protective cover. This spacer will need to be removed and discarded before installing the processor.*
	- If a processor is already installed, do the following:
		- i. Twist the heatsink slightly to break the seal between the heatsink and the processor.
		- ii. Lift the heatsink from the processor. If it does not pull up easily, twist the heatsink again. Do not force the heatsink from the processor. Doing so could damage the processor.

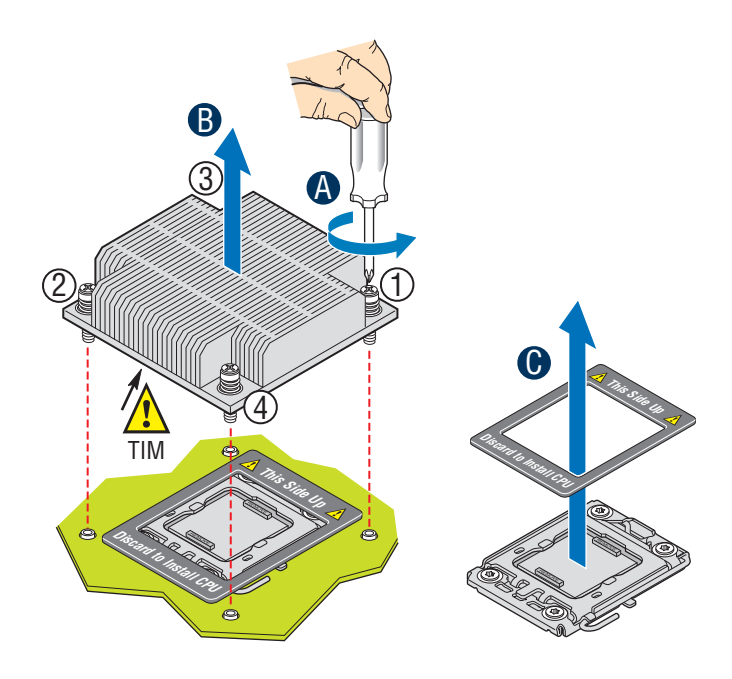

Figure 43. Removing the Heatsink

## Removing the Processor

<span id="page-75-0"></span>To remove the processor, follow these steps:

- 1. Remove the PCI riser assembly. For instructions, see ["Removing the PCI Riser](#page-60-0)  [Assembly" on page 43.](#page-60-0)
- 2. Remove the processor air duct. For instructions, see ["Removing the Processor Air](#page-65-0)  [Duct" on page 48](#page-65-0).
- 3. Remove the heatsink. For instructions, see ["Removing the Heatsink" on page 57](#page-74-0).
- 4. Unplug the processor fan cable from the server board.
- 5. Open the processor socket lever (see [Figure 36\)](#page-70-0).
- 6. Open the CPU load plate (see [Figure 37](#page-70-1)).
- 7. Remove the processor.
- 8. If installing a replacement processor, see ["Installing the Processor" on page 52](#page-69-0). Otherwise, install the protective socket cover over the empty processor socket.

# Installing and Removing a Hot-swap Hard Drive

When the system is configured with the mini control panel, up to eight hot-swap SAS or SATA drives can be installed. When configured with the Standard control panel or Intel<sup>®</sup> Local Control Panel, up to six hot-swap SAS or SATA drives can be installed.

*Cautions: If you install less than the supported number of drives or devices, empty drive bays must be occupied by carriers with baffles or with a filler panel provided for drive locations 6 and 7 to maintain proper system cooling.*

*To avoid possible damage to your server system, do not use older style drive carriers.*

*Note: The server system does not support all hard drives. See ["Additional Information and](#page-20-0)  [Software" on page 3](#page-20-0) for a web link to a list of supported hardware.*

### <span id="page-76-1"></span>**Installing a Hot-swap SAS/SATA Hard Disk Drive**

To install a hot-swap SAS/SATA hard disk drive, follow these steps:

- 1. Press in on the green latch (at the front of the hard drive carrier) to release the carrier (see letter "A" in [Figure 44](#page-76-0)).
- *Note: If the filler panel is installed in drive locations 6 and 7, remove it to install drives in that location.*
	- 2. Pull out on the black lever and slide the carrier out from the server system (see letter "B" in [Figure 44\)](#page-76-0).

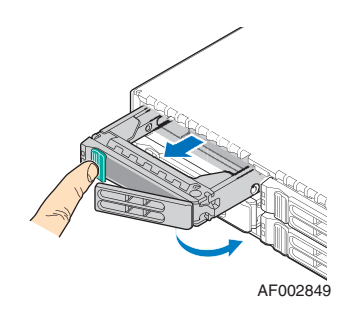

#### Figure 44. Removing Hot-swap Disk Carrier from the Server System

<span id="page-76-0"></span>3. Remove the four screws securing the plastic retention device to the carrier (see letter "A" in [Figure 45](#page-77-0)) and remove the retention device (see letter "B" in [Figure 45](#page-77-0)). Store the retention device for future use.

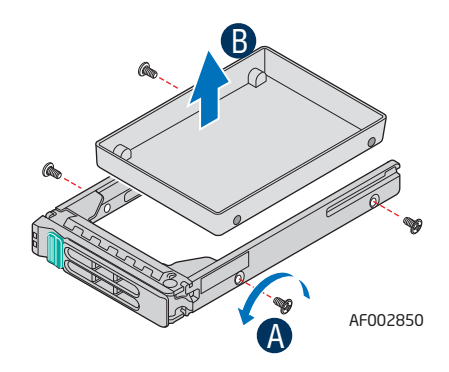

### Figure 45. Removing Drive Blank from Drive Carrier

- <span id="page-77-0"></span>4. Remove the hard drive from its wrapper and place it on an anti-static surface.
- 5. Set any jumpers and/or switches on the drive according to the drive manufacturer's instructions.
- 6. With the drive circuit-side down, position the connector end of the drive so that it is facing the rear of the drive carrier.
- 7. Align the holes in the drive to the holes in the drive carrier and attach it to the carrier using the four screws that were attached to the plastic retention device (see letter "B" in [Figure 46\)](#page-77-1).

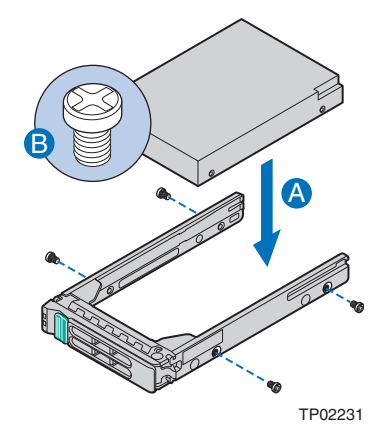

### Figure 46. Installing Hard Drive into Carrier

<span id="page-77-1"></span>8. With the black lever held in the fully open position, slide the hard disk assembly into the server system and push all the way until it clicks (see letter "A" in [Figure 47](#page-78-0)).

9. Close the lever to lock the drive assembly into place (see letter "B" in [Figure 47\)](#page-78-0).)

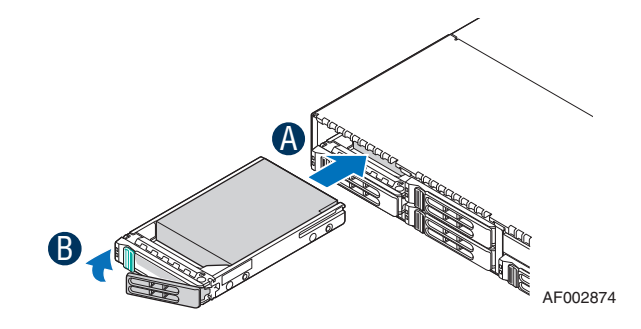

Figure 47. Install Drive Assemby into the Server System

### Removing a Hot-swap SAS/SATA Hard Disk Drive

<span id="page-78-0"></span>To remove a hot-swap SAS/SATA hard disk drive, follow these steps:

- 1. Press in on the green latch at the front of the hard drive carrier.
- 2. Pull out on the black lever to slide the carrier out from the server system.
- 3. Remove the four screws that attach the hard drive to the drive carrier. Lift the drive from the carrier and store the drive in an anti-static bag.
- 4. Do one of the following:
	- To install the replacement drive, see ["Installing a Hot-swap SAS/SATA Hard](#page-76-1)  [Disk Drive" on page 59.](#page-76-1)
	- If you are not installing a drive, place the plastic retention device into the drive carrier and secure the device by inserting the four screws you removed from the hard drive into the screw locations on the carrier.
- *Note: To maintain proper system cooling, all hard drive carriers must be installed in the server system and populated with either a drive or a drive blank.*
	- 5. With the black lever held in the fully open position, slide the drive carrier into the server system and push all the way until it clicks.
	- 6. Close the lever to lock the drive assembly into place.

# Installing and Removing a Slimline Optical Drive

*Cautions: The slimline optical drive is NOT hot-swappable. Before removing or replacing the drive, you must first take the server out of service, turn off all peripheral devices connected to the system, turn off the system by pressing the power button, and unplug the AC power cord from the system or wall outlet.*

> *To maintain proper system cooling, a filler blank must be installed if you do not install a device at this location.*

## Installing a Slimline Optical Drive

To install the slimline optical drive, follow these steps:

1. Install the plastic guide onto the rear of the optical drive and attach with two screws as shown in [Figure 48.](#page-79-0)

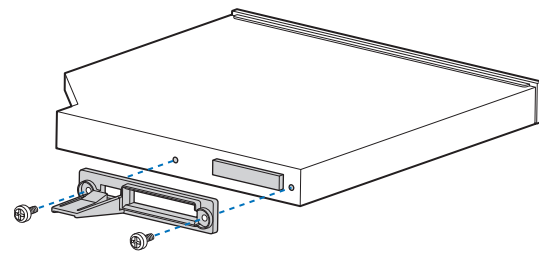

TP02233

#### Figure 48. Installing the Plastic Guide to the Optical Drive

- <span id="page-79-0"></span>2. Insert the optical drive tray assembly into the server system opening and push all the way until it stops (see [Figure 49\)](#page-80-0).
- 3. Make sure that the back end of the device plugs into the matching socket on the backplane.

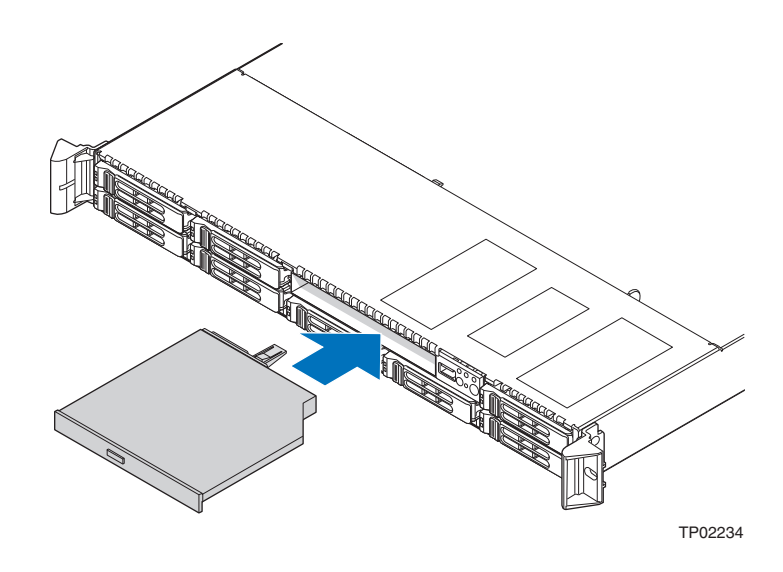

<span id="page-80-0"></span>Figure 49. Installing an Optical Drive into the Server System

## Removing a Slimline Optical Drive

To remove the slimline optical drive, follow these steps:

1. Press in on the plastic guide at the rear of the optical drive (see letter "A" in [Figure 50](#page-80-1)) and push forward to unlock and remove the slimline optical drive from the server system.

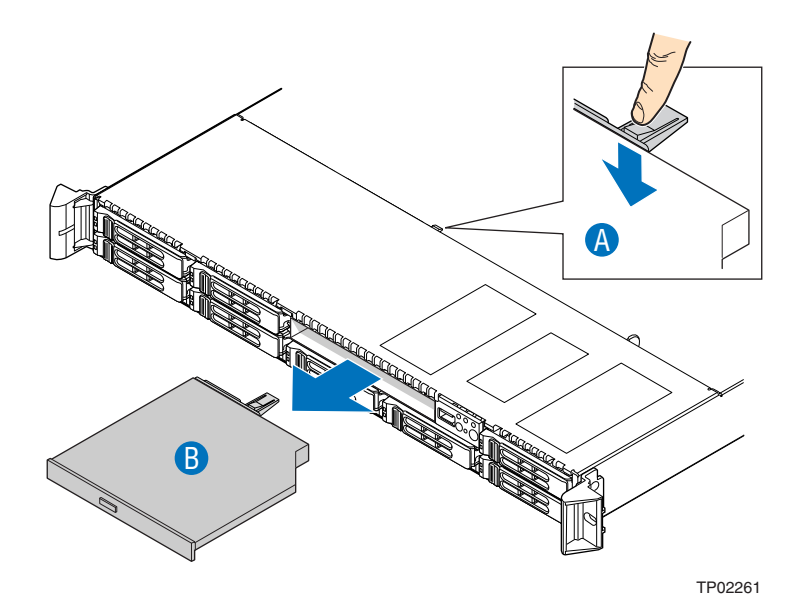

### Figure 50. Removing the Slimline Optical Drive from the Server System

- <span id="page-80-1"></span>2. Slide the optical drive out (see letter "B" in [Figure 50](#page-80-1))
- 3. If no device will be installed in this location, install a filler blank in this location.

# Installing and Removing the I/O Expansion Module

### <span id="page-81-0"></span>Installing the I/O Expansion Module

To install the I/O expansion module, follow these steps:

- 1. Remove the PCI riser assembly. For instructions, see ["Removing the PCI Riser](#page-60-0)  [Assembly" on page 43.](#page-60-0)
- 2. Remove the processor air duct. For instructions, see ["Removing the Processor Air](#page-65-0)  [Duct" on page 48](#page-65-0).
- 3. Squeeze the sides of the I/O expansion module filler panel(s) to disengage it from the server system back panel and remove it (see letter "A" in [Figure 51\)](#page-82-0).
- *Note: If you are installing an I/O expansion module that uses only one slot, remove the filler panel only from the slot shown so that the module can be attached to I/O connector 1. Do not remove the filler panel from the second slot.*
	- 4. Attach the standoffs to the server board by pressing into the holes (see letter "B" in [Figure 51](#page-82-0)).
- *Note: For the 1-socket expansion module, install the three standoffs as shown in gray. For the 2 socket expansion module, also install the fourth standoff as shown in red.*
	- 5. Position the I/O expansion module over the server board as shown in [Figure 51.](#page-82-0)
	- 6. First fit the front of the module into the back panel slot(s), and then attach the module to the server board connector and engage the standoffs (see letter "C" in [Figure 51](#page-82-0)).

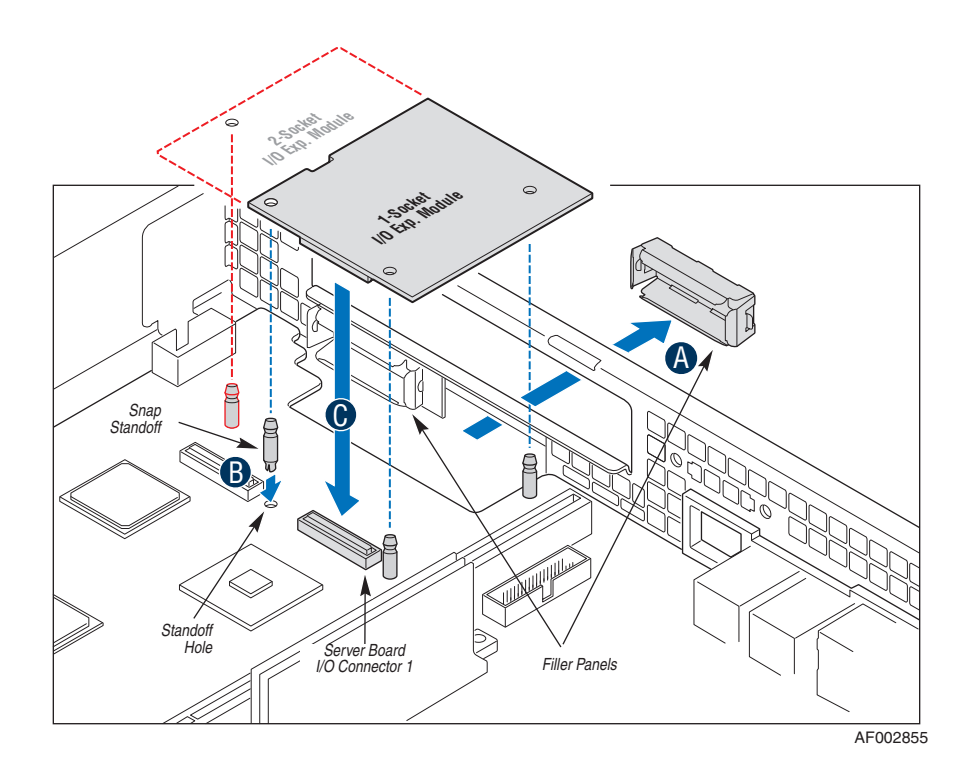

#### Figure 51. Installing the I/O Expansion Module to the Server System

- <span id="page-82-0"></span>7. Install the processor air duct. For instructions, see ["Installing the Processor Air](#page-66-0)  [Duct" on page 49.](#page-66-0)
- 8. Install the PCI riser assembly into the server system. For instructions, see ["Installing the PCI Riser Assembly" on page 44.](#page-61-0)

### Removing the I/O Expansion Module(s)

To remove the I/O expansion module, follow these steps:

- 1. Remove the PCI riser assembly. For instructions, see ["Removing the PCI Riser](#page-60-0)  [Assembly" on page 43.](#page-60-0)
- 2. Remove the processor air duct. For instructions, see ["Removing the Processor Air](#page-65-0)  [Duct" on page 48.](#page-65-0)
- 3. Disconnect the I/O expansion module from the server board connector and the standoffs and remove the module out of the server system (see letter "A" in [Figure 52](#page-83-0)).
- 4. Remove the standoffs from the server board (see letter "B" in [Figure 52](#page-83-0)).

5. Install the I/O expansion module filler panel(s) into the system back panel (see letter "C" in [Figure 52\)](#page-83-0).

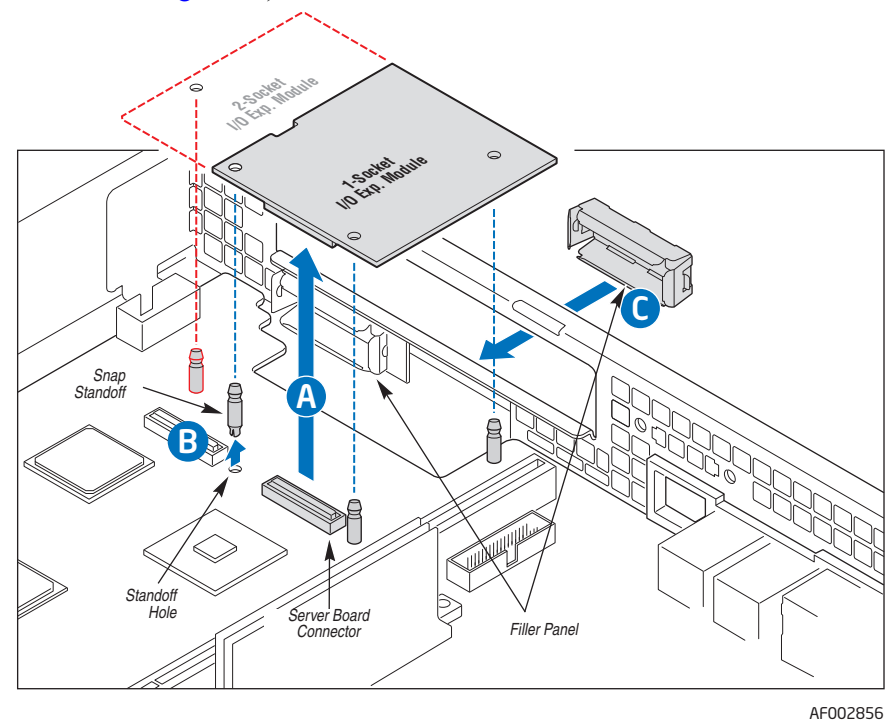

### Figure 52. Removing the I/O Expansion Module from the Server System

- <span id="page-83-0"></span>6. Install the processor air duct. For instructions, see ["Installing the Processor Air](#page-66-0)  [Duct" on page 49.](#page-66-0)
- 7. Install the PCI riser assembly into the server system. For instructions, see ["Installing the PCI Riser Assembly" on page 44.](#page-61-0)

# Installing and Removing the Intel<sup>®</sup> Remote Management Module 3

## <span id="page-83-1"></span>Installing the Intel<sup>®</sup> RMM3

To install Intel® Remote Management Module 3, follow these steps:

- 1. Remove the PCI riser assembly. For instructions, see ["Removing the PCI Riser](#page-60-0)  [Assembly" on page 43.](#page-60-0)
- 2. Remove the processor air duct. For instructions, see ["Removing the Processor Air](#page-65-0)  [Duct" on page 48](#page-65-0).

3. Squeeze the sides of the Intel® RMM3 filler panel to disengage it from the server system back panel and remove it (see [Figure 53](#page-84-0)).

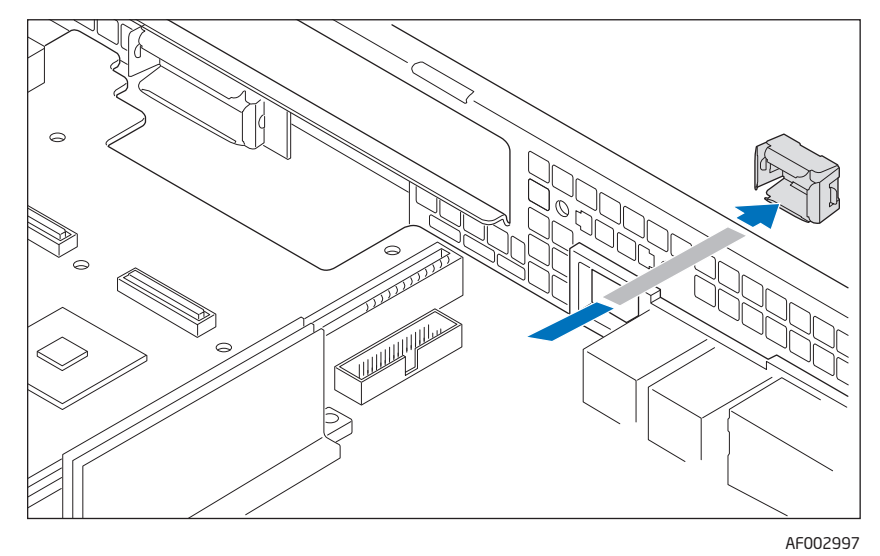

### Figure 53. Removing the Intel<sup>®</sup> RMM3 filler panel

<span id="page-84-0"></span>4. Attach the Intel<sup>®</sup> RMM3 to the module bracket with two screws (see [Figure 54\)](#page-84-1).

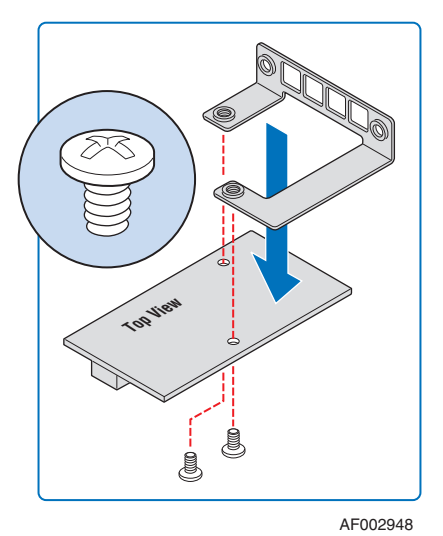

## Figure 54. Installing the Intel<sup>®</sup> RMM3 to the bracket

<span id="page-84-1"></span>5. Connect one end of the cable (labeled 'RMM3') to the RMM3 connector on the Intel<sup>®</sup> RMM3 (see [Figure 55](#page-85-0)).

*Note: Cable connectors are keyed and can only go in one way.*

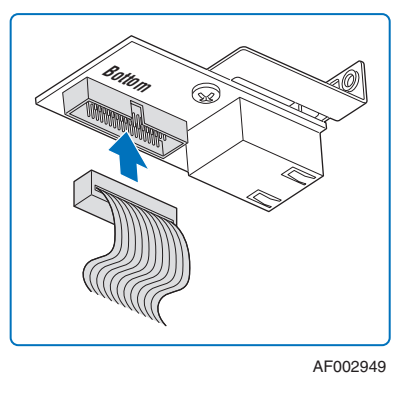

Figure 55. Connecting the Intel<sup>®</sup> RMM3 cable

- <span id="page-85-0"></span>6. Connect the opposite end of the cable to the RMM3 connector on the server board (see letter " $A$ " in [Figure 56\)](#page-85-1).
- 7. Attach the module bracket to the chassis with two screws (see letter "B" in [Figure 56](#page-85-1)).

*Note: The screws install from the back of the chassis.*

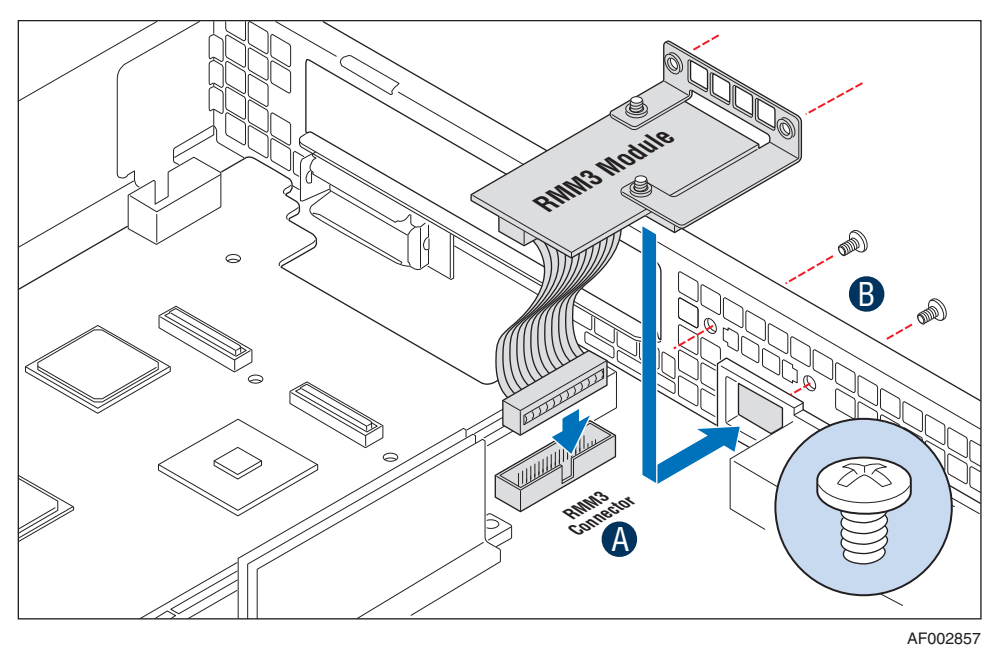

### Figure 56. Installing the Intel<sup>®</sup> RMM3 to the Server System

- <span id="page-85-1"></span>8. Install the processor air duct. For instructions, see ["Installing the Processor Air](#page-66-0)  [Duct" on page 49](#page-66-0).
- 9. Install the PCI riser assembly into the server system. For instructions, see ["Installing the PCI Riser Assembly" on page 44.](#page-61-0)

## **Removing the Intel® RMM3**

To remove Intel® Remote Management Module 3, follow these steps:

- 1. Remove the PCI riser assembly. For instructions, see ["Removing the PCI Riser](#page-60-0)  [Assembly" on page 43.](#page-60-0)
- 2. Remove the processor air duct. For instructions, see ["Removing the Processor Air](#page-65-0)  [Duct" on page 48.](#page-65-0)
- 3. Remove screws from the back of the chassis (see letter "A" in [Figure 57](#page-86-0))
- 4. Disconnect the Intel<sup>®</sup> RMM3 from the connector on the server board (see letter "B" in [Figure 57\)](#page-86-0) and remove the module out of the server system (see letter "C" in [Figure 57](#page-86-0)).

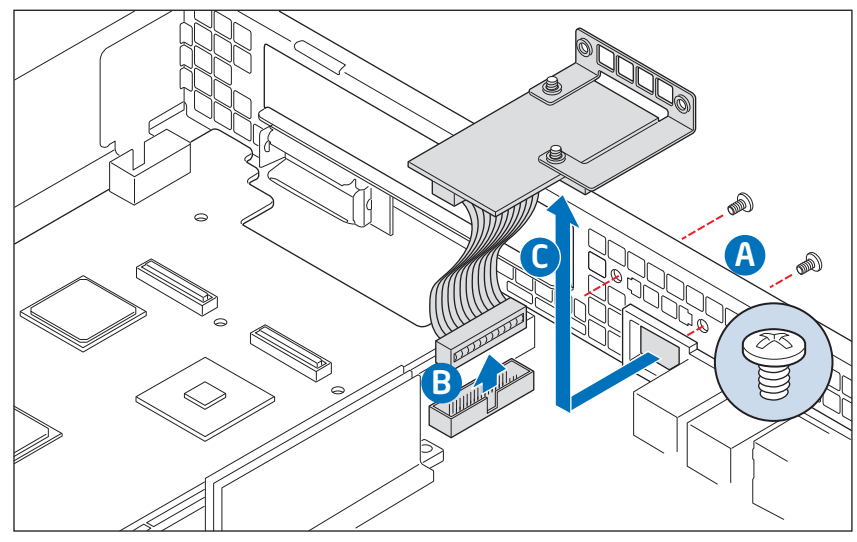

AF002858

<span id="page-86-0"></span>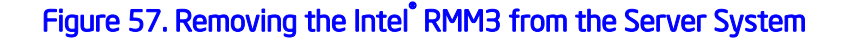

5. Install the Intel<sup>®</sup> RMM3 filler panel into the system back panel (see [Figure 58\)](#page-87-0).

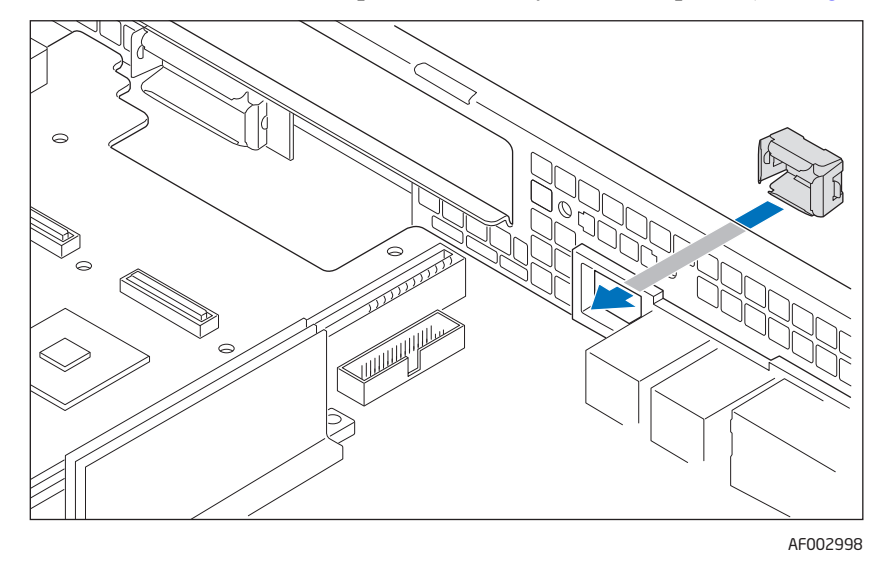

### Figure 58. Installing the Intel<sup>®</sup> RMM3 filler panel

- <span id="page-87-0"></span>6. Install the processor air duct. For instructions, see ["Installing the Processor Air](#page-66-0)  [Duct" on page 49](#page-66-0).
- 7. Install the PCI riser assembly into the server system. For instructions, see ["Installing the PCI Riser Assembly" on page 44.](#page-61-0)

# Removing and Installing the Midplane Board

The following sections describe how to replace the midplane board.

## <span id="page-87-1"></span>Removing the Midplane Board

To remove the midplane board, follow these steps:

- 1. Remove the PCI riser assembly. For instructions, see ["Removing the PCI Riser](#page-60-0)  [Assembly" on page 43.](#page-60-0)
- 2. Remove the processor air duct. For instructions, see ["Removing the Processor Air](#page-65-0)  [Duct" on page 48](#page-65-0).
- 3. Disconnect all cables from the midplane board.
- 4. Remove the bridge board as follows:
	- a. Open the bridge board connector retention clips on the midplane and server board.
	- b. Disconnect the bridge board from the connector on the midplane and server board and lift the bridge board straight up.
- 5. Remove the power distribution board cover. For instructions, see ["Replacing the](#page-101-0)  [Power Distribution Module" on page 84](#page-101-0).
- 6. Unscrew the thumbscrew (see letter "A" in [Figure 59](#page-88-0)).
- 7. Hold the midplane board only by the edges and slide the midplane board in the direction shown to release it from the backplane (see letter "B" in [Figure 59](#page-88-0)).
- 8. Lift the midplane board over the retention pins (see letter "C" in [Figure 59\)](#page-88-0) and out of the server system (see letter "D" in [Figure 59\)](#page-88-0).

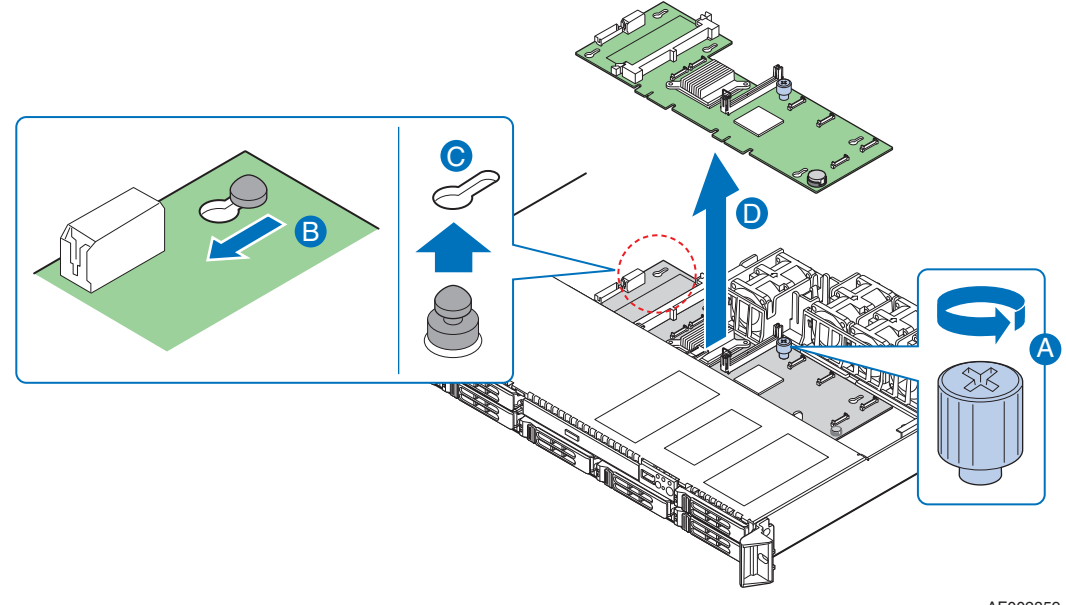

AF002859

#### <span id="page-88-0"></span>Figure 59. Removing the Midplane from the Server System

### <span id="page-88-1"></span>Installing the Midplane Board

To install the midplane board, follow these steps:

- 1. Lower the midplane board into the system and position the midplane board over the retention pins (see letter "A" in Figure  $60$ ).
- 2. Align the four holes on the midplane with the four standoffs on the chassis and press down uniformly until it clicks into place (see letter "B" in [Figure 60](#page-89-0)).
- 3. Slide the midplane board in the direction shown (see letter "C" in [Figure 60\)](#page-89-0) and insert the midplane into the backplane connector.
- 4. Tighten the thumbscrew (see letter "D" in [Figure 60\)](#page-89-0).

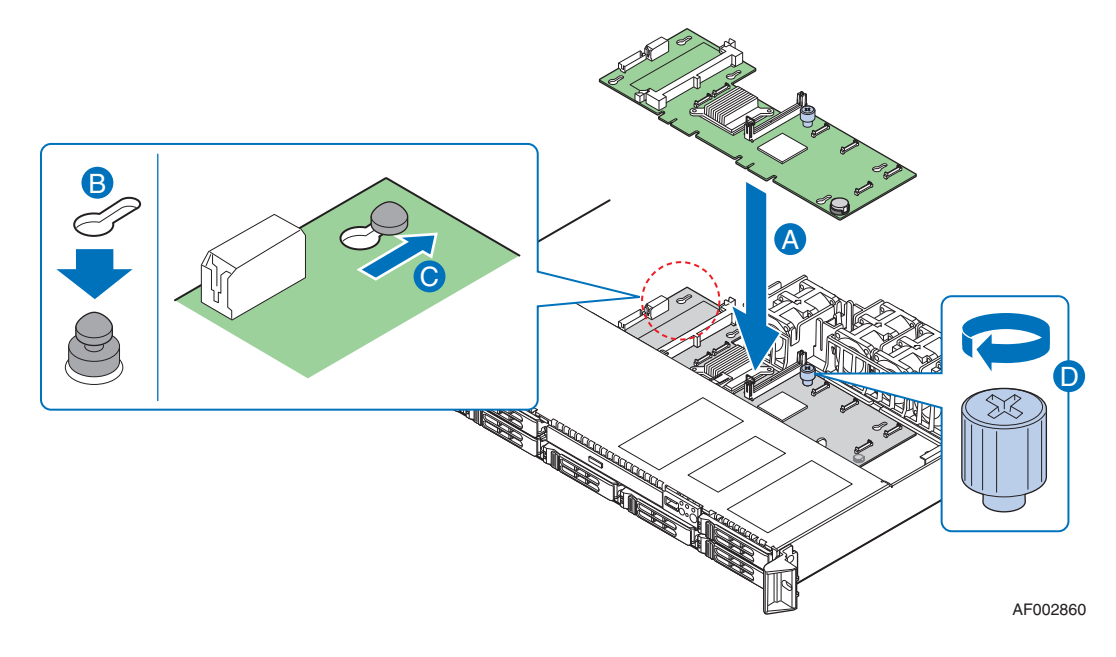

### Figure 60. Installing the Midplane Board into the Server System

- <span id="page-89-0"></span>5. Install integrated RAID if necessary. For instructions, see "Installing the Intel<sup>®</sup> [Integrated RAID Activation Key and the RAID Mini-DIMM" on page 74](#page-91-0).
- 6. Connect cables as necessary to the midplane board.
- **7. Passive midplane only:** Do the following:
	- a. Connect the hard drive SATA cables from either the server board or the add-in card to the corresponding SATA connectors on the midplane board (see Figure  $61$  - connection to the server board shown).

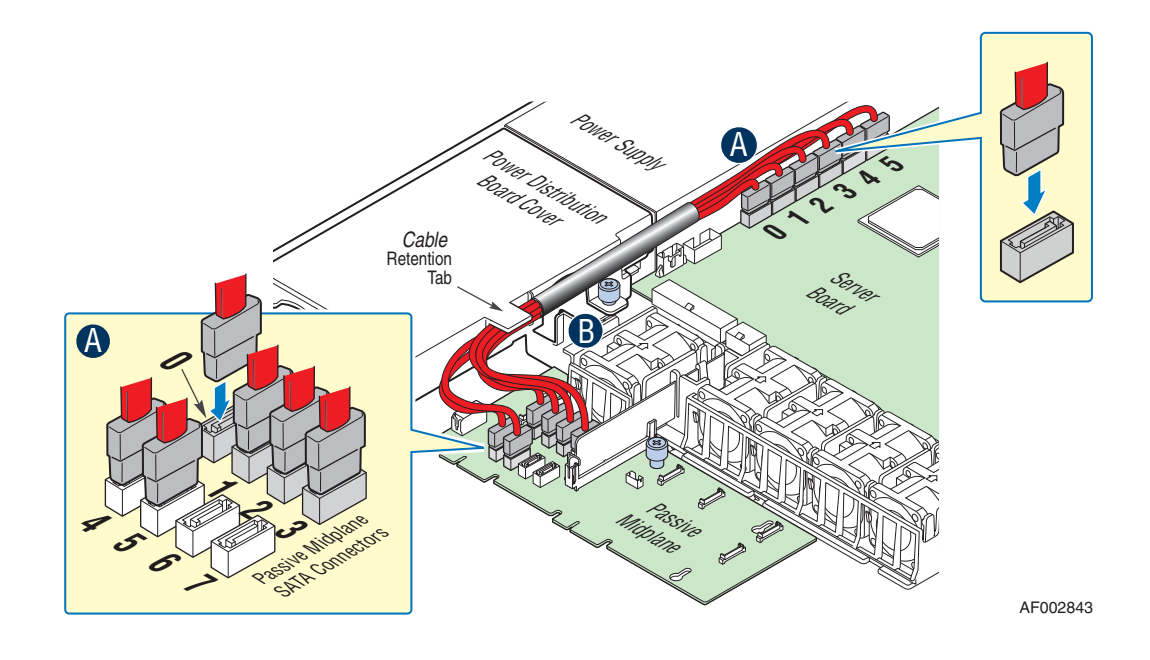

#### Figure 61. Installing the SATA Cables

- <span id="page-90-0"></span>b. If you connect the SATA cables from the passive midplane to the add-in card, also install the 3-pin white cable between the HBA connector on the midplane and the add-in card to enable fault LED control.
- *Note: Do NOT connect the HBA cable in a system with an active midplane or when using the SATA connectors on the server board to connect the hard drive SATA cables.*
- 8. Install the bridge board as follows:
	- a. Open the retention clips on both ends.
	- b. Insert the bridge board into the bridge board connector on the midplane and server board.
	- c. Close the retention clips on both ends to hold the bridge board in place.
- 9. Install the processor air duct. For instructions, see ["Installing the Processor Air](#page-66-0)  [Duct" on page 49.](#page-66-0)
- 10. Install the PCI riser assembly into the server system. For instructions, see ["Installing the PCI Riser Assembly" on page 44.](#page-61-0)

# Installing and Removing the Intel<sup>®</sup> Integrated RAID Activation Key and the RAID Mini DIMM (Active System Only)

## <span id="page-91-0"></span>Installing the Intel<sup>®</sup> Integrated RAID Activation Key and the RAID Mini-DIMM

To install the Intel® Integrated RAID Activation Key and the RAID mini-DIMM, follow these steps:

- 1. Remove the PCI riser assembly. For instructions, see ["Removing the PCI Riser](#page-60-0)  [Assembly" on page 43.](#page-60-0)
- 2. Remove the processor air duct. For instructions, see ["Removing the Processor Air](#page-65-0)  [Duct" on page 48](#page-65-0).
- 3. Install the Intel<sup>®</sup> Integrated RAID activation key by pushing straight down into the RAID key socket (see letter "A" in [Figure 62\)](#page-92-0).

Make sure the socket metal clips snap securely over top edge of key.

- 4. Remove the power distribution board cover. For instructions, see ["Replacing the](#page-101-0)  [Power Distribution Module" on page 84](#page-101-0).
- 5. Install the RAID mini-DIMM as follows:
	- a. Open both socket levers (see letter "B" in [Figure 62\)](#page-92-0)
	- b. Insert the DIMM into the socket (see letter "C" in [Figure 62\)](#page-92-0) making sure the connector edge of the DIMM aligns correctly with the slot.

c. Push firmly on the DIMM until it snaps into place and both levers close.

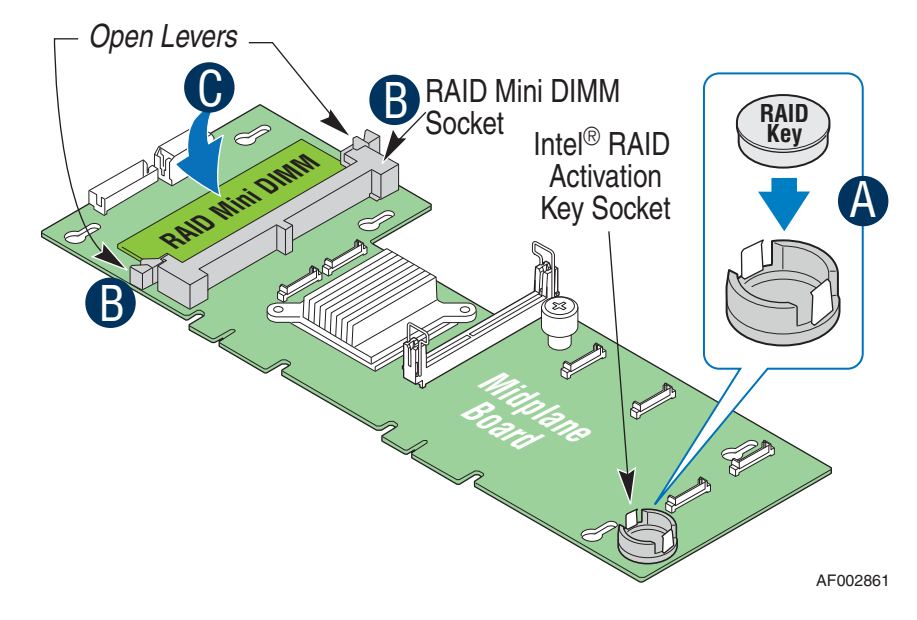

### Figure 62. Installing the RAID Activation Key and the RAID Mini-DIMM

- <span id="page-92-0"></span>6. Install the power distribution board cover. For instructions, see ["Replacing the](#page-101-0)  [Power Distribution Module" on page 84](#page-101-0).
- 7. Install the processor air duct. For instructions, see ["Installing the Processor Air](#page-66-0)  [Duct" on page 49.](#page-66-0)
- 8. Install the PCI riser assembly into the server system. For instructions, see ["Installing the PCI Riser Assembly" on page 44.](#page-61-0)

## Removing the Intel® Integrated RAID Activation Key and the RAID Mini-DIMM

To remove the Intel® Integrated RAID Activation Key and the RAID mini-DIMM, follow these steps:

- 1. Remove the PCI riser assembly. For instructions, see ["Removing the PCI Riser](#page-60-0)  [Assembly" on page 43.](#page-60-0)
- 2. Remove the processor air duct. For instructions, see ["Removing the Processor Air](#page-65-0)  [Duct" on page 48.](#page-65-0)
- 3. Remove the Intel<sup>®</sup> Integrated RAID activation key by lifting straight up (see letter " $A$ " in [Figure 63\)](#page-93-0).
- 4. Remove the power distribution board cover. For instructions, see ["Replacing the](#page-101-0)  [Power Distribution Module" on page 84](#page-101-0).
- 5. Remove the RAID mini-DIMM as follows:
	- a. Open both socket levers (see letter "B" in [Figure 63](#page-93-0))

b. Pull the DIMM out of the socket (see letter "C" in [Figure 63](#page-93-0))..

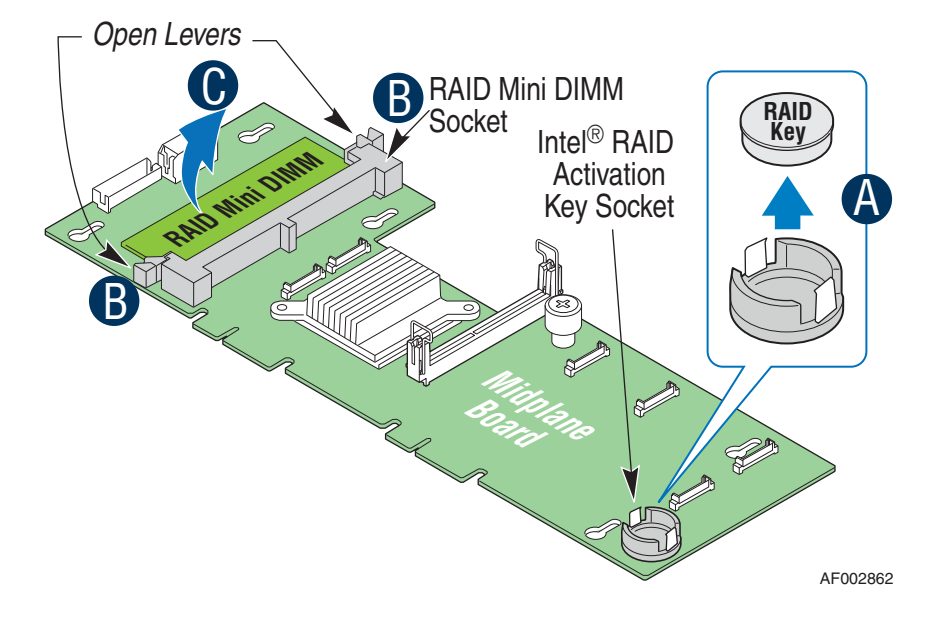

### <span id="page-93-0"></span>Figure 63. Removing the Intel<sup>®</sup> Integrated RAID Activation Key and the RAID Mini-DIMM

- 6. Install the processor air duct. For instructions, see ["Installing the Processor Air](#page-66-0)  [Duct" on page 49](#page-66-0).
- 7. Install the PCI riser assembly into the server system. For instructions, see ["Installing the PCI Riser Assembly" on page 44.](#page-61-0)

# Installing and Removing the RAID Battery Backup Unit (Active System Only)

## Installing the RAID Battery Backup Unit (BBU)

To install the RAID battery backup unit, follow these steps:

- 1. Remove the PCI riser assembly. For instructions, see ["Removing the PCI Riser](#page-60-0)  [Assembly" on page 43.](#page-60-0)
- 2. Remove the processor air duct. For instructions, see ["Removing the Processor Air](#page-65-0)  [Duct" on page 48](#page-65-0).
- 3. Remove the power distribution board cover. For instructions, see ["Replacing the](#page-101-0)  [Power Distribution Module" on page 84](#page-101-0).
- 4. Open the RAID battery backup unit cover (see letter "A" in [Figure 64\)](#page-94-0) and connect the cable as shown (see letter "B" in [Figure 64\)](#page-94-0).
- 5. Close and latch the battery backup unit cover.
- 6. Insert the RAID battery backup unit into the server system making sure the hooks on the underside of the RAID BBU aligns with the matching chassis tabs and slide towards the power supply until it locks into place (see letter "C" in [Figure 64\)](#page-94-0).
- 7. Connect the cable from the rear of the RAID battery backup unit to the midplane board (see letter "D" in [Figure 64](#page-94-0)).

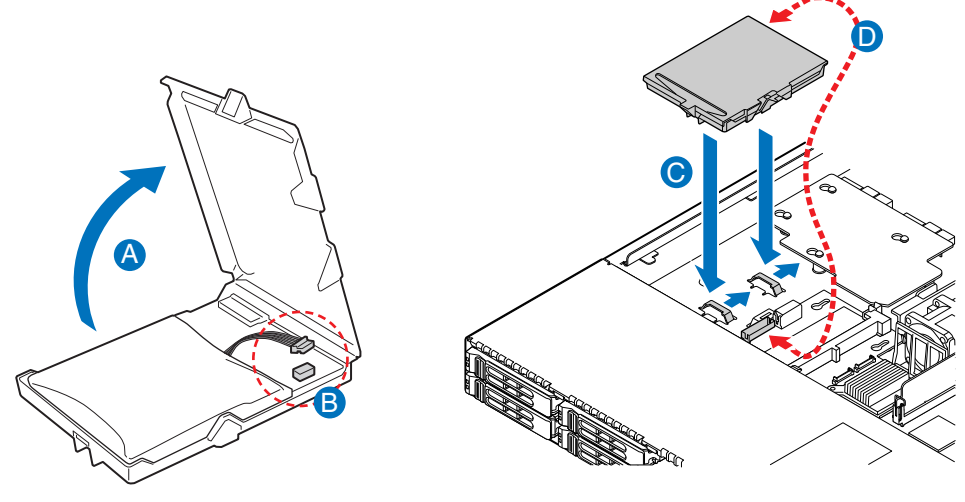

TP02257

#### Figure 64. Installing the RAID Battery Backup Unit

- <span id="page-94-0"></span>8. Install the power distribution board cover. For instructions, see ["Replacing the](#page-101-0)  [Power Distribution Module" on page 84](#page-101-0).
- 9. Install the processor air duct. For instructions, see ["Installing the Processor Air](#page-66-0)  [Duct" on page 49.](#page-66-0)
- 10. Install the PCI riser assembly into the server system. For instructions, see ["Installing the PCI Riser Assembly" on page 44.](#page-61-0)

### Removing the RAID Battery Backup Unit

To remove the RAID battery backup unit, follow these steps:

- 1. Remove the PCI riser assembly. For instructions, see ["Removing the PCI Riser](#page-60-0)  [Assembly" on page 43.](#page-60-0)
- 2. Remove the processor air duct. For instructions, see ["Removing the Processor Air](#page-65-0)  [Duct" on page 48.](#page-65-0)
- 3. Remove the power distribution board cover. For instructions, see ["Replacing the](#page-101-0)  [Power Distribution Module" on page 84](#page-101-0).
- 4. Remove the cable from the rear of the RAID battery backup unit and the midplane board (see letter "A" in [Figure 65](#page-95-0)).
- 5. Slide the RAID battery backup unit forward and lift from the server system (see letter "B" in [Figure 65\)](#page-95-0).

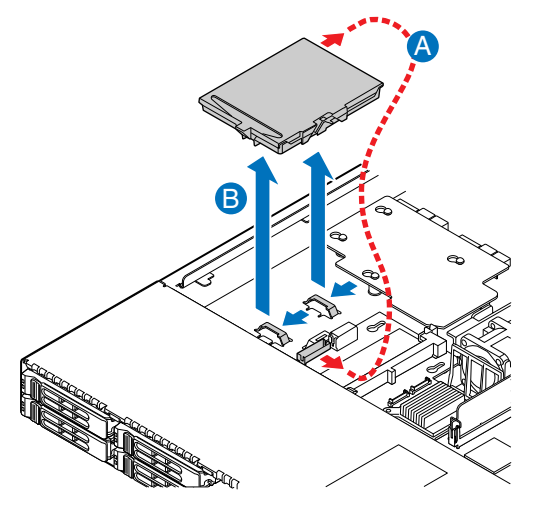

TP02258

#### Figure 65. Removing the RAID Battery Backup Unit

- <span id="page-95-0"></span>6. Install the power distribution board cover. For instructions, see ["Replacing the](#page-101-0)  [Power Distribution Module" on page 84](#page-101-0).
- 7. Install the processor air duct. For instructions, see ["Installing the Processor Air](#page-66-0)  [Duct" on page 49](#page-66-0).
- 8. Install the PCI riser assembly into the server system. For instructions, see ["Installing the PCI Riser Assembly" on page 44.](#page-61-0)

# Removing and Installing the Server Board

### Removing the Server Board

To remove the server board, follow these steps:

- 1. If installed, remove the PCI riser assembly. For instructions, see ["Removing the](#page-60-0)  [PCI Riser Assembly" on page 43](#page-60-0).
- 2. If installed, remove the processor air duct. For instructions, see ["Removing the](#page-65-0)  [Processor Air Duct" on page 48.](#page-65-0)
- 3. Disconnect the SATA cables from the server board, if applicable.
- 4. If installed, remove the bridge board. Remove the bridge board. For instructions, see step 4 in ["Removing the Midplane Board" on page 70.](#page-87-1)
- 5. Remove the system fan assembly. For instructions, see ["Removing the System Fan](#page-108-0)  [Assembly" on page 91.](#page-108-0)
- 6. Disconnect all power cables coming from the power supply to the server board.
- 7. If installed, remove memory, processor heatsink(s), and processor(s) from the server board. For instructions, see ["Removing DIMMs" on page 52](#page-69-1) and ["Removing](#page-74-0)  [the Heatsink" on page 57.](#page-74-0)
- 8. Remove the I/O expansion module, if installed.
- 9. Remove the Intel<sup>®</sup> RMM3, if installed.
- 10. Remove the nine screws from the server board (see letter "A" in [Figure 66\)](#page-96-0) and lift the server board from the server system (see letter "B" in [Figure 66\)](#page-96-0).

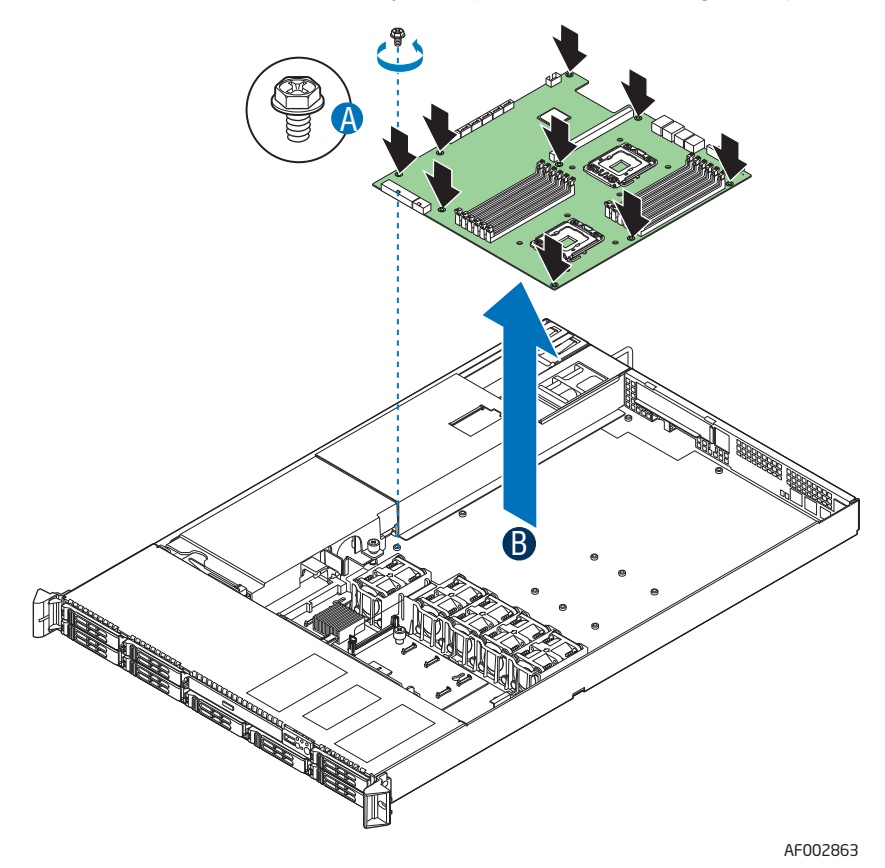

#### Figure 66. Removing the Server Board

<span id="page-96-0"></span>11. Install the replacement server board. For instructions, see ["Installing the Server](#page-96-1)  [Board" on page 79](#page-96-1).

### <span id="page-96-1"></span>Installing the Server Board

To install the server board, follow these steps:

- 1. Place the server board into the server system (see letter "A" in [Figure 67\)](#page-97-0).
- 2. Attach the server board with nine screws (see letter "B" in [Figure 67](#page-97-0)).

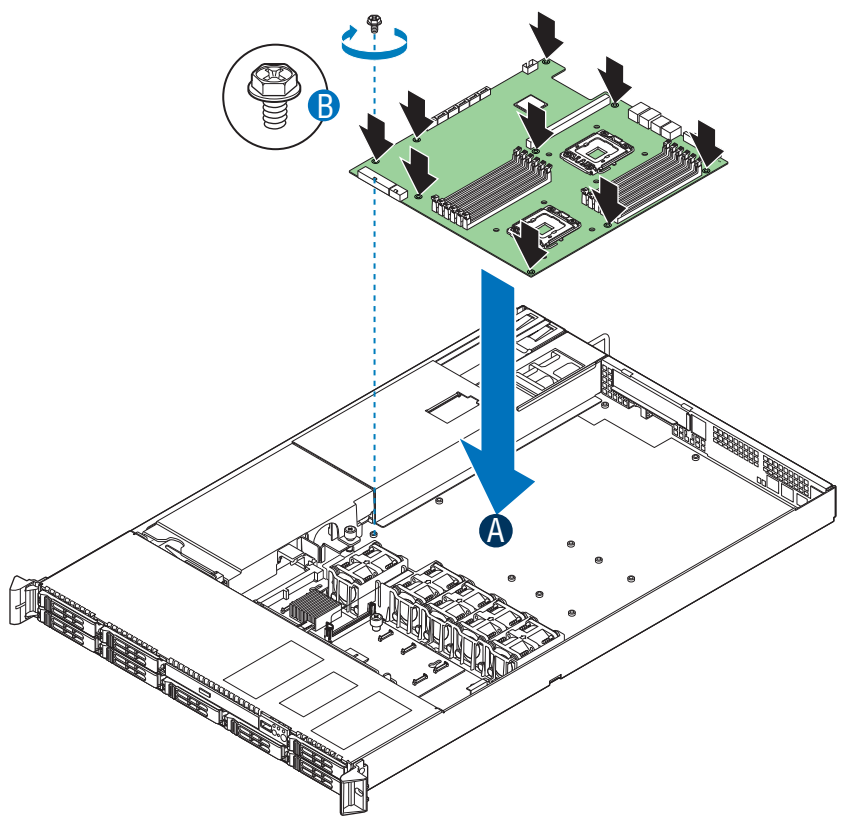

AF002864

#### Figure 67. Installing the Server Board

- <span id="page-97-0"></span>3. Connect all the power cables coming from the power supply to the server board.
- 4. Install the system fan assembly. For instructions, see ["Installing the System Fan](#page-109-0)  [Assembly" on page 92.](#page-109-0)
- 5. Install the bridge board. or instructions, see step 8 in ["Installing the Midplane](#page-88-1)  [Board" on page 71](#page-88-1).
- 6. Install memory. For instructions, see ["Installing DIMMs" on page 50](#page-67-0).
- 7. Install processor(s). For instructions, see ["Installing the Processor" on page 52](#page-69-0)
- 8. Install processor heatsink(s). For instructions, see ["Installing the Heatsink" on](#page-72-1)  [page 55](#page-72-1).
- 9. If necessary, install the I/O expansion module. For instructions, see ["Installing the](#page-81-0)  [I/O Expansion Module" on page 64](#page-81-0).
- 10. If necessary, install the Intel<sup>®</sup> RMM3. For instructions, see "Installing the Intel<sup>®</sup> [RMM3" on page 66.](#page-83-1)
- 11. Connect SATA cables to the server board if applicable.
- 12. Connect all additional cables to the server board as necessary.
- 13. Install the processor air duct. For instructions, see ["Installing the Processor Air](#page-66-0)  [Duct" on page 49.](#page-66-0)
- 14. Install the PCI riser assembly. For instructions, see ["Installing the PCI Riser](#page-61-0)  [Assembly" on page 44.](#page-61-0)

## Replacing the Backup Battery

The lithium battery on the server board powers the RTC for up to ten years in the absence of power. When the battery starts to weaken, it loses voltage, and the server settings stored in CMOS RAM in the RTC (for example, the date and time) may be wrong. Contact your customer service representative or dealer for a list of approved devices.

- *Warning: Danger of explosion if battery is incorrectly replaced. Replace only with the same or equivalent type recommended by the equipment manufacturer. Discard used batteries according to manufacturer's instructions.*
- *Advarsel:* Lithiumbatteri Eksplosionsfare ved fejlagtig håndtering. Udskiftning må kun ske med batteri af samme fabrikat og type. Levér det brugte batteri tilbage til leverandøren.
- *Advarsel:* Lithiumbatteri Eksplosjonsfare. Ved utskifting benyttes kun batteri som anbefalt av apparatfabrikanten. Brukt batteri returneres apparatleverandøren.
- *Varning:* Explosionsfara vid felaktigt batteribyte. Använd samma batterityp eller en ekvivalent typ som rekommenderas av apparattillverkaren. Kassera använt batteri enligt fabrikantens instruktion.
- *Varoitus:* Paristo voi räjähtää, jos se on virheellisesti asennettu. Vaihda paristo ainoastaan laitevalmistajan suosittelemaan tyyppiin. Hävitä käytetty paristo valmistajan ohjeiden mukaisesti.

To replace the backup barttery, follow these steps:

- 1. If installed, remove the PCI riser assembly. For instructions, see ["Removing the](#page-60-0)  [PCI Riser Assembly" on page 43](#page-60-0).
- 2. If installed, remove the processor air duct. For instructions, see ["Removing the](#page-65-0)  [Processor Air Duct" on page 48.](#page-65-0)
- 3. Locate the battery (see [Figure 68\)](#page-99-0).
- 4. Insert the tip of a small flat bladed screwdriver, or an equivalent, under the tab in the plastic retainer. Gently push down on the screwdriver to lift the battery.
- 5. Remove the battery from its socket.

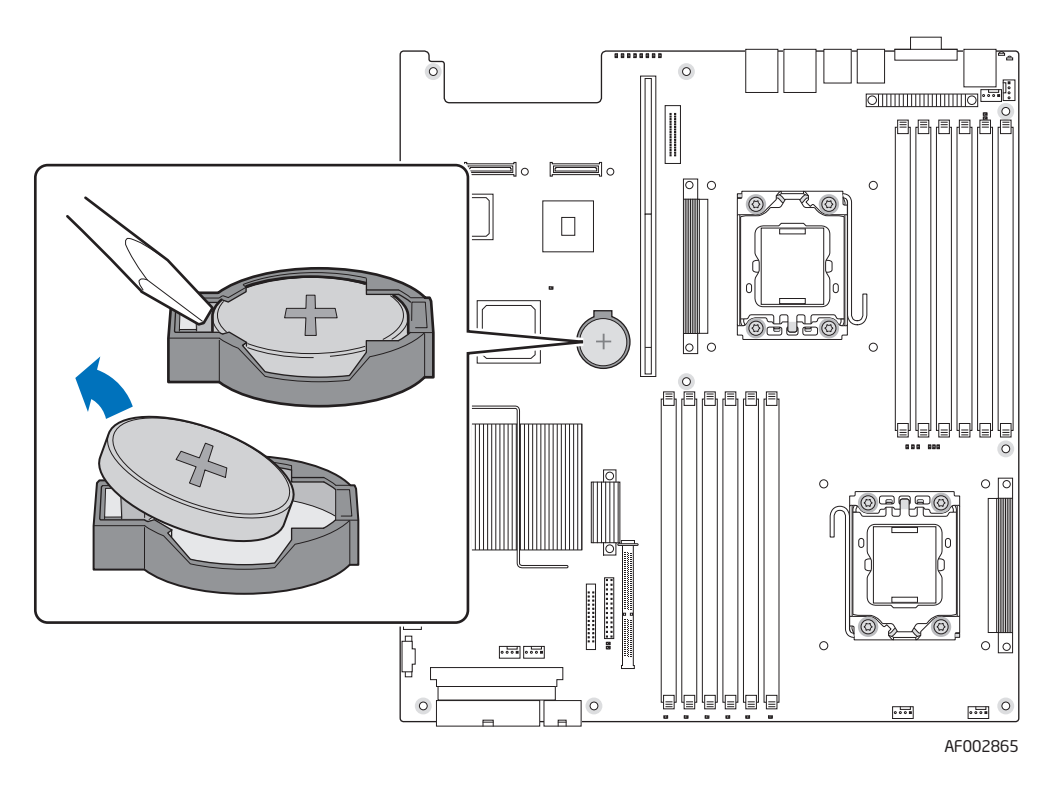

#### Figure 68. Replacing the Backup Battery

- <span id="page-99-0"></span>6. Dispose of the battery according to local ordinance.
- 7. Remove the new lithium battery from its package, and, being careful to observe the correct polarity, insert it in the battery socket.

*Note: You will need to run the BIOS Setup to restore the configuration settings to the RTC.*

# <span id="page-99-1"></span>Replacing or Adding a Power Supply

*Caution: The power supply is only hot-swappable if you have a redundant system with two power supplies installed. If you only have one power supply installed, before removing or replacing the power supply, you must first take the server out of service, turn off all peripheral devices connected to the system, turn off the system by pressing the power button, and unplug the AC power cord from the system or wall outlet.*

> The power supply can be replaced if it fails or if one of the fans that is integrated into it fails. To replace the power supply, follow these steps:

- 1. Do one of the following:
	- If a filler panel is installed, use the finger hole to remove the filler panel (see [Figure 69\)](#page-100-0).

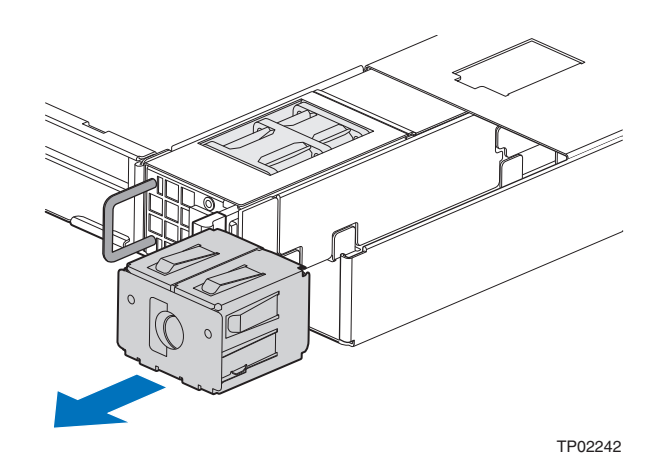

### Figure 69. Removing Power Supply Filler Panel from the Server System

<span id="page-100-0"></span>— If a power supply is installed, push the green latch in the direction shown (see letter "A" in [Figure 70\)](#page-100-1) and remove the power supply module by pulling it out by the handle (see letter "B" in [Figure 70](#page-100-1)).

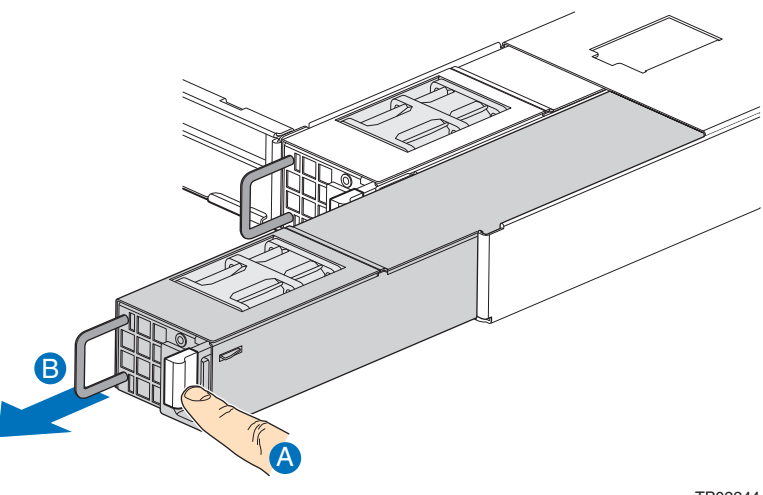

TP02244

### Figure 70. Removing Power Supply Module from the Server System

<span id="page-100-1"></span>2. Do one of the following:

Insert the replacement power supply module into the power supply cage and push hard until it clicks into place.

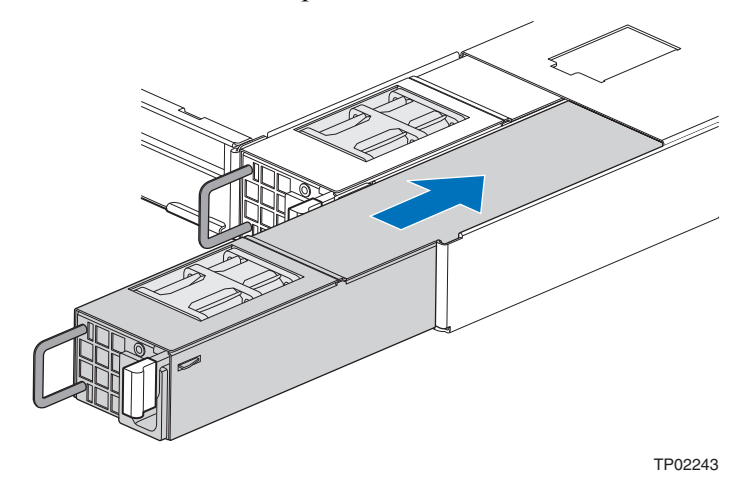

Figure 71. Installing Power Supply Module into the Server System

If no power supply is to be installed, insert a power supply filler panel.

## <span id="page-101-0"></span>Replacing the Power Distribution Module

To replace the power distribution module, follow these steps:

- 1. If installed, remove the PCI riser assembly. For instructions, see ["Removing the](#page-60-0)  [PCI Riser Assembly" on page 43](#page-60-0).
- 2. If installed, remove the processor air duct. For instructions, see ["Removing the](#page-65-0)  [Processor Air Duct" on page 48.](#page-65-0)
- 3. Remove the system fan assembly. For instructions, see ["Removing the System Fan](#page-108-0)  [Assembly" on page 91.](#page-108-0)
- 4. Disconnect all power cables from the server board, midplane and backplane.
- 5. Remove the hot-swap power supply/supplies. For instructions, see ["Replacing or](#page-99-1)  [Adding a Power Supply" on page 82.](#page-99-1)
- 6. Remove the screw to release the power distribution board cover (see letter "A" in [Figure 72](#page-102-0)).
- 7. Lift the power distribution board cover from the server system (see letter "B" in [Figure 72](#page-102-0)).

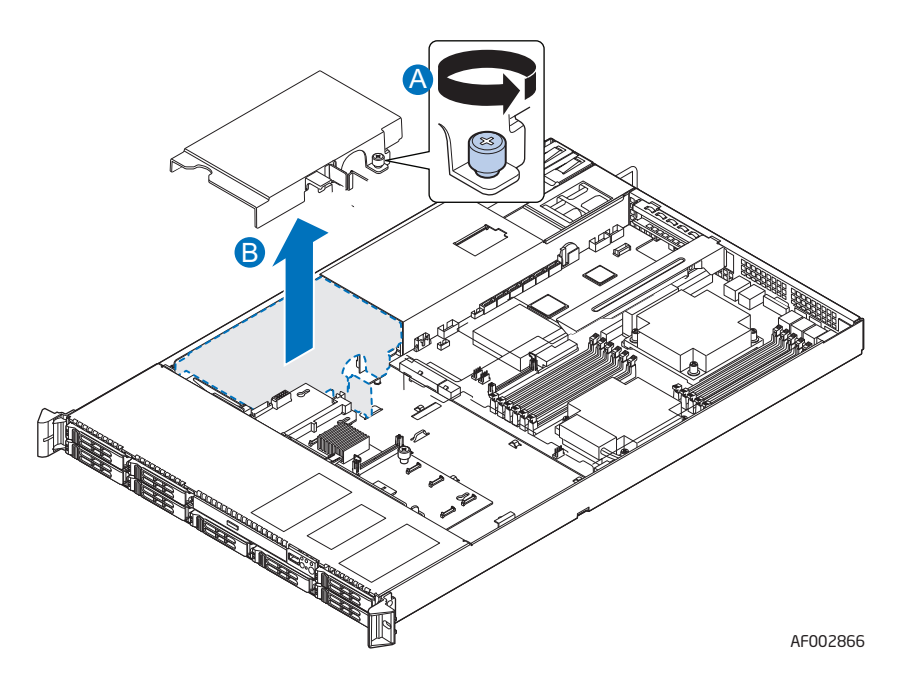

#### Figure 72. Removing the Power Distribution Board Cover

- <span id="page-102-0"></span>8. Remove the power distribution board by sliding the board to the right and lifting.
- 9. Install a new power distribution board by lining up the standoffs to the holes in the power distribution board and sliding the board to the left.
- 10. Reconnect all the power cables to the server board, midplane and backplane.
- 11. Reinstall the system fan assembly. For instructions, see ["Installing the System Fan](#page-109-0)  [Assembly" on page 92.](#page-109-0)

12. Install the power distribution board cover and screw it into place.

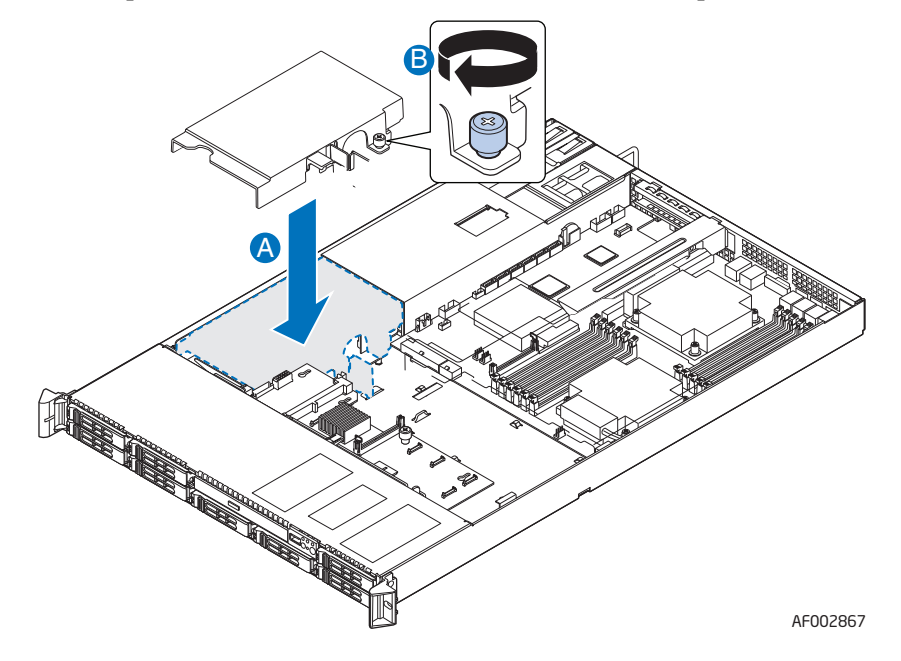

Figure 73. Installing the Power Distribution Board Cover

- 13. Install the hot-swap power supply/supplies. For instructions, see ["Replacing or](#page-99-1)  [Adding a Power Supply" on page 82.](#page-99-1)
- 14. Install the processor air duct. For instructions, see ["Installing the Processor Air](#page-66-0)  [Duct" on page 49](#page-66-0).
- 15. Install the PCI riser assembly. For instructions, see ["Installing the PCI Riser](#page-61-0)  [Assembly" on page 44.](#page-61-0)

## Replacing the Control Panel

Your system comes with a mini control panel installed. You can remove this and replace it with a standard control panel or the Intel<sup>®</sup> Local Control Panel.

*Note: If you replace the mini control panel, your system is now limited to six hard drives.*

The steps for replacing the standard control panel and the Intel<sup>®</sup> Local Control Panel are nearly identical. Use the following steps for both varieties of the control panel. Where necessary, differences between the two control panels are noted.

Your server must be operated with a control panel installed.

*Caution: The control panel is NOT hot-swappable. Before removing or replacing the control panel, you must first take the server out of service, turn off all peripheral devices connected to the system, turn off the system by pressing the power button, and unplug the AC power cord from the system or wall outlet.*

- 1. Press the latch at the back of the mini control panel and push the control panel forward to release it from the system (see letter "A" in [Figure 74](#page-104-0)).
- 2. Slide the mini control panel out through the front of the server system (see letter "B" in [Figure 74](#page-104-0)).
- 3. Remove the filler panel or two right drive carriers (see letter "C" in [Figure 74\)](#page-104-0).

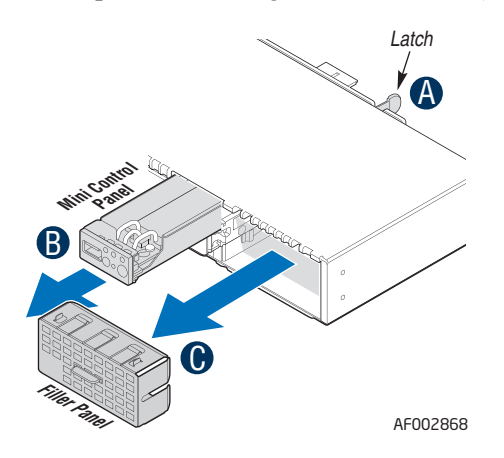

#### Figure 74. Removing Mini Control Panel Module from the Server System

- <span id="page-104-0"></span>4. Connect the USB and data cables to the replacement control panel (see letter "A" in [Figure 75](#page-104-1))
- 5. Feed the cables of the replacement control panel through the chassis opening (see letter "B" in [Figure 75\)](#page-104-1).

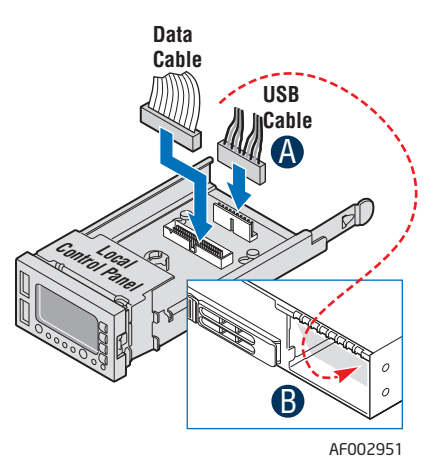

#### Figure 75. Connecting the Control Panel Cables

- <span id="page-104-1"></span>6. Slide the replacement control panel into the server system (see letter "A" in [Figure 76](#page-105-0)) until it clicks into place.
- 7. Connect the two cables to the USB and control panel connectors on the backplane as shown (see letter "B" in [Figure 76](#page-105-0)).

8. Install the mini control panel filler (see letter "C" in [Figure 76\)](#page-105-0).

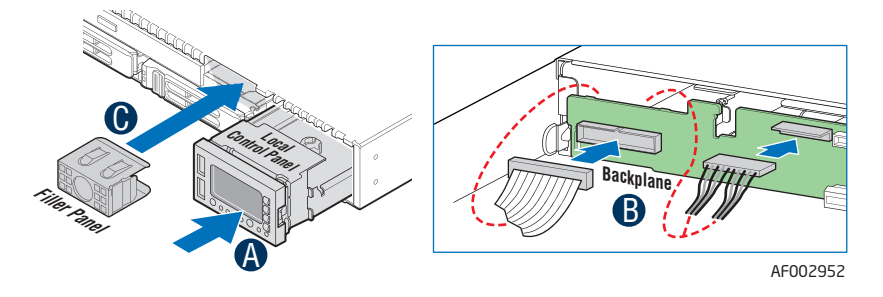

<span id="page-105-0"></span>Figure 76. Installing Control Panel Module into the Server System

## Reinstalling the Mini Control Panel

Your system comes with a mini control panel installed. You can remove this and replace it with a standard control panel or the Intel<sup>®</sup> Local Control Panel. If your system has a standard control panel or the Intel<sup>®</sup> Local Control Panel installed and you wish to reinstall the mini control panel, follow the instructions below.

- *Note: If you reinstall the mini control panel, your system is now capable of supporting up to eight 2.5" hard drives.*
- *Caution: The control panel is NOT hot-swappable. Before removing or replacing the control panel, you must first take the server out of service, turn off all peripheral devices connected to the system, turn off the system by pressing the power button, and unplug the AC power cord from the system or wall outlet.*

To reinstall the mini control panel, follow these steps:

- 1. Disconnect the control panel cables from the backplane as shown (see letters "A" and "B" in [Figure 77\)](#page-106-0).
- 2. Press the latch at the back of the control panel (see letter "C" in [Figure 77\)](#page-106-0) and push the control panel forward to release it from the server system.
- 3. Slide the control panel out through the front of the server system as shown (see letter "D" in [Figure 77](#page-106-0)).

4. Remove the mini control panel filler from the server system (see letter "E" in [Figure 77](#page-106-0)).

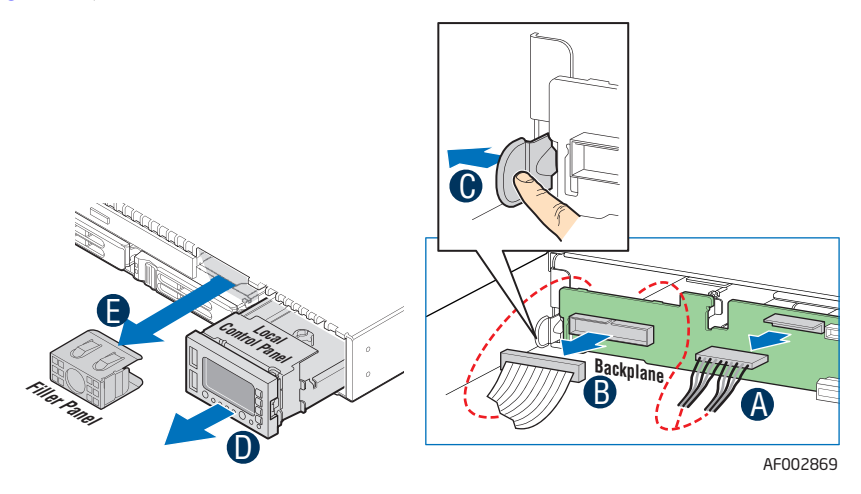

### Figure 77. Removing the Standard Control Panel from the Server System

- <span id="page-106-0"></span>5. Slide the mini control panel into the server system until it clicks into place (see letter "A" in [Figure 78](#page-106-1)).
- 6. Install a standard control panel filler or two drive carriers (see letter "B" in [Figure 78](#page-106-1)).

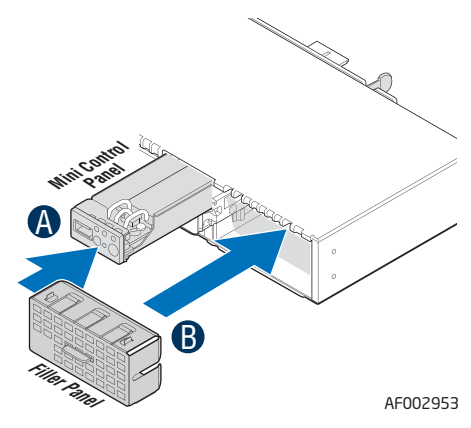

<span id="page-106-1"></span>Figure 78. Installing Mini Control Panel into the Server System

# Replacing a System Fan

- *Caution: The system fans are NOT hot-swappable. Before removing or replacing a fan, you must first take the server out of service, turn off all peripheral devices connected to the system, turn off the system by pressing the power button, and unplug the AC power cord from the system or wall outlet.*
	- *Note: The fans that are integrated into the power supply cannot be replaced separately. If one of the fans in the power supply fails, the power supply must be replaced.*

The system fans at the front of the Intel<sup>®</sup> Server System SR1625UR can be individually replaced if one of them fails.

To replace a system fan, follow these steps:

- 1. Disconnect the fan cable from the midplane board (see letter "A" in [Figure 79](#page-107-0)).
- 2. Lift the failed fan from the module (see letter "B" in [Figure 79](#page-107-0)). There are no screws to loosen.

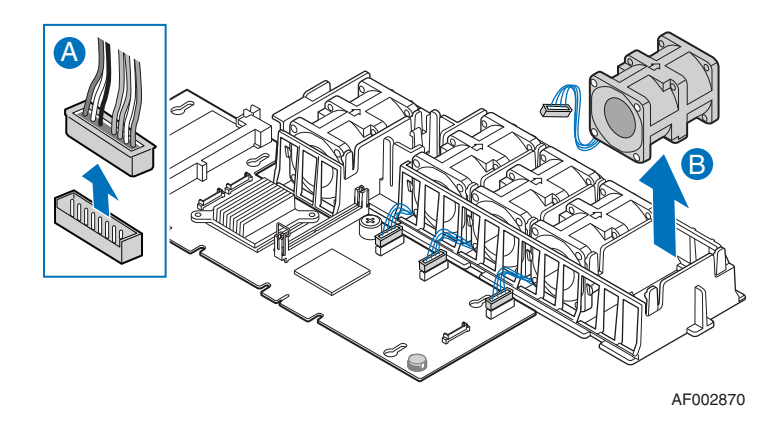

#### Figure 79. Removing a System Fan

<span id="page-107-0"></span>3. Position the replacement fan so the connector on the fan is at the right and pointing down.
- 4. With the fan oriented correctly, insert the fan into the fan module (see letter "A" in [Figure 80](#page-108-0)).
- 5. Connect the fan cable to the matching connector on the midplane board (see letter "B" in [Figure 80](#page-108-0)).

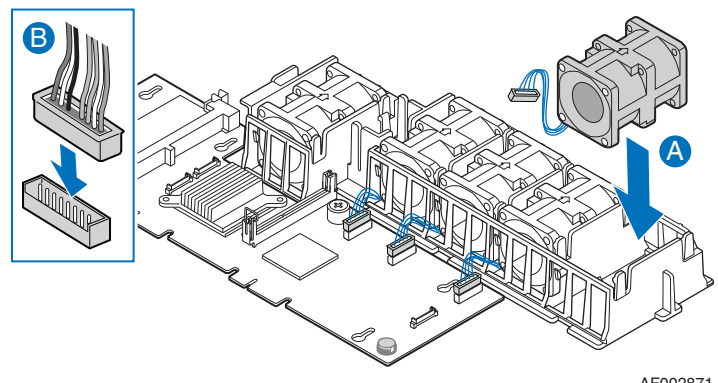

AF002871

Figure 80. Installing a System Fan

# <span id="page-108-0"></span>Removing and Installing the Fan Assembly

# Removing the System Fan Assembly

To remove the system fan assembly, follow these steps:

- 1. If installed, remove the PCI riser assembly. For instructions, see ["Removing the](#page-60-0)  [PCI Riser Assembly" on page 43](#page-60-0).
- 2. If installed, remove the processor air duct. For instructions, see ["Removing the](#page-65-0)  [Processor Air Duct" on page 48.](#page-65-0)
- 3. Remove the bridge board. For instructions, see step 4 in ["Removing the Midplane](#page-87-0)  [Board" on page 70](#page-87-0).
- 4. Disconnect the fan power cables from the midplane board (see letter "A" in [Figure 81](#page-109-0)).
- 5. Press latch (see letter "B" in [Figure 81](#page-109-0)) and slide fan assembly to the left (see letter "C" in [Figure 81](#page-109-0)).
- 6. Lift up to remove the fan assembly (see letter "D" in [Figure 81](#page-109-0)).

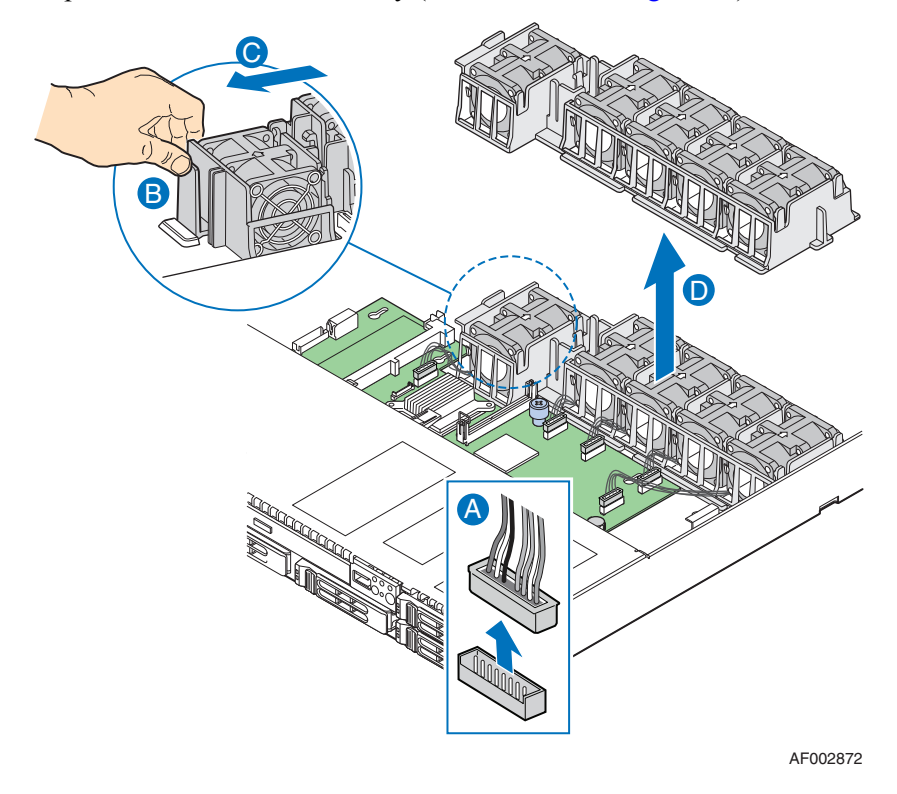

#### Figure 81. Removing the Fan Assembly

# Installing the System Fan Assembly

<span id="page-109-0"></span>To install the system fan assembly, follow these steps:

1. Lower the system fan assembly into place (see letter "A" in [Figure 82\)](#page-110-0) and slide it to the right (see letter "B" in [Figure 82](#page-110-0)).

2. Connect the fan cables to the midplane board (see letter "C" in [Figure 82](#page-110-0)).

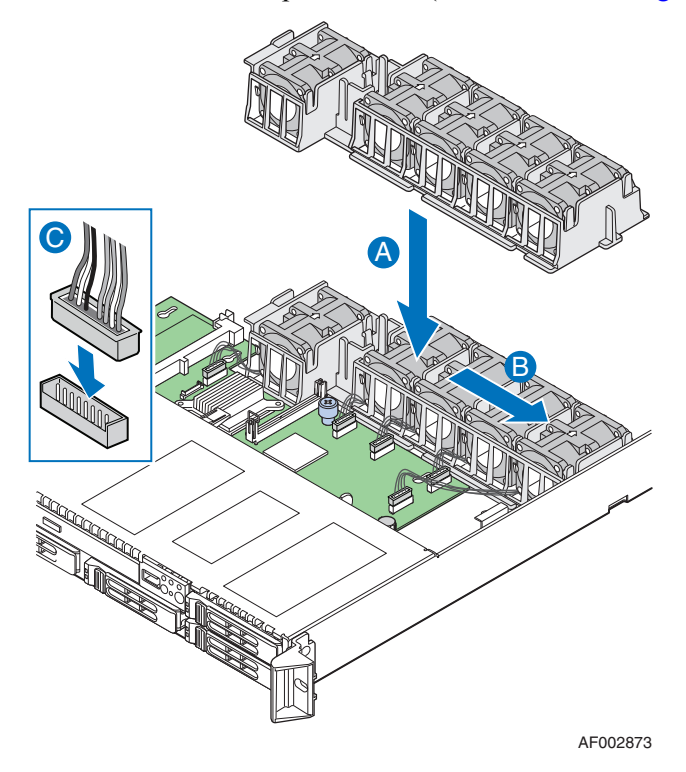

Figure 82. Installing the System Fan Assembly

- <span id="page-110-0"></span>3. Install the bridge board. For instructions, see step 8 in ["Installing the Midplane](#page-88-0)  [Board" on page 71](#page-88-0).
- 4. Install the processor air duct. For instructions, see ["Installing the Processor Air](#page-66-0)  [Duct" on page 49.](#page-66-0)
- 5. Install the PCI riser assembly. For instructions, see ["Installing the PCI Riser](#page-61-0)  [Assembly" on page 44.](#page-61-0)

# Installing and Removing the Rack Handles

# Installing the Rack Handles

Align the rack handle with the two holes on the side of the server system and attach the rack handle to the server system with two screws as shown in [Figure 83](#page-111-0).

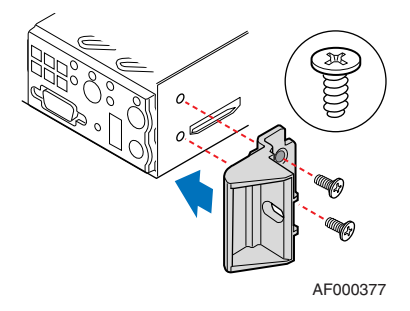

#### Figure 83. Installing the Rack Handle

# Removing the Rack Handles

<span id="page-111-0"></span>Remove the two screws holding the rack handle in place, and remove the rack handle from the server system as shown in [Figure 84](#page-111-1).

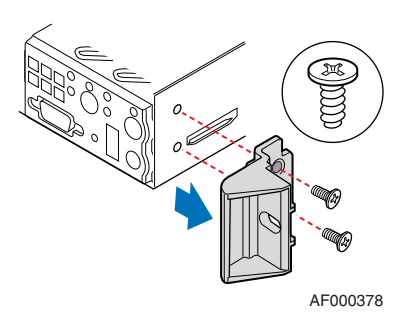

<span id="page-111-1"></span>Figure 84. Removing the Rack Handle

# Using the BIOS Setup Utility

This section describes the BIOS Setup Utility options, which is used to change server configuration defaults. You can run the BIOS Setup with or without an operating system being present. For information about specific BIOS setup screens, see the *Intel® Server Board S5520UR Technical Product Specification*. For a web link to this document, see ["Additional Information and Software" on page 3](#page-20-0).

# Entering BIOS Setup

To enter the BIOS Setup, press the F2 function key when prompted during boot time. You must ensure that all the jumpers are in the normal operating position.

The following prompt appears during the Power-On Self Test (POST) after POST completes the memory test: Press <F2> to enter SETUP

When the BIOS setup is entered, the Main screen is displayed.

## If You Cannot Access Setup

If you are not able to access the BIOS Setup, you might need to restore the BIOS default settings. For instructions, see ["Restoring the BIOS Defaults" on page 100](#page-117-0)".

## Setup Menus

Each BIOS Setup menu page contains a number of features. Except for those features that are provided only to display automatically configured information, each feature is associated with a value field that contains user-selectable parameters. These parameters can be changed if the user has adequate security rights. If a value cannot be changed for any reason, the feature's value field is inaccessible.

The following table describes the keyboard commands you can use in the BIOS Setup menus.

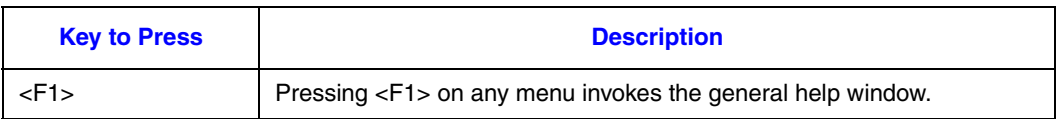

#### **Table 4. Setup Menu Key Use**

## **Table 4. Setup Menu Key Use**

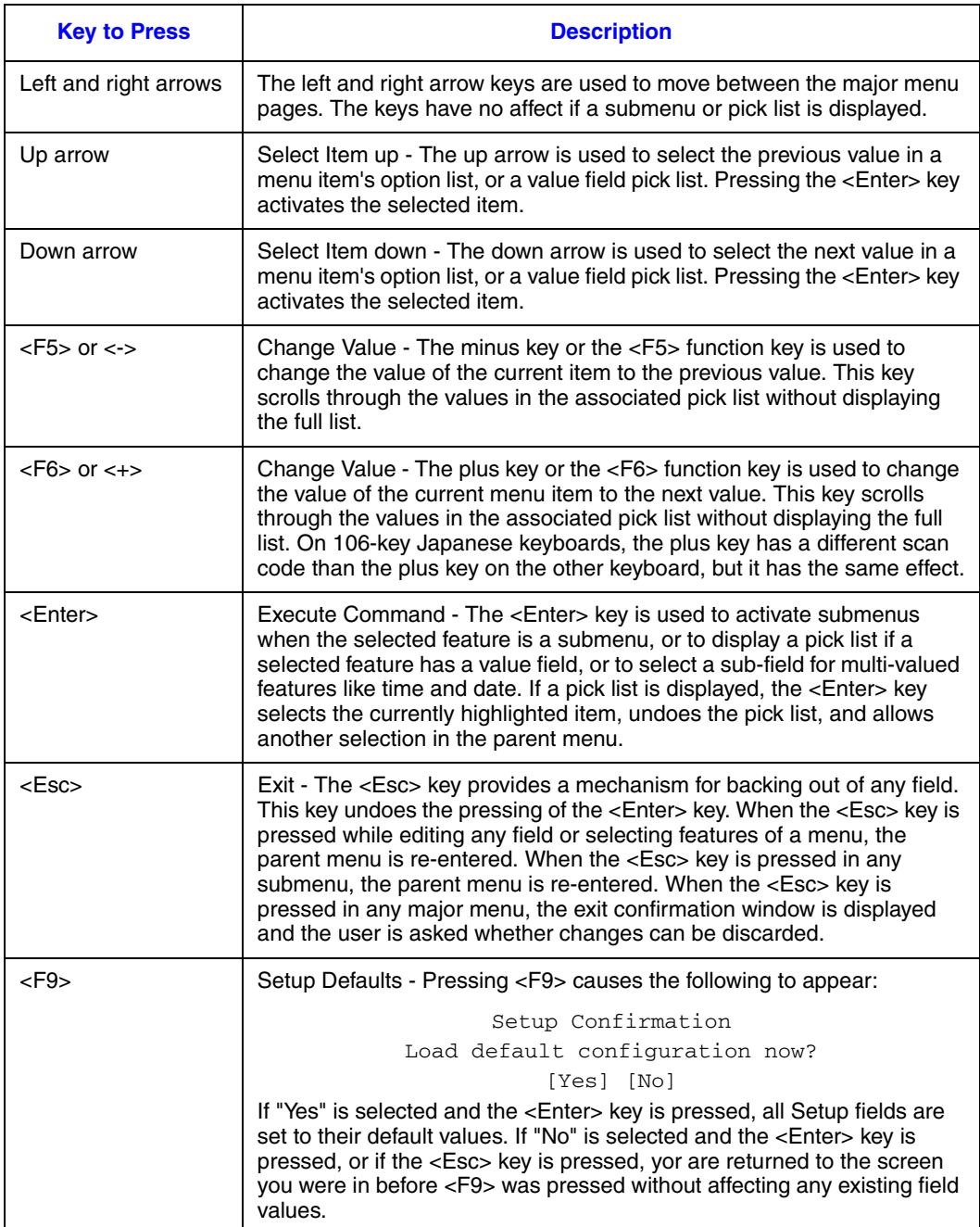

#### **Table 4. Setup Menu Key Use**

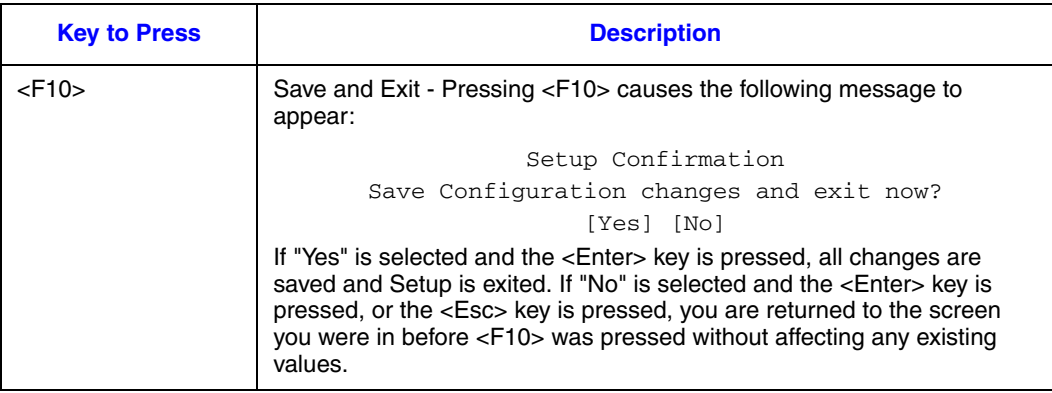

# Upgrading the BIOS

The upgrade utility allows you to upgrade the BIOS in flash memory. The code and data in the upgrade file include the following:

- On-board system BIOS, including the recovery code, BIOS Setup Utility, and strings.
- On-board video BIOS, and other option ROMs for devices embedded on the server board.
- OEM binary area
- Microcode
- A way to change the BIOS language

# Preparing for the Upgrade

The steps below explain how to prepare to upgrade the BIOS, including how to record the current BIOS settings and how to obtain the upgrade utility.

*Note: In the unlikely event that a BIOS error occurs during the BIOS update process, a recovery process may need to be followed to return the system to service. See ["Additional](#page-20-0)  [Information and Software" on page 3](#page-20-0) for a web link to necessary software and instrutions.*

#### Recording the Current BIOS Settings

1. Boot the computer and press <F2> when you see the message:

Press <F2> Key if you want to run SETUP

- 2. Write down the current settings in the BIOS Setup program.
- *Note: Do not skip step 2. You will need these settings to configure your server at the end of the procedure.*

#### Obtaining the Upgrade

Download the BIOS image file to a temporary folder on your hard drive. See ["Additional](#page-20-0)  [Information and Software" on page 3](#page-20-0) for a web link to the update software.

*Note: Review the instructions and release notes that are provided in the readme file distributed with the BIOS image file before attempting a BIOS upgrade. The release notes contain critical information regarding jumper settings, specific fixes, or other information to complete the upgrade.*

# Upgrading the BIOS

Follow the instructions in the readme file that came with the BIOS upgrade. When the update completes, remove the bootable media from which you performed the upgrade.

- *Caution: Do not power down the system during the BIOS update process! The system will reset automatically when the BIOS update process is completed.* 
	- *Note: You may encounter a CMOS Checksum error or other problem after reboot. If this happens, shut down the system and boot it again. CMOS checksum errors require that you enter Setup, load BIOS defaults, check your settings, save your settings, and exit Setup.*

# Clearing the Password

If the user or administrator password(s) is lost or forgotten, moving the password clear jumper into the "clear" position clears both passwords. The password clear jumper must be restored to its original position before a new password(s) can be set.

- 1. Power down the system; do not disconnect the AC power.
- 2. Open the server system. For instructions on removing the system cover, see ["Removing the Server System Cover" on page 41.](#page-58-0)
- 3. Locate the Password Clear jumper block at board postion J1E8.
- 4. Move the jumper from the normal operation position, that is, Password Clear Protect position (covering pins 1 and 2) to the Password Clear Erase position (covering pins 2 and 3).

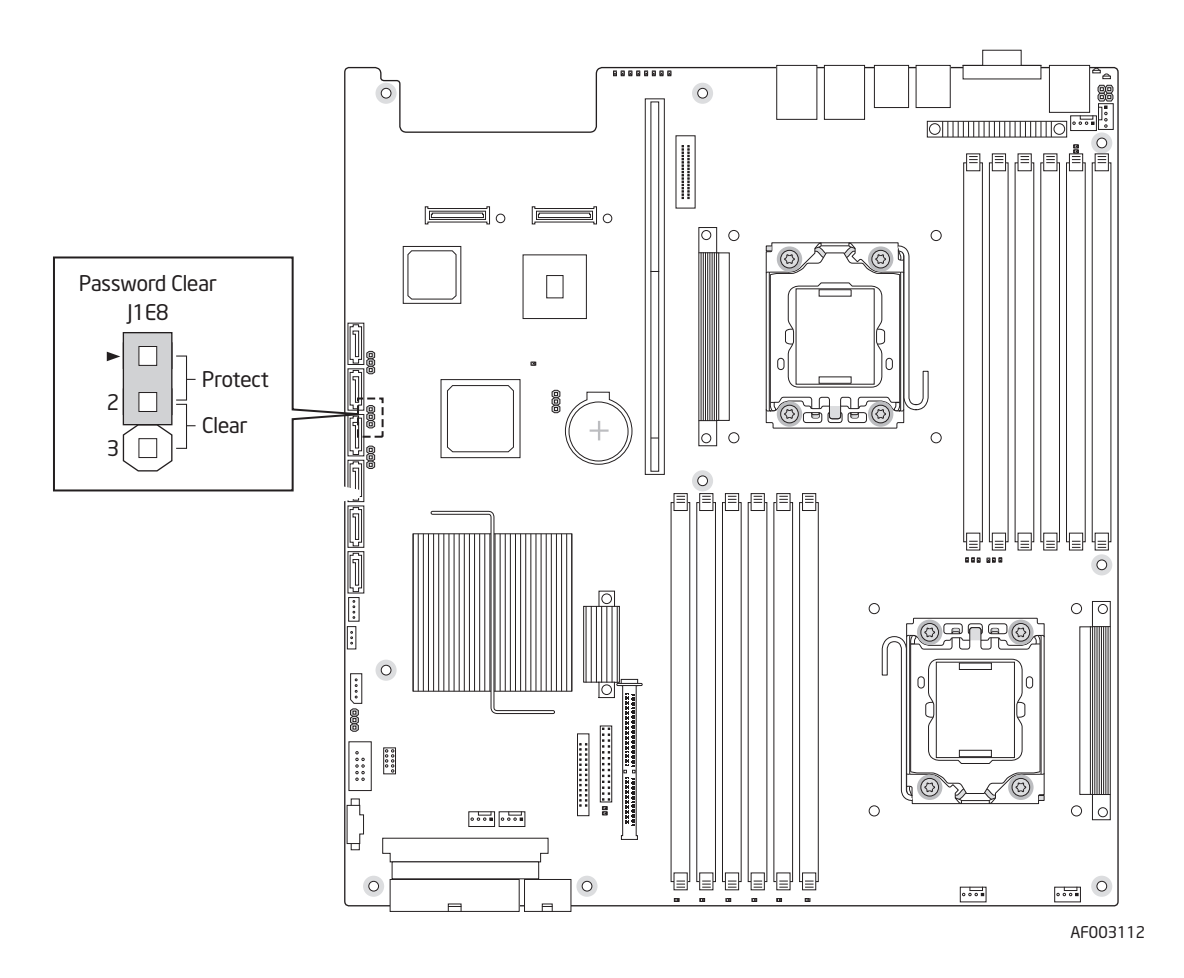

#### **Figure 85. Password Clear Jumper**

- 5. Wait ten seconds or until POST completes.
- 6. Move the Password Clear jumper back to the Password Clear Protect position (covering pins 1 and 2).
- 7. Close the server system.
- 8. Power up the server.

The password is now cleared and can be reset by going into the BIOS setup.

# <span id="page-117-0"></span>**Restoring the BIOS Defaults**

If you need to restore the BIOS default settings, the BIOS Default jumper will need to be used.

- 1. Power down the system; do not disconnect the AC power.
- 2. Open the server system. For instructions on removing the system cover, see ["Removing the Server System Cover" on page 41.](#page-58-0)
- 3. Locate the BIOS Default jumper block at board position J1E7.
- 4. Move the jumper from the normal operation position (covering pins 1 and 2) to the Set Default position (covering pins 2 and 3).

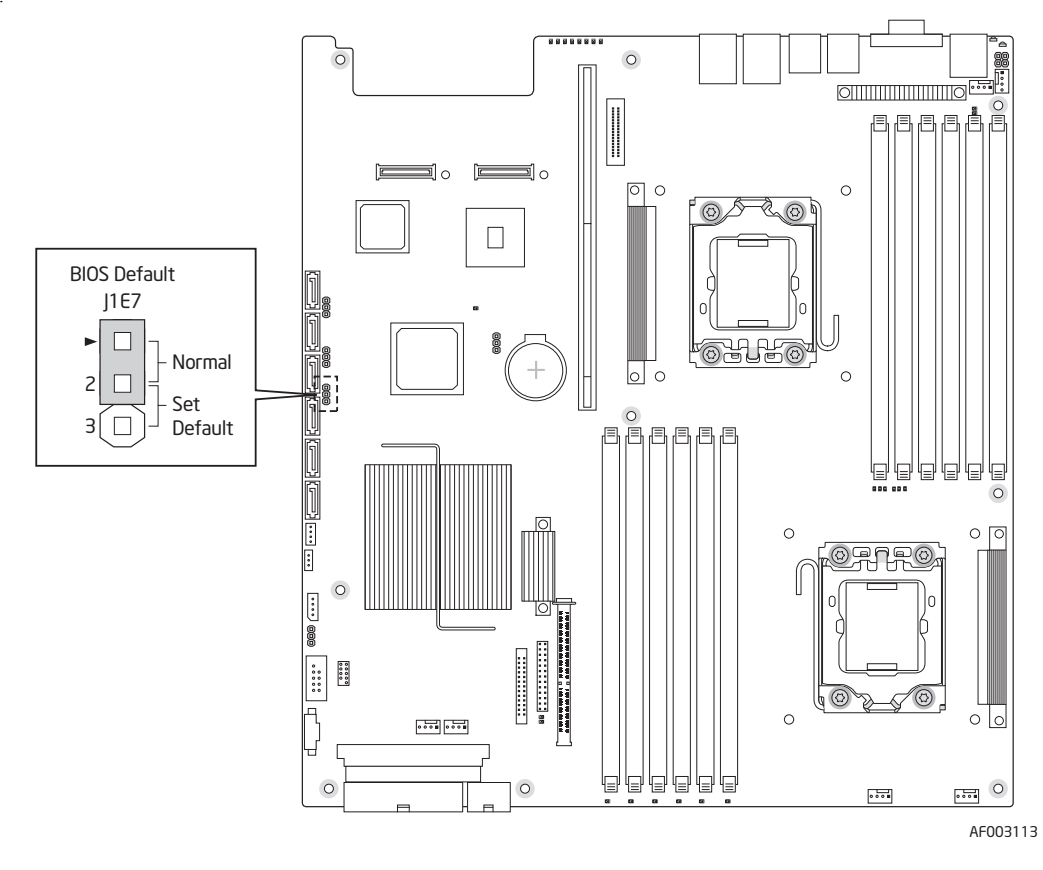

**Figure 86. BIOS Default Jumper**

- 5. Wait five seconds.
- 6. Return the BIOS Default jumper to the normal position (covering pins 1 and 2).
- 7. Close the server system.
- 8. Power up the system.

The BIOS defaults settings are now restored and can be reset by going into the BIOS setup.

# 650-W Single Power Supply Input Voltages

The power supply must operate within all specified limits over the input voltage range shown in the following table.

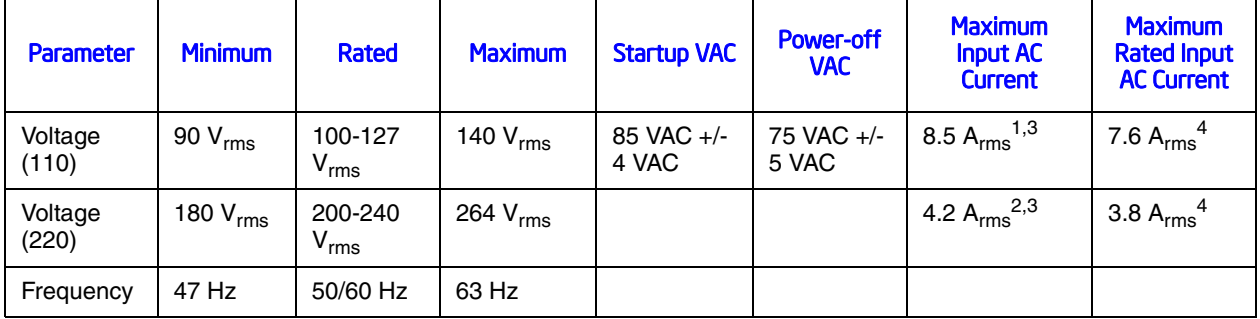

#### **Table 5. Power Supply input Voltages**

*Note:*

- 1. Maximum input current at low input voltage range is measured at 90 VAC, at maximum load.
- 2. Maximum input current at high input voltage range is measured at 180 VAC, at maximum load.
- 3. This is not to be used for determining agency input current markings.
- 4. Maximum rated input current is measured at 100 VAC and 200 VAC.

# 650-W Single Power Supply Output Voltages

The table below lists the total wattage available from the power subsystem for each voltage. Ensure that your loads do not exceed the combined total wattage of 650 Watts.

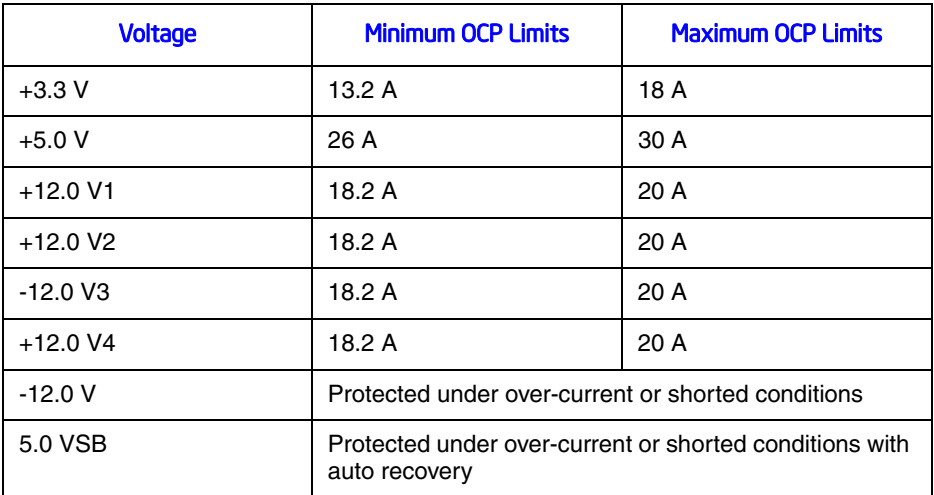

#### **Table 6. Power Supply Output Capability**

*Warning: Do not exceed a combined power output of 90 Watts for the +5 V and +3.3 V outputs. Exceeding a combined 90 Watts will overload the power subsystem and may cause the power supplies to overheat and malfunction.*

# System Environmental Specifications

The following table defines the system level operating and non-operating environmental limits.

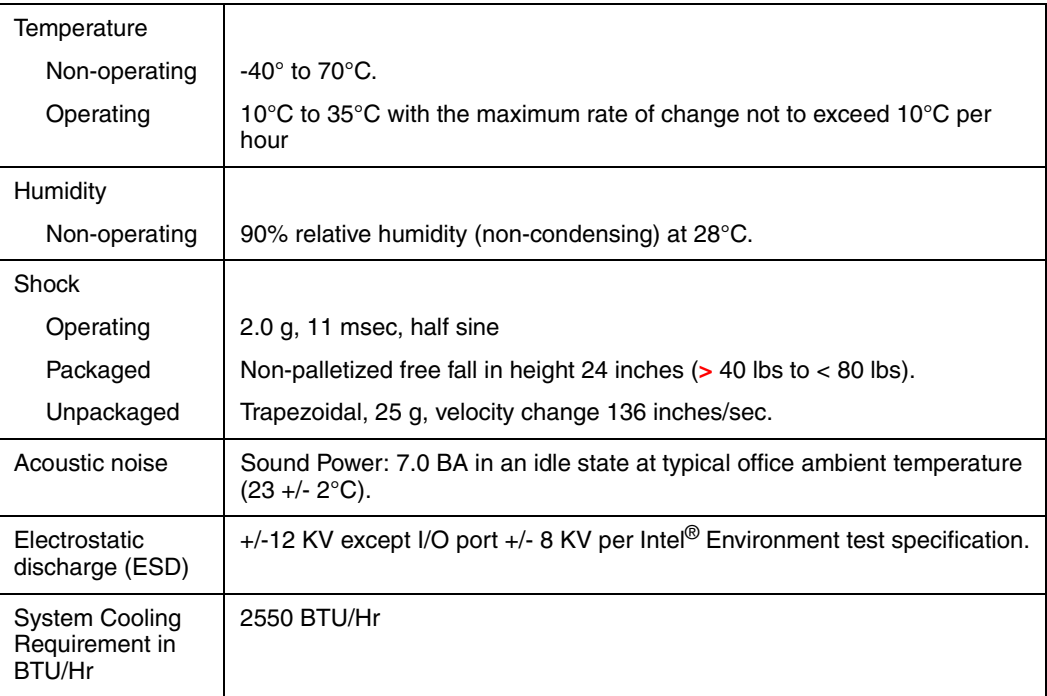

#### **Table 7. System Environmental Specifications**

# Appendix B: Intel<sup>®</sup> Server Issue Report Form

#### **Issue Report Form (Rev 3.6)**

===============================================================

===============================================================

===============================================================

*Note: Filling out this form completely is required for any escalation.*

#### **Customer Contact Information:**

Customer Support Case #:

# **Intel® Server Board or System:**

(Example : S5000PSL or SR6850HW4)

#### **Server Chassis:**

(Example SC5400. If third-party chassis used, indicate make and model.)

#### **Baseboard Information: (some information maybe found by accessing BIOS & going through the Server Management menu -> System Information)**

===============================================================

Baseboard PBA/TA/AA # (Example: 123456-789):

- can be found on the white sticker label on the baseboard

System BIOS Version:

Intel® Remote Management Module Firmware Version (if applicable):

Intel® Management Module BMC Revision (if applicable) :

BMC/mBMC Version:

FRU/SDR Version:

HSC Version:

Has the latest BIOS been tried? (Yes/No):

Has the latest BMC/mBMC been tried? (Yes/No):

Has the latest IMM BMC been tried? (Yes/No):

Has the latest RMM Firmware been tried? (Yes/No):

Has the latest FRU/SDR been tried? (Yes/No):

Has the latest HSC been tried? (Yes/No): ===============================================================

## **Processor information:**

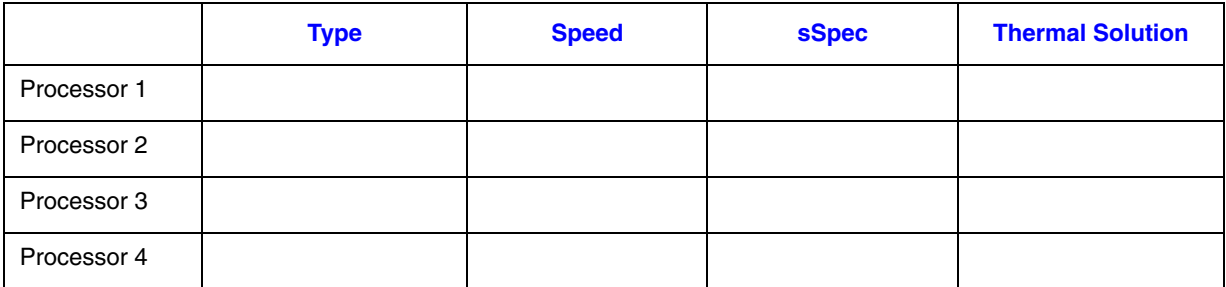

Thermal solution (Heatsink) examples:

(1U, Passive w/air ducting, Active w/fan, etc.)

#### **Memory:**

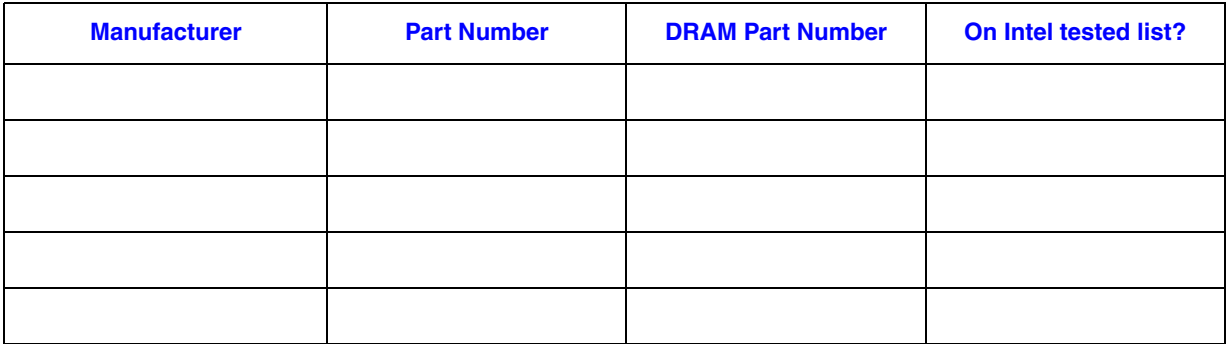

===============================================================

# **Add-in adapters (Example: NICs, Management Adapters, Serial Expansion Cards, PCI-Express\* Adapters, RAID Controllers, SCSI Controllers, etc.):**

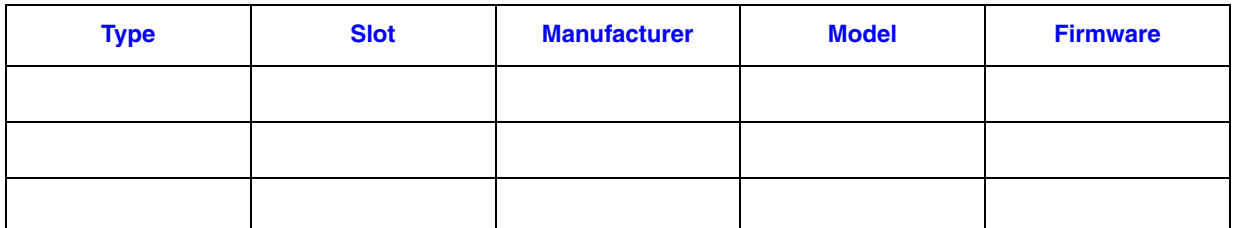

**Third party hardware (Example: Example: KVM, Chassis, etc):**

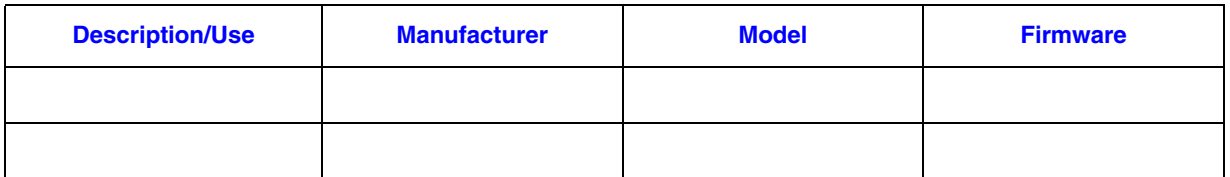

**Storage Devices (Example: SCSI, SATA, SAS, USB, Tape, etc.):**

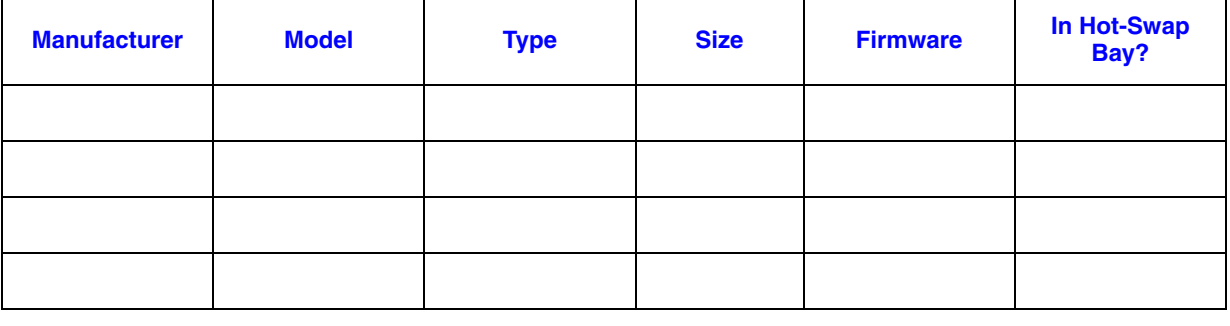

**Operating System Information (Example: RedHat\* Enterprise Linux, Microsoft\* Windows\* Server 2003, Service pack 1, OEM CD):**

===============================================================

===============================================================

Manufacturer:

Version:

Language version (English, Arabic, Chinese (Simplified)):

Service Pack Level or Kernel Revision:

Distribution (OEM/Retail):

# **Intel® RAID Controller: (Example SRCU42E)**

RAID controller part number (PBA number): RAID controller firmware version: Has the latest RAID firmware been tried? (Yes/No): RAID driver version: Has the latest RAID driver been tried? (Yes/No): RAID volumes configuration (disks & RAID level): RAID volume use (Boot device/Data Volume): Is BBU (Battery Backup Unit) installed? (Yes/No): BBU part number: ===============================================================

## **Detailed description of issue:**

### **Troubleshooting tried:**

**Steps to replicate the issue:**

#### =============================================================== **Issue impact statements:**

**Do you have any potential Intel system, or component purchases that this issue is holding up? If yes, please provide a brief description below.**

**Do you have systems already purchased that are not being delivered to your customers because of this issue? If yes, please provide a brief description below.**

**Have you returned systems or components to your place of purchase because of this issue? If yes, please provide a brief description below.**

\*All other brands and names are property of their respective owners.

During the system boot process, the BIOS executes a number of platform configuration processes, each of which is assigned a specific hex POST code number. As each configuration routine is started, the BIOS displays the POST code to the POST Code Diagnostic LEDs found on the back edge of the server board. To assist in troubleshooting a system hang during the POST process, the Diagnostic LEDs can be used to identify the last POST process to be executed.

Each POST code is represented by the eight amber Diagnostic LEDs. The POST codes are divided into two nibbles, an upper nibble and a lower nibble. The upper nibble bits are represented by Diagnostic LEDs #4, #5, #6, #7. The lower nibble bits are represented by Diagnostics LEDs  $#0, #1, #2$  and  $#3$ . If the bit is set in the upper and lower nibbles, then the corresponding LED is lit. If the bit is clear, then the corresponding LED is off.

The Diagnostic LED #7 is labeled as "MSB", and the Diagnostic LED #0 is labeled as "LSB".

In the following example, the BIOS sends a value of ACh to the diagnostic LED decoder. The LEDs are decoded as follows:

- "Upper nibble bits  $= 1010b = Ah$ ;
- Lower nibble bits  $= 1100b = Ch$ ;

The two are concatenated as ACh.

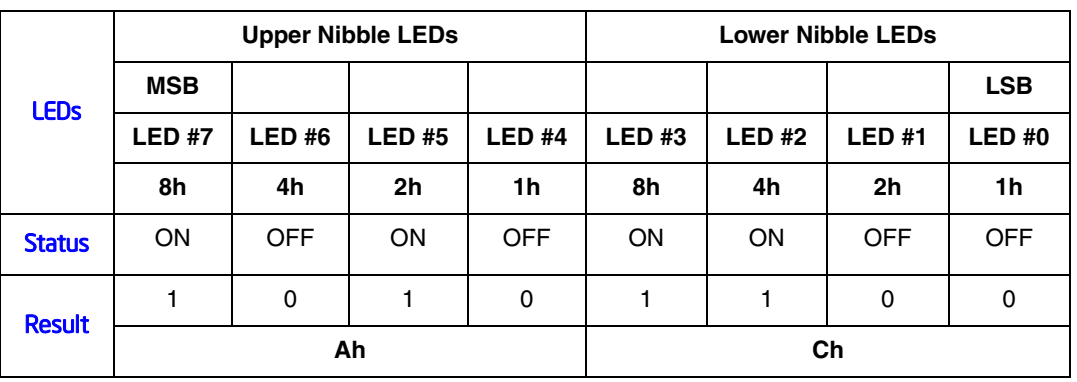

#### Table 8. POST Progress Code LED Example

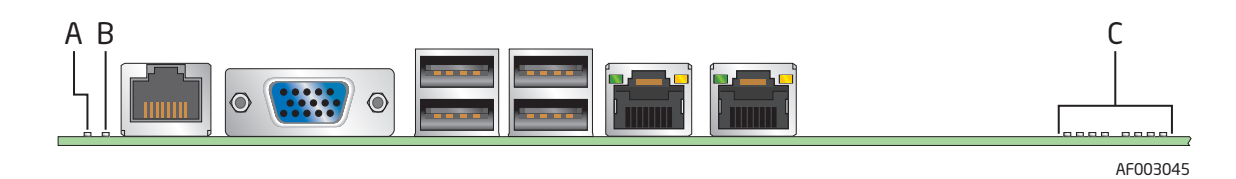

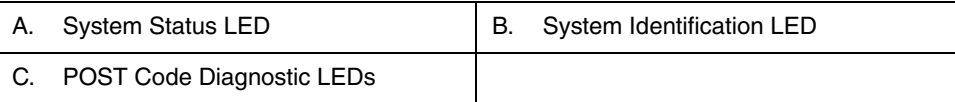

#### **Figure 87. Diagnostic LED Placement Diagram**

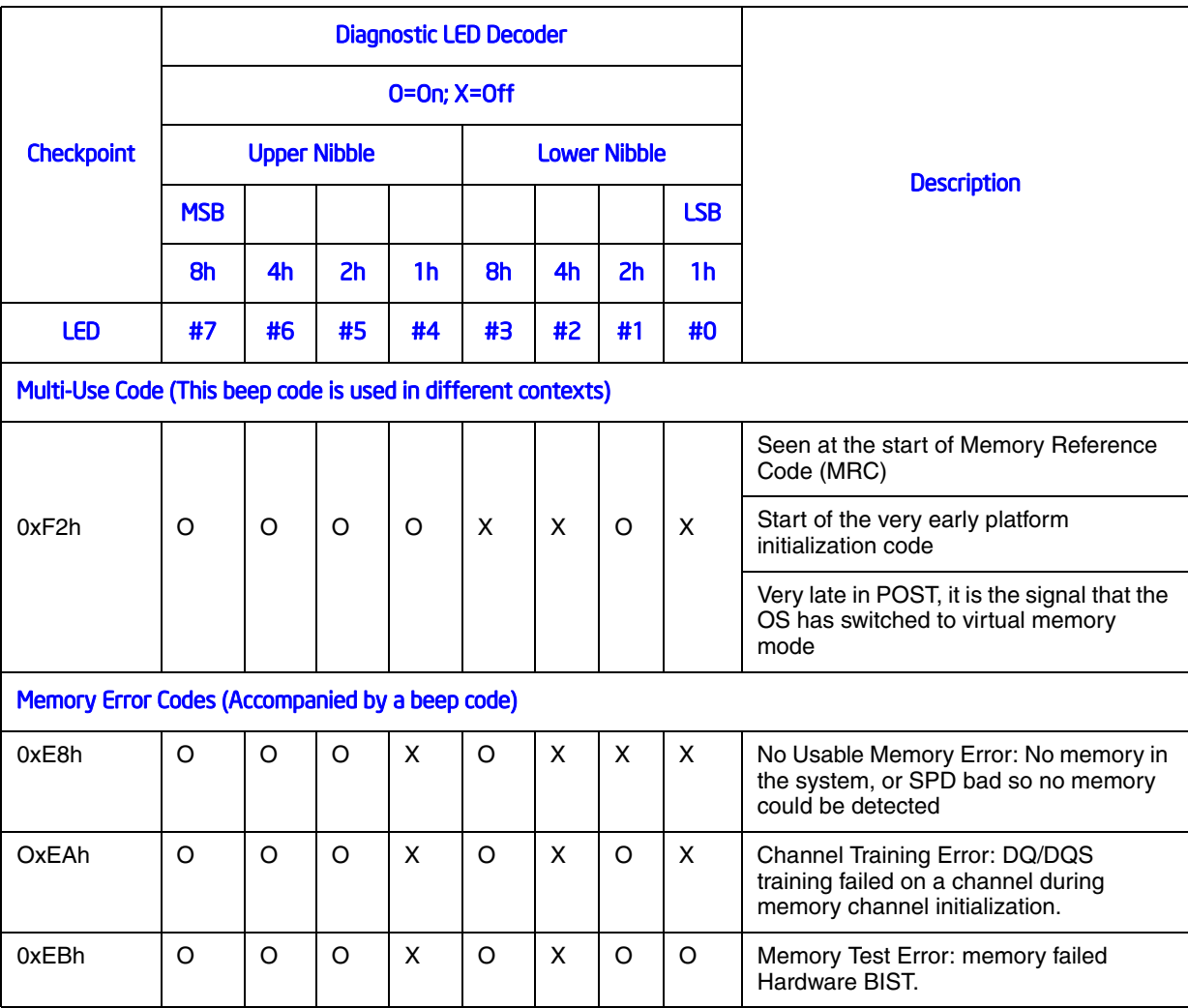

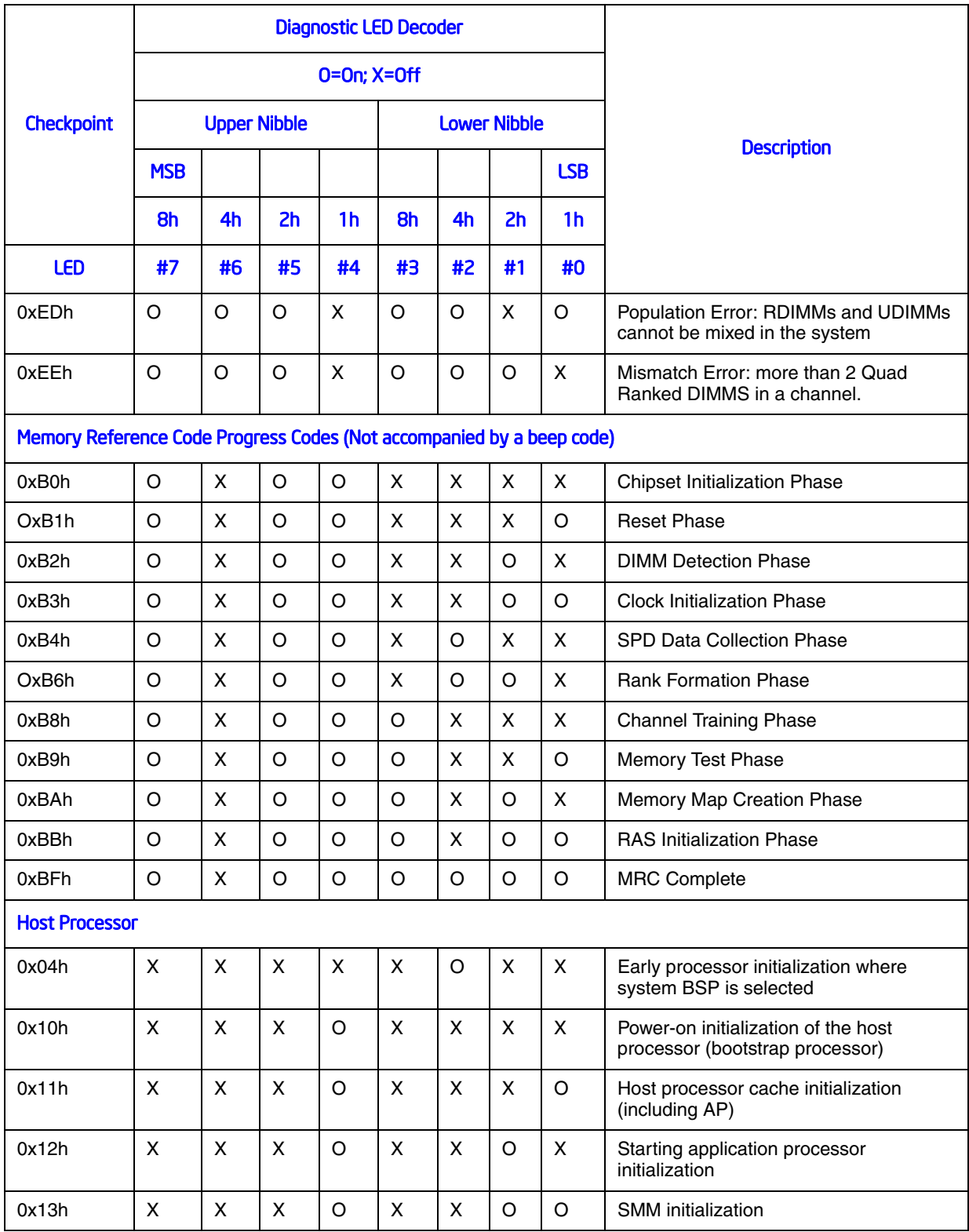

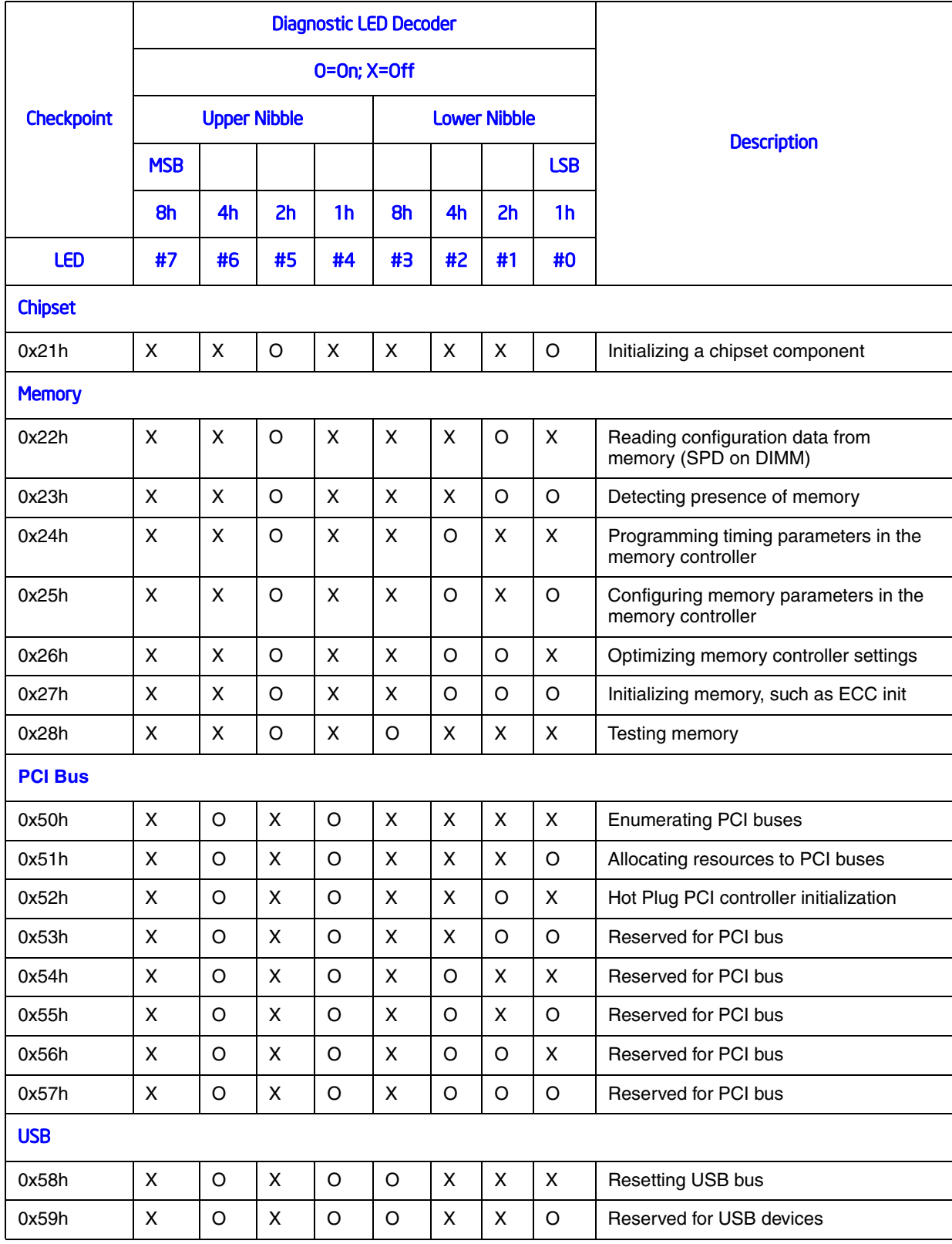

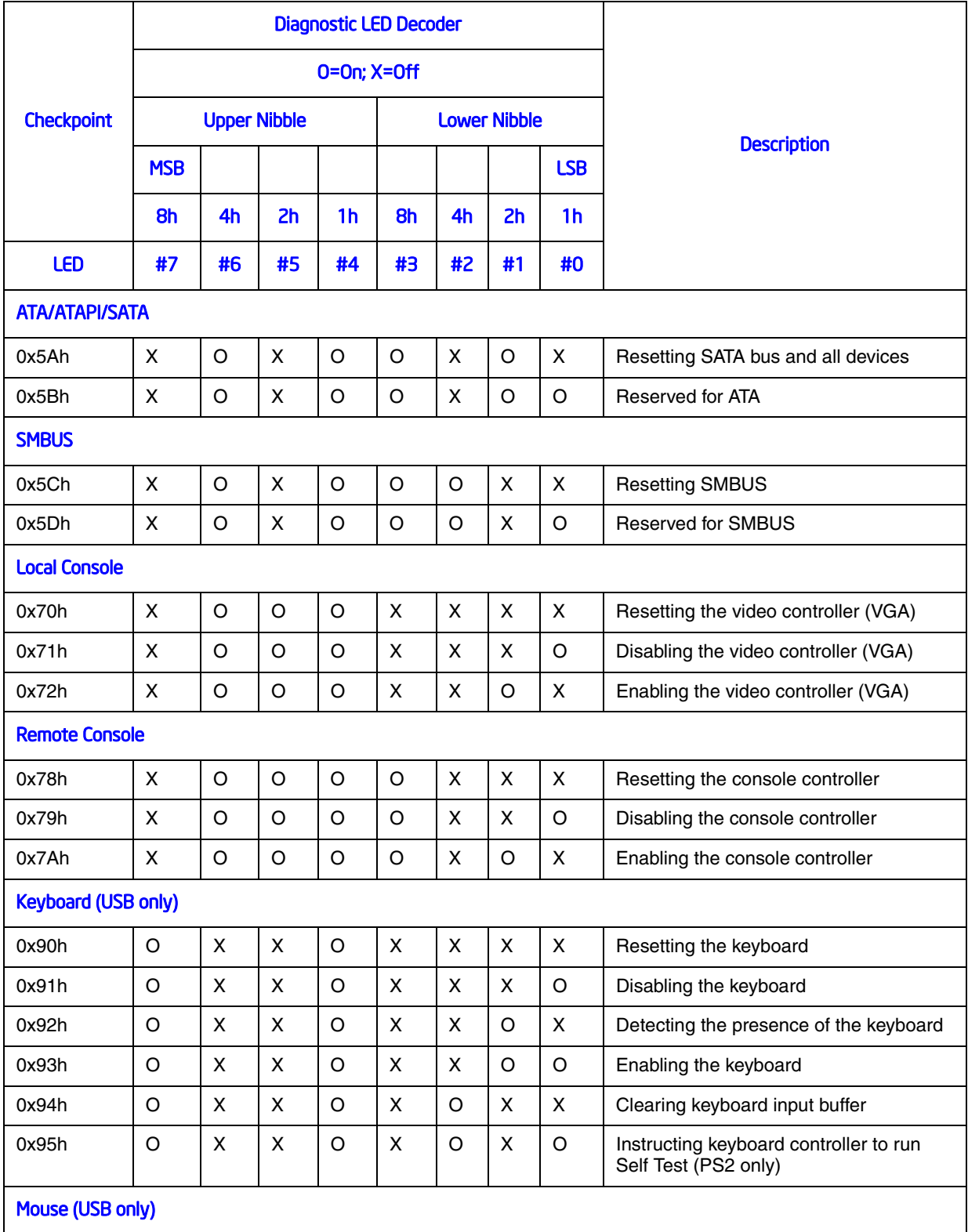

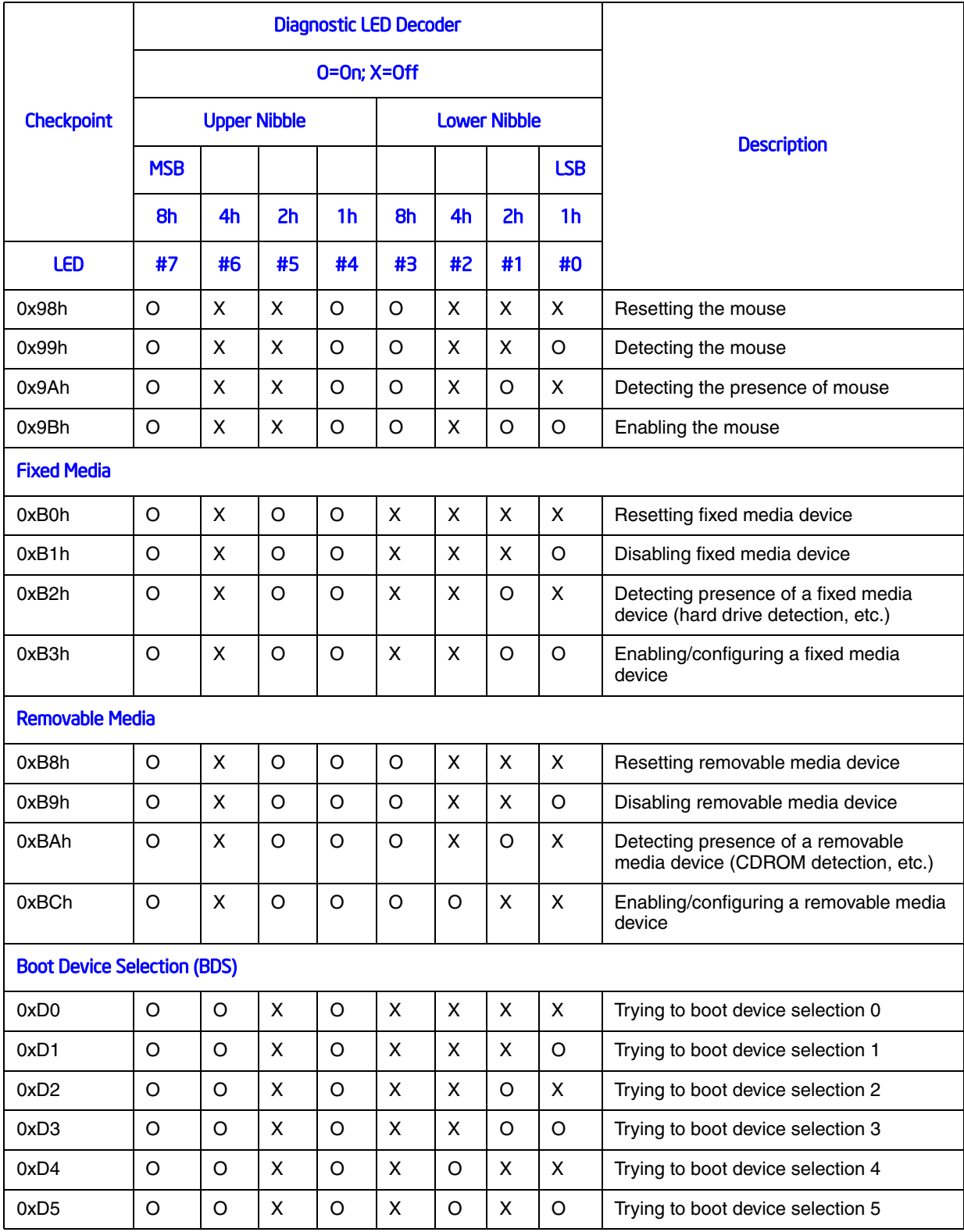

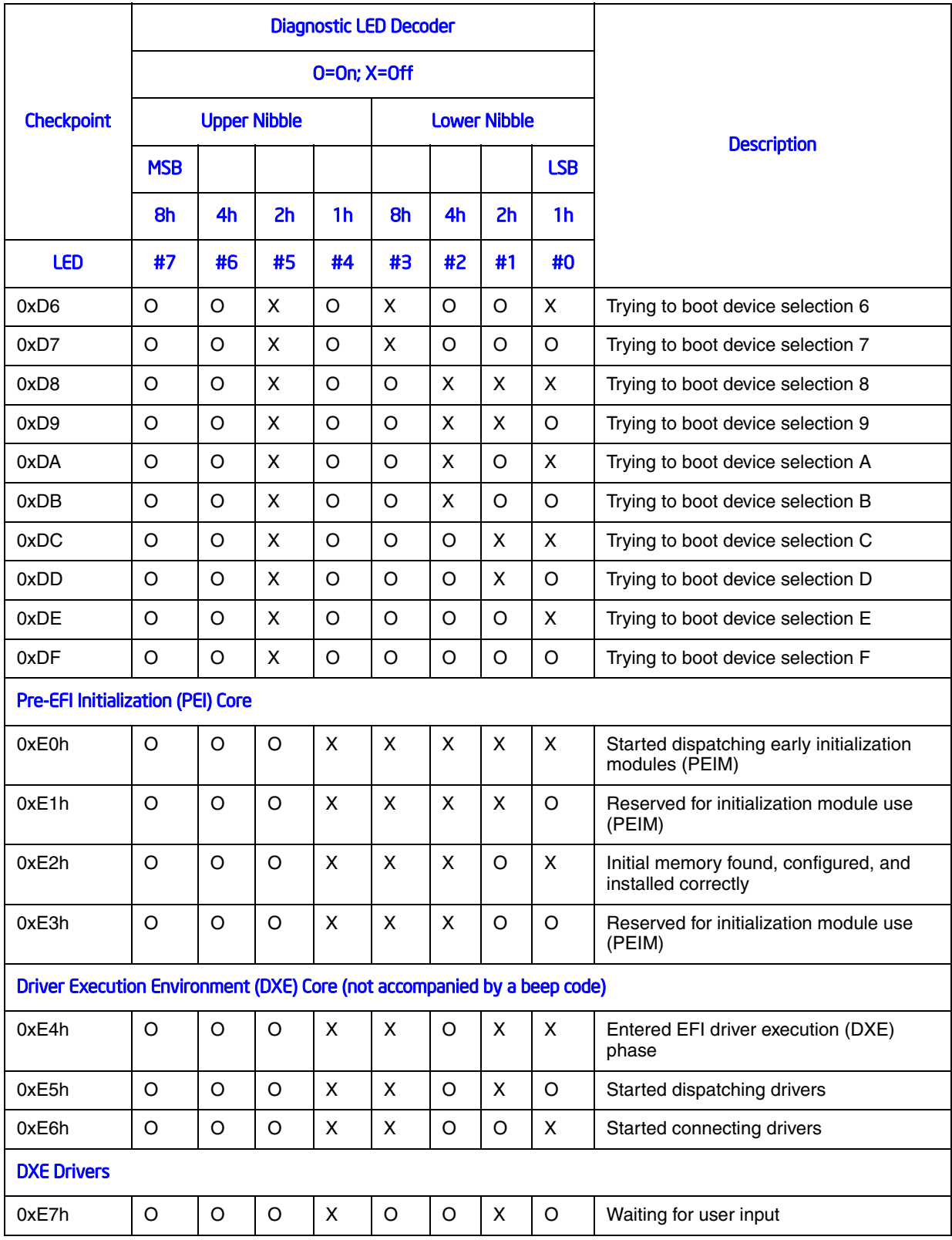

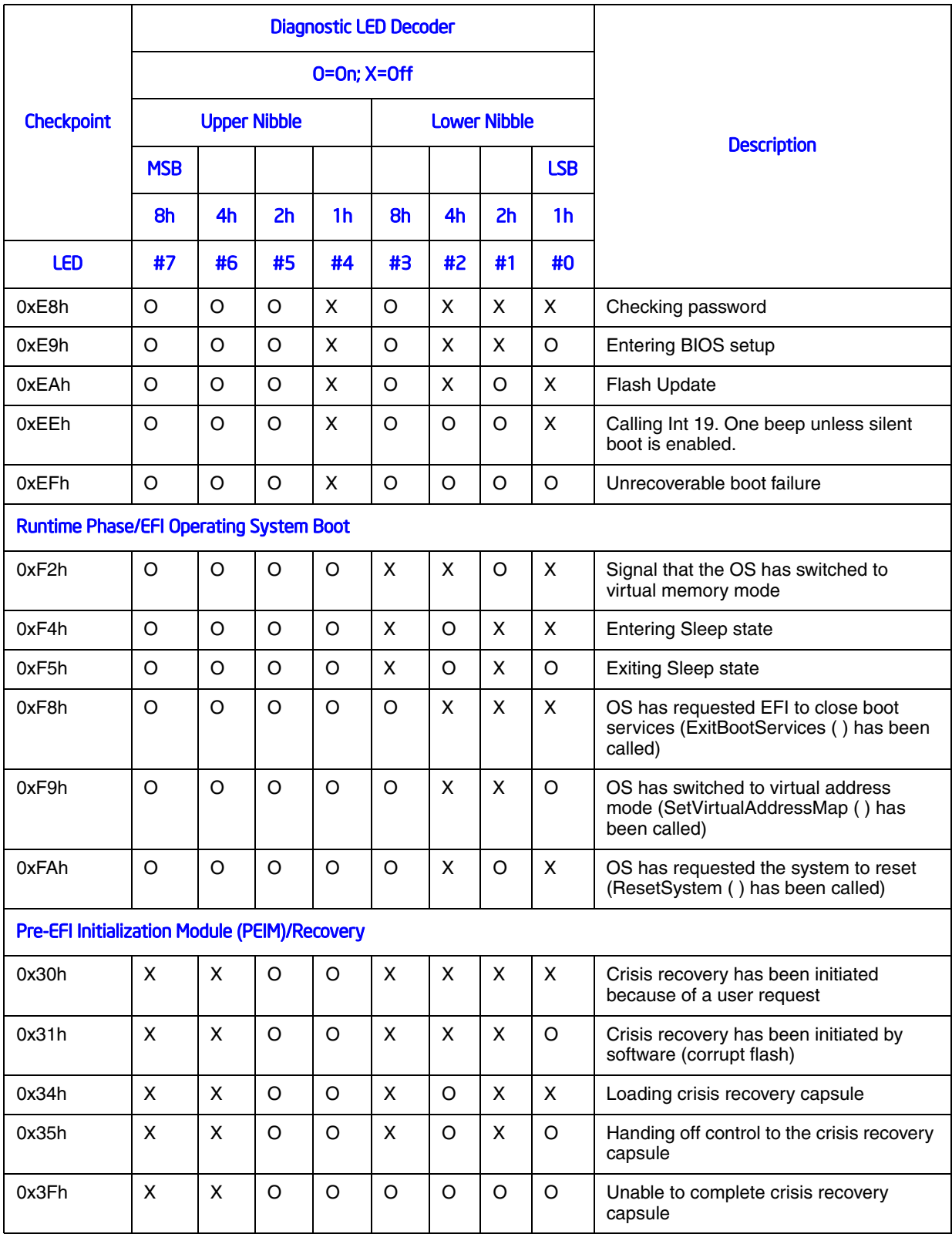

If you encounter an issue with your server system, follow these steps to obtain support:

1. Visit the following Intel support web page: http://www.intel.com/support/motherboards/server

This web page provides 24x7 support when you need it to get the latest and most complete technical support information on all Intel Enterprise Server and Storage Platforms. Information available at the support site includes:

- Latest BIOS, firmware, drivers and utilities
- Product documentation, installation and quick start guides
- Full product specifications, technical advisories and errata
- Compatibility documentation for memory, hardware add-in cards, chassis support matrix and operating systems
- Server and chassis accessory parts list for ordering upgrades or spare parts
- A searchable knowledgebase to search for product information throughout the support site
- 2. If you are still unable to obtain a solution to your issue, send an email to Intel's technical support center using the online form available at http://supportmail.intel.com/scripts-emf/welcome.aspx
- 3. Lastly, you can contact an Intel support representative using one of the support phone numbers available at http://www.intel.com/support/9089.htm (charges may apply). Intel customer support suggests filling out the issue report form available at "Intel[® Server Issue Report Form" on page 105](#page--1-0) to better service the issue.

Intel also offers Channel Program members around-the-clock 24x7 technical phone support on Intel® server boards, server chassis, server RAID controller cards, and Intel® Server Management at http://www.intel.com/reseller/.

*Note: You will need to log in to the Reseller site to obtain the 24x7 number.*

# Warranty Information

To obtain warranty information, visit the following Intel web site: http://www.intel.com/support/motherboards/server/sb/CS-010807.htm

# Appendix E: Regulatory and Certification Information

*Warning: To ensure regulatory compliance, you must adhere to the assembly instructions in this guide to ensure and maintain compliance with existing product certifications and approvals. Use only the described, regulated components specified in this guide. Use of other products/components will void the UL listing and other regulatory approvals of the product and will most likely result in noncompliance with product regulations in the region(s) in which the product is sold.*

> *To help ensure EMC compliance with your local regional rules and regulations, before computer integration, make sure that the server system, power supply, and other modules have passed EMC testing using a server board with a microprocessor from the same family (or higher) and operating at the same (or higher) speed as the microprocessor used on this server board. The final configuration of your end system product may require additional EMC compliance testing. For more information, please contact your local Intel representative.*

> *This is an FCC Class A device. Integration of it into a Class B system does not result in a Class B device.*

# Product Regulatory Compliance

This server chassis product, when correctly integrated per this guide, complies with the following safety and electromagnetic compatibility (EMC) regulations.

**Intended Application** - This product was evaluated as Information Technology Equipment (ITE), which may be installed in offices, schools, computer rooms, and similar commercial type locations. The suitability of this product for other product categories and environments (such as: medical, industrial, telecommunications, NEBS, residential, alarm systems, test equipment, etc.), other than an ITE application, may require further evaluation.

## Product Safety Compliance

- UL60950 CSA 60950 (USA/Canada)
- EN60950 (Europe)
- IEC60950 (International)
- CB Certificate & Report, IEC60950 (report to include all country national deviations)
- GS Certification (Germany)
- GOST R 50377-92 Certification (Russia)
- Belarus Certification (Belarus)
- Ukraine Certification (Ukraine)
- CE Low Voltage Directive 73/23/EEE (Europe)
- IRAM Certification (Argentina)

# Product EMC Compliance - Class A Compliance

- FCC /ICES-003 Emissions (USA/Canada) Verification
- CISPR 22 Emissions (International)
- EN55022 Emissions (Europe)
- EN55024 Immunity (Europe)
- EN61000-3-2 Harmonics (Europe)
- EN61000-3-3 Voltage Flicker (Europe)
- CE EMC Directive 89/336/EEC (Europe)
- VCCI Emissions (Japan)
- AS/NZS 3548 Emissions (Australia/New Zealand)
- BSMI CNS13438 Emissions (Taiwan)
- GOST R 29216-91 Emissions (Russia)
- GOST R 50628-95 Immunity (Russia)
- Belarus Certification (Belarus)
- Ukraine Certification (Ukraine)
- KCC Certification (EMI) (Korea)

# Product Ecology Compliance

Intel has a system in place to restrict the use of banned substances in accordance with world wide regulatory requirements. A Material Declaration Data Sheet is available for Intel products. For more reference on material restrictions and compliance you can view Intel's Environmental Product Content Specification at http://supplier.intel.com/ehs/environmental.htm.

• Europe - European Directive 2002/95/EC - Restriction of Hazardous Substances (RoHS)

Threshold limits and banned substances are noted below.

Quantity limit of 0.1% by mass (1000 PPM) for:

 Lead, Mercury, Hexavalent Chromium, Polybrominated Biphenyls Diphenyl Ethers (PBB/PBDE)

Quantity limit of 0.01% by mass (100 PPM) for: Cadmium

- California Code of Regulations, Title 22, Division 4.5, Chapter 33: Best Management Practices for Perchlorate Materials
- China Restriction of Hazardous Substances (China RoHS)
- WEEE Directive (Europe)
- Packaging Directive (Europe)

# Certifications/Registrations/Declarations

- NRTL Certification (US/Canada)
- CE Declaration of Conformity (CENELEC Europe)
- FCC/ICES-003 Class A Attestation (USA/Canada)
- VCCI Certification (Japan)
- C-Tick Declaration of Conformity (Australia)
- MED Declaration of Conformity (New Zealand)
- BSMI Certification (Taiwan)
- GOST R Certification/Certification (Russia)
- Belarus Certification/Certification (Belarus)
- KCC Certification (Korea)
- IRAM Certification (Argentina)
- Ecology Declaration (International)
- China RoHS Environmental Friendly Use Period
- Packaging & Product Recycling Marks

# Product Regulatory Compliance Markings

This Intel Server Chassis product if provided with the following regulatory and safety markings. In the event there is no room for a marking(s) on the chassis, the information is provided here in this guide.

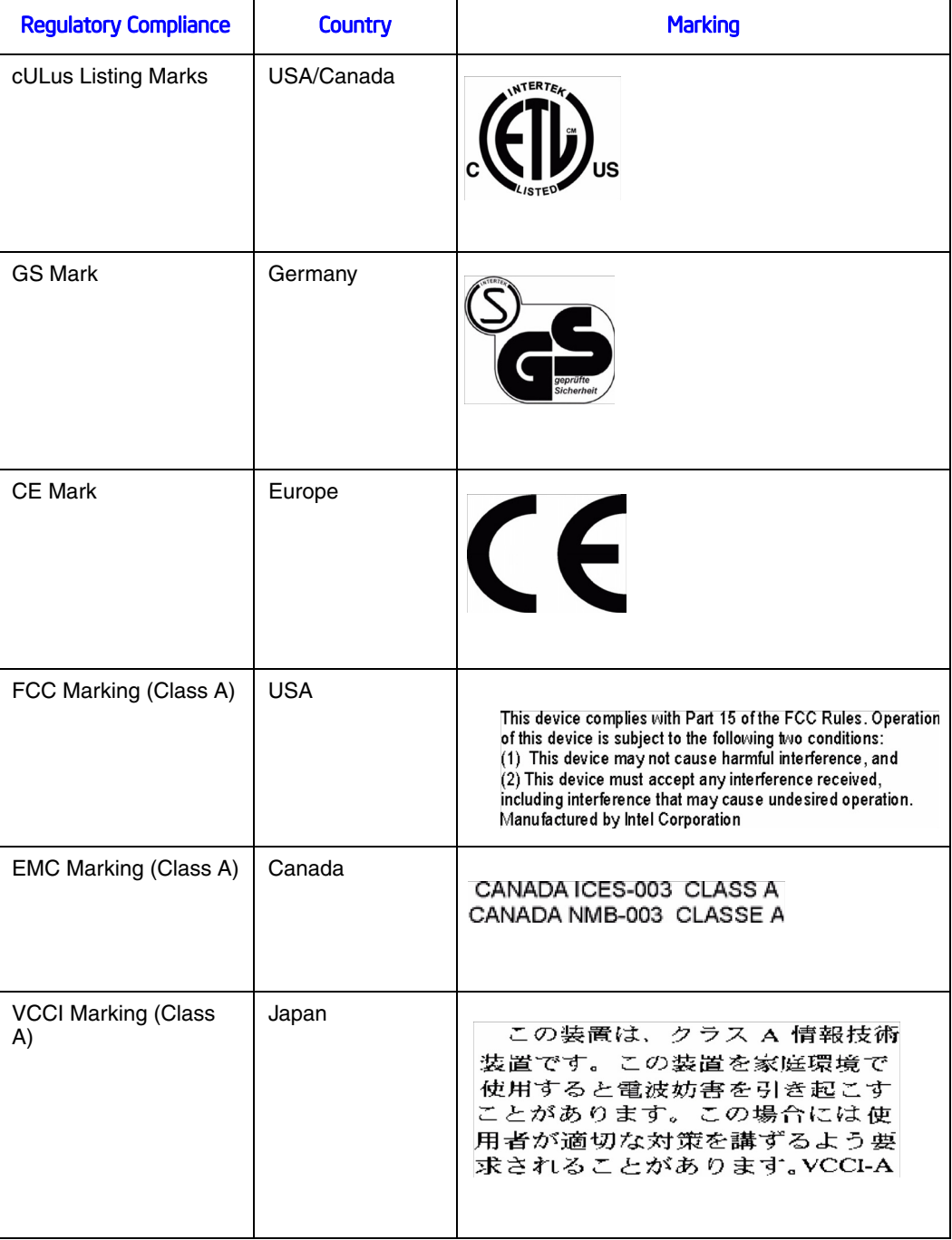

#### Table 10. Product Regulatory Compliance Markings

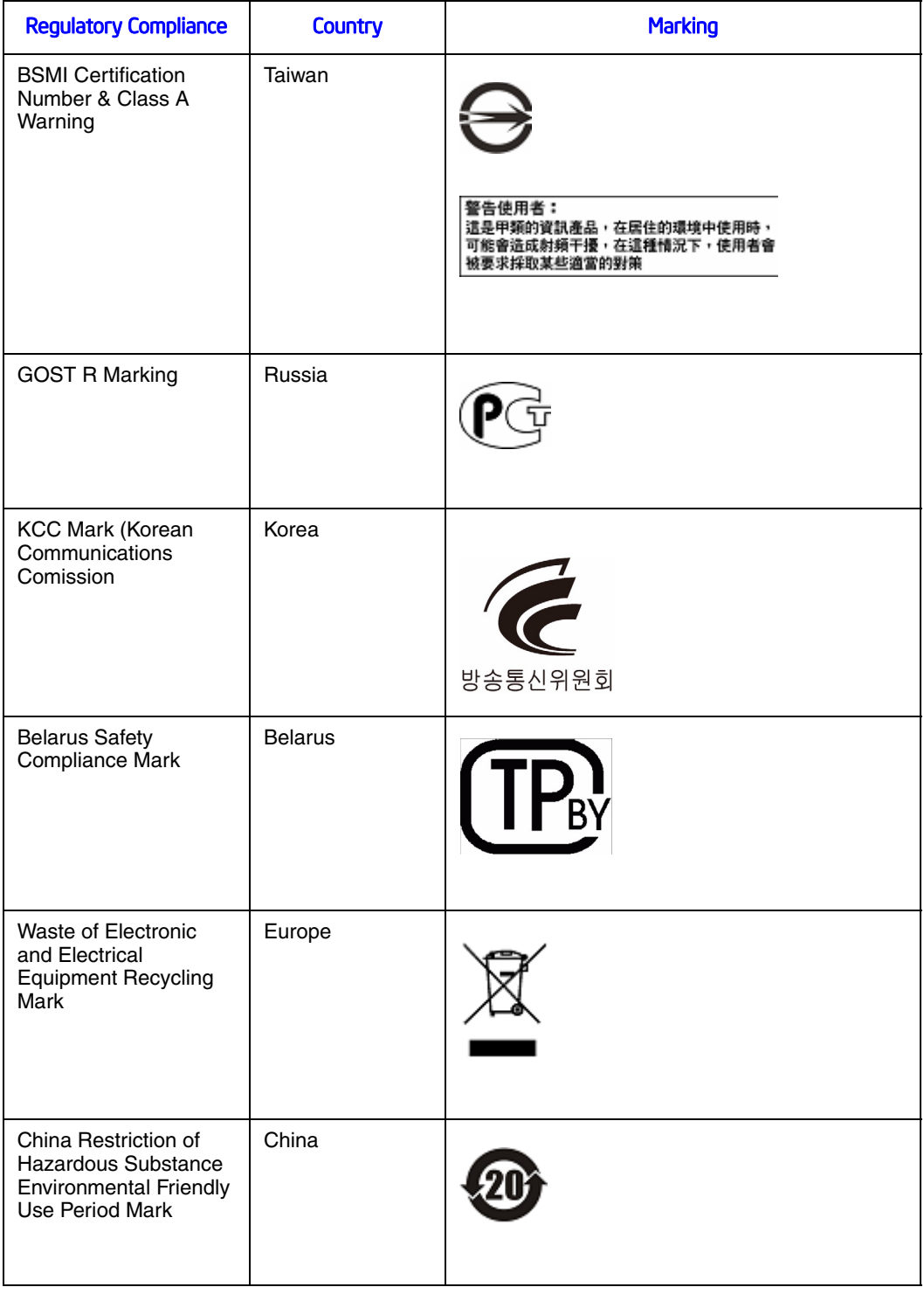

# Table 10. Product Regulatory Compliance Markings

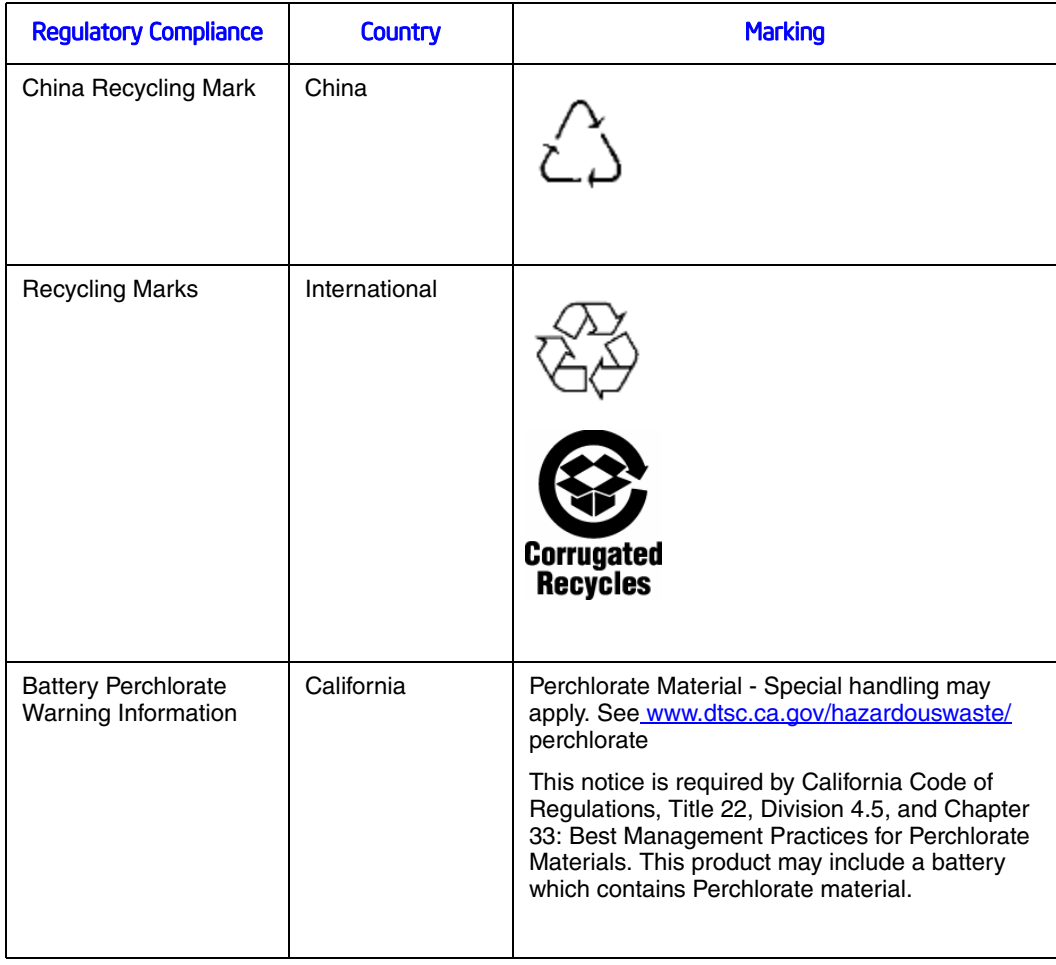

# Table 10. Product Regulatory Compliance Markings
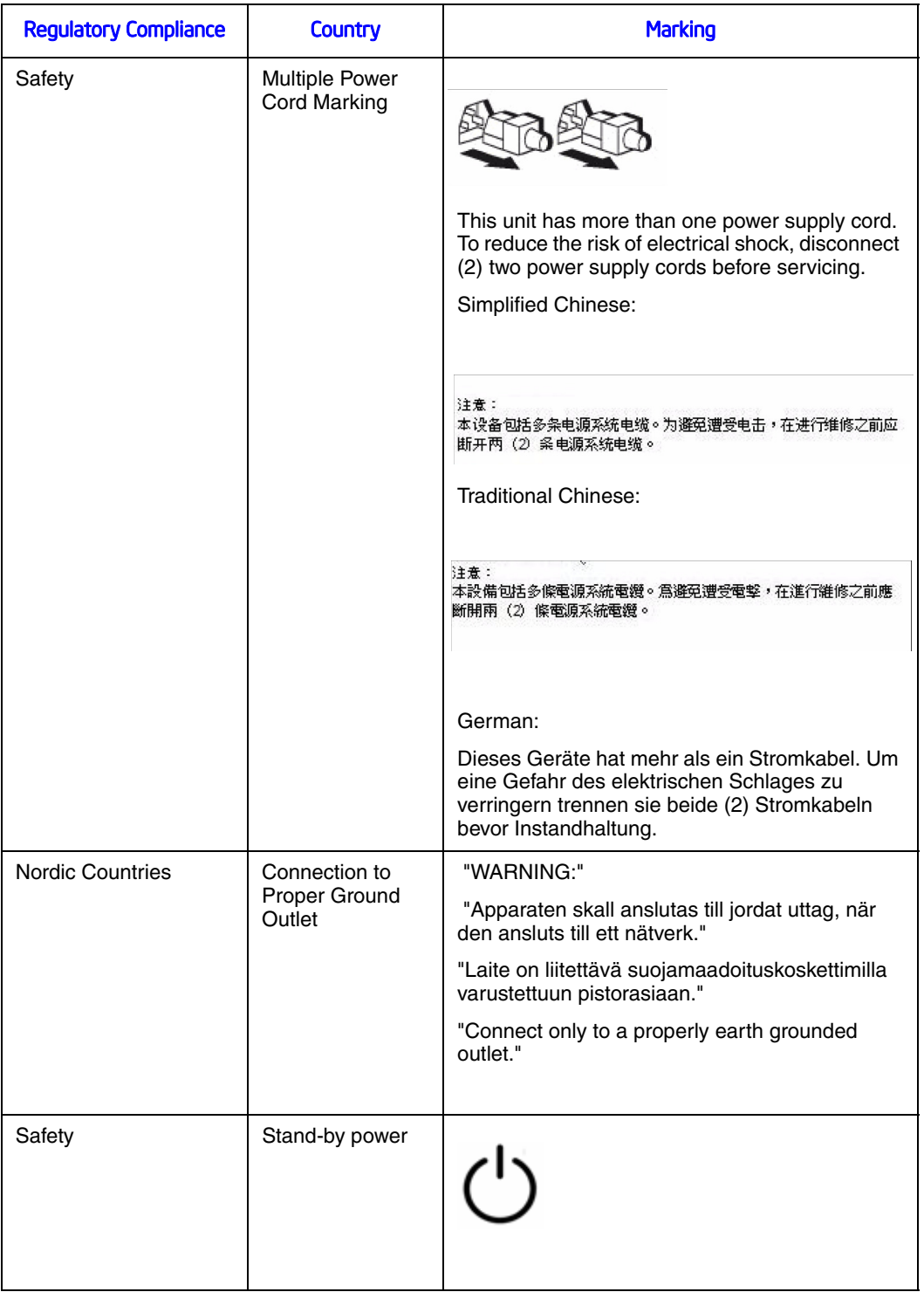

#### Table 10. Product Regulatory Compliance Markings

### Rack Mount Installation Guidelines

Anchor the equipment rack: The equipment rack must be anchored to an unmovable support to prevent it from falling over when one or more servers are extended in front of the rack on slides. You must also consider the weight of any other device installed in the rack. A crush hazard exists should the rack tilt forward which could cause serious injury.

Temperature: The temperature, in which the server operates when installed in an equipment rack, must not go below 5 °C (41 °F) or rise above 40 °C (104 °F). Extreme fluctuations in temperature can cause a variety of problems in your server.

Ventilation: The equipment rack must provide sufficient airflow to the front of the server to maintain proper cooling. The rack must also include ventilation sufficient to exhaust a maximum of 1023 BTU's (British Thermal Units) per hour for the server. The rack selected and the ventilation provided must be suitable to the environment in which the server will be used.

#### **If AC power supplies are installed:**

Mains AC power disconnection: The AC power cord(s) is considered the mains disconnect for the server and must be readily accessible when installed. If the individual server power cord(s) will not be readily accessible for disconnection then you are responsible for installing an AC power disconnect for the entire rack unit. This main disconnect must be readily accessible, and it must be labeled as controlling power to the entire rack, not just to the server(s).

Grounding the rack installation: To avoid the potential for an electrical shock hazard, you must include a third wire safety ground conductor with the rack installation. If the server power cord is plugged into an AC outlet that is part of the rack, then you must provide proper grounding for the rack itself. If the server power cord is plugged into a wall AC outlet, the safety ground conductor in the power cord provides proper grounding only for the server. You must provide additional, proper grounding for the rack and other devices installed in it.

Overcurrent protection: The server is designed for an AC line voltage source with up to 20 amperes of overcurrent protection per cord feed. If the power system for the equipment rack is installed on a branch circuit with more than 20 amperes of protection, you must provide supplemental protection for the server.

#### **If DC power supplies are installed:**

Connection with a DC (Direct Current) source should only be performed by trained service personnel. The server with DC input is to be installed in a Restricted Access Location in accordance with articles 110-16, 110-17, and 110-18 of the National Electric Code, ANSI/NFPA 70. The DC source must be electrically isolated by double or reinforced insulation from any hazardous AC source.

Main DC power disconnect: You are responsible for installing a properly rated DC power disconnect for the server system. This mains disconnect must be readily accessible, and it must be labeled as controlling power to the server. The circuit breaker of a centralized DC power system may be used as a disconnect device when easily accessible and should be rated no more than 10 amps.

Grounding the server: To avoid the potential for an electrical shock hazard, you must reliably connect an earth grounding conductor to the server. The earth grounding conductor must be a minimum 18AWG connected to the earth ground stud(s) on the rear of the server. The safety ground conductor should be connected to the chassis stud with a Listed closed two-hole crimp terminal having 5/8 inch pitch. The nuts on the chassis earth ground studs should be installed with a 10 in/lbs torque. The safety ground conductor provides proper grounding only for the server. You must provide additional, proper grounding for the rack and other devices installed in it.

Overcurrent protection: Overcurrent protection circuit breakers must be provided as part of each host equipment rack and must be incorporated in the field wiring between the DC source and the server. The branch circuit protection shall be rated minimum 75Vdc, 10 A maximum per feed pair. If the DC power system for the equipment rack is installed with more than 10 amperes of protection, you must provide supplemental protection for

the server.

### Power Cord Usage Guidelines

#### *Warning: Do not attempt to modify or use an AC power cord set that is not the exact type required. You must use a power cord set that meets the following criteria:*

- *Rating: In the U.S. and Canada, cords must be UL (Underwriters Laboratories, Inc.) Listed/CSA (Canadian Standards Organization) Certified type SJT, 18-3 AWG (American Wire Gauge). Outside of the U.S. and Canada, cords must be flexible harmonized (<HAR>) or VDE (Verband Deutscher Electrotechniker, German Institute of Electrical Engineers) certified cord with 3 x 0.75 mm conductors rated 250 VAC (Volts Alternating Current).*
- *Connector, wall outlet end: Cords must be terminated in grounding-type male plug designed for use in your region. The connector must have certification marks showing certification by an agency acceptable in your region and for U.S. must be Listed and rated 125% of overall current rating of the server.*
- *Connector, server end: The connectors that plug into the AC receptacle on the server must be an approved IEC (International Electrotechnical Commission) 320, sheet C13, type female connector.*
- *Cord length and flexibility: Cords must be less than 4.5 meters (14.76 feet) long.*

## Electromagnetic Compatibility Notices

#### FCC Verification Statement (USA)

This device complies with Part 15 of the FCC Rules. Operation is subject to the following two conditions: (1) this device may not cause harmful interference, and (2) this device must accept any interference received, including interference that may cause undesired operation.

For questions related to the EMC performance of this product, contact:

Intel Corporation 5200 N.E. Elam Young Parkway Hillsboro, OR 97124-6497 1-800-628-8686

This equipment has been tested and found to comply with the limits for a Class A digital device, pursuant to Part 15 of the FCC Rules. These limits are designed to provide reasonable protection against harmful interference in a residential installation. This equipment generates, uses, and can radiate radio frequency energy and, if not installed and used in accordance with the instructions, may cause harmful interference to radio communications. However, there is no guarantee that interference will not occur in a particular installation. If this equipment does cause harmful interference to radio or television reception, which can be determined by turning the equipment off and on, the user is encouraged to try to correct the interference by one or more of the following measures:

- Reorient or relocate the receiving antenna.
- Increase the separation between the equipment and the receiver.
- Connect the equipment to an outlet on a circuit other than the one to which the receiver is connected.
- Consult the dealer or an experienced radio/TV technician for help.

Any changes or modifications not expressly approved by the grantee of this device could void the user's authority to operate the equipment. The customer is responsible for ensuring compliance of the modified product.

Only peripherals (computer input/output devices, terminals, printers, etc.) that comply with FCC Class A or B limits may be attached to this computer product. Operation with noncompliant peripherals is likely to result in interference to radio and TV reception.

All cables used to connect to peripherals must be shielded and grounded. Operation with cables, connected to peripherals that are not shielded and grounded may result in interference to radio and TV reception.

#### ICES-003 (Canada)

Cet appareil numérique respecte les limites bruits radioélectriques applicables aux appareils numériques de Classe A prescrites dans la norme sur le matériel brouilleur: "Apparelis Numériques", NMB-003 édictee par le Ministre Canadian des Communications.

English translation of the notice above:

This digital apparatus does not exceed the Class A limits for radio noise emissions from digital apparatus set out in the interference-causing equipment standard entitled: "Digital Apparatus," ICES-003 of the Canadian Department of Communications.

#### CE Declaration of Conformity (Europe)

This product has been tested in accordance to, and complies with the Low Voltage Directive (73/23/EEC) and EMC Directive (89/336/EEC). The product has been marked with the CE Mark to illustrate its compliance.

#### VCCI (Japan)

この装置は、情報処理装置等電波障害白主規制協議会(VCCI)の基準 に基づくクラスA情報技術装置です。この装置を家庭環境で使用すると電波 妨害を引き起こすことがあります。この場合には使用者が適切な対策を講ず るよう要求されることがあります。

English translation of the preceding notice:

This is a Class A product based on the standard of the Voluntary Control Council for Interference (VCCI) from Information Technology Equipment. If this is used near a radio or television receiver in a domestic environment, it may cause radio interference. Install and use the equipment according to the instruction manual.

#### BSMI (Taiwan)

警告使用者: 這是甲類的資訊產品,在居住的環境中使用時, 可能會造成射頻干擾,在這種情況下,使用者會 被要求採取某些適當的對策

The BSMI Certification Marking and EMC warning is located on the outside rear area of the product.

#### KCC (Korea)

Following is the KCC certification information for Korea.

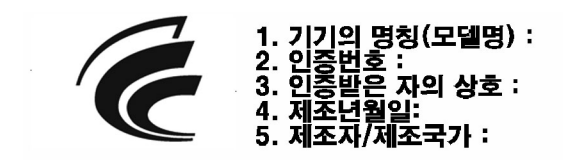

English translation of the notice above:

- 1. Type of Equipment (Model Name): On License and Product
- 2. Certification No.: On RRL certificate. Obtain certificate from local Intel representative
- 3. Name of Certification Recipient: Intel Corporation
- 4. Date of Manufacturer: Refer to date code on product
- 5. Manufacturer/Nation: Intel Corporation/Refer to country of origin marked on product

## Regulated Specified Components

To maintain the UL listing and compliance to other regulatory certifications and/or declarations, the following regulated components must be used and conditions adhered to. Interchanging or use of other components will void the UL listing and other product certifications and approvals.

Updated product information for configurations can be found on the Intel Server Builder Web site at the following URL: http://channel.intel.com/go/serverbuilder

If you do not have access to Intel's Web address, please contact your local Intel representative.

- **Server Chassis:** (base chassis is provided with power supply and fans) UL listed.
- **Server board:** you must use an Intel server board UL recognized.
- **Add-in boards:** must have a printed wiring board flammability rating of minimum UL94V-1. Add-in boards containing external power connectors and/or lithium batteries must be UL recognized or UL listed. Any add-in board containing modem telecommunication circuitry must be UL listed. In addition, the modem must have the appropriate telecommunications, safety, and EMC approvals for the region in which it is sold.
- **Peripheral Storage Devices:** must be UL recognized or UL listed accessory and TUV or VDE Certificationd. Maximum power rating of any one device is 19 watts. Total server configuration is not to exceed the maximum loading conditions of the power supply.

## Appendix F: Installation/Assembly Safety **Instructions**

## English

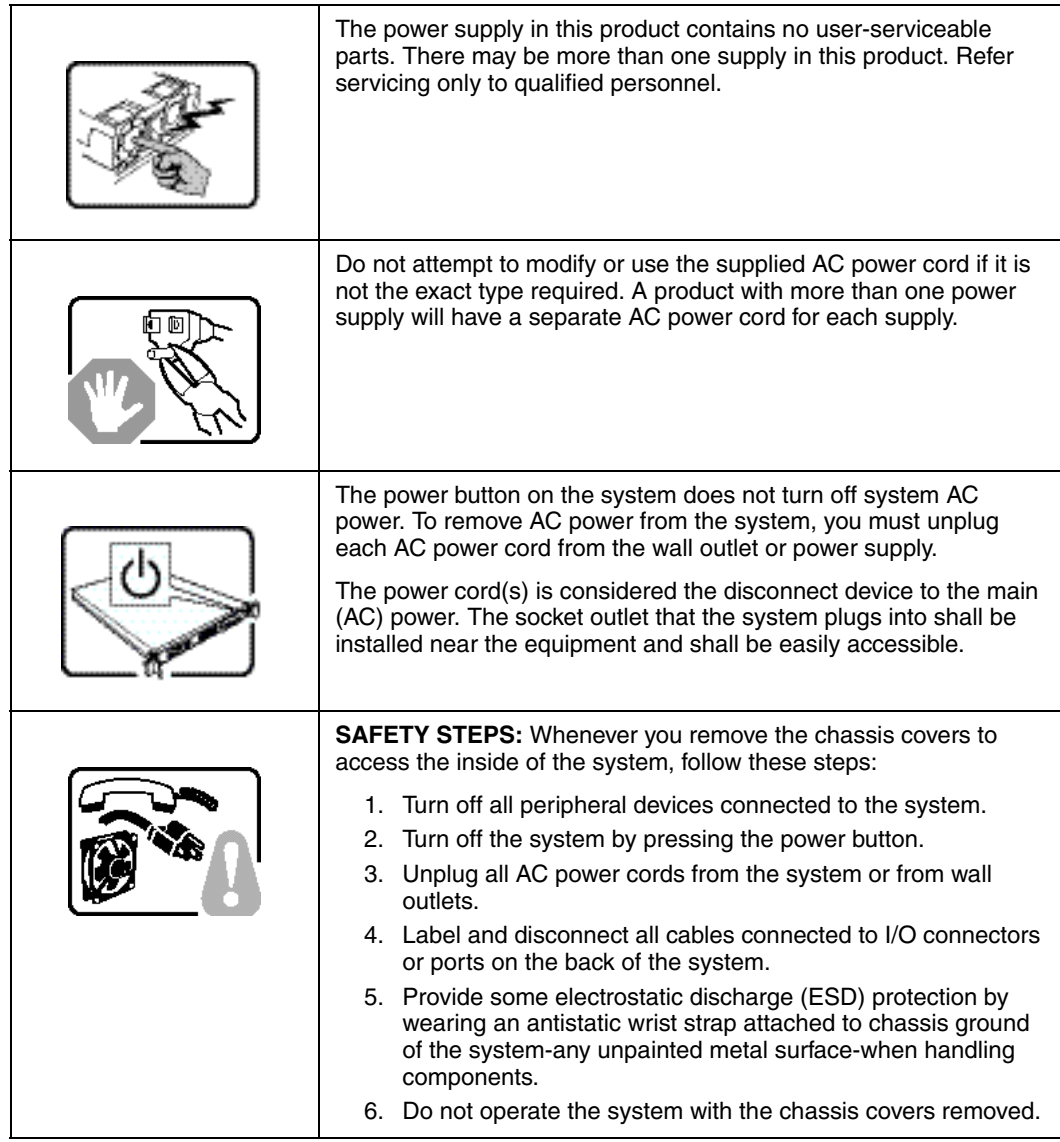

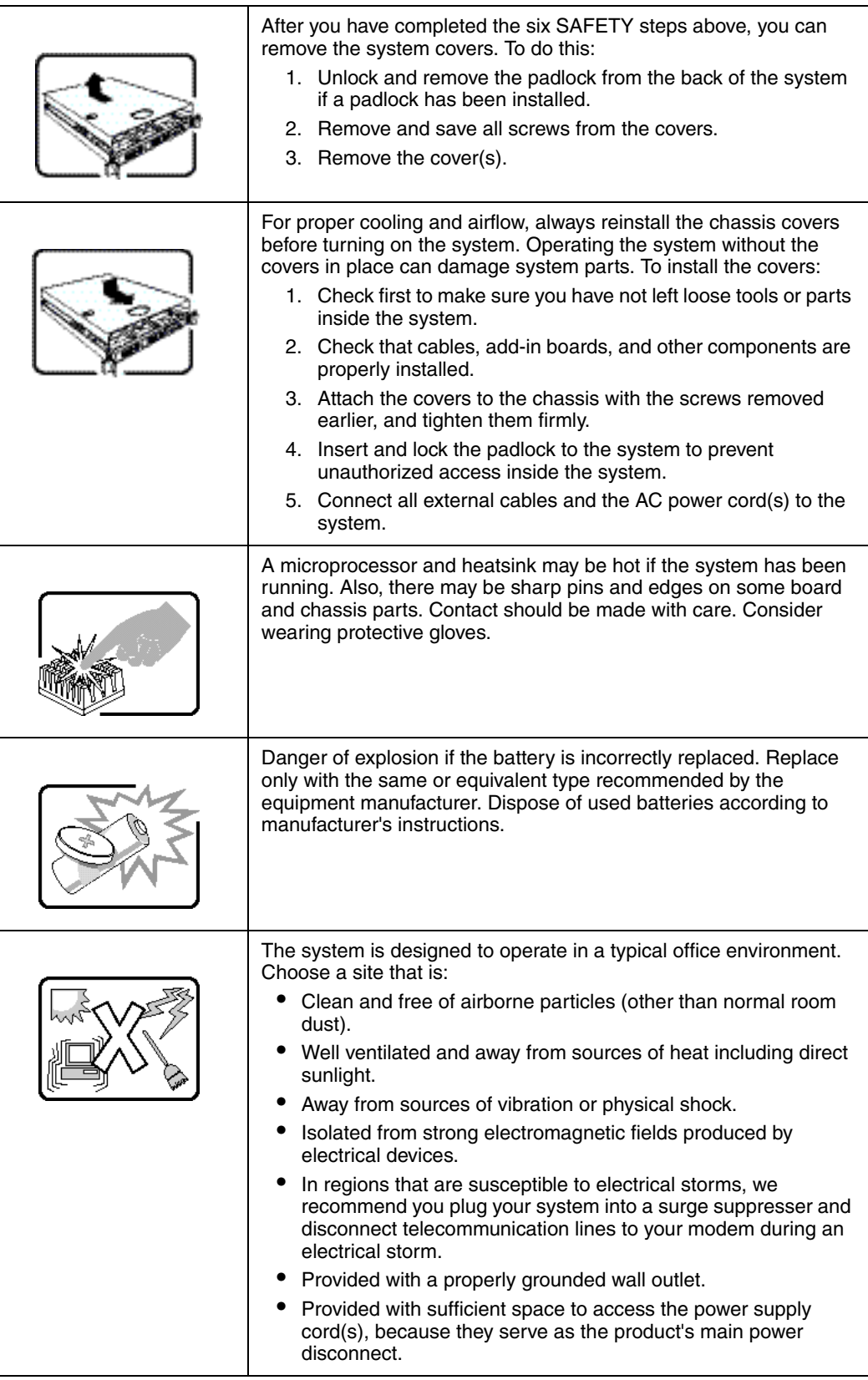

## **Deutsch**

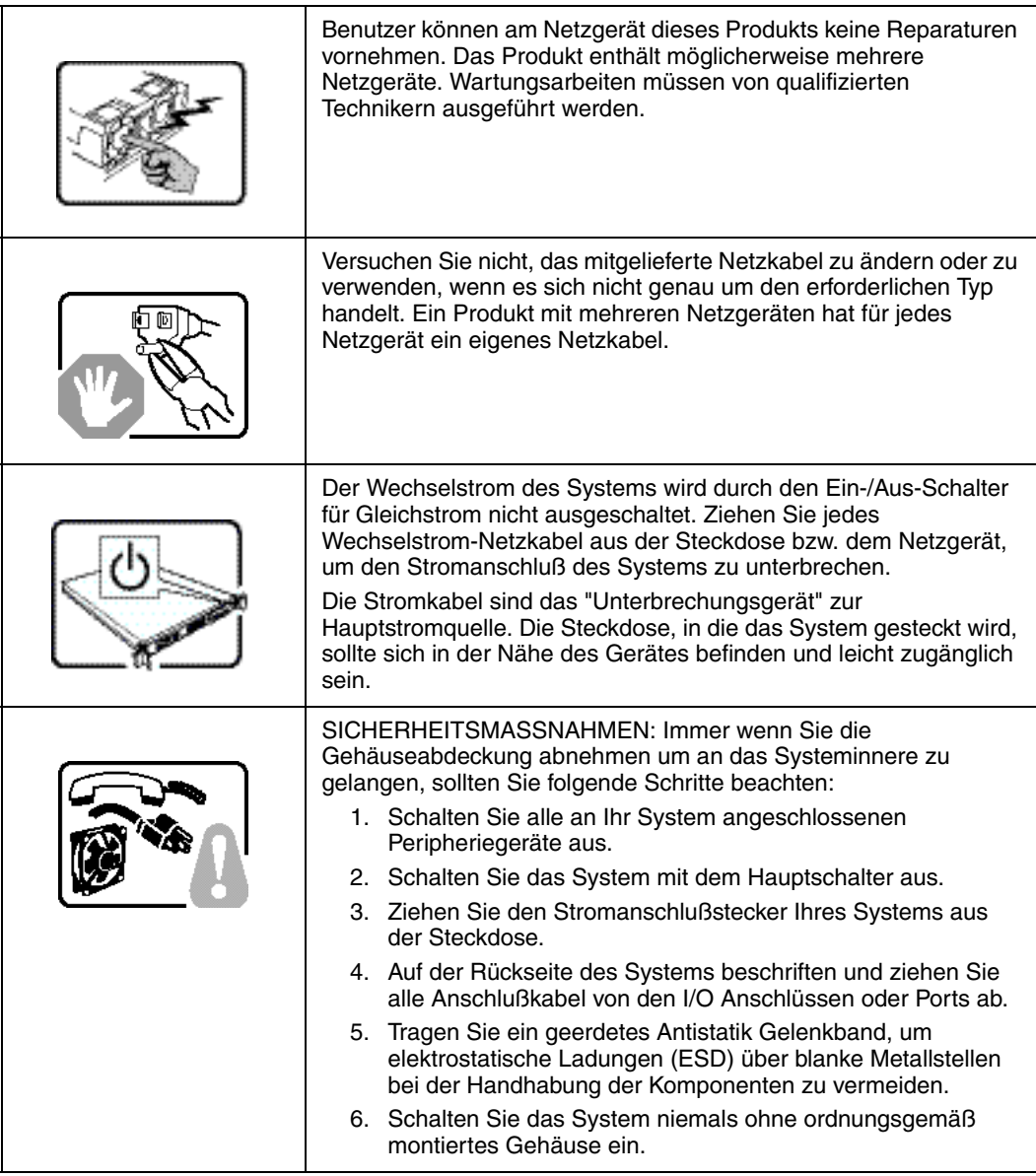

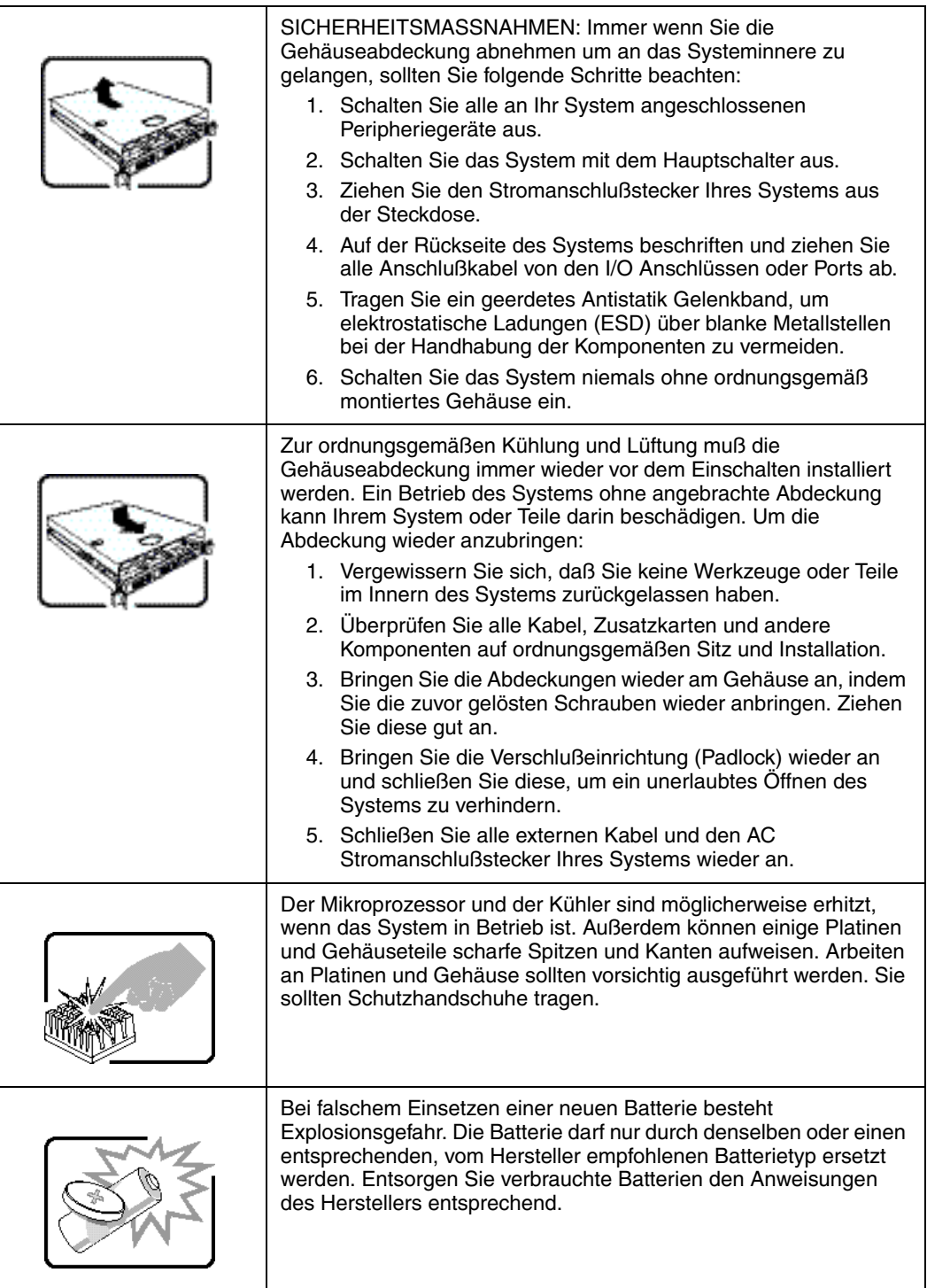

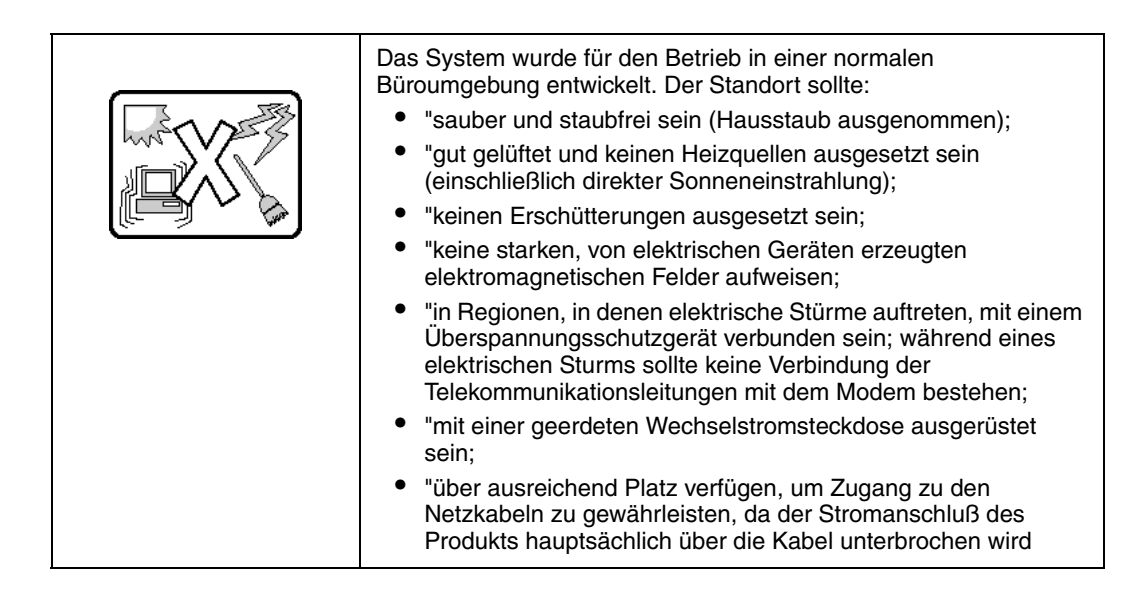

## Français

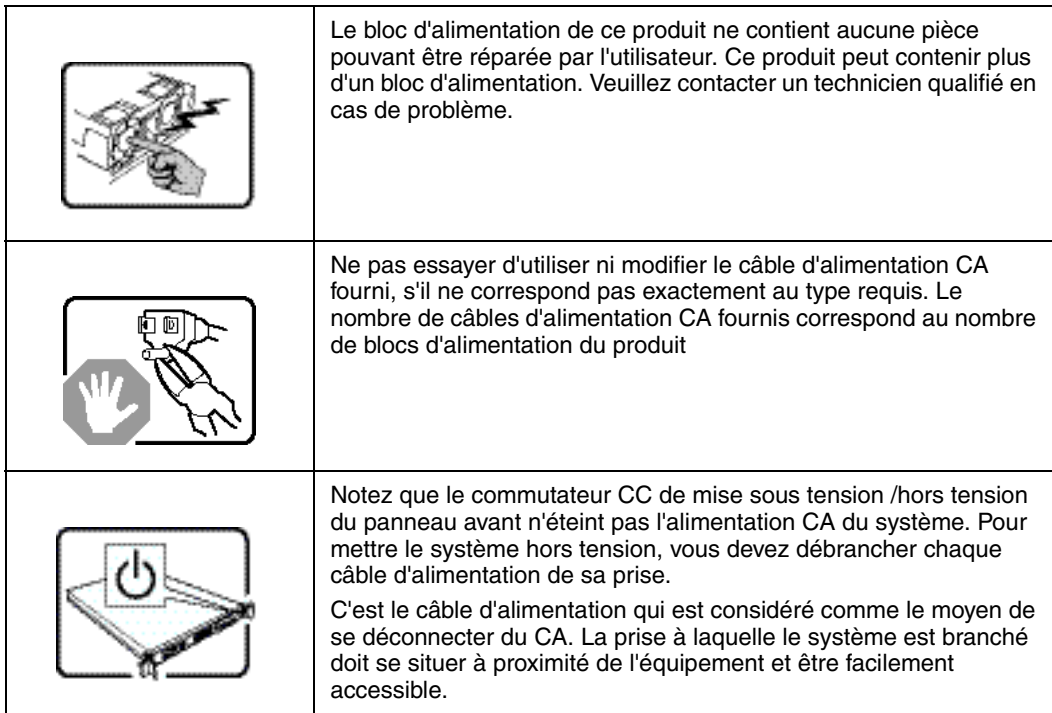

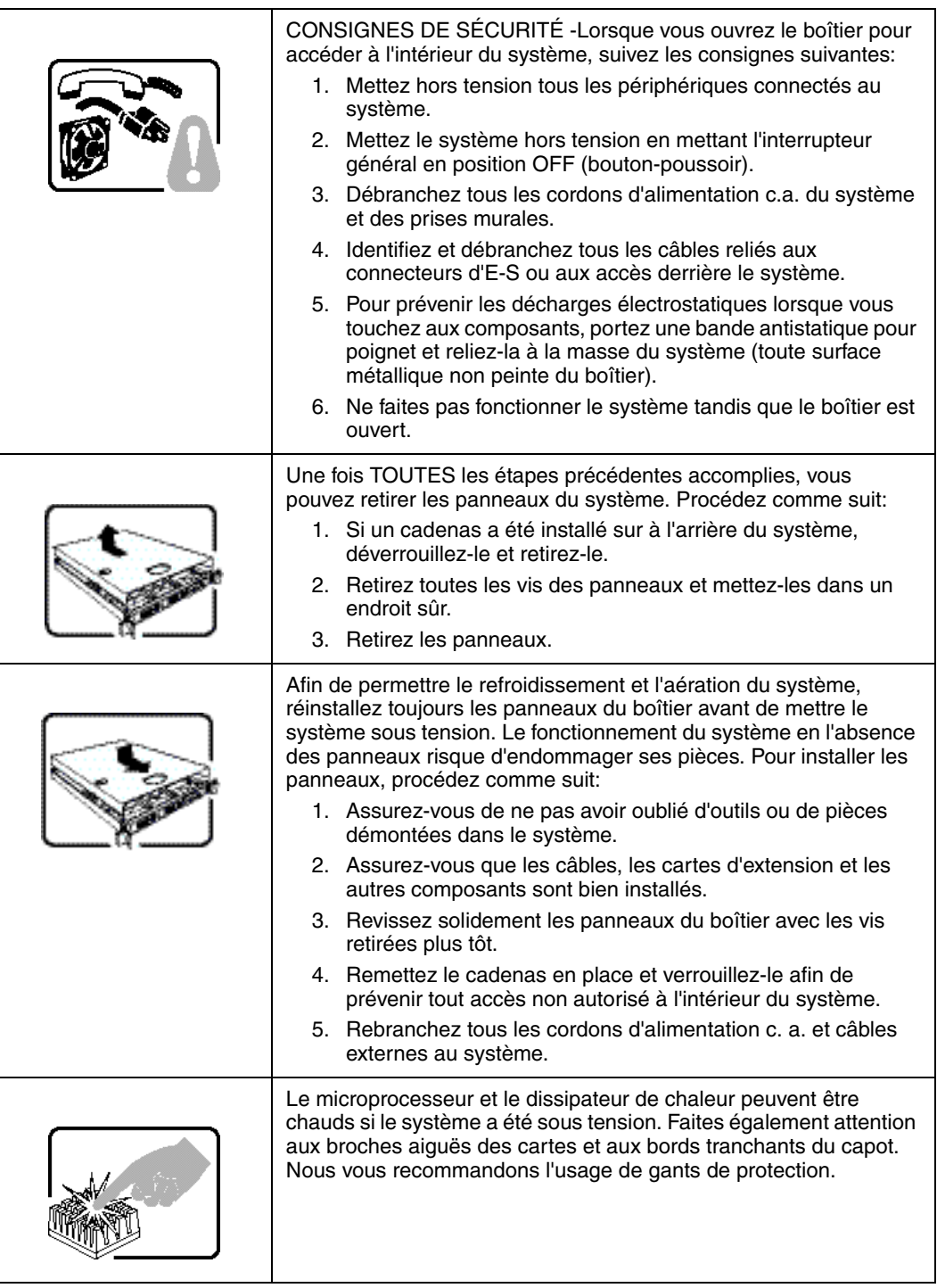

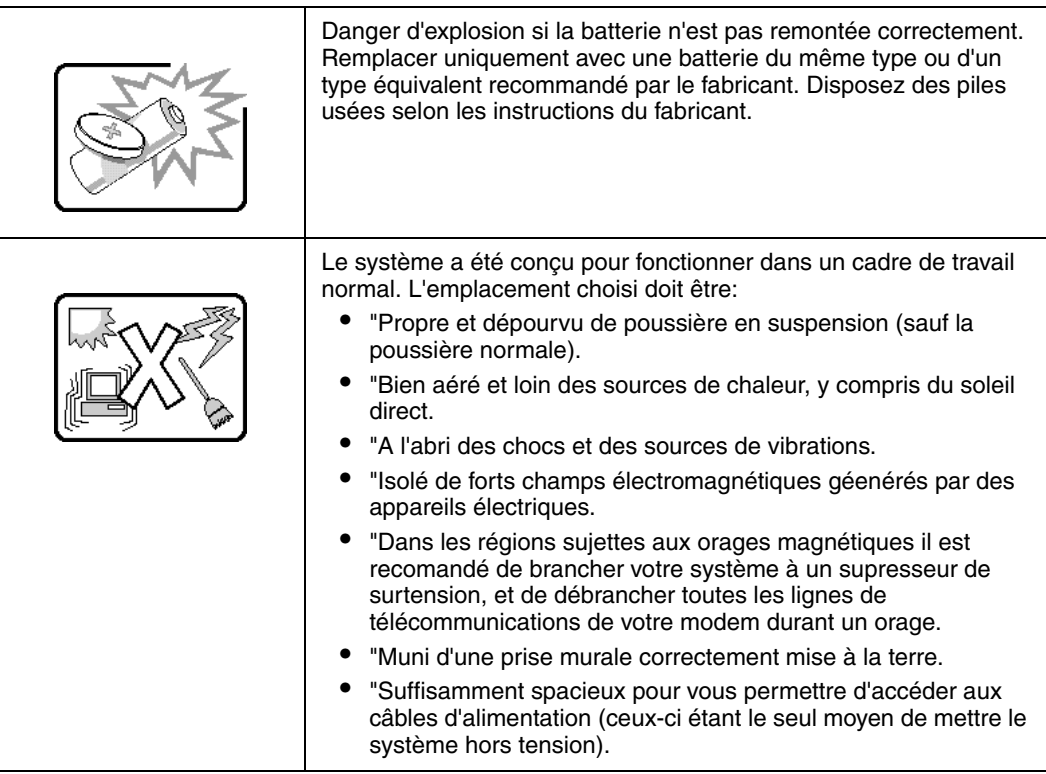

## Español

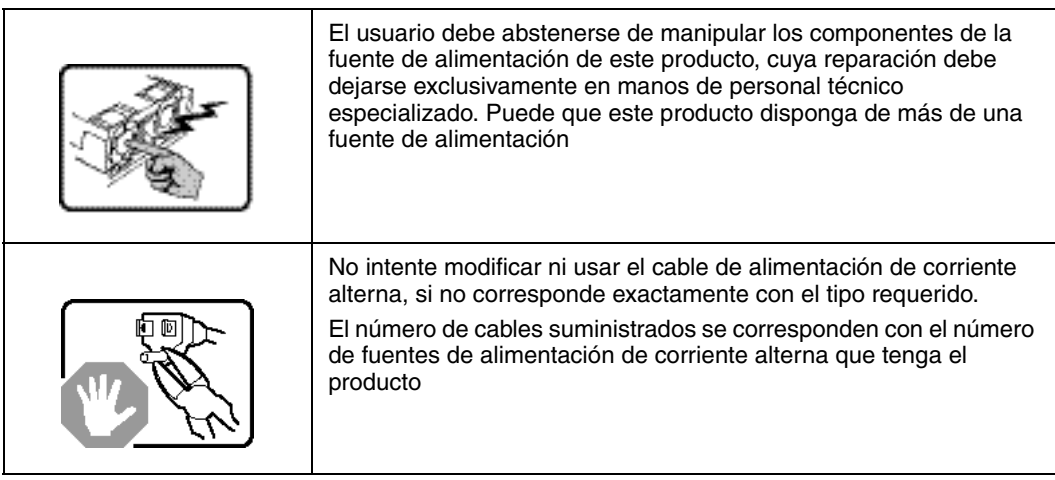

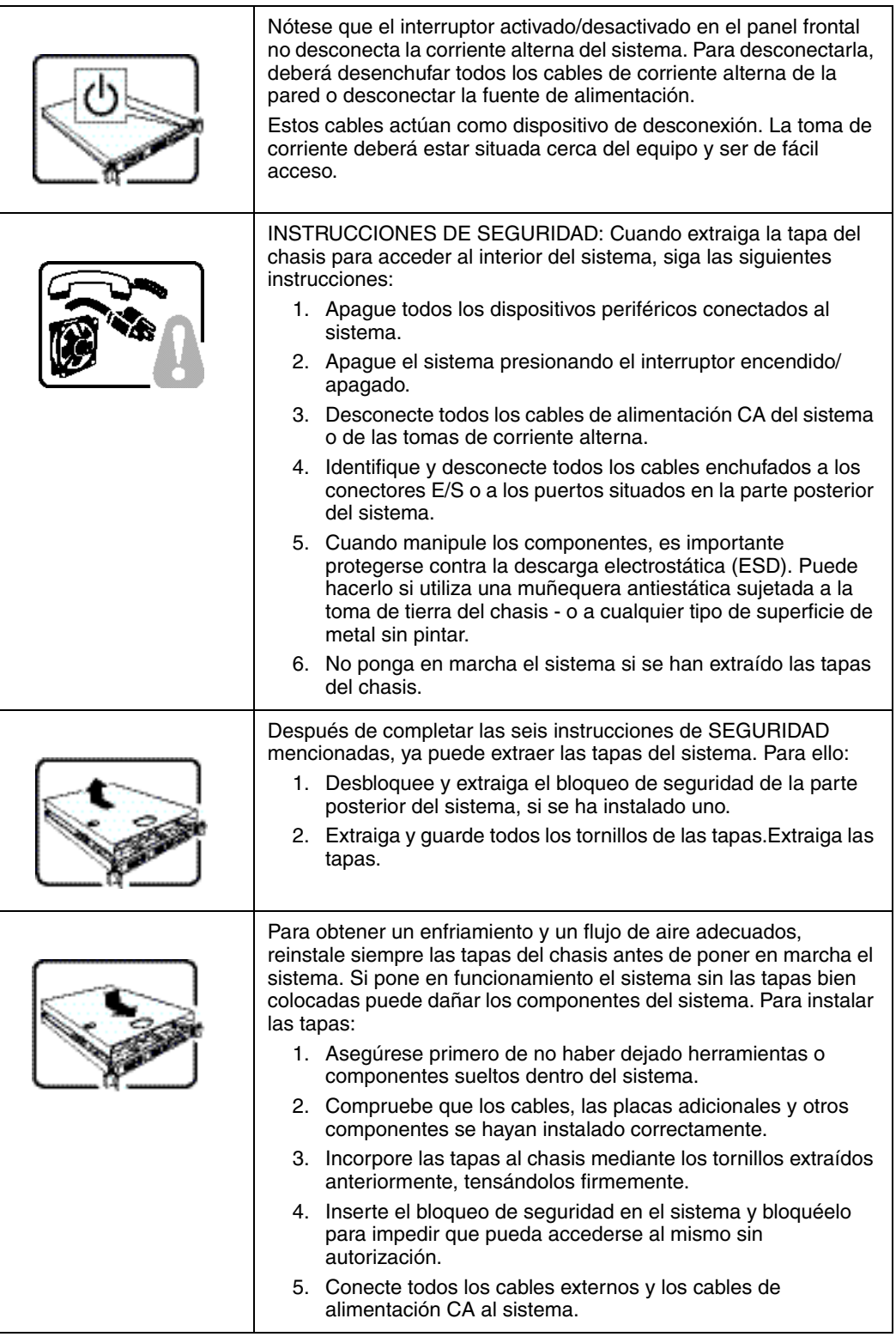

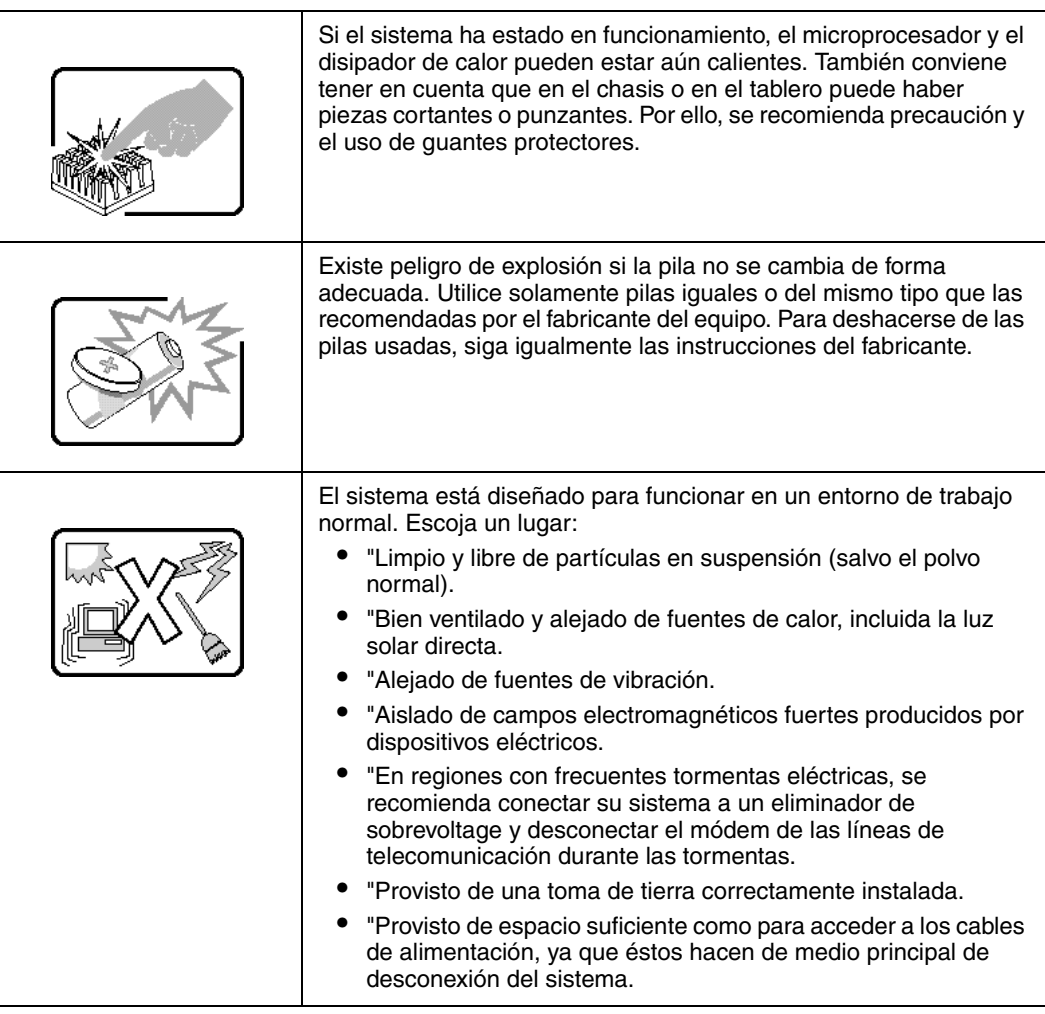

## Italiano

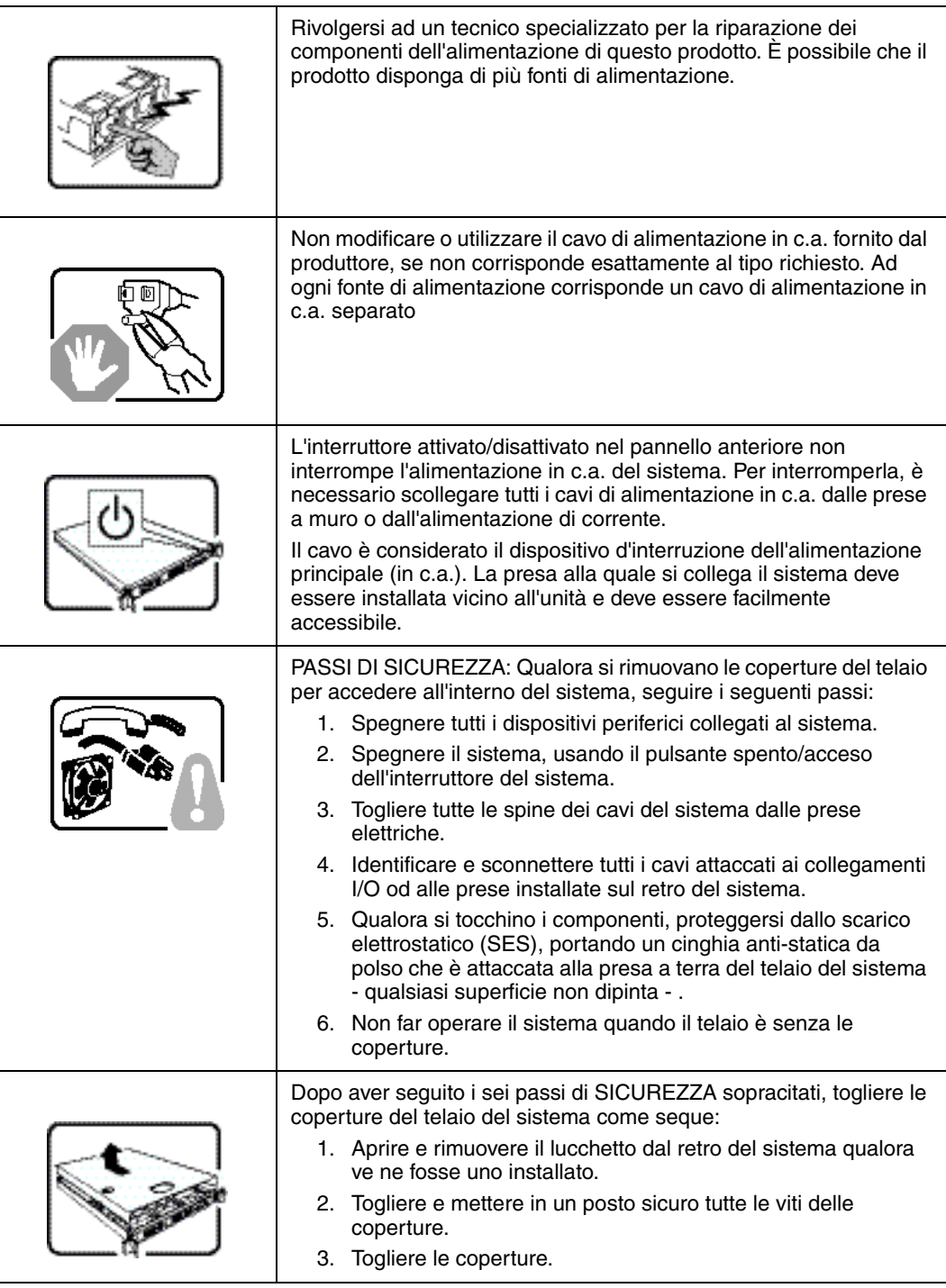

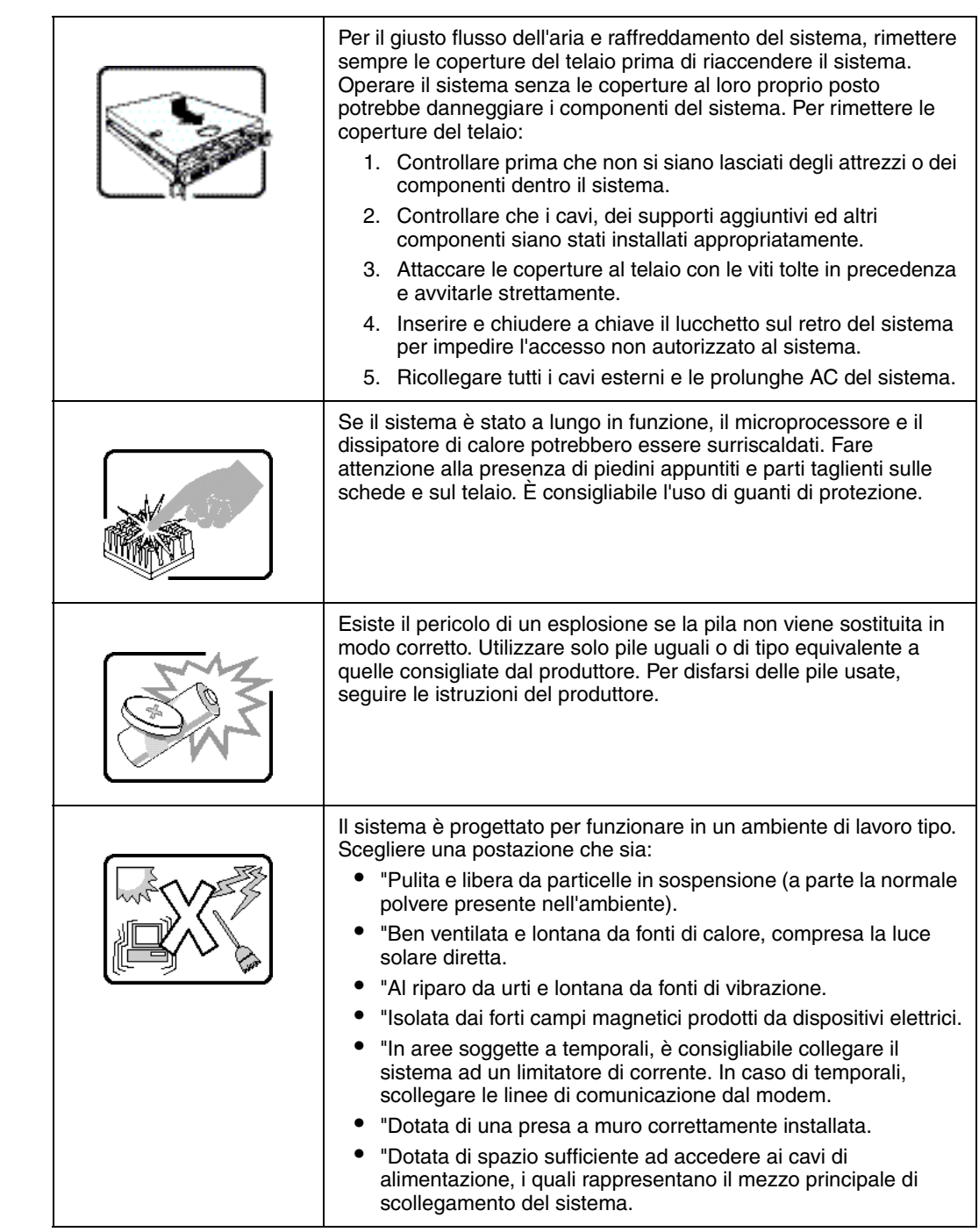

## English

#### Server Safety Information

This document applies to Intel<sup>®</sup> server boards, Intel<sup>®</sup> server chassis (pedestal and rackmount) and installed peripherals. To reduce the risk of bodily injury, electrical shock, fire, and equipment damage, read this document and observe all warnings and precautions in this guide before installing or maintaining your Intel<sup>®</sup> server product.

In the event of a conflict between the information in this document and information provided with the product or on the website for a particular product, the product documentation takes precedence.

Your server should be integrated and serviced only by technically qualified persons.

You must adhere to the guidelines in this guide and the assembly instructions in your server manuals to ensure and maintain compliance with existing product certifications and approvals. Use only the described, regulated components specified in this guide. Use of other products/components will void the UL Listing and other regulatory approvals of the product, and may result in noncompliance with product regulations in the region(s) in which the product is sold.

#### Safety Warnings and Cautions

To avoid personal injury or property damage, before you begin installing the product, read, observe, and adhere to all of the following safety instructions and information. The following safety symbols may be used throughout the documentation and may be marked on the product and/or the product packaging.

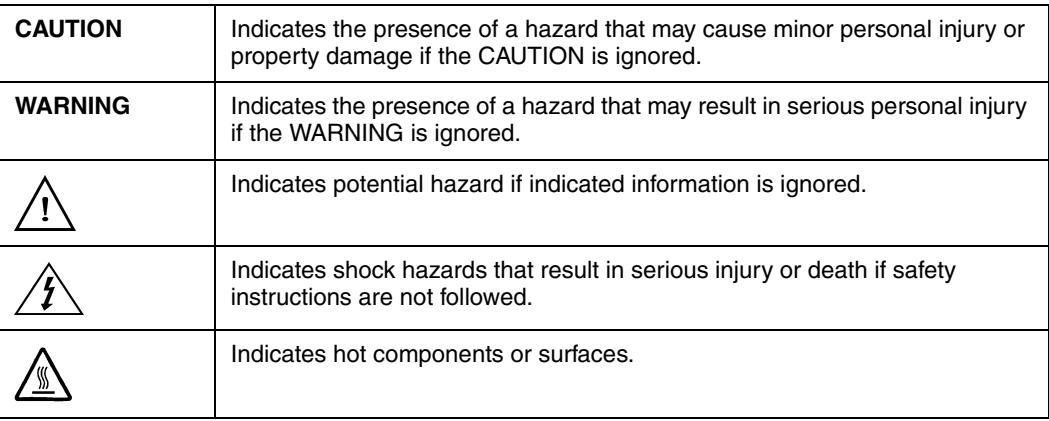

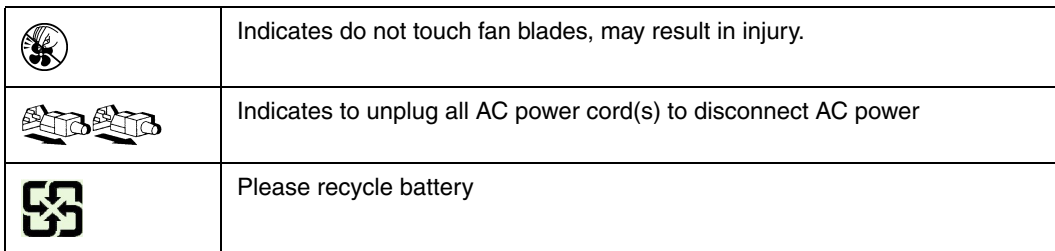

#### Intended Application Uses

This product was evaluated as Information Technology Equipment (ITE), which may be installed in offices, schools, computer rooms, and similar commercial type locations. The suitability of this product for other product categories and environments (such as medical, industrial, residential, alarm systems, and test equipment), other than an ITE application, may require further evaluation.

#### Site Selection

The system is designed to operate in a typical office environment. Choose a site that is:

- Clean, dry, and free of airborne particles (other than normal room dust).
- Well-ventilated and away from sources of heat including direct sunlight and radiators.
- Away from sources of vibration or physical shock.
- Isolated from strong electromagnetic fields produced by electrical devices.
- In regions that are susceptible to electrical storms, we recommend you plug your system into a surge suppresser and disconnect telecommunication lines to your modem during an electrical storm.
- Provided with a properly grounded wall outlet.
- Provided with sufficient space to access the power supply cord(s), because they serve as the product's main power disconnect.

#### Equipment Handling Practices

Reduce the risk of personal injury or equipment damage:

- Conform to local occupational health and safety requirements when moving and lifting equipment.
- Use mechanical assistance or other suitable assistance when moving and lifting equipment.
- To reduce the weight for easier handling, remove any easily detachable components.

#### Power and Electrical Warnings

*Caution: The power button, indicated by the stand-by power marking, DOES NOT completely turn off the system AC power, 5V standby power is active whenever the system is plugged in. To remove power from system, you must unplug the AC power cord from the wall outlet. Your system may use more than one AC power cord. Make sure all AC power cords are unplugged. Make sure the AC power cord(s) is/are unplugged before you open the chassis, or add or remove any non hot-plug components.*

> *Do not attempt to modify or use an AC power cord if it is not the exact type required. A separate AC cord is required for each system power supply.*

*Some power supplies in Intel® servers use Neutral Pole Fusing. To avoid risk of shock use caution when working with power supplies that use Neutral Pole Fusing.*

*The power supply in this product contains no user-serviceable parts. Do not open the power supply. Hazardous voltage, current and energy levels are present inside the power supply. Return to manufacturer for servicing.*

*When replacing a hot-plug power supply, unplug the power cord to the power supply being replaced before removing it from the server.*

*To avoid risk of electric shock, turn off the server and disconnect the power cord, telecommunications systems, networks, and modems attached to the server before opening it.* 

#### Power Cord Warnings

If an AC power cord was not provided with your product, purchase one that is approved for use in your country.

- *Caution: To avoid electrical shock or fire, check the power cord(s) that will be used with the product as follows:*
	- *Do not attempt to modify or use the AC power cord(s) if they are not the exact type required to fit into the grounded electrical outlets*
	- *The power cord(s) must meet the following criteria:*
	- *The power cord must have an electrical rating that is greater than that of the electrical current rating marked on the product.*
	- *The power cord must have safety ground pin or contact that is suitable for the electrical outlet.*
	- *The power supply cord(s) is/are the main disconnect device to AC power. The socket outlet(s) must be near the equipment and readily accessible for disconnection.*
	- *The power supply cord(s) must be plugged into socket-outlet(s) that is /are provided with a suitable earth ground.*

#### System Access Warnings

*Caution: To avoid personal injury or property damage, the following safety instructions apply whenever accessing the inside of the product:*

- *Turn off all peripheral devices connected to this product.*
- *Turn off the system by pressing the power button to off.*
- *Disconnect the AC power by unplugging all AC power cords from the system or wall outlet.*
- *Disconnect all cables and telecommunication lines that are connected to the system.*
- *Retain all screws or other fasteners when removing access cover(s). Upon completion of accessing inside the product, refasten access cover with original screws or fasteners.*
- *Do not access the inside of the power supply. There are no serviceable parts in the power supply. Return to manufacturer for servicing.*
- *Power down the server and disconnect all power cords before adding or replacing any non hot-plug component.*
- *When replacing a hot-plug power supply, unplug the power cord to the power supply being replaced before removing the power supply from the server.*
- *Caution: If the server has been running, any installed processor(s) and heatsink(s) may be hot. Unless you are adding or removing a hot-plug component, allow the system to cool before opening the covers. To avoid the possibility of coming into contact with hot component(s) during a hot-plug installation, be careful when removing or installing the hot-plug component(s).*
- *Caution: To avoid injury do not contact moving fan blades. If your system is supplied with a guard over the fan, do not operate the system without the fan guard in place.*

#### Rack Mount Warnings

The equipment rack must be anchored to an unmovable support to prevent it from tipping when a server or piece of equipment is extended from it. The equipment rack must be installed according to the rack manufacturer's instructions.

Install equipment in the rack from the bottom up, with the heaviest equipment at the bottom of the rack.

Extend only one piece of equipment from the rack at a time.

You are responsible for installing a main power disconnect for the entire rack unit. This main disconnect must be readily accessible, and it must be labeled as controlling power to the entire unit, not just to the server(s).

To avoid risk of potential electric shock, a proper safety ground must be implemented for the rack and each piece of equipment installed in it.

#### Electrostatic Discharge (ESD)

*Caution: ESD can damage disk drives, boards, and other parts. We recommend that you perform all procedures at an ESD workstation. If one is not available, provide some ESD protection by wearing an antistatic wrist strap attached to chassis ground -- any unpainted metal surface -- on your server when handling parts.*

> *Always handle boards carefully. They can be extremely sensitive to ESD. Hold boards only by their edges. After removing a board from its protective wrapper or from the server, place the board component side up on a grounded, static free surface. Use a conductive foam pad if available but not the board wrapper. Do not slide board over any surface.*

#### Other Hazards

#### Battery Replacement

*Caution: There is the danger of explosion if the battery is incorrectly replaced. When replacing the battery, use only the battery recommended by the equipment manufacturer.*

*Dispose of batteries according to local ordinances and regulations.*

*Do not attempt to recharge a battery.*

*Do not attempt to disassemble, puncture, or otherwise damage a battery.*

#### Cooling and Airflow

*Caution: Carefully route cables as directed to minimize airflow blockage and cooling problems.*

*For proper cooling and airflow, operate the system only with the chassis covers installed. Operating the system without the covers in place can damage system parts. To install the covers:*

- *Check first to make sure you have not left loose tools or parts inside the system.*
- *Check that cables, add-in boards, and other components are properly installed.*
- *Attach the covers to the chassis according to the product instructions.*

#### Laser Peripherals or Devices

*Caution: To avoid risk of radiation exposure and/or personal injury:*

- *Do not open the enclosure of any laser peripheral or device*
- *Laser peripherals or devices have are not user serviceable*
- *Return to manufacturer for servicing*

## **Deutsch**

#### Sicherheitshinweise für den Server

Das vorliegende Dokument bezieht sich auf Intel® Serverplatinen, Intel® Servergehäuse (Standfuß und Rack) sowie installierte Peripheriegeräte. Es enthält Warnungen und Vorsichtsmaßnahmen zur Vermeidung von Gefahren durch Verletzung, Stromschlag, Feuer und Beschädigungen von Geräten. Lesen Sie diese Dokument daher sorgfältig, bevor Sie Ihr Intel® Serverprodukt installieren oder warten.

Bei Widersprüchen zwischen den hier vorliegenden Angaben und den Informationen im Lieferumfang des Produkts oder auf der Website des betreffenden Produkts hat die Produktdokumentation Vorrang.

Die Integration und Wartung des Servers darf nur durch technisch qualifizierte Personen erfolgen.

Um die Einhaltung der vorhandenen Zulassungen und Genehmigungen für das Produkt zu gewährleisten, sind die Richtlinien in diesem Handbuch sowie die Montageanleitungen in den Serverhandbüchern zu beachten. Verwenden Sie nur die beschriebenen, zugelassenen Komponenten, die im vorliegenden Handbuch angegeben werden. Die Verwendung anderer Produkte oder Komponenten führt zum Erlöschen der UL-Zulassung und anderer Genehmigungen für das Produkt. Dadurch kann das Produkt gegen Produktbestimmungen verstoßen, die im Verkaufsland gelten.

#### Sicherheitshinweise und Vorsichtsmaßnahmen

Um Verletzungen und Beschädigungen zu vermeiden, sollten Sie vor dem Beginn der Produktinstallation die nachfolgend aufgeführten Sicherheitshinweise und -informationen sorgfältig lesen und befolgen. In dem vorliegenden Handbuch sowie auf dem Produkt und auf der Verpackung werden folgende Sicherheitssymbole verwendet:

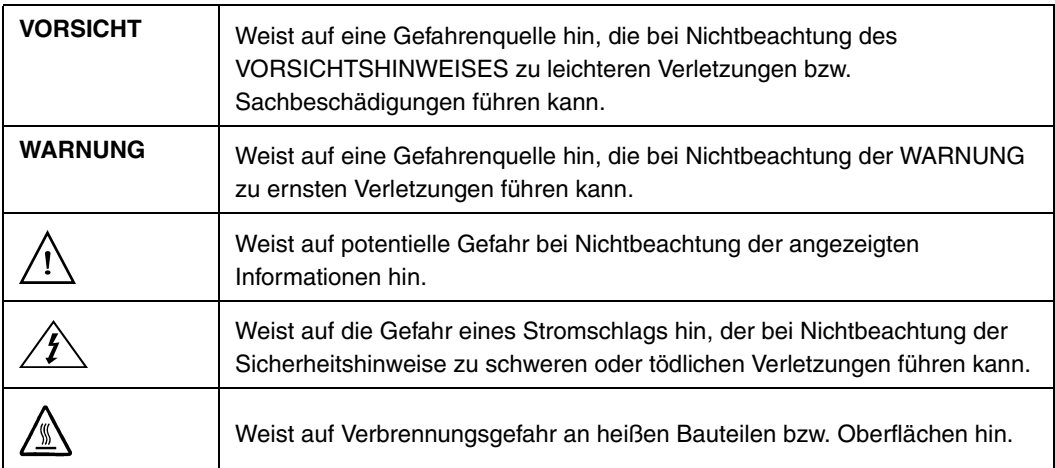

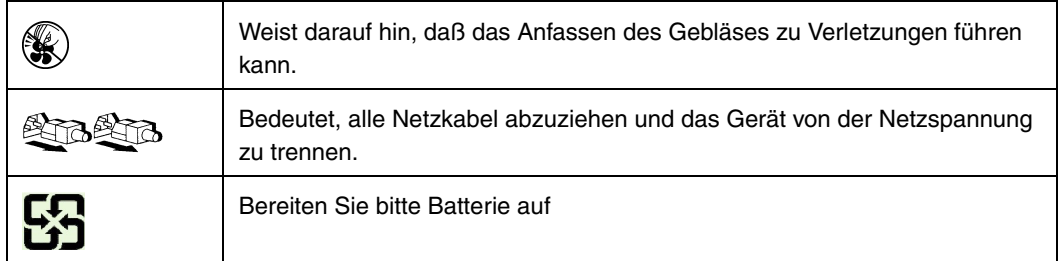

#### Zielbenutzer der Anwendung

Dieses Produkt wurde in seiner Eigenschaft als IT-Gerät getestet, das in Büros, Schulen, Computerräumen und ähnlichen öffentlichen Räumlichkeiten installiert werden kann. Die Eignung dieses Produkts für andere Einsatzbereiche als IT (z. B. Medizin, Industrie, Alarmsysteme oder Prüfgeräte) kann u. U. weitere Tests erfordern.

#### **Standortauswahl**

Das System ist für den Betrieb innerhalb normaler Büroumgebungen geeignet. Wählen Sie einen Standort, der folgenden Kriterien entspricht:

- Sauber, trocken und frei von Partikeln in der Luft (außer dem normalen Raumstaub).
- Gut belüftet, nicht in der Nähe von Wärmequellen und keiner direkten Sonnenbestrahlung ausgesetzt.
- Nicht in der Nähe von Vibrations- oder Erschütterungsquellen.
- Abgeschirmt von starken elektromagnetischen Feldern, die durch elektrische Geräte erzeugt werden.
- In gewittergefährdeten Gebieten sollten Sie das System an einen Überspannungsschutz anschließen und bei einem Gewitter die Telekommunikationskabel zum Modem abziehen.
- Eine ordnungsgemäß geerdete Wandsteckdose muß vorhanden sein.
- Ausreichender Freiraum für den Zugang zu den Netzkabeln, da diese die Hauptvorrichtung zum Trennen des Produkts von der Stromversorgung sind.

#### Handhabung von Geräten

Beachten Sie zur Vermeidung von Verletzungen oder Beschädigungen an den Geräten die folgenden Hinweise:

- Halten Sie beim Transportieren und Anheben von Geräten die örtlichen Gesundheits- und Sicherheitsvorschriften ein.
- Verwenden Sie mechanische oder andere geeignete Hilfsmittel zum Transportieren oder Anheben von Geräten.
- Entfernen Sie alle Komponenten, die sich leicht abnehmen lassen, um das Gewicht zu reduzieren und die Handhabung zu erleichtern.

#### Warnungen zu Netzspannung und Elektrizität

*Caution: Durch Betätigen der mit dem Standby-Symbol gekennzeichneten Netztaste wird das System NICHT vollständig vom Netz getrennt. Es sind weiterhin 5 V aktiv, solange das System eingesteckt ist. Um das System vollständig vom Strom zu trennen, muß das Netzkabel aus der Steckdose abgezogen werden. Das System verfügt möglicherweise über mehrere Netzkabel. Vergewissern Sie sich in diesem Fall, daß alle Netzkabel abgezogen sind. Wenn Sie Komponenten ein- oder ausbauen möchten, die nicht hot-plug-fähig sind, stellen Sie sicher, daß zuvor alle Netzkabel abgezogen sind.*

> *Nehmen Sie keine Änderungen am Netzkabel vor, und verwenden Sie kein Kabel, das nicht genau dem geforderten Typ entspricht. Jedes Netzteil im System muß über ein eigenes Netzkabel angeschlossen werden.*

> *Einige Netzteile von Intel Servern verwenden Nullleitersicherungen. Vorsicht ist geboten im Umgang mit Netzteilen, welche Nullleitersicherungen verwenden, um das Risiko eines elektrischen Schlages zu vermeiden*

*Das Netzteil in diesem Produkt enthält keine Teile, die vom Benutzer gewartet werden können. Öffnen Sie das Netzteil nicht. Im Netzteil bestehen gefährliche Spannungen, Ströme und Energiequellen. Schicken Sie das Gerät für Wartungsarbeiten an den Hersteller zurück.*

*Wenn Sie ein hot-plug-fähiges Netzteil austauschen, ziehen Sie dessen Netzkabel ab, bevor Sie es aus dem Server ausbauen.*

*Zur Vermeidung von Stromschlägen schalten Sie den Server aus, und trennen Sie vor dem Öffnen des Geräts das Netzkabel sowie alle an den Server angeschlossene Telekommunikationssysteme, Netzwerke und Modems.* 

#### Hinweis für Netzkabel

Wenn kein Netzkabel mit dem Produkt geliefert wurde, kaufen Sie ein Kabel, das für die

- *Caution: Prüfen Sie zur Vermeidung von Stromschlag oder Feuergefahr die mit dem Produkt zu verwendenden Netzkabel wie folgt:*
	- *Nehmen Sie keine Änderungen an einem Netzkabel vor, und benutzen sie es nicht, wenn es nicht genau in die geerdeten Netzsteckdosen paßt.*
	- *Netzkabel müssen die folgenden Anforderungen erfüllen:*
		- *Die Nennbelastbarkeit des Netzkabels muß mindestens so hoch sein wie die am Produkt angegebenen Nennstromaufnahme.*
		- *Das Netzkabel muß einen zur Netzsteckdose passenden Schutzkontakt besitzen.*
	- *Die Netzkabel sind die Hauptvorrichtung zum Trennen des Geräts vom Stromnetz. Die Steckdose muß in der Nähe der Anlage angebracht und gut erreichbar sein.*
	- *Netzkabel müssen an eine ordnungsgemäß geerdete Steckdose angeschlossen sein.*

#### Warnhinweise für den Systemzugang

*Caution: Um Verletzungen und Beschädigungen zu vermeiden, sollten Sie vor Arbeiten im Produktinneren folgende Sicherheitsanweisungen beachten:*

- *Schalten Sie alle am Produkt angeschlossenen Peripheriegeräte aus.*
- *Schalten Sie das System mit dem Netzschalter aus.*
- *Trennen Sie das Gerät von der Stromquelle, indem Sie alle Netzkabel vom System bzw. aus der Steckdose ziehen.*
- *Ziehen Sie alle Kabel und alle an das System angeschlossenen Telekommunikationsleitungen ab.*
- *Bewahren Sie alle Schrauben und anderen Befestigungselemente gut auf, nachdem Sie die Gehäuseabdeckung entfernt haben. Wenn Sie Ihre Arbeiten im Systeminneren beendet haben, befestigen Sie die Gehäuseabdeckung mit den Originalschrauben bzw. -befestigungselementen.*
- *Führen Sie keine Arbeiten im Netzteil aus. Das Netzteil enthält keine für den Benutzer wartungsbedürftigen Teile. Schicken Sie das Gerät für Wartungsarbeiten an den Hersteller zurück.*
- *Schalten Sie den Server aus, und ziehen Sie alle Netzkabel ab, bevor Sie Komponenten ein- oder ausbauen, die nicht hot-plug-fähig sind.*
- *Wenn Sie ein hot-plug-fähiges Netzteil austauschen, ziehen Sie dessen Netzkabel ab, bevor Sie es aus dem Server ausbauen.*
- *Caution: War Ihr Server in Betrieb, können die installierten Prozessoren und Kühlkörper heiß sein. Sofern Sie keine Hot-Plug-Komponenten ein- oder ausbauen, warten Sie mit dem Abnehmen der Abdeckungen, bis das System abgekühlt ist. Gehen Sie beim Aus- oder Einbauen von Hot-Plug-Komponenten sorgfältig vor, um nicht mit heißen Komponenten in Berührung zu kommen.*
- *Caution: Berühren Sie nicht die rotierenden Lüfterflügel, um Verletzungen zu vermeiden. Falls Ihr System mit eine Lüfterabdeckung besitzt, darf es nicht ohne diese Abdeckung betrieben werden.*

#### Warnhinweise für Racks

Das Geräte-Rack muß auf einer geeigneten, festen Unterlage verankert werden, um ein Umkippen zu vermeiden, wenn ein Server oder andere Geräte herausgezogen werden. Bei der Installation des Racks müssen die Anweisungen des Rack-Herstellers beachtet werden.

Gehen Sie bei der Installation von Geräten im Rack immer von unten nach oben vor, und bauen Sie das schwerste Gerät an der untersten Position im Rack ein.

Ziehen Sie jeweils immer nur ein Gerät aus dem Rack heraus.

Sie müssen für die gesamte Rack-Einheit einen Netztrennschalter einrichten. Dieser Netztrennschalter muß leicht zugänglich sein und über eine Kennzeichnung verfügen, die besagt, daß er die Stromzufuhr zur gesamten Einheit steuert und nicht nur zu den Servern.

Zur Vermeidung von Stromschlaggefahr müssen das Rack selbst und alle darin eingebauten Geräte ordnungsgemäß geerdet sein.

#### Elektrostatische Entladungen (ESD)

*Caution: Elektrostatische Entladungen können zur Beschädigung von Festplatten, Platinen und anderen Komponenten führen. Daher sollten Sie alle Arbeiten an einer ESD-Workstation ausführen. Steht ein solcher Arbeitsplatz nicht zur Verfügung, erzielen Sie einen gewissen Schutz vor elektrostatischen Entladungen durch Tragen einer Antistatik-Manschette, die Sie während der Arbeit zur Erdung an einem beliebigen unlackierten Metallteil des Computergehäuses befestigen.*

> *Gehen Sie bei der Handhabung von Platinen immer mit größter Vorsicht vor. Sie können äußerst empfindlich gegenüber elektrostatischer Entladung sein. Halten Sie Platinen nur an den Kanten fest. Legen Sie die Platinen nach dem Auspacken aus der Schutzhülle oder nach dem Ausbau aus dem Server mit der Bauelementseite nach oben auf eine geerdete, statisch entladene Unterlage. Verwenden Sie dazu, sofern verfügbar, eine leitfähige Schaumstoffunterlage, aber nicht die Schutzhülle der Platine. Ziehen Sie die Platine nicht über eine Fläche.*

#### Andere Gefahren

#### **Batterieaustausch**

*Caution: Wird die Batterie unsachgemäß ausgetauscht, besteht Explosionsgefahr. Verwenden Sie als Ersatz nur die vom Gerätehersteller empfohlene Batterie.*

*Beachten Sie bei der Entsorgung von Batterien die gültigen Bestimmungen.*

*Versuchen Sie nicht, eine Batterie aufzuladen.*

*Versuchen Sie nicht, eine Batterie zu öffnen oder sonstwie zu beschädigen.*

#### Kühlung und Luftstrom

*Caution: Verlegen Sie Kabel sorgfältig entsprechend der Anleitung, um Störungen des Luftstroms und Kühlungsprobleme zu vermeiden.*

> Zur Gewährleistung des ordnungsgemäßen Kühlungs- und Luftstromverhaltens darf das System nur mit angebrachten Gehäuseabdeckungen betrieben werden. Die Inbetriebnahme des Systems ohne Abdeckung kann zur Beschädigung von Systemkomponenten führen. So bringen Sie die Abdeckung wieder an:

• Vergewissern Sie sich zunächst, daß Sie keine Werkzeuge oder Teile im Gehäuse vergessen haben.

- Prüfen Sie, ob Kabel, Erweiterungskarten sowie weitere Komponenten ordnungsgemäß angebracht sind.
- Befestigen Sie die Abdeckungen am Gehäuse des Produkts, wie in dessen Anleitung beschrieben.

#### Laser-Peripheriegeräte oder -Komponenten

*Caution: Beachten Sie zur Vermeidung von Strahlung und Verletzungen die folgenden Hinweise:*

- Öffnen Sie keinesfalls das Gehäuse von Laser-Peripheriegeräten oder Laser-Komponenten.
- Laser-Peripheriegeräte oder -Komponenten besitzen keine für den Benutzer wartungsbedürftigen Teile.
- Schicken Sie das Gerät für Wartungsarbeiten an den Hersteller zurück.

### Français

#### Consignes de securite sur le serveur

Ce document s'applique aux cartes serveur Intel®, au châssis de serveur Intel® (sur pieds et sur rack) et aux périphériques installés. Pour réduire les risques de dommages corporels, d'électrocution, d'incendie et de dommages matériels, lisez ce document et respectez tous les avertissements et précautions mentionnés dans ce guide avant d'installer ou de mettre à jour votre produit serveur Intel®.

En cas de conflit entre les informations fournies dans ce document et celles livrées avec le produit ou publiées sur le site Web pour un produit particulier, la documentation du produit prime.

Votre serveur doit être intégré et entretenu uniquement par des techniciens qualifiés.

Vous devez suivre les informations de ce guide et les instructions d'assemblage des manuels de serveur pour vérifier et maintenir la conformité avec les certifications et approbations de produit existantes. Utilisez uniquement les composants décrits et réglementés spécifiés dans ce guide. L'utilisation d'autres produits/composants annulera la liste UL et les autres approbations réglementaires du produit, et le produit peut ne pas être conforme aux autres lois et réglementations locales applicables au produit.

#### Séurité: avertissements et mises en garde

Pour éviter de vous blesser ou d'endommager votre équipement, lisez et respectez toutes les informations et consignes de sécurité avant de commencer l'installation du produit. Les symboles de sécurité suivants peuvent être utilisés tout au long de cette documentation et peuvent figurer sur le produit ou sur son emballage.

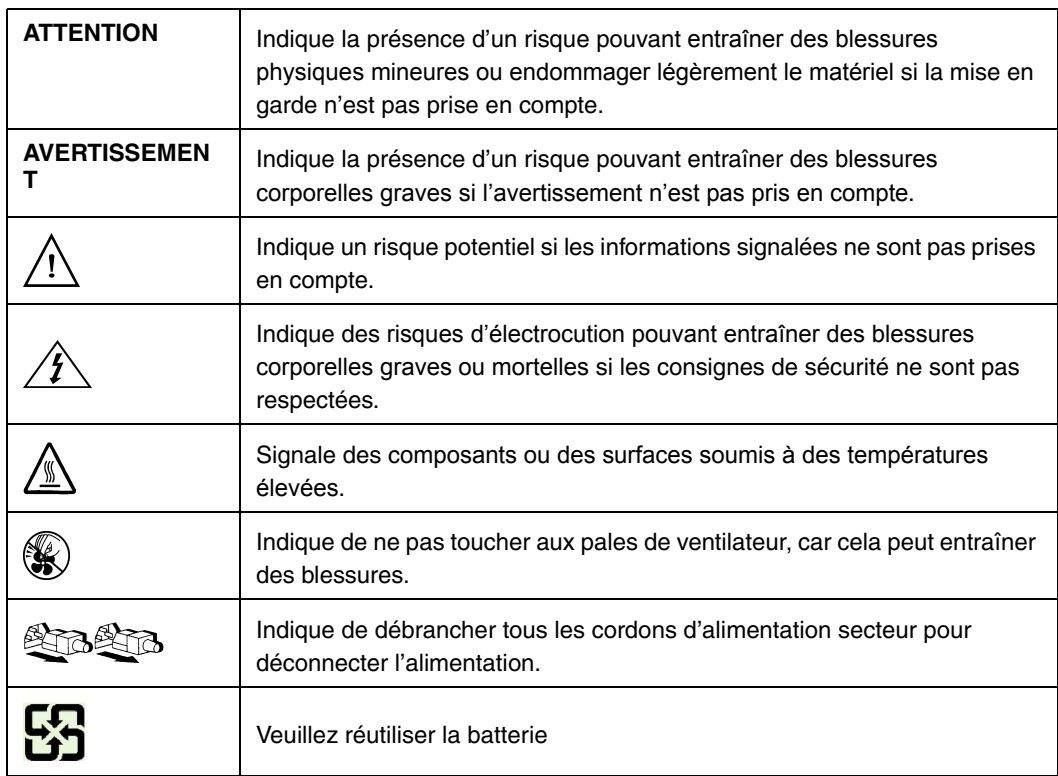

#### Domaines d'utilisation prévus

Ce produit a été testé comme équipement informatique (ITE) et peut être installé dans des bureaux, des écoles, des salles informatiques et des endroits commerciaux similaires. L'utilisation du présent produit dans des catégories et environnements de produits et domaines d'application (par exemple, le domaine médical, industriel, résidentiel, les systèmes d'alarme et les appareils de contrôle) autres qu'ITE doit faire l'objet d'évaluations supplémentaires.

#### Sélection d'un emplacement

Le système est conçu pour fonctionner dans un environnement standard de bureau. Choisissez un emplacement respectant les conditions suivantes :

- Propre, sec et exempt de particules en suspension (autres que la poussière normale d'une pièce).
- Bien ventilé et à l'écart des sources de chaleur telles que la lumière directe du soleil et les radiateurs.
- À l'écart des sources de vibration ou des chocs physiques.
- Isolé des champs électromagnétiques importants produits par des appareils électriques.
- Dans les régions sujettes aux orages magnétiques, nous vous recommandons de brancher votre système à un suppresseur de surtension et de déconnecter les lignes de télécommunication de votre modem pendant les orages.
- Équipé d'une prise murale reliée à la terre.
- Équipé d'un espace suffisant pour accéder aux cordons d'alimentation secteur, car ils servent de disjoncteur principal d'alimentation du produit.

#### Pratiques de manipulation de l'équipement

Réduisez le risque de dommages personnels ou matériels :

- Conformez-vous aux exigences de médecine du travail et de sécurité lorsque vous déplacez et soulevez le matériel.
- Utilisez l'assistance mécanique ou toute autre assistance appropriée lorsque vous déplacez et soulevez le matériel.
- Pour réduire le poids en vue de faciliter la manipulation, retirez tout composant amovible.

## Alimentation et avertissements en matiére d'électricité

*Attention:Le bouton d'alimentation, indiqué par le symbole de mise en veille, NE COUPE PAS complètement l'alimentation secteur du système car le courant de veille 5 V reste actif lorsque le système est sous tension. Pour couper l'alimentation du système, vous devez débrancher le cordon d'alimentation secteur de la prise murale. Votre système peut utiliser plusieurs cordons d'alimentation secteur. Assurez-vous que tous les cordons d'alimentation sont débranchés. Vous devez les débrancher avant d'ouvrir le châssis, d'ajouter ou de supprimer un composant non connectable à chaud.*

> *Les alimentations de certains serveurs Intel sont munies de doubles fusibles pôle/neutre: veuillez observer les précautions d'usage afin d'éviter tout risque d'eléctrocution.*

> *N'essayez pas de modifier ou d'utiliser un cordon d'alimentation secteur s'il ne s'agit pas du type exact requis. Un cordon secteur est requis pour chaque alimentation système.*

> *Le bloc d'alimentation de ce produit ne contient aucun composant réparable par l'utilisateur. N'ouvrez pas le bloc d'alimentation. L'intérieur de celui-ci est soumis à des*

*niveaux dangereux de tension, de courant et d'énergie. Renvoyez-le au fabricant en cas de problème.*

*Lorsque vous remplacez un bloc d'alimentation à chaud, débranchez le cordon du bloc d'alimentation en cours de remplacement avant de le retirer du serveur.*

*Pour éviter tout risque d'électrocution, mettez le système hors tension et débranchez les cordons d'alimentation ainsi que les systèmes de télécommunication, réseaux et modems reliés au système avant d'ouvrir ce dernier.* 

#### Avertissements sur le cordon d'alimentation

Si aucun cordon d'alimentation secteur n'a été fourni avec votre produit, vous devez vous en procurer un qui soit approuvé pour une utilisation dans votre pays.

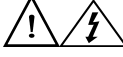

*Attention:Pour éviter tout risque d'électrocution ou d'incendie, vérifiez les cordons d'alimentation qui seront utilisés avec le produit comme suit :*

- *N'essayez pas d'utiliser ou de modifier les cordons d'alimentation en CA s'ils ne correspondent pas exactement au type requis pour les prises électriques reliées à la terre.*
- *Les cordons d'alimentation doivent répondre aux critères suivants :*
	- *Le cordon d'alimentation doit supporter une intensité supérieure à celle indiquée sur le produit.*
	- *Le cordon d'alimentation doit posséder une broche ou un contact de mise à la terre approprié à la prise électrique.*
- *Les cordons d'alimentation électrique représentent le principal dispositif de déconnexion raccordé à l'alimentation secteur. Les prises de courant doivent se trouver à proximité de l'équipement et être facilement accessibles pour une déconnexion.*
- *Les cordons d'alimentation doivent être branchés sur des prises électriques correctement reliées à la terre.*

## Avertissements sur l'accés au systéme

*Attention:Pour éviter de vous blesser ou d'endommager votre équipement, les consignes de sécurité suivantes s'appliquent chaque fois que vous accédez à l'intérieur du produit :*

- *Mettez hors tension tous les périphériques connectés à ce produit.*
- *Éteignez le système en appuyant sur le bouton d'alimentation.*
- *Déconnectez l'alimentation secteur en débranchant tous les cordons d'alimentation secteur du système ou de la prise murale.*
- *Déconnectez l'ensemble des câbles et lignes de télécommunication qui sont connectés au système.*
- *Mettez toutes les vis ou autres attaches de côté lorsque vous retirez les panneaux d'accès. Une fois que vous avez terminé d'accéder à l'intérieur du produit, refixez le panneau d'accès avec les vis ou attaches d'origine.*
- *N'essayez pas d'accéder à l'intérieur du bloc d'alimentation. Il ne contient aucune pièce réparable. Renvoyez-le au fabricant en cas de problème.*
- *Mettez le serveur hors tension et débranchez tous les cordons d'alimentation avant d'ajouter ou de remplacer tout composant non connectable à chaud.*
- *Lorsque vous remplacez le bloc d'alimentation à chaud, débranchez le cordon du bloc d'alimentation en cours de remplacement avant de retirer le bloc du serveur.*

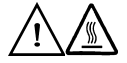

*Attention:Si le serveur a été utilisé, les processeurs et dissipateurs de chaleur installés peuvent être chauds. À moins que vous n'ajoutiez ou ne retiriez un composant connectable à chaud, laissez le système refroidir avant d'ouvrir les panneaux. Pour éviter tout risque d'entrer en contact avec un composant chaud lors d'une installation à chaud, prenez toutes les précautions nécessaires lorsque vous retirez ou installez des composants connectables à chaud.* 

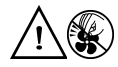

*Attention:Pour éviter de vous blesser, ne touchez pas les pales de ventilateur en mouvement. Si votre système est fourni avec une protection sur le ventilateur, ne mettez pas le système en route sans la protection en place.*

#### Avertissements sur le montage en rack

Le rack doit être fixé à un support inamovible pour éviter qu'il ne bascule lors de l'extension d'un serveur ou d'un élément de l'équipement. Le rack doit être installé conformément aux instructions du fabricant.

Installez les équipements dans le rack en partant du bas, en plaçant le plus lourd en bas du rack.

N'étendez qu'un seul élément de l'équipement à partir du rack à la fois.

Vous êtes responsable de l'installation d'un disjoncteur principal d'alimentation pour la totalité du rack. Ce disjoncteur principal doit être rapidement accessible et doit être étiqueté comme contrôlant toute l'unité, et pas uniquement le ou les serveurs.

Pour éviter tout risque d'électrocution, le rack et chaque élément de l'équipement installé dans le rack doivent être correctement reliés à la terre.

# Décharges électrostatiques (ESD)

*Attention:Les décharges électrostatiques (ESD) peuvent endommager les lecteurs de disque dur, les cartes et d'autres pièces. Il est fortement conseillé d'effectuer l'ensemble des procédures décrites à un poste de travail protégé contre les ESD. Au cas où aucun poste de ce type ne serait disponible, protégez-vous contre les ESD en portant un bracelet antistatique relié à la masse du châssis (n'importe quelle surface métallique non peinte) de votre serveur lorsque que vous manipulez les pièces.*

> *Manipulez toujours les cartes avec précaution. Elles peuvent être extrêmement sensibles aux ESD. Ne tenez les cartes que par leurs bords. Après avoir retiré une carte de son emballage de protection ou du serveur, placez-la sur une surface reliée à la terre, exempte de charge statique, composants orientés vers le haut. Utilisez si possible un tapis de mousse conducteur, mais pas l'emballage de la carte. Veillez à ce que la carte ne glisse sur aucune surface.*

### Autres risques

#### Remplacement de la pile

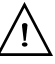

*Attention:Il existe un risque d'explosion si la pile n'est pas correctement remplacée. Lors du remplacement de la pile, utilisez uniquement celle recommandée par le fabricant du matériel.* 

*Mettez la pile au rebut en vous conformant aux réglementations locales.*

*N'essayez pas de recharger une pile.*

*N'essayez pas de démonter, de percer ou d'endommager la pile d'une quelconque façon.*

#### Refroidissement et ventilation

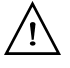

*Attention:Routez les câbles avec précaution comme indiqué pour minimiser les blocages de circulation d'air et les problèmes de refroidissement.*

> Afin de permettre une ventilation et un refroidissement corrects, ne mettez le système en marche que lorsque les panneaux du châssis sont en place. L'utilisation du système sans les panneaux peut endommager les composants système. Pour installer les panneaux :

- Vérifiez tout d'abord que vous n'avez pas oublié d'outils ou de composants détachés à l'intérieur du système.
- Vérifiez que les câbles, les cartes d'extension et les autres composants sont correctement installés.
- Fixez les panneaux au châssis en suivant les instructions du produit.

## Périphériques laser

*Attention:Pour éviter tout risque d'exposition aux rayonnements et/ou de dommage personnel:*

- *N'ouvrez pas l'enceinte d'un périphérique laser.*
- *Les périphériques laser ne sont pas réparables par l'utilisateur.*
- *Retournez-les au fabricant en cas de problème.*

## Español

#### Información de seguridad del servidor

Este documento se aplica a las tarjetas de servidor de Intel<sup>®</sup>, las carcasas de servidor de Intel® (montaje en bastidor y en pedestal) y los dispositivos periféricos. Para reducir el riesgo de daños corporales, descargas eléctricas, fuego y en el equipo, lea este documento y preste atención a todos las advertencias y precauciones de esta guía antes de instalar o mantener el producto de servidor de Intel®.

En el caso de que haya diferencias entre la información para un producto en particular contenida en este documento y la información proporcionada con dicho producto o en el sitio Web, la documentación del producto es la que prevalece.

Sólo personal técnico cualificado debe montar y prestar los servicios para el servidor.

Debe ceñirse a las directrices de esta guía y a las instrucciones de montaje de los manuales del servidor para asegurar y mantener el cumplimiento con las certificaciones y homologaciones existentes de los productos. Utilice sólo los componentes descritos y homologados que se especifican en esta guía. El uso de otros productos o componentes anulará la homologación UL y otras certificaciones oficiales del producto, pudiendo dejar de ser compatible con las normativas locales de los países en los que se comercializa.

#### Advertencias y precauciones sobre seguridad

Para reducir la posibilidad de que se produzcan lesiones personales o daños en la propiedad, antes de empezar a instalar el producto, lea, observe y cumpla toda la información e instrucciones de seguridad siguientes. Puede que se utilicen los siguientes símbolos de seguridad en la documentación y es posible que aparezcan en el producto o en su embalaje.

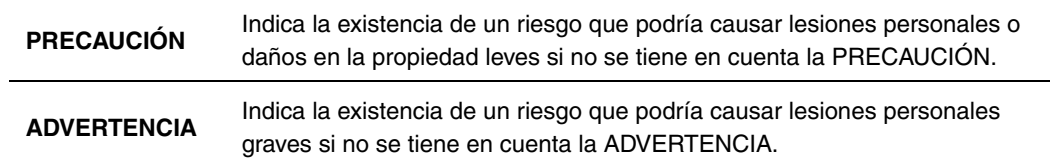

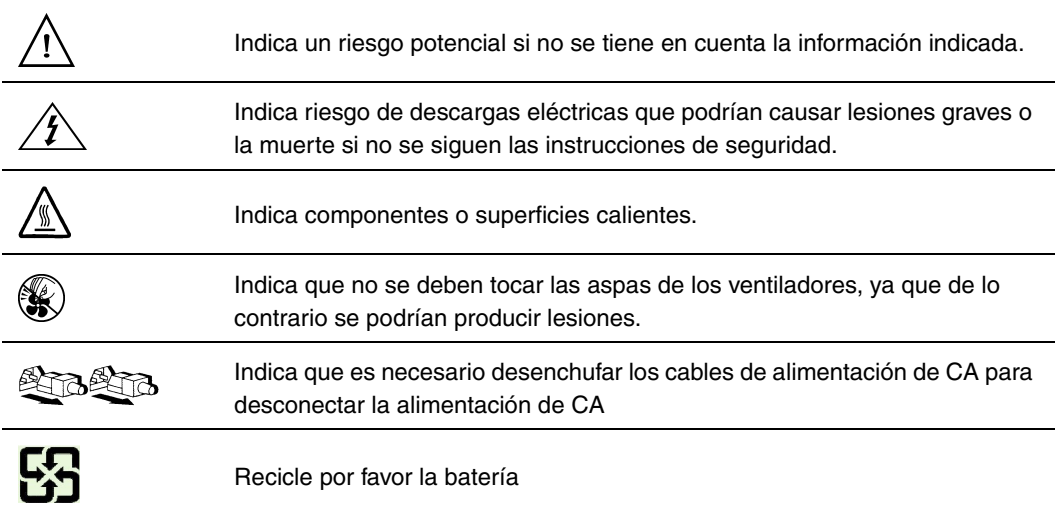

#### Aplicaciones y usos previstos

Este producto ha sido evaluado como equipo de tecnología informática (ITE) que puede instalarse en oficinas, escuelas, salas de equipos informáticos o lugares de ámbito comercial similares. Es posible que sea necesario llevar a cabo una evaluación adicional para comprobar si este producto es apropiado para otras categorías de productos y entornos además de las aplicaciones informáticas (por ejemplo, soluciones médicas, industriales, residenciales, sistemas de alarma y equipos de pruebas).

#### Seleccién de la ubicación

El sistema se ha diseñado para funcionar en un entorno normal de oficinas. Seleccione una ubicación que esté:

- Limpia, seca y libre de macropartículas en suspensión en el aire (que no sean el polvo habitual de la habitación).
- Bien ventilada y alejada de fuentes de calor, incluida la luz solar directa y los radiadores.
- Alejada de fuentes de vibración o de golpes físicos.
- Aislada de campos electromagnéticos producidos por dispositivos eléctricos.
- En zonas propensas a tormentas eléctricas, se recomienda que conecte el servidor a un supresor de sobretensiones y desconecte las líneas de telecomunicaciones al módem durante una tormenta eléctrica.
- Provista de una toma de corriente alterna correctamente conectada a tierra.
- Provista de espacio suficiente para acceder a los cables de la fuente de alimentación ya que constituyen la desconexión principal de la alimentación.
#### Manipulacién del equipo

Reduzca el riesgo de daños personales o en el equipo:

- Respete los requisitos de sanidad y seguridad laborales de su país cuando traslade y levante el equipo.
- Utilice medios mecánicos u otros que sean adecuados al trasladar o levantar el equipo.
- Para que el peso sea menor para manipularlo con más facilidad, extraiga los componentes que sean de fácil extracción.

## Advertencias de alimentacién y eléctricas

*Precaución: El botón de encendido, indicado con la marca del modo de reposo o stand-by, NO DESCONECTA completamente la alimentación de CA del sistema, ya que el modo de reposo de 5 V sigue activo mientras el sistema está enchufado. Para desconectar el sistema debe desenchufar el cable de alimentación de CA de la toma de la pared. Puede usar más de un cable de alimentación de CA con el sistema. Asegúrese de que todos los cables de alimentación de CA están desenchufados. Asegúrese de que los cables de alimentación de CA estén desenchufado antes de abrir la carcasa, agregar o extraer cualquier componente que no es de conexión en funcionamiento.*

> *Algunas fuentes de alimentación de electricidad de los servidores de Intel utilizan el polo neutral del fuselaje. Para evitar riesgos de choques electricos use precauciónes al trabajar con las fuentes de alimentación que utilizan el polo neutral de fuselaje.*

*No intente modificar ni utilizar un cable de alimentación de CA si no es del tipo exacto requerido. Se necesita un cable de CA para cada fuente de alimentación del sistema.*

*La fuente de alimentación de este producto no contiene piezas que puedan ser reparadas por el usuario. No abra la fuente de alimentación. Dentro de la fuente de alimentación puede haber niveles de tensión, corriente y energía peligrosos. Devuélvala al fabricante para repararla.*

*Al reemplazar una fuente de alimentación de conexión en funcionamiento, desenchufe el cable de alimentación de la fuente de alimentación que va a reemplazar antes de extraerla del servidor.*

*Para evitar el riesgo de descargas eléctricas, antes de abrir el servidor, apáguelo, desconecte el cable de alimentación, los sistemas de telecomunicaciones, las redes y los módems conectados al mismo.* 

### Advertencias sobre el cable de alimentación

Si no se ha proporcionado con el producto ningún cable de alimentación de CA, adquiera alguno cuyo uso esté aprobado en su país.

*Precaución: Para evitar descargas eléctricas o fuego, revise los cables de alimentación que usará con el producto tal y como se describe a continuación:*

- *No intente modificar ni utilizar los cables de alimentación de CA si no son exactamente del modelo especificado para ajustarse a las tomas de corriente conectadas a tierra.*
- *Los cables de alimentación deben reunir los siguientes requisitos:*
	- *El cable de alimentación debe disponer de una capacidad nominal de corriente eléctrica mayor que la capacidad especificada en el producto.*
	- *El cable de alimentación debe disponer de una patilla o contacto de conexión a tierra que sea apto para la toma de corriente.*
- *Los cables de la fuente de alimentación son los dispositivos de desconexión principales a la corriente alterna. El enchufe o enchufes de zócalo deben encontrarse cerca del equipo y el acceso a ellos debe poderse efectuar de forma inmediata con el fin de desconectarlos.*
- *Los cables de la fuente de alimentación deben estar conectados a los enchufes con una toma de tierra adecuada.*

### Advertencias el acceso al sistema

*Precaución: Para evitar lesiones personales o daños en la propiedad, se aplican las siguientes instrucciones de seguridad siempre que se acceda al interior del producto:*

- *Apague todos los dispositivos periféricos conectados a este producto.*
- *Pulse el botón de alimentación para apagar el sistema.*
- *Desconecte la alimentación de CA desenchufando los cables de alimentación de CA del sistema o de la toma de corriente alterna.*
- *Desconecte todos los cables y líneas de telecomunicación que estén conectados al sistema.*
- *Guarde todos los tornillos o elementos de fijación cuando retire las cubiertas de acceso. Cuando termine de operar en el interior del producto, vuelva a colocar los tornillos o los elementos de fijación originales de la cubierta de acceso.*
- *No acceda al interior de la fuente de alimentación. No hay elementos en la fuente de alimentación que usted pueda reparar y utilizar. Devuélvala al fabricante para repararla.*
- *Apague el servidor y desconecte todos los cables de alimentación antes de agregar o reemplazar cualquier componente que no es de conexión en funcionamiento.*

• *Al reemplazar una fuente de alimentación de conexión en funcionamiento, desenchufe el cable de alimentación de la fuente de alimentación que va a reemplazar antes de extraerla del servidor.*

*Precaución: Si el servidor se ha estado ejecutando, los procesadores y disipadores de calor estarán recalentados. A no ser que esté instalando o extrayendo un componente de conexión en funcionamiento, deje que el sistema se enfríe antes de abrir las cubiertas. Para que no llegue a tocar los componentes que estén calientes cuando esté realizando una instalación de conexión en funcionamiento, tenga cuidado al extraer o instalar los componentes de conexión en funcionamiento.*

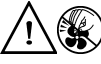

*Precaución: Para evitar posibles daños, no toque las aspas en movimiento de los ventiladores. Si el sistema se le ha suministrado con una protección para el ventilador, asegúrese de que cuando esté funcionando el sistema la protección esté en su sitio.*

## Advertencias sobre el montaje en bastidor

El bastidor del equipo se debe sujetar con un soporte fijo para evitar que se caiga cuando se extraiga un servidor o una pieza del mismo. El bastidor del equipo debe instalarse siguiendo las instrucciones del fabricante del bastidor.

Instale el equipo en el bastidor comenzando desde la parte de abajo, con el equipo más pesado en la parte inferior del bastidor.

Extraiga las piezas del equipo del bastidor de una a una.

El usuario es el responsable de la instalación de un dispositivo de desconexión de la alimentación principal para toda la unidad del bastidor. El acceso a este dispositivo de desconexión deberá ser de fácil acceso y deberán incluirse indicaciones que lo identifiquen como el control de alimentación eléctrica de toda la unidad, no sólo de los servidores.

Para evitar el riesgo de descargas eléctricas, deberá instalar una conexión a tierra apropiada para el bastidor y para cada pieza del equipo instalada en el mismo.

# Descarga electrostática (ESD)

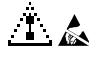

*Precaución: Las descargas electrostáticas pueden dañar las unidades de disco, las tarjetas y otros componentes. Recomendamos que realice todos los procedimientos en una estación de trabajo protegida contra descargas electrostáticas. En caso de que no haya una* 

*disponible, protéjase de alguna forma contras las descargas llevando un brazalete antiestático conectado a la toma de tierra de la carcasa (cualquier superficie de metal que no esté pintada) del servidor cuando manipule las piezas.*

*Manipule siempre las tarjetas con el máximo cuidado. Pueden ser sumamente sensibles a las descargas electrostáticas. Sujételas sólo por los bordes. Una vez extraída la tarjeta de su envoltorio de protección o del servidor, colóquela con el lado de los componentes hacia arriba sobre una superficie con toma de tierra y sin carga estática. Utilice una almohadilla de espuma conductora si dispone de ella, pero nunca el envoltorio de la tarjeta. No deslice la tarjeta sobre ninguna superficie.*

# Otros riesgos

#### Sustitución de la batería

#### $\mathcal{A}^{\pm}$

*Precaución: Existe el peligro de explosión si la batería no se reemplaza correctamente. Al reemplazar la batería, utilice sólo la batería recomendada por el fabricante del equipo.*

*Deseche las baterías respetando la normativa local.*

*No intente recargar la batería.*

*No intente desmontar, pinchar o causar cualquier otro desperfecto a una batería.*

#### Enfriamiento y circulación de aire

# $\mathbf{A}$

*Precaución: El tendido de los cables debe realizarse cuidadosamente tal y como se le indica para reducir al mínimo los problemas de obstrucción de la ventilación y de refrigeración.*

> *Para conseguir una refrigeración y corriente de aire adecuadas, compruebe que cuando sistema esté funcionando, las cubiertas de la carcasa están instaladas. Si utiliza el sistema sin las cubiertas, podría dañar sus componentes. Para instalar las cubiertas:*

- *Compruebe primero que no ha dejado herramientas o piezas sueltas dentro del sistema.*
- *Compruebe que los cables, tarjetas adicionales y otros componentes están instalados correctamente.*
- *Sujete las cubiertas a la carcasa siguiendo las instrucciones del producto.*

# Periféricos o dispositivos láser

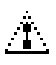

*Precaución* Para evitar el riesgo de la exposición a radiaciones o de daños personales:

- *No abra la caja de ningún periférico o dispositivo láser*
- *Los periféricos o dispositivos láser no pueden ser reparados por el usuario*
- *Haga que el fabricante los repare*